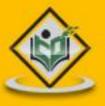

# programming language

# simply easylearning

www.tutorialspoint.com

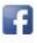

https://www.facebook.com/tutorialspointindia

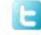

https://twitter.com/tutorialspoint

# About the Tutorial

Python is a general-purpose interpreted, interactive, object-oriented, and high-level programming language. It was created by Guido van Rossum during 1985- 1990. Like Perl, Python source code is also available under the GNU General Public License (GPL). This tutorial gives enough understanding on Python programming language.

# Audience

This tutorial is designed for software programmers who need to learn Python programming language from scratch.

# Prerequisites

You should have a basic understanding of Computer Programming terminologies. A basic understanding of any of the programming languages is a plus.

# **Disclaimer & Copyright**

© Copyright 2014 by Tutorials Point (I) Pvt. Ltd.

All the content and graphics published in this e-book are the property of Tutorials Point (I) Pvt. Ltd. The user of this e-book is prohibited to reuse, retain, copy, distribute or republish any contents or a part of contents of this e-book in any manner without written consent of the publisher.

We strive to update the contents of our website and tutorials as timely and as precisely as possible, however, the contents may contain inaccuracies or errors. Tutorials Point (I) Pvt. Ltd. provides no guarantee regarding the accuracy, timeliness or completeness of our website or its contents including this tutorial. If you discover any errors on our website or in this tutorial, please notify us at <u>contact@tutorialspoint.com.</u>

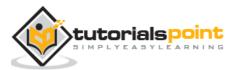

# **Table of Contents**

|    | About the Tutoriali          |
|----|------------------------------|
|    | Audiencei                    |
|    | Prerequisitesi               |
|    | Disclaimer & Copyrighti      |
|    | Table of Contentsii          |
| 1. | OVERVIEW1                    |
|    | History of Python1           |
|    | Python Features1             |
| 2. | ENVIRONMENT                  |
|    | Local Environment Setup      |
|    | Getting Python               |
|    | Installing Python4           |
|    | Setting up PATH5             |
|    | Setting path at Unix/Linux5  |
|    | Setting path at Windows5     |
|    | Python Environment Variables |
|    | Running Python6              |
| 3. | BASIC SYNTAX                 |
|    | First Python Program9        |
|    | Python Identifiers           |
|    | Python Keywords              |
|    | Lines and Indentation11      |
|    | Multi-Line Statements        |
|    | Quotation in Python14        |

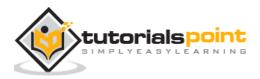

|    | Comments in Python14                   |
|----|----------------------------------------|
|    | Using Blank Lines15                    |
|    | Waiting for the User15                 |
|    | Multiple Statements on a Single Line16 |
|    | Multiple Statement Groups as Suites16  |
|    | Command Line Arguments16               |
|    | Accessing Command-Line Arguments17     |
|    | Parsing Command-Line Arguments18       |
|    | getopt.getopt method18                 |
|    | Exception getopt.GetoptError:          |
| 4. | VARIABLE TYPES                         |
|    | Assigning Values to Variables          |
|    | Multiple Assignment                    |
|    | Standard Data Types                    |
|    | Python Numbers                         |
|    | Python Strings                         |
|    | Python Lists25                         |
|    | Python Tuples                          |
|    | Python Dictionary27                    |
|    | Data Type Conversion                   |
| 5. | BASIC OPERATORS                        |
|    | Types of Operators                     |
|    | Python Arithmetic Operators            |
|    | Python Comparison Operators            |
|    | Python Assignment Operators            |
|    | Python Bitwise Operators               |

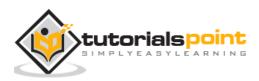

|    | Python Logical Operators                                                                                                    | .40                                                        |
|----|----------------------------------------------------------------------------------------------------|------------------------------------------------------------|
|    | Python Membership Operators                                                                                                    | . 40                                                       |
|    | Python Identity Operators                                                                                                    | . 42                                                       |
|    | Python Operators Precedence                                                                                                    | . 44                                                       |
| 6. | DECISION MAKING                                                                                                    | 47                                                         |
|    | If Statement                                                                                                    | . 48                                                       |
|    | Ifelse Statement                                                                                                    | . 49                                                       |
|    | The <i>elif</i> Statement                                                                                                    | . 51                                                       |
|    | Single Statement Suites                                                                                                    | . 53                                                       |
| 7. | LOOPS                                                                                                    | 54                                                         |
|    | While Loop                                                                                                    | . 55                                                       |
|    | The Infinite Loop                                                                                                    | . 57                                                       |
|    | Using else Statement with Loops                                                                                                    | . 58                                                       |
|    | Single Statement Suites                                                                                                    | . 59                                                       |
|    |                                                                                                    |                                                            |
|    | For Loop                                                                                                    | . 59                                                       |
|    | For Loop                                                                                                    |                                                            |
|    |                                                                                                    | . 61                                                       |
|    | Iterating by Sequence Index                                                                                                    | . 61<br>. 62                                               |
|    | Iterating by Sequence Index                                                                                                    | . 61<br>. 62<br>. 63                                       |
|    | Iterating by Sequence Index<br>Using else Statement with Loops<br>Nested Loops                                                                                                  | . 61<br>. 62<br>. 63<br>. 65                               |
|    | Iterating by Sequence Index<br>Using else Statement with Loops<br>Nested Loops<br>Loop Control Statements                                                                       | . 61<br>. 62<br>. 63<br>. 65<br>. 66                       |
|    | Iterating by Sequence Index<br>Using else Statement with Loops<br>Nested Loops<br>Loop Control Statements<br>Break Statement                                                    | . 61<br>. 62<br>. 63<br>. 65<br>. 66                       |
| 8. | Iterating by Sequence Index<br>Using else Statement with Loops<br>Nested Loops<br>Loop Control Statements<br>Break Statement<br>Continue Statement                              | . 61<br>. 62<br>. 63<br>. 65<br>. 66<br>. 68               |
| 8. | Iterating by Sequence Index<br>Using else Statement with Loops<br>Nested Loops<br>Loop Control Statements<br>Break Statement<br>Continue Statement<br>Pass Statement            | . 61<br>. 62<br>. 63<br>. 65<br>. 66<br>. 68<br>. 69<br>71 |
| 8. | Iterating by Sequence Index<br>Using else Statement with Loops<br>Nested Loops<br>Loop Control Statements<br>Break Statement<br>Continue Statement<br>Pass Statement<br>NUMBERS | .61<br>.62<br>.63<br>.65<br>.66<br>.68<br>.69<br>71<br>.72 |

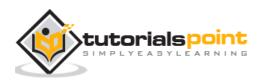

|     | Mathematical Constants75                |
|-----|-----------------------------------------|
| 9.  | STRINGS                                 |
|     | Accessing Values in Strings             |
|     | Updating Strings76                      |
|     | Escape Characters                       |
|     | String Special Operators                |
|     | String Formatting Operator              |
|     | Triple Quotes                           |
|     | Unicode String                          |
|     | Built-in String Methods                 |
| 10. | LISTS                                   |
|     | Python Lists                            |
|     | Accessing Values in Lists               |
|     | Updating Lists                          |
|     | Deleting List Elements                  |
|     | Basic List Operations                   |
|     | Indexing, Slicing, and Matrixes         |
|     | Built-in List Functions and Methods 127 |
| 11. | TUPLES                                  |
|     | Accessing Values in Tuples              |
|     | Updating Tuples                         |
|     | Deleting Tuple Elements                 |
|     | Basic Tuples Operations                 |
|     |                                         |
|     | Indexing, Slicing, and Matrixes         |
|     | Indexing, Slicing, and Matrixes         |

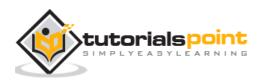

| 12. | DICTIONARY                                   | 151 |
|-----|----------------------------------------------|-----|
|     | Accessing Values in Dictionary               | 151 |
|     | Updating Dictionary                          | 152 |
|     | Delete Dictionary Elements                   | 153 |
|     | Properties of Dictionary Keys                | 153 |
|     | Built-in Dictionary Functions and Methods    |     |
| 13. | DATE AND TIME                                | 169 |
|     | What is Tick?                                | 169 |
|     | What is TimeTuple?                           | 169 |
|     | Getting Current Time                         |     |
|     | Getting Formatted Time                       |     |
|     | Getting Calendar for a Month                 | 172 |
|     | The <i>time</i> Module                       |     |
|     | The calendar Module                          | 189 |
|     | Other Modules and Functions                  |     |
| 14. | FUNCTIONS                                    | 192 |
|     | Defining a Function                          | 192 |
|     | Calling a Function                           | 193 |
|     | Passing by Reference Versus Passing by Value |     |
|     | Function Arguments                           | 195 |
|     | Required Arguments                           | 195 |
|     | Keyword Arguments                            | 196 |
|     | Default Arguments                            | 198 |
|     | Variable Length Arguments                    |     |
|     | The Anonymous Functions                      | 200 |
|     | The return Statement                         | 201 |

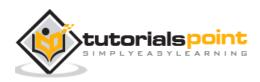

|     | Scope of Variables                   | 202   |
|-----|--------------------------------------|-------|
|     | Global vs. Local variables:          | 202   |
| 15. | MODULES                              | . 204 |
|     | The <i>import</i> Statement          | 204   |
|     | The fromimport Statement             | 205   |
|     | The fromimport * Statement:          | 205   |
|     | Locating Modules:                    | 205   |
|     | The PYTHONPATH Variable              | 206   |
|     | Namespaces and Scoping               | 206   |
|     | The dir( ) Function                  | 207   |
|     | The globals() and locals() Functions | 208   |
|     | The <i>reload()</i> Function         | 208   |
|     | Packages in Python                   | 209   |
| 16. | FILES I/O                            | . 211 |
|     | Printing to the Screen               | 211   |
|     | Reading Keyboard Input               | 211   |
|     | The raw_input Function               | 211   |
|     | The input Function                   | 212   |
|     | Opening and Closing Files            | 212   |
|     | The open Function                    | 212   |
|     | The file Object Attributes           | 214   |
|     | The close() Method                   | 215   |
|     | Reading and Writing Files            | 216   |
|     | The write() Method                   | 216   |
|     | The read() Method                    | 217   |
|     | File Positions                       | 218   |

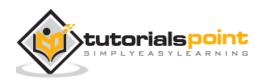

|     | Renaming and Deleting Files                                                                                                    | . 219                                                              |
|-----|----------------------------------------------------------------------------------------------------|--------------------------------------------------------------------|
|     | The rename() Method                                                                                                    | . 219                                                              |
|     | The remove() Method                                                                                                    | . 219                                                              |
|     | Directories in Python                                                                                                    | . 220                                                              |
|     | The mkdir() Method                                                                                                    | . 220                                                              |
|     | The <i>chdir()</i> Method                                                                                                    | . 221                                                              |
|     | The <i>getcwd()</i> Method                                                                                                    | . 221                                                              |
|     | The <i>rmdir()</i> Method                                                                                                    | . 222                                                              |
|     | File and Directory Related Methods                                                                                                    | . 222                                                              |
| 17. | EXCEPTIONS                                                                                                    | 248                                                                |
|     | What is Exception?                                                                                                    | . 251                                                              |
|     | Handling an Exception                                                                                                    | . 251                                                              |
|     | The <i>except</i> Clause with No Exceptions                                                                                                    | . 253                                                              |
|     |                                                                                                    |                                                                    |
|     | The except Clause with Multiple Exceptions                                                                                                    | . 254                                                              |
|     | The <i>except</i> Clause with Multiple Exceptions                                                                                                    |                                                                    |
|     |                                                                                                    | 255                                                                |
|     | The try-finally Clause                                                                                                    | 255<br>256                                                         |
|     | The try-finally Clause                                                                                                    | 255<br>256<br>257                                                  |
| 18. | The try-finally Clause<br>Argument of an Exception<br>Raising an Exception                                                                                                    | 255<br>256<br>257<br>258                                           |
| 18. | The try-finally Clause<br>Argument of an Exception<br>Raising an Exception<br>User-Defined Exceptions                                                                                                    | 255<br>256<br>257<br>258<br>260                                    |
| 18. | The try-finally Clause<br>Argument of an Exception<br>Raising an Exception<br>User-Defined Exceptions<br>CLASSES AND OBJECTS                                                                                                    | 255<br>256<br>257<br>258<br>260<br>260                             |
| 18. | The try-finally Clause<br>Argument of an Exception<br>Raising an Exception<br>User-Defined Exceptions<br>CLASSES AND OBJECTS<br>Overview of OOP Terminology                                                                          | 255<br>256<br>257<br>258<br>260<br>260<br>261                      |
| 18. | The try-finally Clause<br>Argument of an Exception<br>Raising an Exception<br>User-Defined Exceptions<br>CLASSES AND OBJECTS<br>Overview of OOP Terminology<br>Creating Classes                                                      | 255<br>256<br>257<br>258<br>260<br>260<br>261<br>262               |
| 18. | The try-finally Clause<br>Argument of an Exception<br>Raising an Exception<br>User-Defined Exceptions<br>CLASSES AND OBJECTS<br>Overview of OOP Terminology<br>Creating Classes<br>Creating Instance Objects                         | 255<br>256<br>257<br>258<br>260<br>260<br>261<br>262<br>262        |
| 18. | The try-finally Clause<br>Argument of an Exception<br>Raising an Exception<br>User-Defined Exceptions<br>CLASSES AND OBJECTS<br>Overview of OOP Terminology<br>Creating Classes<br>Creating Instance Objects<br>Accessing Attributes | 255<br>256<br>257<br>258<br>260<br>260<br>261<br>262<br>262<br>264 |

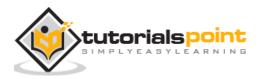

|     | Overriding Methods                         | . 270 |
|-----|--------------------------------------------|-------|
|     | Base Overloading Methods                   | . 271 |
|     | Overloading Operators                      | . 271 |
|     | Data Hiding                                | . 272 |
| 19. | REGULAR EXPRESSIONS                        | 274   |
|     | The match Function                         | . 274 |
|     | The search Function                        | . 275 |
|     | Matching Versus Searching                  | . 277 |
|     | Search and Replace                         | . 278 |
|     | Regular-Expression Modifiers: Option Flags | . 279 |
|     | Regular-Expression Patterns                | . 279 |
|     | Regular-Expression Examples                | . 282 |
|     | Grouping with Parentheses                  | . 284 |
|     | Backreferences                             | . 284 |
| 20. | CGI PROGRAMMING                            | 287   |
|     | What is CGI?                               | . 287 |
|     | Web Browsing                               | . 287 |
|     | CGI Architecture                           | . 288 |
|     | Web Server Support and Configuration       | . 288 |
|     | First CGI Program                          | . 289 |
|     | HTTP Header                                | . 290 |
|     | CGI Environment Variables                  | . 291 |
|     | GET and POST Methods                       | . 292 |
|     | Passing Information using GET method:      | . 292 |
|     | Simple URL Example : Get Method            | . 293 |
|     | Simple FORM Example: GET Method            | . 294 |

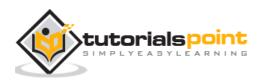

### Python

|     | Passing Information Using POST Method      | 295 |
|-----|--------------------------------------------|-----|
|     | Passing Checkbox Data to CGI Program       | 296 |
|     | Passing Radio Button Data to CGI Program   | 298 |
|     | Passing Text Area Data to CGI Program      | 299 |
|     | Passing Drop Down Box Data to CGI Program  | 301 |
|     | Using Cookies in CGI                       | 302 |
|     | How It Works?                              | 302 |
|     | Setting up Cookies                         | 303 |
|     | Retrieving Cookies                         | 304 |
|     | File Upload Example                        | 305 |
|     | How To Raise a "File Download" Dialog Box? | 307 |
| 21. | DATABASE ACCESS                            | 308 |
|     | What is MySQLdb?                           |     |
|     | How do I Install MySQLdb?                  |     |
|     | Database Connection                        |     |
|     | Creating Database Table                    |     |
|     | INSERT Operation                           |     |
|     | READ Operation                             |     |
|     | Update Operation                           |     |
|     |                                            |     |
|     | DELETE Operation                           |     |
|     | Performing Transactions                    |     |
|     | COMMIT Operation                           |     |
|     | ROLLBACK Operation                         |     |
|     | Disconnecting Database                     |     |
|     | Handling Errors                            | 320 |
| 22. | NETWORK PROGRAMMING                        | 322 |

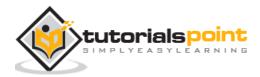

|     | What is Sockets?                        | . 322 |
|-----|-----------------------------------------|-------|
|     | The <i>socket</i> Module                | . 323 |
|     | Server Socket Methods                   | . 323 |
|     | Client Socket Methods                   | . 324 |
|     | General Socket Methods                  | . 324 |
|     | A Simple Server                         | . 324 |
|     | A Simple Client                         | . 325 |
|     | Python Internet modules                 | . 326 |
|     | Further Readings                        | . 327 |
| 23. | SENDING EMAIL                           | 328   |
|     | Sending an HTML e-mail using Python     | . 330 |
|     | Sending Attachments as an E-mail        | . 331 |
| 24  | MULTITHREADING                          | 224   |
| 24. |                                         |       |
|     | Starting a New Thread                   |       |
|     | The Threading Module:                   | . 336 |
|     | Creating Thread Using Threading Module: | . 336 |
|     | Synchronizing Threads                   | . 339 |
|     | Multithreaded Priority Queue            | . 341 |
| 25. | XML PROCESSING                          | 345   |
|     | What is XML?                            | . 345 |
|     | XML Parser Architectures and APIs:      | . 345 |
|     | Parsing XML with SAX APIs               | . 347 |
|     | The make_parser Method                  | . 347 |
|     | The <i>parse</i> Method                 | . 348 |
|     | The <i>parseString</i> Method           | . 348 |
|     | Parsing XML with DOM APIs               | . 352 |
|     |                                         |       |

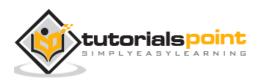

| 26. | GUI PROGRAMMING                       | 355   |
|-----|---------------------------------------|-------|
|     | Tkinter Programming                   | 355   |
|     | Tkinter Widgets                       | 356   |
|     | Geometry Management                   | 431   |
| 27. | FURTHER EXTENSIONS                    | 437   |
|     | Pre-Requisites for Writing Extensions | 437   |
|     | First Look at a Python Extension      | 437   |
|     | The Header File Python.h              | 438   |
|     | The C Functions                       | 438   |
|     | The Method Mapping Table              | 439   |
|     | The Initialization Function           | . 440 |
|     | Building and Installing Extensions    | 442   |
|     | Importing Extensions                  | . 442 |
|     | Passing Function Parameters           | 443   |
|     | The PyArg_ParseTuple Function         | . 444 |
|     | Returning Values                      | . 446 |
|     | The <i>Py_BuildValue</i> Function     | . 447 |

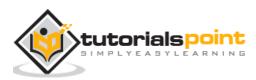

# 1. OVERVIEW

Python is a high-level, interpreted, interactive and object-oriented scripting language. Python is designed to be highly readable. It uses English keywords frequently where as other languages use punctuation, and it has fewer syntactical constructions than other languages.

- **Python is Interpreted:** Python is processed at runtime by the interpreter. You do not need to compile your program before executing it. This is similar to PERL and PHP.
- **Python is Interactive:** You can actually sit at a Python prompt and interact with the interpreter directly to write your programs.
- **Python is Object-Oriented:** Python supports Object-Oriented style or technique of programming that encapsulates code within objects.
- **Python is a Beginner's Language:** Python is a great language for the beginner-level programmers and supports the development of a wide range of applications from simple text processing to WWW browsers to games.

# History of Python

Python was developed by Guido van Rossum in the late eighties and early nineties at the National Research Institute for Mathematics and Computer Science in the Netherlands.

Python is derived from many other languages, including ABC, Modula-3, C, C++, Algol-68, SmallTalk, Unix shell, and other scripting languages.

Python is copyrighted. Like Perl, Python source code is now available under the GNU General Public License (GPL).

Python is now maintained by a core development team at the institute, although Guido van Rossum still holds a vital role in directing its progress.

# **Python Features**

Python's features include:

• **Easy-to-learn:** Python has few keywords, simple structure, and a clearly defined syntax. This allows the student to pick up the language quickly.

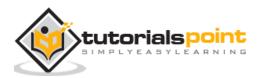

- **Easy-to-read:** Python code is more clearly defined and visible to the eyes.
- **Easy-to-maintain:** Python's source code is fairly easy-to-maintain.
- **A broad standard library:** Python's bulk of the library is very portable and cross-platform compatible on UNIX, Windows, and Macintosh.
- **Interactive Mode:** Python has support for an interactive mode which allows interactive testing and debugging of snippets of code.
- **Portable:** Python can run on a wide variety of hardware platforms and has the same interface on all platforms.
- **Extendable:** You can add low-level modules to the Python interpreter. These modules enable programmers to add to or customize their tools to be more efficient.
- **Databases:** Python provides interfaces to all major commercial databases.
- **GUI Programming:** Python supports GUI applications that can be created and ported to many system calls, libraries, and windows systems, such as Windows MFC, Macintosh, and the X Window system of Unix.
- **Scalable:** Python provides a better structure and support for large programs than shell scripting.

Apart from the above-mentioned features, Python has a big list of good features, few are listed below:

- IT supports functional and structured programming methods as well as OOP.
- It can be used as a scripting language or can be compiled to byte-code for building large applications.
- It provides very high-level dynamic data types and supports dynamic type checking.
- IT supports automatic garbage collection.
- It can be easily integrated with C, C++, COM, ActiveX, CORBA, and Java.

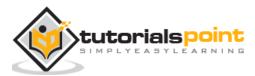

# 2. ENVIRONMENT

Python is available on a wide variety of platforms including Linux and Mac OS X. Let's understand how to set up our Python environment.

# Local Environment Setup

Open a terminal window and type "python" to find out if it is already installed and which version is installed.

- Unix (Solaris, Linux, FreeBSD, AIX, HP/UX, SunOS, IRIX, etc.)
- Win 9x/NT/2000
- Macintosh (Intel, PPC, 68K)
- OS/2
- DOS (multiple versions)
- PalmOS
- Nokia mobile phones
- Windows CE
- Acorn/RISC OS
- BeOS
- Amiga
- VMS/OpenVMS
- QNX
- VxWorks
- Psion
- Python has also been ported to the Java and .NET virtual machines

# **Getting Python**

The most up-to-date and current source code, binaries, documentation, news, etc., is available on the official website of Python: <u>http://www.python.org/</u>.

You can download Python documentation from <u>www.python.org/doc/</u>. The documentation is available in HTML, PDF, and PostScript formats.

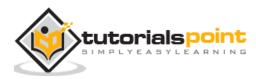

# **Installing Python**

Python distribution is available for a wide variety of platforms. You need to download only the binary code applicable for your platform and install Python.

If the binary code for your platform is not available, you need a C compiler to compile the source code manually. Compiling the source code offers more flexibility in terms of choice of features that you require in your installation.

Here is a quick overview of installing Python on various platforms:

#### **Unix and Linux Installation**

Here are the simple steps to install Python on Unix/Linux machine.

- Open a Web browser and go to <a href="http://www.python.org/download/">http://www.python.org/download/</a>.
- Follow the link to download zipped source code available for Unix/Linux.
- Download and extract files.
- Editing the *Modules/Setup* file if you want to customize some options.
- **run** ./configure script
- make
- make install

This installs Python at standard location */usr/local/bin* and its libraries at */usr/local/lib/pythonXX* where XX is the version of Python.

#### Windows Installation

Here are the steps to install Python on Windows machine.

- Open a Web browser and go to http://www.python.org/download/
- Follow the link for the Windows installer *python-XYZ.msi* file where XYZ is the version you need to install.
- To use this installer *python-XYZ.msi*, the Windows system must support Microsoft Installer 2.0. Save the installer file to your local machine and then run it to find out if your machine supports MSI.
- Run the downloaded file. This brings up the Python install wizard, which is really easy to use. Just accept the default settings, wait until the install is finished, and you are done.

#### Macintosh Installation

Recent Macs come with Python installed, but it may be several years out of date. See http://www.python.org/download/mac/ for instructions on getting the current

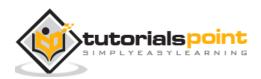

version along with extra tools to support development on the Mac. For older Mac OS's before Mac OS X 10.3 (released in 2003), MacPython is available.

Jack Jansen maintains it and you can have full access to the entire documentation at his website - <u>http://www.cwi.nl/~jack/macpython.html</u>. You can find complete installation details for Mac OS installation.

# Setting up PATH

Programs and other executable files can be in many directories, so operating systems provide a search path that lists the directories that the OS searches for executables.

The path is stored in an environment variable, which is a named string maintained by the operating system. This variable contains information available to the command shell and other programs.

The **path** variable is named as PATH in Unix or Path in Windows (Unix is case-sensitive; Windows is not).

In Mac OS, the installer handles the path details. To invoke the Python interpreter from any particular directory, you must add the Python directory to your path.

# Setting path at Unix/Linux

To add the Python directory to the path for a particular session in Unix:

- In the csh shell: type setenv PATH "\$PATH:/usr/local/bin/python" and press Enter.
- In the bash shell (Linux): type export ATH="\$PATH:/usr/local/bin/python" and press Enter.
- In the sh or ksh shell: type PATH="\$PATH:/usr/local/bin/python" and press Enter.
- **Note:** /usr/local/bin/python is the path of the Python directory

# Setting path at Windows

To add the Python directory to the path for a particular session in Windows:

**At the command prompt:** type path %path%;C:\Python and press Enter.

**Note:** C:\Python is the path of the Python directory

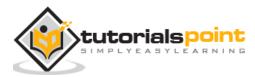

# **Python Environment Variables**

Here are important environment variables, which can be recognized by Python:

| Variable      | Description                                                                                                    |
|---------------|----------------------------------------------------------------------------------------------------|
| PYTHONPATH    | It has a role similar to PATH. This variable tells the Python<br>interpreter where to locate the module files imported into a<br>program. It should include the Python source library<br>directory and the directories containing Python source code.<br>PYTHONPATH is sometimes preset by the Python installer. |
| PYTHONSTARTUP | It contains the path of an initialization file containing Python<br>source code. It is executed every time you start the<br>interpreter. It is named as .pythonrc.py in Unix and it<br>contains commands that load utilities or modify<br>PYTHONPATH.                                                            |
| PYTHONCASEOK  | It is used in Windows to instruct Python to find the first case-<br>insensitive match in an import statement. Set this variable<br>to any value to activate it.                                                                                                    |
| PYTHONHOME    | It is an alternative module search path. It is usually<br>embedded in the PYTHONSTARTUP or PYTHONPATH<br>directories to make switching module libraries easy.                                                                                                    |

# **Running Python**

There are three different ways to start Python:

#### (1) Interactive Interpreter

You can start Python from Unix, DOS, or any other system that provides you a command-line interpreter or shell window.

Enter **python** the command line.

Start coding right away in the interactive interpreter.

```
$python # Unix/Linux
or
python% # Unix/Linux
```

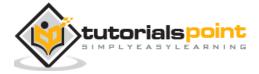

#### C:>python

or

# Windows/DOS

Here is the list of all the available command line options:

| Option | Description                                                                                     |
|--------|-------------------------------------------------------------------------------------------------|
| -d     | It provides debug output.                                                                       |
| -0     | It generates optimized bytecode (resulting in .pyo files).                                      |
| -S     | Do not run import site to look for Python paths on startup.                                     |
| -v     | verbose output (detailed trace on import statements).                                           |
| -X     | disable class-based built-in exceptions (just use strings); obsolete starting with version 1.6. |
| -c cmd | run Python script sent in as cmd string                                                         |
| file   | run Python script from given file                                                               |

#### (2) Script from the Command-line

A Python script can be executed at command line by invoking the interpreter on your application, as in the following:

| <pre>\$python script.py</pre>    | # Unix/Linuxor                                   |   |
|----------------------------------|--------------------------------------------------|---|
| python% script.py<br>Windows/DOS | <pre># Unix/Linuxor C:&gt;python script.py</pre> | # |

**Note:** Be sure the file permission mode allows execution.

#### (3) Integrated Development Environment

You can run Python from a Graphical User Interface (GUI) environment as well, if you have a GUI application on your system that supports Python.

- **Unix:** IDLE is the very first Unix IDE for Python.
- **Windows:** PythonWin is the first Windows interface for Python and is an IDE with a GUI.

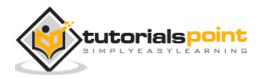

• **Macintosh:** The Macintosh version of Python along with the IDLE IDE is available from the main website, downloadable as either MacBinary or BinHex'd files.

If you are not able to set up the environment properly, then you can take help from your system admin. Make sure the Python environment is properly set up and working perfectly fine.

**Note:** All the examples given in subsequent chapters are executed with Python 2.4.3 version available on CentOS flavor of Linux.

We already have set up Python Programming environment online, so that you can execute all the available examples online at the same time when you are learning theory. Feel free to modify any example and execute it online.

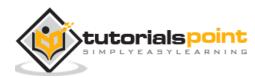

# **3. BASIC SYNTAX**

The Python language has many similarities to Perl, C, and Java. However, there are some definite differences between the languages.

# **First Python Program**

Let us execute programs in different modes of programming.

#### **Interactive Mode Programming:**

Invoking the interpreter without passing a script file as a parameter brings up the following prompt:

```
$ python
Python 2.4.3 (#1, Nov 11 2010, 13:34:43)
[GCC 4.1.2 20080704 (Red Hat 4.1.2-48)] on linux2
Type "help", "copyright", "credits" or "license" for more information.
>>>
```

Type the following text at the Python prompt and press the Enter:

>>> print "Hello, Python!";

If you are running new version of Python, then you need to use print statement with parenthesis as in **print ("Hello, Python!");**. However in Python version 2.4.3, this produces the following result:

Hello, Python!

#### **Script Mode Programming**

Invoking the interpreter with a script parameter begins execution of the script and continues until the script is finished. When the script is finished, the interpreter is no longer active.

Let us write a simple Python program in a script. Python files have extension **.py**. Type the following source code in a test.py file:

print "Hello, Python!";

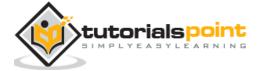

9

We assume that you have Python interpreter set in PATH variable. Now, try to run this program as follows:

\$ python test.py

This produces the following result:

Hello, Python!

Let us try another way to execute a Python script. Here is the modified test.py file:

#!/usr/bin/python

print "Hello, Python!";

We assume that you have Python interpreter available in /usr/bin directory. Now, try to run this program as follows:

```
$ chmod +x test.py  # This is to make file executable
```

\$./test.py

This produces the following result:

Hello, Python!

# **Python Identifiers**

A Python identifier is a name used to identify a variable, function, class, module, or other object. An identifier starts with a letter A to Z or a to z, or an underscore (\_) followed by zero or more letters, underscores and digits (0 to 9).

Python does not allow punctuation characters such as @, \$, and % within identifiers.Pythonisacasesensitiveprogramminglanguage.Thus, **Manpower** and **manpower** are two different identifiers in Python.

Here are naming conventions for Python identifiers:

- Class names start with an uppercase letter. All other identifiers start with a lowercase letter.
- Starting an identifier with a single leading underscore indicates that the identifier is private.

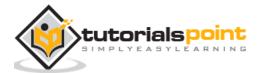

- Starting an identifier with two leading underscores indicates a strongly private identifier.
- If the identifier also ends with two trailing underscores, the identifier is a language-defined special name.

# **Python Keywords**

The following list shows the Python keywords. These are reserved words and you cannot use them as constant or variable or any other identifier names. All the Python keywords contain lowercase letters only.

| And      | exec    | Not    |
|----------|---------|--------|
| Assert   | finally | or     |
| Break    | for     | pass   |
| Class    | from    | print  |
| Continue | global  | raise  |
| def      | if      | return |
| del      | import  | try    |
| elif     | in      | while  |
| else     | is      | with   |
| except   | lambda  | yield  |

# Lines and Indentation

Python provides no braces to indicate blocks of code for class and function definitions or flow control. Blocks of code are denoted by line indentation, which is rigidly enforced.

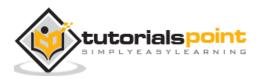

The number of spaces in the indentation is variable, but all statements within the block must be indented the same amount. For example:

if True: print "True" else:

print "False"

However, the following block generates an error:

```
if True:
    print "Answer"
    print "True"
else:
    print "Answer"
print "Answer"
print "False"
```

Thus, in Python all the continuous lines indented with same number of spaces would form a block. The following example has various statement blocks:

**Note:** Do not try to understand the logic at this point of time. Just make sure you understood various blocks even if they are without braces.

```
#!/usr/bin/python
import sys
try:
    # open file stream
    file = open(file_name, "w")
except IOError:
    print "There was an error writing to", file_name
    sys.exit()
```

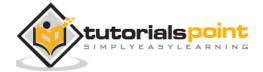

#### Python

```
print "Enter '", file_finish,
print "' When finished"
while file_text != file_finish:
  file_text = raw_input("Enter text: ")
  if file_text == file_finish:
    # close the file
    file.close
    break
  file.write(file_text)
  file.write("\n")
file.close()
file_name = raw_input("Enter filename: ")
if len(file_name) == 0:
  print "Next time please enter something"
  sys.exit()
try:
  file = open(file_name, "r")
except IOError:
  print "There was an error reading file"
  sys.exit()
file_text = file.read()
file.close()
print file_text
```

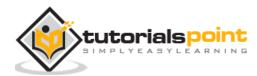

# **Multi-Line Statements**

Statements in Python typically end with a new line. Python does, however, allow the use of the line continuation character (\) to denote that the line should continue. For example:

```
total = item_one + \
    item_two + \
    item_three
```

Statements contained within the [], {}, or () brackets do not need to use the line continuation character. For example:

# **Quotation in Python**

Python accepts single ('), double (") and triple (''' or """) quotes to denote string literals, as long as the same type of quote starts and ends the string.

The triple quotes are used to span the string across multiple lines. For example, all the following are legal:

```
word = 'word'
sentence = "This is a sentence."
paragraph = """This is a paragraph. It is
made up of multiple lines and sentences."""
```

# **Comments in Python**

A hash sign (#) that is not inside a string literal begins a comment. All characters after the # and up to the end of the physical line are part of the comment and the Python interpreter ignores them.

#!/usr/bin/python

# First comment

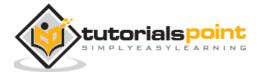

print "Hello, Python!"; # second comment

This produces the following result:

```
Hello, Python!
```

You can type a comment on the same line after a statement or expression:

name = "Madisetti" # This is again comment

You can comment multiple lines as follows:

# This is a comment.
# This is a comment, too.
# This is a comment, too.
# I said that already.

# **Using Blank Lines**

A line containing only whitespace, possibly with a comment, is known as a blank line and Python totally ignores it.

In an interactive interpreter session, you must enter an empty physical line to terminate a multiline statement.

# Waiting for the User

The following line of the program displays the prompt, the statement saying "Press the enter key to exit", and waits for the user to take action:

```
#!/usr/bin/python
```

```
raw_input("\n\nPress the enter key to exit.")
```

Here, " $n^r$  is used to create two new lines before displaying the actual line. Once the user presses the key, the program ends. This is a nice trick to keep a console window open until the user is done with an application.

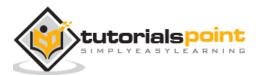

# **Multiple Statements on a Single Line**

The semicolon (;) allows multiple statements on the single line given that neither statement starts a new code block. Here is a sample snip using the semicolon:

```
import sys; x = 'foo'; sys.stdout.write(x + '\n')
```

# **Multiple Statement Groups as Suites**

A group of individual statements, which make a single code block are called **suites** in Python. Compound or complex statements, such as if, while, def, and class require a header line and a suite.

Header lines begin the statement (with the keyword) and terminate with a colon ( : ) and are followed by one or more lines which make up the suite. For example:

```
if expression :
    suite
elif expression :
    suite
else :
    suite
```

# **Command Line Arguments**

Many programs can be run to provide you with some basic information about how they should be run. Python enables you to do this with -h:

```
$ python -h
usage: python [option] ... [-c cmd | -m mod | file | -] [arg] ...
Options and arguments (and corresponding environment variables):
-c cmd : program passed in as string (terminates option list)
-d : debug output from parser (also PYTHONDEBUG=x)
-E : ignore environment variables (such as PYTHONPATH)
-h : print this help message and exit
```

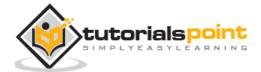

[ etc. ]

You can also program your script in such a way that it should accept various options.

#### **Accessing Command-Line Arguments**

Python provides a **getopt** module that helps you parse command-line options and arguments.

```
$ python test.py arg1 arg2 arg3
```

The Python **sys** module provides access to any command-line arguments via the **sys.argv**. This serves two purposes:

- sys.argv is the list of command-line arguments.
- len(sys.argv) is the number of command-line arguments.

Here sys.argv[0] is the program i.e. script name.

#### Example

Consider the following script test.py:

#!/usr/bin/python

import sys

```
print 'Number of arguments:', len(sys.argv), 'arguments.'
```

```
print 'Argument List:', str(sys.argv)
```

Now run above script as follows:

```
$ python test.py arg1 arg2 arg3
```

This produces the following result:

```
Number of arguments: 4 arguments.
Argument List: ['test.py', 'arg1', 'arg2', 'arg3']
```

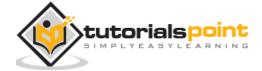

**NOTE:** As mentioned above, first argument is always script name and it is also being counted in number of arguments.

# **Parsing Command-Line Arguments**

Python provided a **getopt** module that helps you parse command-line options and arguments. This module provides two functions and an exception to enable command line argument parsing.

# getopt.getopt method

This method parses command line options and parameter list. Following is simple syntax for this method:

getopt.getopt(args, options[, long\_options])

Here is the detail of the parameters:

- **args**: This is the argument list to be parsed.
- **options**: This is the string of option letters that the script wants to recognize, with options that require an argument should be followed by a colon (:).
- long\_options: This is optional parameter and if specified, must be a list of strings with the names of the long options, which should be supported. Long options, which require an argument should be followed by an equal sign ('='). To accept only long options, options should be an empty string.
- This method returns value consisting of two elements: the first is a list of (option, value) pairs. The second is the list of program arguments left after the option list was stripped.
- Each option-and-value pair returned has the option as its first element, prefixed with a hyphen for short options (e.g., '-x') or two hyphens for long options (e.g., '--long-option').

# Exception getopt.GetoptError:

This is raised when an unrecognized option is found in the argument list or when an option requiring an argument is given none.

The argument to the exception is a string indicating the cause of the error. The attributes **msg** and **opt** give the error message and related option.

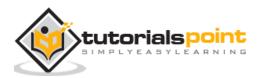

#### Example

Consider we want to pass two file names through command line and we also want to give an option to check the usage of the script. Usage of the script is as follows:

usage: test.py -i <inputfile> -o <outputfile>

Here is the following script to test.py:

```
#!/usr/bin/python
import sys, getopt
def main(argv):
   inputfile = ''
   outputfile = ''
  try:
      opts, args = getopt.getopt(argv,"hi:o:",["ifile=","ofile="])
   except getopt.GetoptError:
      print 'test.py -i <inputfile> -o <outputfile>'
      sys.exit(2)
   for opt, arg in opts:
      if opt == '-h':
         print 'test.py -i <inputfile> -o <outputfile>'
         sys.exit()
      elif opt in ("-i", "--ifile"):
         inputfile = arg
      elif opt in ("-o", "--ofile"):
         outputfile = arg
   print 'Input file is "', inputfile
   print 'Output file is "', outputfile
```

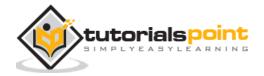

Now, run above script as follows:

```
$ test.py -h
usage: test.py -i <inputfile> -o <outputfile>
$ test.py -i BMP -o
usage: test.py -i <inputfile> -o <outputfile>
$ test.py -i inputfile
Input file is " inputfile
Output file is "
```

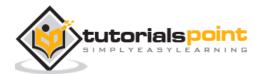

# **4. VARIABLE TYPES**

Variables are nothing but reserved memory locations to store values. This means when you create a variable, you reserve some space in memory.

Based on the data type of a variable, the interpreter allocates memory and decides what can be stored in the reserved memory. Therefore, by assigning different data types to variables, you can store integers, decimals, or characters in these variables.

# **Assigning Values to Variables**

Python variables do not need explicit declaration to reserve memory space. The declaration happens automatically when you assign a value to a variable. The equal sign (=) is used to assign values to variables.

The operand to the left of the = operator is the name of the variable and the operand to the right of the = operator is the value stored in the variable. For example:

#!/usr/bin/python

| counter = 100  | # An integer assignment |  |  |  |  |
|----------------|-------------------------|--|--|--|--|
| miles = 1000.0 | # A floating point      |  |  |  |  |
| name = "John"  | # A string              |  |  |  |  |
|                |                         |  |  |  |  |
| print counter  |                         |  |  |  |  |
| print miles    |                         |  |  |  |  |
| print name     |                         |  |  |  |  |

Here, 100, 1000.0, and "John" are the values assigned to *counter*, *miles*, and *name* variables respectively. This produces the following result:

100 1000.0 John

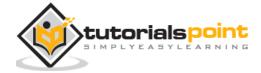

# **Multiple Assignment**

Python allows you to assign a single value to several variables simultaneously. For example:

a = b = c = 1

Here, an integer object is created with the value 1, and all three variables are assigned to the same memory location. You can also assign multiple objects to multiple variables. For example:

a, b, c = 1, 2, "john"

Here, two integer objects with values 1 and 2 are assigned to variables a and b respectively, and one string object with the value "john" is assigned to the variable c.

### **Standard Data Types**

The data stored in memory can be of many types. For example, a person's age is stored as a numeric value and his or her address is stored as alphanumeric characters. Python has various standard data types that are used to define the operations possible on them and the storage method for each of them.

Python has five standard data types:

- Numbers
- String
- List
- Tuple
- Dictionary

# **Python Numbers**

Number data types store numeric values. Number objects are created when you assign a value to them. For example:

var1 = 1var2 = 10

You can also delete the reference to a number object by using the **del** statement. The syntax of the del statement is:

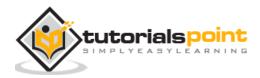

del var1[,var2[,var3[....,varN]]]]

You can delete a single object or multiple objects by using the del statement. For example:

```
del var
del var_a, var_b
```

Python supports four different numerical types:

- int (signed integers)
- long (long integers, they can also be represented in octal and hexadecimal)
- float (floating point real values)
- complex (complex numbers)

#### **Examples**

Here are some examples of numbers:

| int    | long                  | Float      | complex    |
|--------|-----------------------|------------|------------|
| 10     | 51924361L             | 0.0        | 3.14j      |
| 100    | -0x19323L             | 15.20      | 45.j       |
| -786   | 0122L                 | -21.9      | 9.322e-36j |
| 080    | 0xDEFABCECBDAECBFBAEI | 32.3+e18   | .876j      |
| -0490  | 535633629843L         | -90.       | 6545+0J    |
| -0x260 | -052318172735L        | -32.54e100 | 3e+26J     |
| 0x69   | -4721885298529L       | 70.2-E12   | 4.53e-7j   |

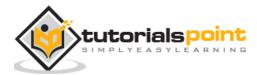

- Python allows you to use a lowercase L with long, but it is recommended that you use only an uppercase L to avoid confusion with the number 1. Python displays long integers with an uppercase L.
- A complex number consists of an ordered pair of real floating-point numbers denoted by x + yj, where x is the real part and b is the imaginary part of the complex number.

# **Python Strings**

Strings in Python are identified as a contiguous set of characters represented in the quotation marks. Python allows for either pairs of single or double quotes. Subsets of strings can be taken using the slice operator ([] and [:]) with indexes starting at 0 in the beginning of the string and working their way from -1 at the end.

The plus (+) sign is the string concatenation operator and the asterisk (\*) is the repetition operator. For example:

```
#!/usr/bin/python
str = 'Hello World!'
print str  # Prints complete string
print str[0] # Prints first character of the string
print str[2:5] # Prints characters starting from 3rd to 5th
print str[2:] # Prints string starting from 3rd character
print str * 2 # Prints string two times
print str + "TEST" # Prints concatenated string
```

This will produce the following result:

```
Hello World!
H
llo
World!
Hello World!Hello World!
```

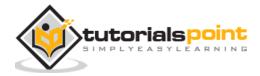

Hello World!TEST

## **Python Lists**

Lists are the most versatile of Python's compound data types. A list contains items separated by commas and enclosed within square brackets ([]). To some extent, lists are similar to arrays in C. One difference between them is that all the items belonging to a list can be of different data type.

The values stored in a list can be accessed using the slice operator ([] and [:]) with indexes starting at 0 in the beginning of the list and working their way to end -1. The plus (+) sign is the list concatenation operator, and the asterisk (\*) is the repetition operator. For example:

```
#!/usr/bin/python
list = [ 'abcd', 786 , 2.23, 'john', 70.2 ]
tinylist = [123, 'john']
print list  # Prints complete list
print list[0]  # Prints first element of the list
print list[1:3]  # Prints elements starting from 2nd till 3rd
print list[2:]  # Prints elements starting from 3rd element
print tinylist * 2  # Prints list two times
print list + tinylist # Prints concatenated lists
```

This produces the following result:

['abcd', 786, 2.23, 'john', 70.200000000000000]
abcd
[786, 2.23]
[2.23, 'john', 70.2000000000003]
[123, 'john', 123, 'john']

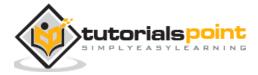

['abcd', 786, 2.23, 'john', 70.2000000000003, 123, 'john']

## **Python Tuples**

A tuple is another sequence data type that is similar to the list. A tuple consists of a number of values separated by commas. Unlike lists, however, tuples are enclosed within parentheses.

The main differences between lists and tuples are: Lists are enclosed in brackets ([]) and their elements and size can be changed, while tuples are enclosed in parentheses (()) and cannot be updated. Tuples can be thought of as **read-only** lists. For example:

#!/usr/bin/python

```
tuple = ( 'abcd', 786 , 2.23, 'john', 70.2 )
```

```
tinytuple = (123, 'john')
```

```
print tuple  # Prints complete list
print tuple[0]  # Prints first element of the list
print tuple[1:3]  # Prints elements starting from 2nd till 3rd
print tuple[2:]  # Prints elements starting from 3rd element
print tinytuple * 2  # Prints list two times
print tuple + tinytuple # Prints concatenated lists
```

This produces the following result:

```
('abcd', 786, 2.23, 'john', 70.2000000000000)
abcd
(786, 2.23)
(2.23, 'john', 70.20000000000000)
(123, 'john', 123, 'john')
('abcd', 786, 2.23, 'john', 70.2000000000003, 123, 'john')
```

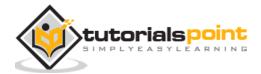

The following code is invalid with tuple, because we attempted to update a tuple, which is not allowed. Similar case is possible with lists:

#!/usr/bin/python
tuple = ( 'abcd', 786 , 2.23, 'john', 70.2 )
list = [ 'abcd', 786 , 2.23, 'john', 70.2 ]
tuple[2] = 1000 # Invalid syntax with tuple
list[2] = 1000 # Valid syntax with list

## **Python Dictionary**

Python's dictionaries are kind of hash table type. They work like associative arrays or hashes found in Perl and consist of key-value pairs. A dictionary key can be almost any Python type, but are usually numbers or strings. Values, on the other hand, can be any arbitrary Python object.

Dictionaries are enclosed by curly braces ({ }) and values can be assigned and accessed using square braces ([]). For example:

```
#!/usr/bin/python
dict = {}
dict['one'] = "This is one"
dict[2] = "This is two"
tinydict = {'name': 'john','code':6734, 'dept': 'sales'}
print dict['one']  # Prints value for 'one' key
print dict[2]  # Prints value for 2 key
print tinydict  # Prints complete dictionary
print tinydict.keys()  # Prints all the keys
print tinydict.values() # Prints all the values
```

This produces the following result:

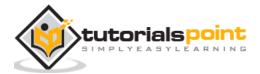

```
This is one
This is two
{'dept': 'sales', 'code': 6734, 'name': 'john'}
['dept', 'code', 'name']
['sales', 6734, 'john']
```

Dictionaries have no concept of order among elements. It is incorrect to say that the elements are "out of order"; they are simply unordered.

## Data Type Conversion

Sometimes, you may need to perform conversions between the built-in types. To convert between types, you simply use the type name as a function.

There are several built-in functions to perform conversion from one data type to another. These functions return a new object representing the converted value.

| Function                 | Description                                                                               |
|--------------------------|-------------------------------------------------------------------------------------------|
| int(x [,base])           | Converts $\mathbf{x}$ to an integer. base specifies the base if $\mathbf{x}$ is a string. |
| long(x [,base] )         | Converts $x$ to a long integer. base specifies the base if $x$ is a string.               |
| float(x)                 | Converts x to a floating-point number.                                                    |
| complex(real<br>[,imag]) | Creates a complex number.                                                                 |
| str(x)                   | Converts object x to a string representation.                                             |
| repr(x)                  | Converts object x to an expression string.                                                |
| eval(str)                | Evaluates a string and returns an object.                                                 |
| tuple(s)                 | Converts s to a tuple.                                                                    |

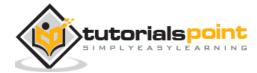

#### Python

| list(s)      | Converts s to a list.                                             |
|--------------|-------------------------------------------------------------------|
| set(s)       | Converts s to a set.                                              |
| dict(d)      | Creates a dictionary. d must be a sequence of (key,value) tuples. |
| frozenset(s) | Converts s to a frozen set.                                       |
| chr(x)       | Converts an integer to a character.                               |
| unichr(x)    | Converts an integer to a Unicode character.                       |
| ord(x)       | Converts a single character to its integer value.                 |
| hex(x)       | Converts an integer to a hexadecimal string.                      |
| oct(x)       | Converts an integer to an octal string.                           |

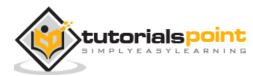

# **5. BASIC OPERATORS**

Operators are the constructs which can manipulate the value of operands.

Consider the expression 4 + 5 = 9. Here, 4 and 5 are called operands and + is called operator.

# **Types of Operators**

Python language supports the following types of operators.

- Arithmetic Operators
- Comparison (Relational) Operators
- Assignment Operators
- Logical Operators
- Bitwise Operators
- Membership Operators
- Identity Operators

Let us have a look on all operators one by one.

## **Python Arithmetic Operators**

| Operator         | Description                                          | Example     |
|------------------|------------------------------------------------------|-------------|
| + Addition       | Adds values on either side of the operator.          | a + b = 30  |
| - Subtraction    | Subtracts right hand operand from left hand operand. | a - b = -10 |
| * Multiplication | Multiplies values on either side of the operator     | a * b = 200 |

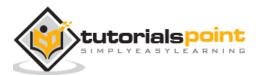

| / Division  | Divides left hand operand by right hand operand                                                                                           | b / a = 2                      |
|-------------|----------------------------------------------------------------------------------------------------|--------------------------------|
| % Modulus   | Divides left hand operand by right hand operand and returns remainder                                                                     | b % a = 0                      |
| ** Exponent | Performs exponential (power) calculation on operators                                                                                     | a**b =10 to the<br>power 20    |
| //          | Floor Division - The division of operands where<br>the result is the quotient in which the digits<br>after the decimal point are removed. | 9//2 = 4 and<br>9.0//2.0 = 4.0 |

#### Example

```
#!/usr/bin/python
a = 21
b = 10
c = 0
c = a + b
print "Line 1 - Value of c is ", c
c = a - b
print "Line 2 - Value of c is ", c
c = a * b
print "Line 3 - Value of c is ", c
c = a / b
print "Line 4 - Value of c is ", c
```

```
print "Line 5 - Value of c is ", c
a = 2
b = 3
c = a**b
print "Line 6 - Value of c is ", c
a = 10
b = 5
c = a//b
print "Line 7 - Value of c is ", c
```

When you execute the above program, it produces the following result:

Line 1 - Value of c is 31 Line 2 - Value of c is 11 Line 3 - Value of c is 210 Line 4 - Value of c is 2 Line 5 - Value of c is 1 Line 6 - Value of c is 8 Line 7 - Value of c is 2

## **Python Comparison Operators**

These operators compare the values on either sides of them and decide the relation among them. They are also called Relational operators.

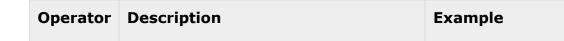

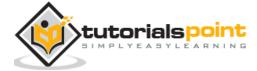

| Python |
|--------|
|--------|

| == | If the values of two operands are equal, then the condition becomes true.                                               | (a == b) is not true.                                |
|----|----------------------------------------------------------------------------------------------------|------------------------------------------------------|
| != | If values of two operands are not equal, then condition becomes true.                                                   | (a != b) is true.                                    |
| <> | If values of two operands are not equal, then condition becomes true.                                                   | (a <> b) is true. This is similar<br>to != operator. |
| >  | If the value of left operand is greater<br>than the value of right operand, then<br>condition becomes true.             | (a > b) is not true.                                 |
| <  | If the value of left operand is less than<br>the value of right operand, then<br>condition becomes true.                | (a < b) is true.                                     |
| >= | If the value of left operand is greater<br>than or equal to the value of right<br>operand, then condition becomes true. | (a >= b) is not true.                                |
| <= | If the value of left operand is less than<br>or equal to the value of right operand,<br>then condition becomes true.    | (a <= b) is true.                                    |

## Example

```
#!/usr/bin/python
a = 21
b = 10
c = 0
if ( a == b ):
    print "Line 1 - a is equal to b"
```

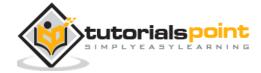

```
else:
   print "Line 1 - a is not equal to b"
if ( a != b ):
   print "Line 2 - a is not equal to b"
else:
   print "Line 2 - a is equal to b"
if ( a <> b ):
   print "Line 3 - a is not equal to b"
else:
   print "Line 3 - a is equal to b"
if ( a < b ):
   print "Line 4 - a is less than b"
else:
   print "Line 4 - a is not less than b"
if ( a > b ):
  print "Line 5 - a is greater than b"
else:
   print "Line 5 - a is not greater than b"
a = 5;
b = 20;
if ( a <= b ):
```

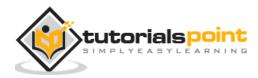

```
print "Line 6 - a is either less than or equal to b"
else:
    print "Line 6 - a is neither less than nor equal to b"
if ( b >= a ):
    print "Line 7 - b is either greater than or equal to b"
else:
    print "Line 7 - b is neither greater than nor equal to b"
```

When you execute the above program it produces the following result:

Line 1 - a is not equal to b Line 2 - a is not equal to b Line 3 - a is not equal to b Line 4 - a is not less than b Line 5 - a is greater than b Line 6 - a is either less than or equal to b Line 7 - b is either greater than or equal to b

## **Python Assignment Operators**

| Operator      | Description                                                                     | Example                                    |
|---------------|---------------------------------------------------------------------------------|--------------------------------------------|
| =             | Assigns values from right side operands to left side operand                    | c = a + b assigns<br>value of a + b into c |
| +=<br>Add AND | It adds right operand to the left operand and assign the result to left operand | c += a is equivalent<br>to $c = c + a$     |

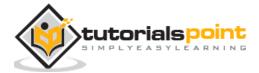

| -=<br>Subtract AND    | It subtracts right operand from the left<br>operand and assign the result to left<br>operand     | -                                        |
|-----------------------|--------------------------------------------------------------------------------------------------|------------------------------------------|
| *=<br>Multiply AND    | It multiplies right operand with the left operand and assign the result to left operand          |                                          |
| /=<br>Divide AND      | It divides left operand with the right operand and assign the result to left operand             |                                          |
| %=<br>Modulus AND     | It takes modulus using two operands and assign the result to left operand                        | c % = a is equivalent<br>to $c = c \% a$ |
| **=<br>Exponent AND   | Performs exponential (power) calculation<br>on operators and assign value to the left<br>operand |                                          |
| //=<br>Floor Division | It performs floor division on operators and assign value to the left operand                     | c //= a is equivalent<br>to c = c // a   |

## Example

```
#!/usr/bin/python
a = 21
b = 10
c = 0
c = a + b
print "Line 1 - Value of c is ", c
```

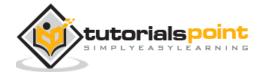

Python

```
c += a
print "Line 2 - Value of c is ", c
c *= a
print "Line 3 - Value of c is ", c
c /= a
print "Line 4 - Value of c is ", c
c = 2
c %= a
print "Line 5 - Value of c is ", c
c **= a
print "Line 6 - Value of c is ", c
c //= a
print "Line 7 - Value of c is ", c
```

When you execute the above program, it produces the following result:

```
Line 1 - Value of c is 31
Line 2 - Value of c is 52
Line 3 - Value of c is 1092
Line 4 - Value of c is 52
Line 5 - Value of c is 2
Line 6 - Value of c is 2097152
Line 7 - Value of c is 99864
```

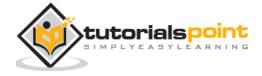

## **Python Bitwise Operators**

Bitwise operator works on bits and performs bit by bit operation. Assume if a = 60; and b = 13; Now in binary format they will be as follows:

a = 0011 1100 b = 0000 1101 ----a&b = 0000 1100 a|b = 0011 1101 a^b = 0011 0001 ~a = 1100 0011

There are following Bitwise operators supported by Python language

| Operator                       | Description                                                                                 | Example                                                                                        |
|--------------------------------|---------------------------------------------------------------------------------------------|------------------------------------------------------------------------------------------------|
| &<br>Binary AND                | Operator copies a bit to the result if it exists in both operands.                          | (a & b) = 12<br>(means 0000 1100)                                                              |
| Binary OR                      | It copies a bit if it exists in either operand.                                             | (a   b) = 61<br>(means 0011 1101)                                                              |
| ^ Binary XOR                   | It copies the bit if it is set in one operand but not both.                                 | (a ^ b) = 49 (means 0011 0001)                                                                 |
| ~<br>Binary<br>Ones Complement | It is unary and has the effect of 'flipping' bits.                                          | (~a ) = -61 (means<br>1100 0011 in 2's<br>complement form due<br>to a signed binary<br>number. |
| <<<br>Binary Left Shift        | The left operands value is moved left by the number of bits specified by the right operand. | a << 2 = 240<br>(means 1111 0000)                                                              |

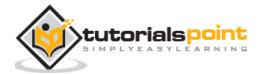

| >>The left operands value is moved righta >> 2 = 15Binary Right Shiftby the number of bits specified by the<br>right operand.(means 0000 111) | .11) |
|----------------------------------------------------------------------------------------------------|------|
|----------------------------------------------------------------------------------------------------|------|

## Example

r

| <pre>#!/usr/bin/pytho</pre> | n                  |  |
|-----------------------------|--------------------|--|
| a = 60                      | # 60 = 0011 1100   |  |
| b = 13                      | # 13 = 0000 1101   |  |
| c = 0                       |                    |  |
|                             |                    |  |
| c = a & b;                  | # 12 = 0000 1100   |  |
| print "Line 1 -             | Value of c is ", c |  |
|                             |                    |  |
| c = a   b;                  | # 61 = 0011 1101   |  |
| print "Line 2 -             | Value of c is ", c |  |
|                             |                    |  |
| c = a ^ b;                  | # 49 = 0011 0001   |  |
| print "Line 3 -             | Value of c is ", c |  |
|                             |                    |  |
| c = ~a;                     | # -61 = 1100 0011  |  |
| print "Line 4 -             | Value of c is ", c |  |
|                             |                    |  |
| c = a << 2;                 | # 240 = 1111 0000  |  |
| print "Line 5 -             | Value of c is ", c |  |
|                             |                    |  |
| c = a >> 2;                 | # 15 = 0000 1111   |  |

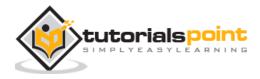

Python

print "Line 6 - Value of c is ", c

When you execute the above program it produces the following result:

Line 1 - Value of c is 12 Line 2 - Value of c is 61 Line 3 - Value of c is 49 Line 4 - Value of c is -61 Line 5 - Value of c is 240

## **Python Logical Operators**

There are following logical operators supported by Python language. Assume variable a holds 10 and variable b holds 20 then:

| Operator           | Description                                                          | Example                 |
|--------------------|----------------------------------------------------------------------|-------------------------|
| and<br>Logical AND | If both the operands are true then condition becomes true.           | (a and b) is true.      |
| or<br>Logical OR   | If any of the two operands are non-zero then condition becomes true. | (a or b) is true.       |
| not<br>Logical NOT | Used to reverse the logical state of its operand.                    | Not (a and b) is false. |

## **Python Membership Operators**

Python's membership operators test for membership in a sequence, such as strings, lists, or tuples. There are two membership operators as explained below:

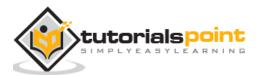

| Operator | Description                                                                                      | Example                                                                          |
|----------|--------------------------------------------------------------------------------------------------|----------------------------------------------------------------------------------|
| in       | Evaluates to true if it finds a variable in the specified sequence and false otherwise.          | x in y, here in results in a 1 if x is a member of sequence y.                   |
| not in   | Evaluates to true if it does not finds a variable in the specified sequence and false otherwise. | x not in y, here not in results in<br>a 1 if x is not a member of<br>sequence y. |

#### Example

```
#!/usr/bin/python
a = 10
b = 20
list = [1, 2, 3, 4, 5];
if ( a in list ):
   print "Line 1 - a is available in the given list"
else:
   print "Line 1 - a is not available in the given list"
if ( b not in list ):
   print "Line 2 - b is not available in the given list"
else:
   print "Line 2 - b is available in the given list"
a = 2
if ( a in list ):
```

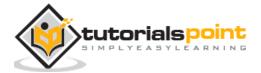

print "Line 3 - a is available in the given list"

else:

print "Line 3 - a is not available in the given list"

When you execute the above program it produces the following result:

Line 1 - a is not available in the given list Line 2 - b is not available in the given list Line 3 - a is available in the given list

## **Python Identity Operators**

Identity operators compare the memory locations of two objects. There are two Identity operators as explained below:

| Operator | Description                                                                                                    | Example                                                                    |
|----------|----------------------------------------------------------------------------------------------------|----------------------------------------------------------------------------|
| is       | Evaluates to true if the variables on either side<br>of the operator point to the same object and<br>false otherwise. | x is y, here is results in 1 if $id(x)$ equals $id(y)$ .                   |
| is not   | Evaluates to false if the variables on either<br>side of the operator point to the same object<br>and true otherwise. | x is not y, here is<br>not results in 1 if id(x) is<br>not equal to id(y). |

#### Example

if ( a is b ):

#!/usr/bin/python
a = 20
b = 20

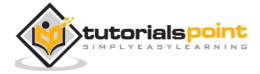

```
print "Line 1 - a and b have same identity"
else:
   print "Line 1 - a and b do not have same identity"
if ( id(a) == id(b) ):
   print "Line 2 - a and b have same identity"
else:
   print "Line 2 - a and b do not have same identity"
b = 30
if ( a is b ):
   print "Line 3 - a and b have same identity"
else:
   print "Line 3 - a and b do not have same identity"
if ( a is not b ):
   print "Line 4 - a and b do not have same identity"
else:
   print "Line 4 - a and b have same identity"
```

When you execute the above program it produces the following result:

| Line 1 - a and b have same identity        |
|--------------------------------------------|
| Line 2 - a and b have same identity        |
| Line 3 - a and b do not have same identity |
| Line 4 - a and b do not have same identity |

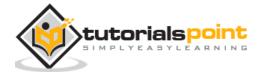

# **Python Operators Precedence**

The following table lists all operators from highest precedence to lowest.

| Operator                    | Description                                                                          |
|-----------------------------|--------------------------------------------------------------------------------------|
| **                          | Exponentiation (raise to the power)                                                  |
| ~ + -                       | Ccomplement, unary plus and minus (method names for the last two are $+@$ and $-@$ ) |
| * / % //                    | Multiply, divide, modulo and floor division                                          |
| + -                         | Addition and subtraction                                                             |
| >> <<                       | Right and left bitwise shift                                                         |
| &                           | Bitwise 'AND'                                                                        |
| ^                           | Bitwise exclusive `OR' and regular `OR'                                              |
| <= < > >=                   | Comparison operators                                                                 |
| <> == !=                    | Equality operators                                                                   |
| = %= /= //= -= +=<br>*= **= | Assignment operators                                                                 |
| is is not                   | Identity operators                                                                   |
| in not in                   | Membership operators                                                                 |
| not or and                  | Logical operators                                                                    |

Operator precedence affects how an expression is evaluated.

For example, x = 7 + 3 \* 2; here, x is assigned 13, not 20 because operator \* has higher precedence than +, so it first multiplies 3\*2 and then adds into 7.

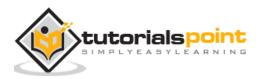

Here, operators with the highest precedence appear at the top of the table, those with the lowest appear at the bottom.

#### Example

| <pre>#!/usr/bin/python</pre>              |
|-------------------------------------------|
|                                           |
| a = 20                                    |
| b = 10                                    |
| c = 15                                    |
| d = 5                                     |
| e = 0                                     |
|                                           |
| e = (a + b) * c / d #( 30 * 15 ) / 5      |
| print "Value of (a + b) * c / d is ", e   |
|                                           |
| e = ((a + b) * c) / d # (30 * 15 ) / 5    |
| print "Value of ((a + b) * c) / d is ", e |
|                                           |
| e = (a + b) * (c / d); # (30) * (15/5)    |
| print "Value of (a + b) * (c / d) is ", e |
|                                           |
| e = a + (b * c) / d; # 20 + (150/5)       |
| print "Value of a + (b * c) / d is ", e   |

When you execute the above program, it produces the following result:

Value of (a + b) \* c / d is 90 Value of ((a + b) \* c) / d is 90 Value of (a + b) \* (c / d) is 90

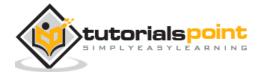

Value of a + (b \* c) / d is 50

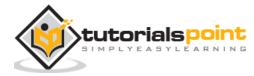

# 6. DECISION MAKING

Decision making is anticipation of conditions occurring while execution of the program and specifying actions taken according to the conditions.

Decision structures evaluate multiple expressions which produce TRUE or FALSE as outcome. You need to determine which action to take and which statements to execute if outcome is TRUE or FALSE otherwise.

Following is the general form of a typical decision making structure found in most of the programming languages:

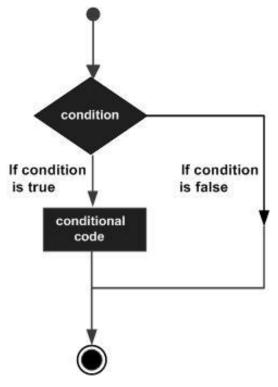

Python programming language assumes any **non-zero** and **non-null** values as TRUE, and if it is either **zero** or **null**, then it is assumed as FALSE value.

Python programming language provides following types of decision making statements. Click the following links to check their detail.

| Statement     | Description                                                                              |
|---------------|------------------------------------------------------------------------------------------|
| if statements | <b>if statement</b> consists of a boolean expression followed by one or more statements. |

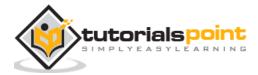

| ifelse statements    | <b>if statement</b> can be followed by an optional <b>else statement</b> , which executes when the boolean expression is FALSE. |
|----------------------|----------------------------------------------------------------------------------------------------|
| nested if statements | You can use one <b>if</b> or <b>else if</b> statement inside another <b>if</b> or <b>else if</b> statement(s).                  |

Let us go through each decision making briefly:

## **If Statement**

It is similar to that of other languages. The **if** statement contains a logical expression using which data is compared and a decision is made based on the result of the comparison.

#### **Syntax**

| if expression:          |  |
|-------------------------|--|
| <pre>statement(s)</pre> |  |

If the boolean expression evaluates to TRUE, then the block of statement(s) inside the if statement is executed. If boolean expression evaluates to FALSE, then the first set of code after the end of the if statement(s) is executed.

#### **Flow Diagram**

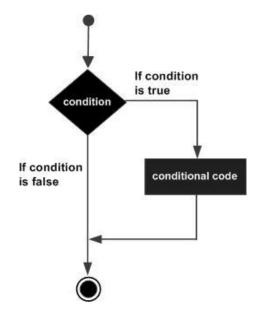

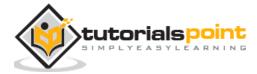

#### Example

```
#!/usr/bin/python
var1 = 100
if var1:
    print "1 - Got a true expression value"
    print var1
var2 = 0
if var2:
    print "2 - Got a true expression value"
    print var2
print "Good bye!"
```

When the above code is executed, it produces the following result:

```
1 - Got a true expression value
100
Good bye!
```

## If...else Statement

An **else** statement can be combined with an **if** statement. An **else** statement contains the block of code that executes if the conditional expression in the if statement resolves to 0 or a FALSE value.

The *else* statement is an optional statement and there could be at most only one **else** statement following **if**.

#### Syntax

The syntax of the *if...else* statement is:

if expression:

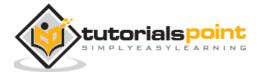

statement(s)
else:
 statement(s)

## **Flow Diagram**

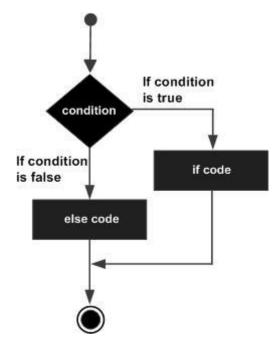

## Example

```
#!/usr/bin/python
var1 = 100
if var1:
    print "1 - Got a true expression value"
    print var1
else:
    print "1 - Got a false expression value"
    print var1
var2 = 0
```

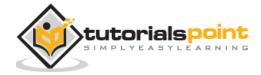

```
if var2:
    print "2 - Got a true expression value"
    print var2
else:
    print "2 - Got a false expression value"
    print var2
print var2
```

When the above code is executed, it produces the following result:

```
    Got a true expression value
    Got a false expression value
    Good bye!
```

## The elif Statement

The **elif** statement allows you to check multiple expressions for TRUE and execute a block of code as soon as one of the conditions evaluates to TRUE.

Similar to the **else**, the **elif** statement is optional. However, unlike **else**, for which there can be at most one statement, there can be an arbitrary number of **elif** statements following an **if**.

#### Syntax

```
if expression1:
    statement(s)
elif expression2:
    statement(s)
elif expression3:
    statement(s)
```

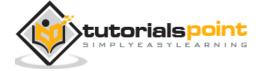

else:

```
statement(s)
```

#!/usr/bin/python

Core Python does not provide switch or case statements as in other languages, but we can use if..elif...statements to simulate switch case as follows:

### Example

```
var = 100
if var == 200:
    print "1 - Got a true expression value"
    print var
elif var == 150:
    print "2 - Got a true expression value"
    print var
elif var == 100:
    print "3 - Got a true expression value"
    print var
else:
    print "4 - Got a false expression value"
    print var
```

When the above code is executed, it produces the following result:

3 - Got a true expression value 100 Good bye!

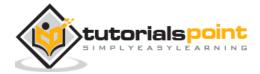

## **Single Statement Suites**

If the suite of an **if** clause consists only of a single line, it may go on the same line as the header statement.

Here is an example of a **one-line if** clause:

```
#!/usr/bin/python
var = 100
if ( var == 100 ) : print "Value of expression is 100"
print "Good bye!"
```

When the above code is executed, it produces the following result:

Value of expression is 100

Good bye!

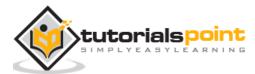

# 7. LOOPS

In general, statements are executed sequentially: The first statement in a function is executed first, followed by the second, and so on. There may be a situation when you need to execute a block of code several number of times.

Programming languages provide various control structures that allow for more complicated execution paths.

A loop statement allows us to execute a statement or group of statements multiple times. The following diagram illustrates a loop statement:

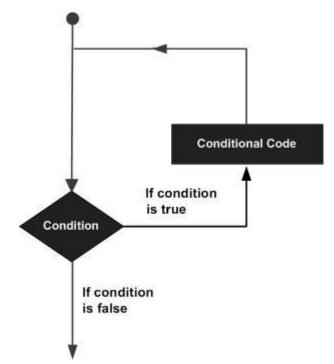

Python programming language provides following types of loops to handle looping requirements.

| Loop Туре  | Description                                                                                                    |
|------------|----------------------------------------------------------------------------------------------------|
| while loop | Repeats a statement or group of statements while a given<br>condition is TRUE. It tests the condition before executing the<br>loop body. |
| for loop   | Executes a sequence of statements multiple times and abbreviates the code that manages the loop variable.                                |

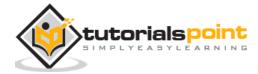

| nested loops | You can use one or more loop inside any another while, for |
|--------------|------------------------------------------------------------|
|              | or dowhile loop.                                           |

## While Loop

A **while** loop statement in Python programming language repeatedly executes a target statement as long as a given condition is true.

#### **Syntax**

The syntax of a **while** loop in Python programming language is:

```
while expression:
```

statement(s)

Here, **statement(s)** may be a single statement or a block of statements. The **condition** may be any expression, and true is any non-zero value. The loop iterates while the condition is true.

When the condition becomes false, program control passes to the line immediately following the loop.

In Python, all the statements indented by the same number of character spaces after a programming construct are considered to be part of a single block of code. Python uses indentation as its method of grouping statements.

#### Flow Diagram

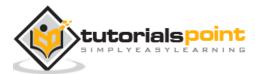

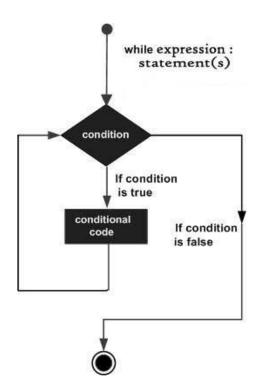

Here, key point of the *while* loop is that the loop might not ever run. When the condition is tested and the result is false, the loop body will be skipped and the first statement after the while loop will be executed.

### Example

```
#!/usr/bin/python
count = 0
while (count < 9):
    print 'The count is:', count
    count = count + 1
print "Good bye!"</pre>
```

When the above code is executed, it produces the following result:

The count is: 0 The count is: 1 The count is: 2

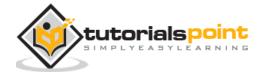

Python

The count is: 3 The count is: 4 The count is: 5 The count is: 6 The count is: 7 The count is: 8 Good bye!

The block here, consisting of the print and increment statements, is executed repeatedly until count is no longer less than 9. With each iteration, the current value of the index count is displayed and then increased by 1.

## The Infinite Loop

A loop becomes infinite loop if a condition never becomes FALSE. You must use caution when using while loops because of the possibility that this condition never resolves to a FALSE value. This results in a loop that never ends. Such a loop is called an infinite loop.

An infinite loop might be useful in client/server programming where the server needs to run continuously so that client programs can communicate with it as and when required.

```
#!/usr/bin/python
var = 1
while var == 1 : # This constructs an infinite loop
  num = raw_input("Enter a number :")
  print "You entered: ", num
print "Good bye!"
```

When the above code is executed, it produces the following result:

Enter a number :20

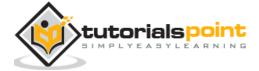

```
You entered: 20
Enter a number :29
You entered: 29
Enter a number :3
You entered: 3
Enter a number between :Traceback (most recent call last):
File "test.py", line 5, in <module>
num = raw_input("Enter a number :")
KeyboardInterrupt
```

Above example goes in an infinite loop and you need to use CTRL+C to exit the program.

## Using else Statement with Loops

Python supports to have an **else** statement associated with a loop statement.

- If the **else** statement is used with a **for** loop, the **else** statement is executed when the loop has exhausted iterating the list.
- If the **else** statement is used with a **while** loop, the **else** statement is executed when the condition becomes false.

The following example illustrates the combination of an else statement with a while statement that prints a number as long as it is less than 5, otherwise else statement gets executed.

#!/usr/bin/python
count = 0
while count < 5:
 print count, " is less than 5"</pre>

count = count + 1

else:

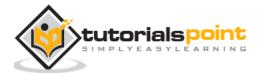

print count, " is not less than 5"

When the above code is executed, it produces the following result:

0 is less than 5
1 is less than 5
2 is less than 5
3 is less than 5
4 is less than 5
5 is not less than 5

## **Single Statement Suites**

Similar to the **if** statement syntax, if your **while** clause consists only of a single statement, it may be placed on the same line as the while header.

Here is the syntax and example of a **one-line while** clause:

```
#!/usr/bin/python
flag = 1
while (flag): print 'Given flag is really true!'
print "Good bye!"
```

It is better not try above example because it goes into infinite loop and you need to press CTRL+C keys to exit.

## For Loop

It has the ability to iterate over the items of any sequence, such as a list or a string.

#### **Syntax**

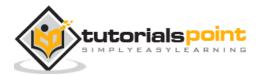

```
for iterating_var in sequence:
    statements(s)
```

If a sequence contains an expression list, it is evaluated first. Then, the first item in the sequence is assigned to the iterating variable *iterating\_var*. Next, the statements block is executed. Each item in the list is assigned to *iterating\_var*, and the statement(s) block is executed until the entire sequence is exhausted.

## **Flow Diagram**

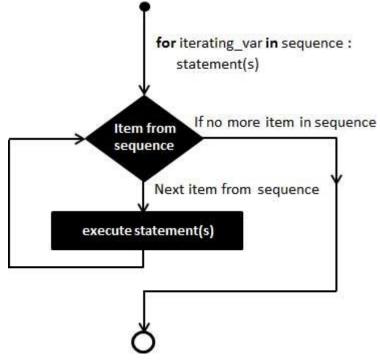

## Example

```
#!/usr/bin/python
for letter in 'Python':  # First Example
    print 'Current Letter :', letter
fruits = ['banana', 'apple', 'mango']
for fruit in fruits:  # Second Example
    print 'Current fruit :', fruit
```

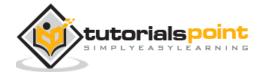

print "Good bye!"

When the above code is executed, it produces the following result:

Current Letter : P Current Letter : y Current Letter : t Current Letter : h Current Letter : o Current Letter : n Current fruit : banana Current fruit : apple Current fruit : mango Good bye!

# Iterating by Sequence Index

An alternative way of iterating through each item is by index offset into the sequence itself. Following is a simple example:

```
#!/usr/bin/python
fruits = ['banana', 'apple', 'mango']
for index in range(len(fruits)):
    print 'Current fruit :', fruits[index]
print "Good bye!"
```

When the above code is executed, it produces the following result:

Current fruit : banana

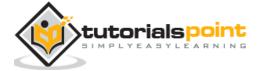

Current fruit : apple Current fruit : mango Good bye!

Here, we took the assistance of the len() built-in function, which provides the total number of elements in the tuple as well as the range() built-in function to give us the actual sequence to iterate over.

# Using else Statement with Loops

Python supports to have an **else** statement associated with a loop statement.

- If the **else** statement is used with a **for** loop, the **else** statement is executed when the loop has exhausted iterating the list.
- If the **else** statement is used with a **while** loop, the **else** statement is executed when the condition becomes false.

The following example illustrates the combination of an else statement with a for statement that searches for prime numbers from 10 through 20.

```
#!/usr/bin/python
for num in range(10,20): #to iterate between 10 to 20
for i in range(2,num): #to iterate on the factors of the number
if num%i == 0: #to determine the first factor
j=num/i #to calculate the second factor
print '%d equals %d * %d' % (num,i,j)
```

When the above code is executed, it produces the following result:

10 equals 2 \* 5

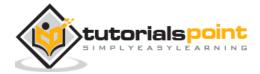

11 is a prime number
12 equals 2 \* 6
13 is a prime number
14 equals 2 \* 7
15 equals 3 \* 5
16 equals 2 \* 8
17 is a prime number
18 equals 2 \* 9
19 is a prime number

# **Nested Loops**

Python programming language allows to use one loop inside another loop. Following section shows few examples to illustrate the concept.

## Syntax

```
for iterating_var in sequence:
    for iterating_var in sequence:
        statements(s)
    statements(s)
```

The syntax for a **nested while loop** statement in Python programming language is as follows:

```
while expression:
   while expression:
        statement(s)
        statement(s)
```

A final note on loop nesting is that you can put any type of loop inside of any other type of loop. For example a for loop can be inside a while loop or vice versa.

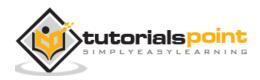

#### Example

The following program uses a nested for loop to find the prime numbers from 2 to 100:

#!/usr/bin/python
i = 2
while(i < 100):
 j = 2
 while(j <= (i/j)):
 if not(i%j): break
 j = j + 1
 if (j > i/j) : print i, " is prime"
 i = i + 1
print "Good bye!"

When the above code is executed, it produces following result:

2 is prime 3 is prime 5 is prime 7 is prime 11 is prime 13 is prime 17 is prime 19 is prime 23 is prime 29 is prime 31 is prime

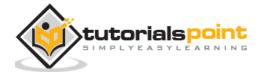

37 is prime
41 is prime
43 is prime
47 is prime
53 is prime
59 is prime
61 is prime
61 is prime
71 is prime
73 is prime
83 is prime
89 is prime
97 is prime
600 bye!

# **Loop Control Statements**

Loop control statements change execution from its normal sequence. When execution leaves a scope, all automatic objects that were created in that scope are destroyed.

| <b>Control Statement</b> | Description                                                                                                  |
|--------------------------|----------------------------------------------------------------------------------------------------|
| break statement          | Terminates the loop statement and transfers execution to the statement immediately following the loop.       |
| continue statement       | Causes the loop to skip the remainder of its body and immediately retest its condition prior to reiterating. |

Python supports the following control statements. Click the following links to check their detail.

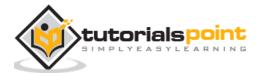

| pass statement | The pass statement in Python is used when a statement is required syntactically but you do not want any command or code to execute. |
|----------------|----------------------------------------------------------------------------------------------------|
|----------------|----------------------------------------------------------------------------------------------------|

Let us go through the loop control statements briefly:

# **Break Statement**

It terminates the current loop and resumes execution at the next statement, just like the traditional break statement in C.

The most common use for break is when some external condition is triggered requiring a hasty exit from a loop. The **break** statement can be used in both *while* and *for* loops.

If you are using nested loops, the break statement stops the execution of the innermost loop and start executing the next line of code after the block.

#### Syntax

The syntax for a **break** statement in Python is as follows:

break

#### **Flow Diagram**

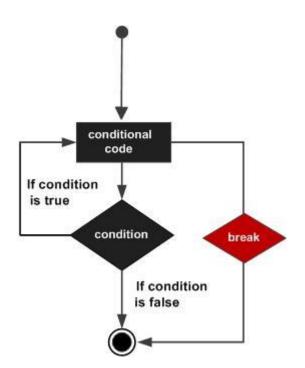

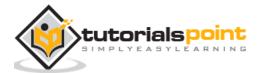

## Example

```
#!/usr/bin/python
for letter in 'Python':  # First Example
  if letter == 'h':
      break
  print 'Current Letter :', letter
var = 10  # Second Example
while var > 0:
  print 'Current variable value :', var
  var = var -1
  if var == 5:
      break
print "Good bye!"
```

When the above code is executed, it produces the following result:

```
Current Letter : P
Current Letter : y
Current Letter : t
Current variable value : 10
Current variable value : 9
Current variable value : 8
Current variable value : 7
Current variable value : 6
Good bye!
```

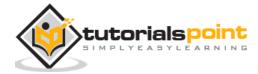

# **Continue Statement**

It returns the control to the beginning of the while loop. The **continue** statement rejects all the remaining statements in the current iteration of the loop and moves the control back to the top of the loop.

The **continue** statement can be used in both *while* and *for* loops.

## Syntax

continue

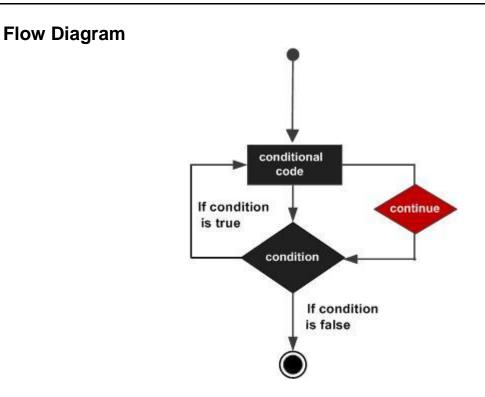

## Example

#!/usr/bin/python
for letter in 'Python': # First Example
 if letter == 'h':
 continue
 print 'Current Letter :', letter

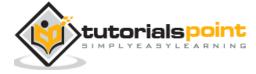

```
var = 10  # Second Example
while var > 0:
    var = var -1
    if var == 5:
        continue
    print 'Current variable value :', var
print "Good bye!"
```

When the above code is executed, it produces the following result:

```
Current Letter : P
Current Letter : y
Current Letter : t
Current Letter : o
Current Letter : n
Current variable value : 9
Current variable value : 8
Current variable value : 7
Current variable value : 6
Current variable value : 4
Current variable value : 3
Current variable value : 3
Current variable value : 1
Current variable value : 1
Current variable value : 1
```

# **Pass Statement**

It is used when a statement is required syntactically but you do not want any command or code to execute.

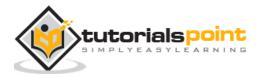

The **pass** statement is a *null* operation; nothing happens when it executes. The **pass** is also useful in places where your code will eventually go, but has not been written yet (e.g., in stubs for example):

#### **Syntax**

pass

#### Example

```
#!/usr/bin/python
for letter in 'Python':
    if letter == 'h':
        pass
        print 'This is pass block'
    print 'Current Letter :', letter
print "Good bye!"
```

When the above code is executed, it produces following result:

```
Current Letter : P
Current Letter : y
Current Letter : t
This is pass block
Current Letter : h
Current Letter : o
Current Letter : n
Good bye!
```

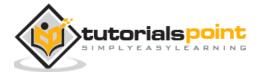

# 8. NUMBERS

Number data types store numeric values. They are immutable data types, means that changing the value of a number data type results in a newly allocated object.

Number objects are created when you assign a value to them. For example:

var1 = 1 var2 = 10

You can also delete the reference to a number object by using the **del** statement. The syntax of the **del** statement is:

del var1[,var2[,var3[....,varN]]]]

You can delete a single object or multiple objects by using the **del** statement. For example:

del var del var\_a, var\_b

Python supports four different numerical types:

- **int (signed integers)**: They are often called just integers or ints, are positive or negative whole numbers with no decimal point.
- **long (long integers)**: Also called longs, they are integers of unlimited size, written like integers and followed by an uppercase or lowercase L.
- float (floating point real values) : Also called floats, they represent real numbers and are written with a decimal point dividing the integer and fractional parts. Floats may also be in scientific notation, with E or e indicating the power of 10 (2.5e2 =  $2.5 \times 10^2 = 250$ ).
- complex (complex numbers) : are of the form a + bJ, where a and b are floats and J (or j) represents the square root of -1 (which is an imaginary number). The real part of the number is a, and the imaginary part is b. Complex numbers are not used much in Python programming.

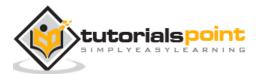

## Examples

Here are some examples of numbers:

| int    | Long                  | float      | complex    |
|--------|-----------------------|------------|------------|
| 10     | 51924361L             | 0.0        | 3.14j      |
| 100    | -0x19323L             | 15.20      | 45.j       |
| -786   | 0122L                 | -21.9      | 9.322e-36j |
| 080    | 0xDEFABCECBDAECBFBAEL | 32.3+e18   | .876j      |
| -0490  | 535633629843L         | -90.       | 6545+0J    |
| -0x260 | -052318172735L        | -32.54e100 | 3e+26J     |
| 0x69   | -4721885298529L       | 70.2-E12   | 4.53e-7j   |

- Python allows you to use a lowercase L with long, but it is recommended that you use only an uppercase L to avoid confusion with the number 1. Python displays long integers with an uppercase L.
- A complex number consists of an ordered pair of real floating point numbers denoted by a + bj, where a is the real part and b is the imaginary part of the complex number.

# Number Type Conversion

Python converts numbers internally in an expression containing mixed types to a common type for evaluation. But sometimes, you need to coerce a number explicitly from one type to another to satisfy the requirements of an operator or function parameter.

- Type **int(x)** to convert x to a plain integer.
- Type **long(x)** to convert x to a long integer.
- Type **float(x)** to convert x to a floating-point number.
- Type **complex(x)** to convert x to a complex number with real part x and imaginary part zero.

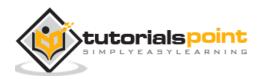

• Type **complex(x, y)** to convert x and y to a complex number with real part x and imaginary part y. x and y are numeric expressions

#### **Mathematical Functions**

Python includes following functions that perform mathematical calculations.

| Function            | Returns ( description )                                                                                                    |
|---------------------|----------------------------------------------------------------------------------------------------|
| <u>abs(x)</u>       | The absolute value of x: the (positive) distance between x and zero.                                                                         |
| <u>ceil(x)</u>      | The ceiling of $x$ : the smallest integer not less than $x$                                                                                  |
| <u>cmp(x, y)</u>    | -1 if $x < y$ , 0 if $x == y$ , or 1 if $x > y$                                                                                              |
| <u>exp(x)</u>       | The exponential of x: $e^x$                                                                                                    |
| fabs(x)             | The absolute value of x.                                                                                                    |
| <u>floor(x)</u>     | The floor of $x$ : the largest integer not greater than $x$                                                                                  |
| <u>log(x)</u>       | The natural logarithm of x, for $x > 0$                                                                                                    |
| <u>log10(x)</u>     | The base-10 logarithm of x for $x > 0$ .                                                                                                    |
| <u>max(x1, x2,)</u> | The largest of its arguments: the value closest to positive infinity                                                                         |
| <u>min(x1, x2,)</u> | The smallest of its arguments: the value closest to negative infinity                                                                        |
| <u>modf(x)</u>      | The fractional and integer parts of $x$ in a two-item tuple. Both parts have the same sign as $x$ . The integer part is returned as a float. |
| <u>pow(x, y)</u>    | The value of x**y.                                                                                                    |

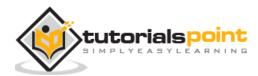

| <u>round(x [,n])</u> | x rounded to n digits from the decimal point. Python rounds away from zero as a tie-breaker: round(0.5) is 1.0 and round(- $0.5$ ) is -1.0. |
|----------------------|----------------------------------------------------------------------------------------------------|
| <u>sqrt(x)</u>       | The square root of x for $x > 0$                                                                                                    |

# **Random Number Functions**

Random numbers are used for games, simulations, testing, security, and privacy applications. Python includes following functions that are commonly used.

| Function                          | Description                                                                                                    |
|-----------------------------------|----------------------------------------------------------------------------------------------------|
| <u>choice(seq)</u>                | A random item from a list, tuple, or string.                                                                                                    |
| randrange ([start,] stop [,step]) | A randomly selected element from range(start, stop, step)                                                                                                  |
| random()                          | A random float r, such that 0 is less than or equal to r and r is less than 1 $$                                                                           |
| <u>seed([x])</u>                  | Sets the integer starting value used in generating random<br>numbers. Call this function before calling any other<br>random module function. Returns None. |
| <u>shuffle(lst)</u>               | Randomizes the items of a list in place. Returns None.                                                                                                    |
| <u>uniform(x, y)</u>              | A random float r, such that $\boldsymbol{x}$ is less than or equal to $\boldsymbol{r}$ and $\boldsymbol{r}$ is less than $\boldsymbol{y}$                  |

# **Trigonometric Functions**

Python includes following functions that perform trigonometric calculations.

| Function | Description                             |
|----------|-----------------------------------------|
| acos(x)  | Return the arc cosine of x, in radians. |

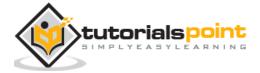

| asin(x)            | Return the arc sine of x, in radians.            |
|--------------------|--------------------------------------------------|
| atan(x)            | Return the arc tangent of x, in radians.         |
| atan2(y, x)        | Return atan(y / x), in radians.                  |
| <u>cos(x)</u>      | Return the cosine of x radians.                  |
| <u>hypot(x, y)</u> | Return the Euclidean norm, $sqrt(x^*x + y^*y)$ . |
| <u>sin(x)</u>      | Return the sine of x radians.                    |
| tan(x)             | Return the tangent of x radians.                 |
| <u>degrees(x)</u>  | Converts angle x from radians to degrees.        |
| radians(x)         | Converts angle x from degrees to radians.        |

# **Mathematical Constants**

The module also defines two mathematical constants:

| Constants | Description                   |
|-----------|-------------------------------|
| pi        | The mathematical constant pi. |
| e         | The mathematical constant e.  |

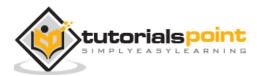

# 9. STRINGS

Strings are amongst the most popular types in Python. We can create them simply by enclosing characters in quotes. Python treats single quotes the same as double quotes. Creating strings is as simple as assigning a value to a variable. For example:

var1 = 'Hello World!'

```
var2 = "Python Programming"
```

# **Accessing Values in Strings**

Python does not support a character type; these are treated as strings of length one, thus also considered a substring.

To access substrings, use the square brackets for slicing along with the index or indices to obtain your substring. For example:

```
var1 = 'Hello World!'
var2 = "Python Programming"
print "var1[0]: ", var1[0]
print "var2[1:5]: ", var2[1:5]
```

When the above code is executed, it produces the following result:

```
var1[0]: H
var2[1:5]: ytho
```

#!/usr/bin/python

# **Updating Strings**

You can "update" an existing string by (re)assigning a variable to another string. The new value can be related to its previous value or to a completely different string altogether. For example:

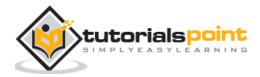

#!/usr/bin/python

```
var1 = 'Hello World!'
```

print "Updated String :- ", var1[:6] + 'Python'

When the above code is executed, it produces the following result:

Updated String :- Hello Python

# **Escape Characters**

Following table is a list of escape or non-printable characters that can be represented with backslash notation.

An escape character gets interpreted; in a single quoted as well as double quoted strings.

| Backslash<br>notation | Hexadecimal<br>character | Description                                 |
|-----------------------|--------------------------|---------------------------------------------|
| \a                    | 0x07                     | Bell or alert                               |
| \b                    | 0x08                     | Backspace                                   |
| \cx                   |                          | Control-x                                   |
| \C-x                  |                          | Control-x                                   |
| \e                    | 0x1b                     | Escape                                      |
| \f                    | 0x0c                     | Formfeed                                    |
| \M-\C-x               |                          | Meta-Control-x                              |
| \n                    | 0x0a                     | Newline                                     |
| \nnn                  |                          | Octal notation, where n is in the range 0.7 |

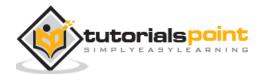

#### Python

| \r   | 0x0d | Carriage return                                                |
|------|------|----------------------------------------------------------------|
| \s   | 0x20 | Space                                                          |
| \t   | 0x09 | Tab                                                            |
| \v   | 0x0b | Vertical tab                                                   |
| \x   |      | Character x                                                    |
| \xnn |      | Hexadecimal notation, where n is in the range 0.9, a.f, or A.F |

# **String Special Operators**

Assume string variable  ${\bf a}$  holds 'Hello' and variable  ${\bf b}$  holds 'Python', then:

| Operator | Description                                                                        | Example                        |
|----------|------------------------------------------------------------------------------------|--------------------------------|
| +        | Concatenation - Adds values on either side of the operator                         | a + b will give<br>HelloPython |
| *        | Repetition - Creates new strings, concatenating multiple copies of the same string | a*2 will give -HelloHello      |
| []       | Slice - Gives the character from the given index                                   | a[1] will give e               |
| [:]      | Range Slice - Gives the characters from the given range                            | a[1:4] will give ell           |
| in       | Membership - Returns true if a character exists in the given string                | H in a will give 1             |
| not in   | Membership - Returns true if a character does not exist in the given string        | M not in a will give 1         |

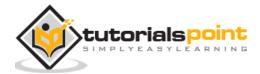

| r/R | Raw String - Suppresses actual meaning of<br>Escape characters. The syntax for raw strings<br>is exactly the same as for normal strings with<br>the exception of the raw string operator, the<br>letter "r," which precedes the quotation<br>marks. The "r" can be lowercase (r) or<br>uppercase (R) and must be placed<br>immediately preceding the first quote mark. | • • • •             |
|-----|----------------------------------------------------------------------------------------------------|---------------------|
| %   | Format - Performs String formatting                                                                                                    | See at next section |

# **String Formatting Operator**

One of Python's coolest features is the string format operator %. This operator is unique to strings and makes up for the pack of having functions from C's printf() family. Following is a simple example:

#!/usr/bin/python

```
print "My name is %s and weight is %d kg!" % ('Zara', 21)
```

When the above code is executed, it produces the following result:

```
My name is Zara and weight is 21 kg!
```

Here is the list of complete set of symbols which can be used along with %:

| Format Symbol | Conversion                                      |
|---------------|-------------------------------------------------|
| %с            | character                                       |
| %s            | string conversion via str() prior to formatting |
| %i            | signed decimal integer                          |
| %d            | signed decimal integer                          |
| %u            | unsigned decimal integer                        |

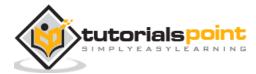

## Python

| %0 | octal integer                             |
|----|-------------------------------------------|
| %x | hexadecimal integer (lowercase letters)   |
| %X | hexadecimal integer (UPPERcase letters)   |
| %е | exponential notation (with lowercase 'e') |
| %Е | exponential notation (with UPPERcase 'E') |
| %f | floating point real number                |
| %g | the shorter of %f and %e                  |
| %G | the shorter of %f and %E                  |

Other supported symbols and functionality are listed in the following table:

| Symbol    | Functionality                                                                                                    |
|-----------|----------------------------------------------------------------------------------------------------|
| *         | argument specifies width or precision                                                                              |
| -         | left justification                                                                                                 |
| +         | display the sign                                                                                                   |
| <sp></sp> | leave a blank space before a positive number                                                                       |
| #         | add the octal leading zero ( '0' ) or hexadecimal leading '0x' or '0X', depending on whether 'x' or 'X' were used. |
| 0         | pad from left with zeros (instead of spaces)                                                                       |
| %         | '%%' leaves you with a single literal '%'                                                                          |
| (var)     | mapping variable (dictionary arguments)                                                                            |

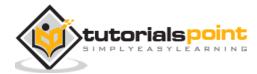

# **Triple Quotes**

Python's triple quotes comes to the rescue by allowing strings to span multiple lines, including verbatim NEWLINEs, TABs, and any other special characters.

The syntax for triple quotes consists of three consecutive **single or double** quotes.

```
#!/usr/bin/python
para_str = """this is a long string that is made up of
several lines and non-printable characters such as
TAB ( \t ) and they will show up that way when displayed.
NEWLINEs within the string, whether explicitly given like
this within the brackets [ \n ], or just a NEWLINE within
the variable assignment will also show up.
"""
print para_str;
```

When the above code is executed, it produces the following result. Note how every single special character has been converted to its printed form, right down to the last NEWLINE at the end of the string between the "up." and closing triple quotes. Also note that NEWLINEs occur either with an explicit carriage return at the end of a line or its escape code (n):

this is a long string that is made up of several lines and non-printable characters such as TAB ( ) and they will show up that way when displayed. NEWLINEs within the string, whether explicitly given like this within the brackets [ ], or just a NEWLINE within

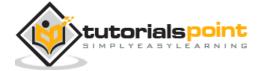

the variable assignment will also show up.

Raw strings do not treat the backslash as a special character at all. Every character you put into a raw string stays the way you wrote it:

#!/usr/bin/python

print 'C:\\nowhere'

When the above code is executed, it produces the following result:

C:\nowhere

Now let's make use of raw string. We would put expression in **r'expression'** as follows:

#!/usr/bin/python

print r'C:\\nowhere'

When the above code is executed, it produces the following result:

C:\\nowhere

# **Unicode String**

Normal strings in Python are stored internally as 8-bit ASCII, while Unicode strings are stored as 16-bit Unicode. This allows for a more varied set of characters, including special characters from most languages in the world. I'll restrict my treatment of Unicode strings to the following:

```
#!/usr/bin/python
```

print u'Hello, world!'

When the above code is executed, it produces the following result:

Hello, world!

As you can see, Unicode strings use the prefix u, just as raw strings use the prefix r.

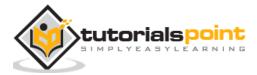

# **Built-in String Methods**

Python includes the following built-in methods to manipulate strings:

| Sr. No. | Methods with Description                                                                                                    |
|---------|----------------------------------------------------------------------------------------------------|
| 1       | <u>capitalize()</u><br>Capitalizes first letter of string.                                                                                                    |
| 2       | <u>center(width, fillchar)</u><br>Returns a space-padded string with the original string centered to a total<br>of width columns.                                                                                |
| 3       | <u>count(str, beg= 0,end=len(string))</u><br>Counts how many times str occurs in string or in a substring of string if<br>starting index beg and ending index end are given.                                     |
| 4       | <u>decode(encoding='UTF-8',errors='strict')</u><br>Decodes the string using the codec registered for encoding. encoding<br>defaults to the default string encoding.                                              |
| 5       | <u>encode(encoding='UTF-8',errors='strict')</u><br>Returns encoded string version of string; on error, default is to raise a<br>ValueError unless errors is given with 'ignore' or 'replace'.                    |
| 6       | endswith(suffix, beg=0, end=len(string))<br>Determines if string or a substring of string (if starting index beg and<br>ending index end are given) ends with suffix; returns true if so and false<br>otherwise. |
| 7       | expandtabs(tabsize=8)<br>Expands tabs in string to multiple spaces; defaults to 8 spaces per tab if<br>tabsize not provided.                                                                                     |
| 8       | <u>find(str, beg=0 end=len(string))</u><br>Determine if str occurs in string or in a substring of string if starting<br>index beg and ending index end are given returns index if found and -1<br>otherwise.     |
| 9       | <u>index(str, beg=0, end=len(string))</u><br>Same as find(), but raises an exception if str not found.                                                                                                    |

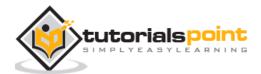

| 10 | isalnum()<br>Returns true if string has at least 1 character and all characters are<br>alphanumeric and false otherwise.                 |
|----|----------------------------------------------------------------------------------------------------|
| 11 | isalpha()<br>Returns true if string has at least 1 character and all characters are<br>alphabetic and false otherwise.                   |
| 12 | isdigit()<br>Returns true if string contains only digits and false otherwise.                                                            |
| 13 | islower()<br>Returns true if string has at least 1 cased character and all cased<br>characters are in lowercase and false otherwise.     |
| 14 | <u>isnumeric()</u><br>Returns true if a unicode string contains only numeric characters and<br>false otherwise.                          |
| 15 | <u>isspace()</u><br>Returns true if string contains only whitespace characters and false<br>otherwise.                                   |
| 16 | <u>istitle()</u><br>Returns true if string is properly "titlecased" and false otherwise.                                                 |
| 17 | isupper()<br>Returns true if string has at least one cased character and all cased<br>characters are in uppercase and false otherwise.   |
| 18 | join(seq)<br>Merges (concatenates) the string representations of elements in<br>sequence seq into a string, with separator string.       |
| 19 | <u>len(string)</u><br>Returns the length of the string.                                                                                  |
| 20 | <u>ljust(width[, fillchar])</u><br>Returns a space-padded string with the original string left-justified to a<br>total of width columns. |

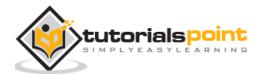

| 21 | lower()<br>Converts all uppercase letters in string to lowercase.                                                                                                    |
|----|----------------------------------------------------------------------------------------------------|
| 22 | <u>lstrip()</u><br>Removes all leading whitespace in string.                                                                                                    |
| 23 | <u>maketrans()</u><br>Returns a translation table to be used in translate function.                                                                                                    |
| 24 | <u>max(str)</u><br>Returns the max alphabetical character from the string str.                                                                                                    |
| 25 | min(str)<br>Returns the min alphabetical character from the string str.                                                                                                    |
| 26 | replace(old, new [, max])<br>Replaces all occurrences of old in string with new or at most max<br>occurrences if max given.                                                                    |
| 27 | <u>rfind(str, beg=0,end=len(string))</u><br>Same as find(), but search backwards in string.                                                                                                    |
| 28 | <u>rindex( str, beg=0, end=len(string))</u><br>Same as index(), but search backwards in string.                                                                                                |
| 29 | <u>rjust(width,[, fillchar])</u><br>Returns a space-padded string with the original string right-justified to a<br>total of width columns.                                                     |
| 30 | rstrip()<br>Removes all trailing whitespace of string.                                                                                                    |
| 31 | <u>split(str="", num=string.count(str))</u><br>Splits string according to delimiter str (space if not provided) and<br>returns list of substrings; split into at most num substrings if given. |
| 32 | splitlines( num=string.count('\n'))<br>Splits string at all (or num) NEWLINEs and returns a list of each line with<br>NEWLINEs removed.                                                        |

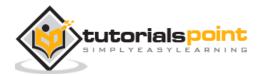

| 33 | startswith(str, beg=0,end=len(string))<br>Determines if string or a substring of string (if starting index beg and<br>ending index end are given) starts with substring str; returns true if so<br>and false otherwise. |
|----|----------------------------------------------------------------------------------------------------|
| 34 | <pre>strip([chars]) Performs both lstrip() and rstrip() on string.</pre>                                                                                                    |
| 35 | <u>swapcase()</u><br>Inverts case for all letters in string.                                                                                                    |
| 36 | title()<br>Returns "titlecased" version of string, that is, all words begin with<br>uppercase and the rest are lowercase.                                                                                               |
| 37 | translate(table, deletechars="")<br>Translates string according to translation table str(256 chars), removing<br>those in the del string.                                                                               |
| 38 | <u>upper()</u><br>Converts lowercase letters in string to uppercase.                                                                                                    |
| 39 | <u>zfill (width)</u><br>Returns original string leftpadded with zeros to a total of width<br>characters; intended for numbers, zfill() retains any sign given (less one<br>zero).                                       |
| 40 | <u>isdecimal()</u><br>Returns true if a unicode string contains only decimal characters and<br>false otherwise.                                                                                                    |

Let us study them in detail:

# 1. capitalize() Method

It returns a copy of the string with only its first character capitalized.

## Syntax

```
str.capitalize()
```

#### **Parameters**

NA

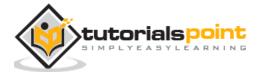

## **Return Value**

string

## Example

#!/usr/bin/python

```
str = "this is string example....wow!!!";
```

```
print "str.capitalize() : ", str.capitalize()
```

## Result

str.capitalize() : This is string example....wow!!!

#### 2. center(width, fillchar) Method

The method center() returns centered in a string of length width. Padding is done using the specified fillchar. Default filler is a space.

## Syntax

str.center(width[, fillchar])

#### **Parameters**

- width -- This is the total width of the string.
- **fillchar** -- This is the filler character.

## **Return Value**

This method returns centered in a string of length width.

## Example

#!/usr/bin/python

```
str = "this is string example....wow!!!";
```

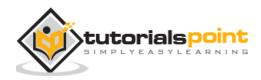

print "str.center(40, 'a') : ", str.center(40, 'a')

#### Result

str.center(40, 'a') : aaaathis is string example....wow!!!aaaa

## 3. count(str, beg= 0,end=len(string)) Method

The method **count()** returns the number of occurrences of substring sub in the range [start, end]. Optional arguments start and end are interpreted as in slice notation.

#### **Syntax**

```
str.count(sub, start= 0,end=len(string))
```

#### **Parameters**

- **sub** -- This is the substring to be searched.
- **start** -- Search starts from this index. First character starts from 0 index. By default search starts from 0 index.
- **end** -- Search ends from this index. First character starts from 0 index. By default search ends at the last index.

#### **Return Value**

Centered in a string of length width.

#### Example

```
#!/usr/bin/python
str = "this is string example....wow!!!";
sub = "i";
print "str.count(sub, 4, 40) : ", str.count(sub, 4, 40)
sub = "wow";
print "str.count(sub) : ", str.count(sub)
```

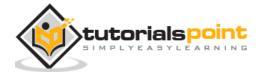

## Result

str.count(sub, 4, 40) : 2
str.count(sub, 4, 40) : 1

# 4. decode(encoding='UTF-8',errors='strict') Method

The method **decode()** decodes the string using the codec registered for *encoding*. It defaults to the default string encoding.

## Syntax

str.decode(encoding='UTF-8',errors='strict')

#### **Parameters**

- encoding -- This is the encodings to be used. For a list of all encoding schemes please visit: <u>Standard Encodings.</u>
- errors -- This may be given to set a different error handling scheme. The default for errors is 'strict', meaning that encoding errors raise a UnicodeError. Other possible values are 'ignore', 'replace', 'xmlcharrefreplace', 'backslashreplace' and any other name registered via codecs.register\_error().

## **Return Value**

Decoded string.

## Example

```
#!/usr/bin/python
str = "this is string example....wow!!!";
str = str.encode('base64','strict');
print "Encoded String: " + str;
print "Decoded String: " + str.decode('base64','strict')
```

## Result

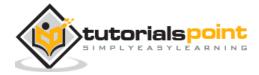

Encoded String: dGhpcyBpcyBzdHJpbmcgZXhhbXBsZS4uLi53b3chISE=

Decoded String: this is string example....wow!!!

## 5. encode(encoding='UTF-8',errors='strict') Method

The method **encode()** returns an encoded version of the string. Default encoding is the current default string encoding. The errors may be given to set a different error handling scheme.

#### **Syntax**

```
str.encode(encoding='UTF-8',errors='strict')
```

#### Parameters

- encoding -- This is the encodings to be used. For a list of all encoding schemes please visit <u>Standard Encodings.</u>
- errors -- This may be given to set a different error handling scheme. The default for errors is 'strict', meaning that encoding errors raise a UnicodeError. Other possible values are 'ignore', 'replace', 'xmlcharrefreplace', 'backslashreplace' and any other name registered via codecs.register\_error().

## **Return Value**

Encoded string.

## Example

```
#!/usr/bin/python
str = "this is string example....wow!!!";
print "Encoded String: " + str.encode('base64','strict')
```

## Result

Encoded String: dGhpcyBpcyBzdHJpbmcgZXhhbXBsZS4uLi53b3chISE=

## 6. endswith(suffix, beg=0, end=len(string)) Method

It returns True if the string ends with the specified *suffix*, otherwise return False optionally restricting the matching with the given indices *start* and *end*.

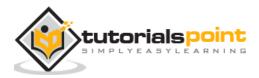

#### **Syntax**

```
str.endswith(suffix[, start[, end]])
```

#### **Parameters**

- **suffix** -- This could be a string or could also be a tuple of suffixes to look for.
- **start** -- The slice begins from here.
- **end** -- The slice ends here.

#### **Return Value**

TRUE if the string ends with the specified suffix, otherwise FALSE.

#### Example

```
#!/usr/bin/python
str = "this is string example....wow!!!";
suffix = "wow!!!";
print str.endswith(suffix);
print str.endswith(suffix, 20);
suffix = "is";
print str.endswith(suffix, 2, 4);
print str.endswith(suffix, 2, 6);
```

## Result

| True  |  |  |  |
|-------|--|--|--|
| True  |  |  |  |
| True  |  |  |  |
| False |  |  |  |

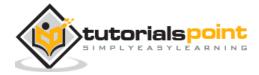

# 7. expandtabs(tabsize=8)

It returns a copy of the string in which tab characters ie. 't' are expanded using spaces, optionally using the given tabsize (default 8).

## Syntax

str.expandtabs(tabsize=8)

#### **Parameters**

- tabsize -- This specifies the number of characters to be replaced for a tab character '\t'.
- Return Value
- This method returns a copy of the string in which tab characters i.e., '\t' have been expanded using spaces.

## Example

#!/usr/bin/python

```
str = "this is\tstring example....wow!!!";
```

print "Original string: " + str;

print "Defualt exapanded tab: " + str.expandtabs();

print "Double exapanded tab: " + str.expandtabs(16);

#### Result

| Original string: this is       | <pre>string examplewow!!!</pre> |
|--------------------------------|---------------------------------|
| Defualt exapanded tab: this is | <pre>string examplewow!!!</pre> |
| Double exapanded tab: this is  | <pre>string examplewow!!!</pre> |

# 8. find(str, beg=0 end=len(string))

It determines if string *str* occurs in string, or in a substring of string if starting index *beg* and ending index *end* are given.

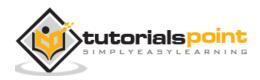

## Syntax

```
str.find(str, beg=0 end=len(string))
```

#### **Parameters**

- **str** -- This specifies the string to be searched.
- **beg** -- This is the starting index, by default its 0.
- **end** -- This is the ending index, by default its equal to the lenght of the string.

## **Return Value**

Index if found and -1 otherwise.

## Example

```
The following example shows the usage of find() method.
#!/usr/bin/python
str1 = "this is string example....wow!!!";
str2 = "exam";
print str1.find(str2);
print str1.find(str2, 10);
print str1.find(str2, 40);
```

## Result

| 15 |  |
|----|--|
| 15 |  |
| -1 |  |

# 11. 9. index(str, beg=0, end=len(string))

It determines if string *str* occurs in string or in a substring of string if starting index *beg* and ending index *end* are given. This method is same as find(), but raises an exception if sub is not found.

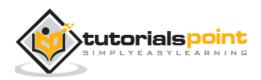

#### **Syntax**

```
str.index(str, beg=0 end=len(string))
```

#### **Parameters**

- **str** -- This specifies the string to be searched.
- **beg** -- This is the starting index, by default its 0.
- **end** -- This is the ending index, by default its equal to the length of the string.

#### **Return Value**

Index if found otherwise raises an exception if str is not found.

## Example

```
#!/usr/bin/python
str1 = "this is string example....wow!!!";
str2 = "exam";
print str1.index(str2);
print str1.index(str2, 10);
print str1.index(str2, 40);
```

## Result

```
15
15
15
Traceback (most recent call last):
  File "test.py", line 8, in
  print str1.index(str2, 40);
ValueError: substring not found
```

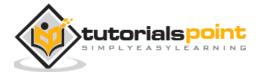

shell returned 1

# 12. 10. isalnum() Method

It checks whether the string consists of alphanumeric characters.

## Syntax

str.isa1num()

#### **Parameters**

NA

#### **Return Value**

TRUE if all characters in the string are alphanumeric and there is at least one character, FASLE otherwise.

## Example

#!/usr/bin/python

```
str = "this2009"; # No space in this string
print str.isalnum();
str = "this is string example....wow!!!";
print str.isalnum();
```

## Result

True False

# 13. 11. isalpha()

## Description

The method **isalpha()** checks whether the string consists of alphabetic characters only.

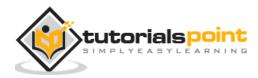

# Syntax

Following is the syntax for **islpha()** method:

```
str.isalpha()
```

#### **Parameters**

• NA

## **Return Value**

This method returns true if all characters in the string are alphabetic and there is at least one character, false otherwise.

# Example

The following example shows the usage of isalpha() method.

```
#!/usr/bin/python
str = "this"; # No space & digit in this string
print str.isalpha();
str = "this is string example....wow!!!";
print str.isalpha();
```

When we run above program, it produces following result:

True

False

# 14. 12. isdigit()

# Description

The method **isdigit()** checks whether the string consists of digits only.

# **Syntax**

Following is the syntax for **isdigit()** method:

str.isdigit()

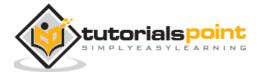

# Parameters

• NA

# **Return Value**

This method returns true if all characters in the string are digits and there is at least one character, false otherwise.

# Example

The following example shows the usage of isdigit() method.

```
#!/usr/bin/python
str = "123456"; # Only digit in this string
print str.isdigit();
str = "this is string example....wow!!!";
print str.isdigit();
```

When we run above program, it produces following result:

| True  |  |  |
|-------|--|--|
| False |  |  |

# 15. 13. islower()

# Description

The method **islower()** checks whether all the case-based characters (letters) of the string are lowercase.

# Syntax

Following is the syntax for **islower()** method:

```
str.islower()
```

# Parameters

• NA

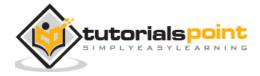

# **Return Value**

This method returns true if all cased characters in the string are lowercase and there is at least one cased character, false otherwise.

# Example

The following example shows the usage of islower() method.

```
#!/usr/bin/python
str = "THIS is string example....wow!!!";
print str.islower();
str = "this is string example....wow!!!";
print str.islower();
```

When we run above program, it produces following result:

False True

# 16. 14. isnumeric()

# Description

The method **isnumeric()** checks whether the string consists of only numeric characters. This method is present only on unicode objects.

**Note:** To define a string as Unicode, one simply prefixes a 'u' to the opening quotation mark of the assignment. Below is the example.

# Syntax

Following is the syntax for **isnumeric()** method:

```
str.isnumeric()
```

# Parameters

• NA

**Return Value** 

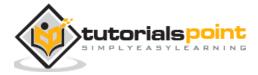

This method returns true if all characters in the string are numeric, false otherwise.

# Example

The following example shows the usage of isnumeric() method.

```
#!/usr/bin/python
str = u"this2009";
print str.isnumeric();
str = u"23443434";
print str.isnumeric();
```

When we run above program, it produces following result:

False

True

# 17. 15. isspace() Method

# Description

The method **isspace()** checks whether the string consists of whitespace.

# **Syntax**

Following is the syntax for **isspace()** method:

str.isspace()

# Parameters

• NA

# **Return Value**

This method returns true if there are only whitespace characters in the string and there is at least one character, false otherwise.

# Example

The following example shows the usage of isspace() method.

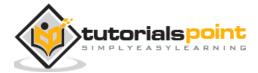

str = " ";
print str.isspace();
str = "This is string example....wow!!!";
print str.isspace();

When we run above program, it produces following result:

True

False

# 18. 16. istitle()

# Description

The method **istitle()** checks whether all the case-based characters in the string following non-casebased letters are uppercase and all other case-based characters are lowercase.

# Syntax

Following is the syntax for **istitle()** method:

```
str.istitle()
```

# **Parameters**

• NA

# **Return Value**

This method returns true if the string is a titlecased string and there is at least one character, for example uppercase characters may only follow uncased characters and lowercase characters only cased ones. It returns false otherwise.

# Example

The following example shows the usage of istitle() method.

#!/usr/bin/python

str = "This Is String Example...Wow!!!";

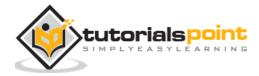

print str.istitle();

```
str = "This is string example....wow!!!";
```

print str.istitle();

When we run above program, it produces following result:

True

False

# 19. 17. isupper()

# Description

The method **isupper()** checks whether all the case-based characters (letters) of the string are uppercase.

# Syntax

Following is the syntax for **isupper()** method:

str.isupper()

# Parameters

NA

# **Return Value**

This method returns true if all cased characters in the string are uppercase and there is at least one cased character, false otherwise.

# Example

The following example shows the usage of isupper() method.

```
#!/usr/bin/python
str = "THIS IS STRING EXAMPLE....WOW!!!";
print str.isupper();
```

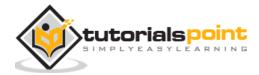

str = "THIS is string example....wow!!!";

```
print str.isupper();
```

When we run above program, it produces following result:

True

False

# 20. 18. join(seq)

#### Description

The method **join()** returns a string in which the string elements of sequence have been joined by *str* separator.

#### **Syntax**

Following is the syntax for **join()** method:

str.join(sequence)

#### **Parameters**

**sequence** -- This is a sequence of the elements to be joined.

#### **Return Value**

This method returns a string, which is the concatenation of the strings in the sequence seq. The separator between elements is the string providing this method.

#### Example

The following example shows the usage of join() method.

#!/usr/bin/python

```
str = "-";
seq = ("a", "b", "c"); # This is sequence of strings.
print str.join( seq );
```

When we run above program, it produces following result:

a-b-c

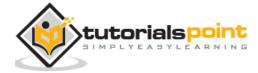

# 21. 19. len(string)

# Description

The method **len()** returns the length of the string.

# Syntax

Following is the syntax for **len()** method:

len( str )

# **Parameters**

NA

# **Return Value**

This method returns the length of the string.

# Example

The following example shows the usage of len() method.

#!/usr/bin/python

str = "this is string example....wow!!!";

print "Length of the string: ", len(str);

When we run above program, it produces following result:

Length of the string: 32

# 22. 20. ljust(width[, fillchar])

# Description

The method **ljust()** returns the string left justified in a string of length *width*. Padding is done using the specified *fillchar* (default is a space). The original string is returned if width is less than len(s).

# Syntax

Following is the syntax for **ljust()** method:

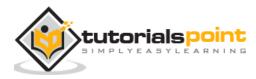

str.ljust(width[, fillchar])

#### **Parameters**

- **width** -- This is string length in total after padding.
- **fillchar** -- This is filler character, default is a space.

#### **Return Value**

This method returns the string left justified in a string of length width. Padding is done using the specified fillchar (default is a space). The original string is returned if width is less than len(s).

#### Example

The following example shows the usage of ljust() method.

```
#!/usr/bin/python
```

```
str = "this is string example....wow!!!";
```

```
print str.ljust(50, '0');
```

When we run above program, it produces following result:

this is string example....wow!!!000000000000000000

# 23. 21. lower()

#### Description

The method **lower()** returns a copy of the string in which all case-based characters have been lowercased.

#### **Syntax**

Following is the syntax for **lower()** method:

```
str.lower()
```

# Parameters

NA

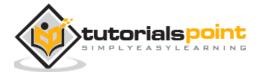

Python

# **Return Value**

This method returns a copy of the string in which all case-based characters have been lowercased.

# Example

The following example shows the usage of lower() method.

```
#!/usr/bin/python
str = "THIS IS STRING EXAMPLE....WOW!!!";
print str.lower();
```

When we run above program, it produces following result:

this is string example....wow!!!

# 24. 22. lstrip()

#### Description

The method **lstrip()** returns a copy of the string in which all chars have been stripped from the beginning of the string (default whitespace characters).

# **Syntax**

Following is the syntax for **lstrip()** method:

```
str.lstrip([chars])
```

#### Parameters

**chars** -- You can supply what chars have to be trimmed.

# **Return Value**

This method returns a copy of the string in which all chars have been stripped from the beginning of the string (default whitespace characters).

# Example

The following example shows the usage of lstrip() method.

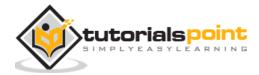

```
str = " this is string example....wow!!! ";
print str.lstrip();
str = "88888888this is string example....wow!!!8888888";
print str.lstrip('8');
```

```
this is string example....wow!!!
this is string example....wow!!!88888888
```

# 25. 23. maketrans()

# Description

The method **maketrans()** returns a translation table that maps each character in the *intab*string into the character at the same position in the *outtab* string. Then this table is passed to the translate() function.

**Note:** Both intab and outtab must have the same length.

# Syntax

Following is the syntax for **maketrans()** method:

str.maketrans(intab, outtab]);

#### **Parameters**

- **intab** -- This is the string having actual characters.
- **outtab** -- This is the string having corresponding mapping character.

# **Return Value**

This method returns a translate table to be used translate() function.

# Example

The following example shows the usage of maketrans() method. Under this, every vowel in a string is replaced by its vowel position:

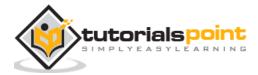

```
from string import maketrans # Required to call maketrans function.
intab = "aeiou"
outtab = "12345"
trantab = maketrans(intab, outtab)
str = "this is string example....wow!!!";
print str.translate(trantab);
```

th3s 3s str3ng 2x1mpl2....w4w!!!

# 26. 24. max(str)

#### Description

The method **max()** returns the max alphabetical character from the string *str*.

# **Syntax**

Following is the syntax for **max()** method:

| max( | (str) |
|------|-------|
| max( | SUP   |

#### **Parameters**

• **str** -- This is the string from which max alphabetical character needs to be returned.

#### **Return Value**

This method returns the max alphabetical character from the string str.

#### Example

The following example shows the usage of max() method.

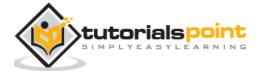

```
str = "this is really a string example....wow!!!";
print "Max character: " + max(str);
str = "this is a string example....wow!!!";
print "Max character: " + max(str);
```

```
Max character: y
Max character: x
```

# 27. 25. min(str)

# Description

The method **min()** returns the min alphabetical character from the string *str*.

# **Syntax**

Following is the syntax for **min()** method:

```
min(str)
```

#### **Parameters**

• **str** -- This is the string from which min alphabetical character needs to be returned.

# **Return Value**

This method returns the max alphabetical character from the string str.

# Example

The following example shows the usage of min() method.

```
#!/usr/bin/python
str = "this-is-real-string-example....wow!!!";
print "Min character: " + min(str);
```

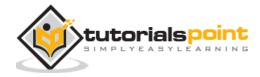

```
str = "this-is-a-string-example....wow!!!";
print "Min character: " + min(str);
```

Min character: !

Min character: !

# 28. 26. replace(old, new [, max])

#### Description

The method **replace()** returns a copy of the string in which the occurrences of *old* have been replaced with *new*, optionally restricting the number of replacements to *max*.

# **Syntax**

Following is the syntax for **replace()** method:

str.replace(old, new[, max])

#### **Parameters**

- **old** -- This is old substring to be replaced.
- **new** -- This is new substring, which would replace old substring.
- **max** -- If this optional argument max is given, only the first count occurrences are replaced.

# **Return Value**

This method returns a copy of the string with all occurrences of substring old replaced by new. If the optional argument max is given, only the first count occurrences are replaced.

# Example

The following example shows the usage of replace() method.

```
#!/usr/bin/python
str = "this is string example....wow!!! this is really string";
```

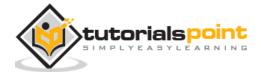

109

print str.replace("is", "was");

print str.replace("is", "was", 3);

When we run above program, it produces following result:

thwas was string example....wow!!! thwas was really string

thwas was string example....wow!!! thwas is really string

# 29. 27. rfind(str, beg=0,end=len(string))

# Description

The method **rfind()** returns the last index where the substring str is found, or -1 if no such index exists, optionally restricting the search to string[beg:end].

# **Syntax**

Following is the syntax for **rfind()** method:

```
str.rfind(str, beg=0 end=len(string))
```

#### **Parameters**

- **str** -- This specifies the string to be searched.
- **beg** -- This is the starting index, by default its 0.
- **end** -- This is the ending index, by default its equal to the length of the string.

# **Return Value**

This method returns last index if found and -1 otherwise.

# Example

The following example shows the usage of rfind() method.

```
#!/usr/bin/python
str = "this is really a string example....wow!!!";
str = "is";
print str.rfind(str);
```

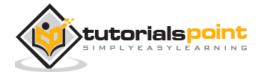

Python

```
print str.rfind(str, 0, 10);
print str.rfind(str, 10, 0);
print str.find(str);
print str.find(str, 0, 10);
print str.find(str, 10, 0);
```

When we run above program, it produces following result:

| 5  |  |
|----|--|
| 5  |  |
| -1 |  |
| 2  |  |
| 2  |  |
| -1 |  |

# 30. 28. rindex(str, beg=0, end=len(string))

# Description

The method **rindex()** returns the last index where the substring *str* is found, or raises an exception if no such index exists, optionally restricting the search to string[beg:end].

# Syntax

Following is the syntax for **rindex()** method:

```
str.rindex(str, beg=0 end=len(string))
```

# **Parameters**

- **str** -- This specifies the string to be searched.
- **beg** -- This is the starting index, by default its 0
- **Ien** -- This is ending index, by default its equal to the length of the string.

# **Return Value**

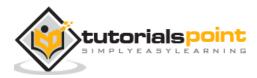

This method returns last index if found otherwise raises an exception if str is not found.

# Example

The following example shows the usage of rindex() method.

```
#!/usr/bin/python
str1 = "this is string example....wow!!!";
str2 = "is";
print str1.rindex(str2);
print str1.index(str2);
```

When we run above program, it produces following result:

5 2

# 31. 29. rjust(width,[, fillchar])

# Description

The method **rjust()** returns the string right justified in a string of length *width*. Padding is done using the specified *fillchar* (default is a space). The original string is returned if width is less than len(s).

# Syntax

Following is the syntax for **rjust()** method:

str.rjust(width[, fillchar])

# **Parameters**

- width -- This is the string length in total after padding.
- fillchar -- This is the filler character, default is a space.

# **Return Value**

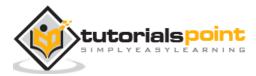

This method returns the string right justified in a string of length width. Padding is done using the specified fillchar (default is a space). The original string is returned if width is less than len(s).

# Example

The following example shows the usage of rjust() method.

```
#!/usr/bin/python
str = "this is string example....wow!!!";
print str.rjust(50, '0');
```

When we run above program, it produces following result:

# 32. 30. rstrip()

# Description

The method **rstrip()** returns a copy of the string in which all *chars* have been stripped from the end of the string (default whitespace characters).

# Syntax

Following is the syntax for **rstrip()** method:

```
str.rstrip([chars])
```

#### Parameters

chars -- You can supply what chars have to be trimmed.

# **Return Value**

This method returns a copy of the string in which all chars have been stripped from the end of the string (default whitespace characters).

# Example

The following example shows the usage of rstrip() method.

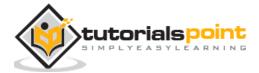

```
str = " this is string example....wow!!! ";
print str.rstrip();
str = "88888888this is string example....wow!!!8888888";
print str.rstrip('8');
```

```
this is string example....wow!!!
```

88888888this is string example....wow!!!

# 33. 31. split(str="", num=string.count(str))

# Description

The method **split()** returns a list of all the words in the string, using *str* as the separator (splits on all whitespace if left unspecified), optionally limiting the number of splits to *num*.

# Syntax

Following is the syntax for **split()** method:

```
str.split(str="", num=string.count(str)).
```

#### **Parameters**

- **str** -- This is any delimeter, by default it is space.
- **num** -- this is number of lines to be made.

# **Return Value**

This method returns a list of lines.

# Example

The following example shows the usage of split() method.

#!/usr/bin/python

str = "Line1-abcdef \nLine2-abc \nLine4-abcd";

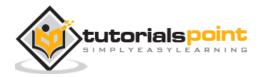

print str.split( );

```
print str.split(' ', 1 );
```

When we run above program, it produces following result:

```
['Line1-abcdef', 'Line2-abc', 'Line4-abcd']
```

```
['Line1-abcdef', '\nLine2-abc \nLine4-abcd']
```

# 34. 32. splitlines(num=string.count('\n'))

# Description

The method **splitlines()** returns a list with all the lines in string, optionally including the line breaks (if num is supplied and is true)

# Syntax

Following is the syntax for **splitlines()** method:

```
str.splitlines( num=string.count('\n'))
```

#### **Parameters**

 num -- This is any number, if present then it would be assumed that line breaks need to be included in the lines.

# **Return Value**

This method returns true if found matching string otherwise false.

# Example

The following example shows the usage of splitlines() method.

```
#!/usr/bin/python
```

```
str = "Line1-a b c d e f\nLine2- a b c\n\nLine4- a b c d";
```

print str.splitlines( );

print str.splitlines( 0 );

print str.splitlines( 3 );

```
print str.splitlines( 4 );
```

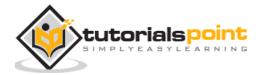

print str.splitlines( 5 );

When we run above program, it produces following result:

```
['Line1-a b c d e f', 'Line2- a b c', '', 'Line4- a b c d']
['Line1-a b c d e f', 'Line2- a b c', '', 'Line4- a b c d']
['Line1-a b c d e f\n', 'Line2- a b c\n', '\n', 'Line4- a b c d']
['Line1-a b c d e f\n', 'Line2- a b c\n', '\n', 'Line4- a b c d']
['Line1-a b c d e f\n', 'Line2- a b c\n', '\n', 'Line4- a b c d']
```

# 35. 33. startswith(str, beg=0,end=len(string))

#### Description

The method **startswith()** checks whether string starts with *str*, optionally restricting the matching with the given indices *start* and *end*.

# **Syntax**

Following is the syntax for **startswith()** method:

str.startswith(str, beg=0,end=len(string));

#### Parameters

- **str** -- This is the string to be checked.
- **beg** -- This is the optional parameter to set start index of the matching boundary.
- **end** -- This is the optional parameter to set start index of the matching boundary.

# **Return Value**

This method returns true if found matching string otherwise false.

#### Example

The following example shows the usage of startswith() method.

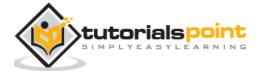

str = "this is string example....wow!!!";
print str.startswith( 'this' );
print str.startswith( 'is', 2, 4 );
print str.startswith( 'this', 2, 4 );

When we run above program, it produces following result:

True

True

False

# 36. 34. strip([chars])

# Description

The method **strip()** returns a copy of the string in which all chars have been stripped from the beginning and the end of the string (default whitespace characters).

# Syntax

Following is the syntax for **strip()** method:

```
str.strip([chars]);
```

# Parameters

• **chars** -- The characters to be removed from beginning or end of the string.

# **Return Value**

This method returns a copy of the string in which all chars have been stripped from the beginning and the end of the string.

# Example

The following example shows the usage of strip() method.

```
#!/usr/bin/python
str = "0000000this is string example....wow!!!0000000";
print str.strip( '0' );
```

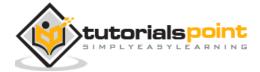

this is string example....wow!!!

# 37. 35. swapcase()

#### Description

The method **swapcase()** returns a copy of the string in which all the case-based characters have had their case swapped.

# **Syntax**

Following is the syntax for **swapcase()** method:

```
str.swapcase();
```

#### **Parameters**

NA

#### **Return Value**

This method returns a copy of the string in which all the case-based characters have had their case swapped.

## Example

The following example shows the usage of swapcase() method.

```
#!/usr/bin/python
str = "this is string example....wow!!!";
print str.swapcase();
str = "THIS IS STRING EXAMPLE....WOW!!!";
print str.swapcase();
```

When we run above program, it produces following result:

# 38. 36. title()

Description

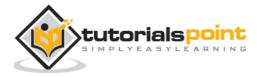

The method **title()** returns a copy of the string in which first characters of all the words are capitalized.

## Syntax

Following is the syntax for **title()** method:

```
str.title();
```

#### **Parameters**

NA

#### **Return Value**

This method returns a copy of the string in which first characters of all the words are capitalized.

# Example

The following example shows the usage of title() method.

```
#!/usr/bin/python
str = "this is string example....wow!!!";
print str.title();
```

When we run above program, it produces following result:

This Is String Example....Wow!!!

# 39. 37. translate(table, deletechars="")

#### Description

The method **translate()** returns a copy of the string in which all characters have been translated using *table* (constructed with the maketrans() function in the string module), optionally deleting all characters found in the string *deletechars*.

# **Syntax**

Following is the syntax for **translate()** method:

```
str.translate(table[, deletechars]);
```

#### **Parameters**

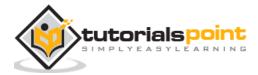

- **table** -- You can use the maketrans() helper function in the string module to create a translation table.
- **deletechars** -- The list of characters to be removed from the source string.

## **Return Value**

This method returns a translated copy of the string.

# Example

The following example shows the usage of translate() method. Under this every vowel in a string is replaced by its vowel position:

```
#!/usr/bin/python
from string import maketrans # Required to call maketrans function.
intab = "aeiou"
outtab = "12345"
trantab = maketrans(intab, outtab)
str = "this is string example....wow!!!";
print str.translate(trantab);
```

When we run above program, it produces following result:

th3s 3s str3ng 2x1mpl2....w4w!!!

Following is the example to delete 'x' and 'm' characters from the string:

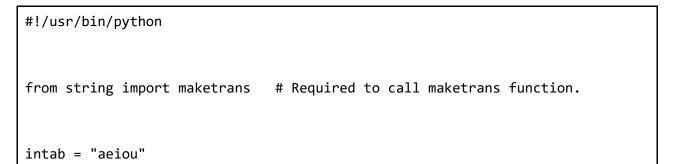

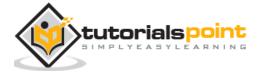

```
outtab = "12345"
trantab = maketrans(intab, outtab)
str = "this is string example....wow!!!";
print str.translate(trantab, 'xm');
```

This will produce following result:

th3s 3s str3ng 21pl2....w4w!!!

# 40. 38. upper()

# Description

The method **upper()** returns a copy of the string in which all case-based characters have been uppercased.

# Syntax

Following is the syntax for **upper()** method:

str.upper()

# Parameters

NA

# **Return Value**

This method returns a copy of the string in which all case-based characters have been uppercased.

# Example

The following example shows the usage of upper() method.

```
#!/usr/bin/python
str = "this is string example....wow!!!";
print "str.capitalize() : ", str.upper()
```

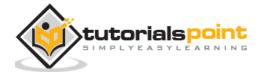

THIS IS STRING EXAMPLE....WOW!!!

# 41. 39. zfill (width)

#### Description

The method **zfill()** pads string on the left with zeros to fill width.

# Syntax

Following is the syntax for **zfill()** method:

str.zfill(width)

#### **Parameters**

**width** -- This is final width of the string. This is the width which we would get after filling zeros.

#### **Return Value**

This method returns padded string.

#### Example

The following example shows the usage of zfill() method.

```
#!/usr/bin/python
```

```
str = "this is string example....wow!!!";
```

```
print str.zfill(40);
```

```
print str.zfill(50);
```

When we run above program, it produces following result:

00000000this is string example....wow!!!

# 42. 40. isdecimal()

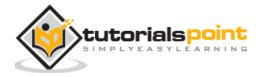

Python

#### Description

The method **isdecimal()** checks whether the string consists of only decimal characters. This method are present only on unicode objects.

**Note:** To define a string as Unicode, one simply prefixes a 'u' to the opening quotation mark of the assignment. Below is the example.

#### Syntax

Following is the syntax for **isdecimal()** method:

```
str.isdecimal()
```

#### **Parameters**

• NA

#### **Return Value**

This method returns true if all characters in the string are decimal, false otherwise.

#### Example

The following example shows the usage of isdecimal() method.

```
#!/usr/bin/python
str = u"this2009";
print str.isdecimal();
str = u"23443434";
print str.isdecimal();
```

When we run above program, it produces following result:

| False |  |  |
|-------|--|--|
| True  |  |  |

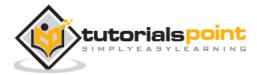

# 10. LISTS

The most basic data structure in Python is the **sequence**. Each element of a sequence is assigned a number - its position or index. The first index is zero, the second index is one, and so forth.

Python has six built-in types of sequences, but the most common ones are lists and tuples, which we would see in this tutorial.

There are certain things you can do with all sequence types. These operations include indexing, slicing, adding, multiplying, and checking for membership. In addition, Python has built-in functions for finding the length of a sequence and for finding its largest and smallest elements.

# **Python Lists**

The list is a most versatile datatype available in Python which can be written as a list of comma-separated values (items) between square brackets. Important thing about a list is that items in a list need not be of the same type.

Creating a list is as simple as putting different comma-separated values between square brackets. For example:

list1 = ['physics', 'chemistry', 1997, 2000]; list2 = [1, 2, 3, 4, 5 ]; list3 = ["a", "b", "c", "d"];

Similar to string indices, list indices start at 0, and lists can be sliced, concatenated and so on.

# **Accessing Values in Lists**

To access values in lists, use the square brackets for slicing along with the index or indices to obtain value available at that index. For example:

```
#!/usr/bin/python
list1 = ['physics', 'chemistry', 1997, 2000];
list2 = [1, 2, 3, 4, 5, 6, 7];
```

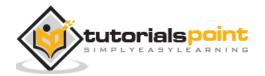

124

```
print "list1[0]: ", list1[0]
print "list2[1:5]: ", list2[1:5]
```

When the above code is executed, it produces the following result:

```
list1[0]: physics
list2[1:5]: [2, 3, 4, 5]
```

# **Updating Lists**

You can update single or multiple elements of lists by giving the slice on the left-hand side of the assignment operator, and you can add to elements in a list with the append() method. For example:

```
#!/usr/bin/python
list = ['physics', 'chemistry', 1997, 2000];
print "Value available at index 2 : "
print list[2];
list[2] = 2001;
print "New value available at index 2 : "
print list[2];
```

**Note:** append() method is discussed in subsequent section.

When the above code is executed, it produces the following result:

```
Value available at index 2 :
1997
New value available at index 2 :
2001
```

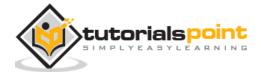

# **Deleting List Elements**

To remove a list element, you can use either the del statement if you know exactly which element(s) you are deleting or the remove() method if you do not know. For example:

```
#!/usr/bin/python
list1 = ['physics', 'chemistry', 1997, 2000];
print list1;
del list1[2];
print "After deleting value at index 2 : "
print list1;
```

When the above code is executed, it produces following result:

```
['physics', 'chemistry', 1997, 2000]
After deleting value at index 2 :
['physics', 'chemistry', 2000]
```

**Note:** remove() method is discussed in subsequent section.

# **Basic List Operations**

Lists respond to the + and \* operators much like strings; they mean concatenation and repetition here too, except that the result is a new list, not a string.

In fact, lists respond to all of the general sequence operations we used on strings in the prior chapter.

| Python Expression     | Results            | Description   |
|-----------------------|--------------------|---------------|
| len([1, 2, 3])        | 3                  | Length        |
| [1, 2, 3] + [4, 5, 6] | [1, 2, 3, 4, 5, 6] | Concatenation |

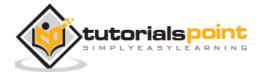

| ['Hi!'] * 4                  | ['Hi!', 'Hi!', 'Hi!', 'Hi!'] | Repetition |
|------------------------------|------------------------------|------------|
| 3 in [1, 2, 3]               | True                         | Membership |
| for x in [1, 2, 3]: print x, | 123                          | Iteration  |

# Indexing, Slicing, and Matrixes

Because lists are sequences, indexing and slicing work the same way for lists as they do for strings.

Assume the following input:

```
L = ['spam', 'Spam', 'SPAM!']
```

| Python Expression | Results           | Description                    |
|-------------------|-------------------|--------------------------------|
| L[2]              | 'SPAM!'           | Offsets start at zero          |
| L[-2]             | 'Spam'            | Negative: count from the right |
| L[1:]             | ['Spam', 'SPAM!'] | Slicing fetches sections       |

# **Built-in List Functions and Methods**

Python includes the following list functions:

| Sr. No. | Function with Description                                      |
|---------|----------------------------------------------------------------|
| 1       | <u>cmp(list1, list2)</u><br>Compares elements of both lists.   |
| 2       | <u>len(list)</u><br>Gives the total length of the list.        |
| 3       | <u>max(list)</u><br>Returns item from the list with max value. |

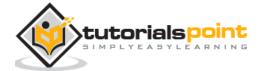

| 4 | <u>min(list)</u><br>Returns item from the list with min value. |
|---|----------------------------------------------------------------|
| 5 | <u>list(seq)</u><br>Converts a tuple into list.                |

Let us go through the functions in detail:

# Cmp(list1, list2)

# Description

The method **cmp()** compares elements of two lists.

# Syntax

Following is the syntax for **cmp()** method:

#### cmp(list1, list2)

#### **Parameters**

- **list1** -- This is the first list to be compared.
- **list2** -- This is the second list to be compared.

# **Return Value**

If elements are of the same type, perform the compare and return the result. If elements are different types, check to see if they are numbers.

- If numbers, perform numeric coercion if necessary and compare.
- If either element is a number, then the other element is "larger" (numbers are "smallest").
- Otherwise, types are sorted alphabetically by name.

If we reached the end of one of the lists, the longer list is "larger." If we exhaust both lists and share the same data, the result is a tie, meaning that 0 is returned.

# Example

The following example shows the usage of cmp() method.

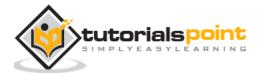

Python

```
list1, list2 = [123, 'xyz'], [456, 'abc']
print cmp(list1, list2);
print cmp(list2, list1);
list3 = list2 + [786];
print cmp(list2, list3)
```

When we run above program, it produces following result:

| -1 |  |  |
|----|--|--|
| 1  |  |  |
| -1 |  |  |

# 43. len(List)

# Description

The method **len()** returns the number of elements in the *list*.

# Syntax

Following is the syntax for **len()** method:

| len   | (list) |
|-------|--------|
| TCIII | (1136) |

# Parameters

• list -- This is a list for which number of elements to be counted.

# **Return Value**

This method returns the number of elements in the list.

# Example

The following example shows the usage of len() method.

```
#!/usr/bin/python
```

list1, list2 = [123, 'xyz', 'zara'], [456, 'abc']

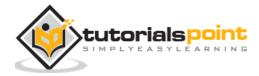

```
print "First list length : ", len(list1);
print "Second list length : ", len(list2);
```

First list length : 3

Second lsit length : 2

# 44. max(list)

#### Description

The method **max** returns the elements from the *list* with maximum value.

# Syntax

Following is the syntax for **max()** method:

max(list)

#### **Parameters**

• **list** -- This is a list from which max valued element to be returned.

#### **Return Value**

This method returns the elements from the list with maximum value.

#### Example

The following example shows the usage of max() method.

```
#!/usr/bin/python
list1, list2 = [123, 'xyz', 'zara', 'abc'], [456, 700, 200]
print "Max value element : ", max(list1);
print "Max value element : ", max(list2);
```

When we run above program, it produces following result:

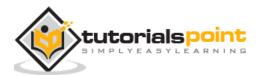

Max value element : zara Max value element : 700

# 45. min(list)

# Description

The method **min()** returns the elements from the *list* with minimum value.

# **Syntax**

Following is the syntax for **min()** method:

min(list)

#### **Parameters**

• list -- This is a list from which min valued element to be returned.

# **Return Value**

This method returns the elements from the list with minimum value.

# Example

The following example shows the usage of min() method.

```
#!/usr/bin/python
list1, list2 = [123, 'xyz', 'zara', 'abc'], [456, 700, 200]
print "min value element : ", min(list1);
print "min value element : ", min(list2);
```

When we run above program, it produces following result:

min value element : 123
min value element : 200

Python includes following list methods:

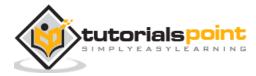

#### Python

| Sr. No. | Methods with Description                                                     |
|---------|------------------------------------------------------------------------------|
| 1       | <u>list.append(obj)</u><br>Appends object obj to list                        |
| 2       | list.count(obj)<br>Returns count of how many times obj occurs in list        |
| 3       | list.extend(seq)<br>Appends the contents of seq to list                      |
| 4       | list.index(obj)<br>Returns the lowest index in list that obj appears         |
| 5       | list.insert(index, obj)<br>Inserts object obj into list at offset index      |
| 6       | list.pop(obj=list[-1])<br>Removes and returns last object or obj from list   |
| 7       | <u>list.remove(obj)</u><br>Removes object obj from list                      |
| 8       | <u>list.reverse()</u><br>Reverses objects of list in place                   |
| 9       | <u>list.sort([func])</u><br>Sorts objects of list, use compare func if given |

Let us go through the methods in detail:

# List.append(obj)

## Description

The method **append()** appends a passed *obj* into the existing list.

#### **Syntax**

Following is the syntax for **append()** method:

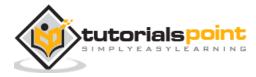

Python

list.append(obj)

#### **Parameters**

• **obj** -- This is the object to be appended in the list.

#### **Return Value**

This method does not return any value but updates existing list.

#### Example

The following example shows the usage of append() method.

```
#!/usr/bin/python
aList = [123, 'xyz', 'zara', 'abc'];
aList.append( 2009 );
print "Updated List : ", aList;
```

When we run above program, it produces following result:

Updated List : [123, 'xyz', 'zara', 'abc', 2009]

# 46. list.count(obj)

#### Description

The method **count()** returns count of how many times *obj* occurs in list.

#### **Syntax**

Following is the syntax for **count()** method:

```
list.count(obj)
```

#### **Parameters**

• **obj** -- This is the object to be counted in the list.

#### **Return Value**

This method returns count of how many times obj occurs in list.

#### Example

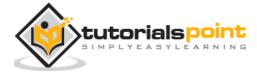

The following example shows the usage of count() method.

#!/usr/bin/python
aList = [123, 'xyz', 'zara', 'abc', 123];
print "Count for 123 : ", aList.count(123);
print "Count for zara : ", aList.count('zara');

When we run above program, it produces following result:

```
Count for 123 : 2
Count for zara : 1
```

## 47. list.extend(seq)

#### Description

The method **extend()** appends the contents of *seq* to list.

#### **Syntax**

Following is the syntax for **extend()** method:

#### list.extend(seq)

#### **Parameters**

• **seq** -- This is the list of elements

#### **Return Value**

This method does not return any value but add the content to existing list.

#### Example

The following example shows the usage of extend() method.

#!/usr/bin/python

aList = [123, 'xyz', 'zara', 'abc', 123];

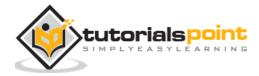

```
bList = [2009, 'manni'];
aList.extend(bList)
print "Extended List : ", aList ;
```

When we run above program, it produces following result:

Extended List : [123, 'xyz', 'zara', 'abc', 123, 2009, 'manni']

## 48. list.index(obj)

#### Description

The method **index()** returns the lowest index in list that *obj* appears.

#### **Syntax**

Following is the syntax for **index()** method:

```
list.index(obj)
```

#### **Parameters**

• **obj** -- This is the object to be find out.

#### **Return Value**

This method returns index of the found object otherwise raise an exception indicating that value does not find.

#### Example

The following example shows the usage of index() method.

```
#!/usr/bin/python
aList = [123, 'xyz', 'zara', 'abc'];
print "Index for xyz : ", aList.index( 'xyz' );
print "Index for zara : ", aList.index( 'zara' );
```

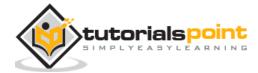

When we run above program, it produces following result:

Index for xyz : 1 Index for zara : 2

## list.insert(index,obj)

#### Description

The method **insert()** inserts object *obj* into list at offset *index*.

#### **Syntax**

49.

Following is the syntax for **insert()** method:

list.insert(index, obj)

#### **Parameters**

- **index** -- This is the Index where the object obj need to be inserted.
- **obj** -- This is the Object to be inserted into the given list.

#### **Return Value**

This method does not return any value but it inserts the given element at the given index.

#### Example

The following example shows the usage of insert() method.

```
#!/usr/bin/python
aList = [123, 'xyz', 'zara', 'abc']
aList.insert( 3, 2009)
print "Final List : ", aList
```

When we run above program, it produces following result:

```
Final List : [123, 'xyz', 'zara', 2009, 'abc']
```

# 50. list.pop(obj=list[-1])

#### Description

The method **pop()** removes and returns last object or *obj* from the list.

#### Syntax

Following is the syntax for **pop()** method:

#### list.pop(obj=list[-1])

#### Parameters

• **obj** -- This is an optional parameter, index of the object to be removed from the list.

#### **Return Value**

This method returns the removed object from the list.

#### Example

The following example shows the usage of pop() method.

```
#!/usr/bin/python
aList = [123, 'xyz', 'zara', 'abc'];
print "A List : ", aList.pop();
print "B List : ", aList.pop(2);
```

When we run above program, it produces following result:

```
A List : abc
B List : zara
```

## 51. List.remove(obj)

#### **Parameters**

• **obj** -- This is the object to be removed from the list.

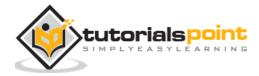

Python

#### **Return Value**

This method does not return any value but removes the given object from the list.

#### Example

The following example shows the usage of remove() method.

```
#!/usr/bin/python
aList = [123, 'xyz', 'zara', 'abc', 'xyz'];
aList.remove('xyz');
print "List : ", aList;
aList.remove('abc');
print "List : ", aList;
```

When we run above program, it produces following result:

```
List : [123, 'zara', 'abc', 'xyz']
List : [123, 'zara', 'xyz']
```

# 52. List.reverse()

#### Description

The method **reverse()** reverses objects of list in place.

#### Syntax

Following is the syntax for **reverse()** method:

```
list.reverse()
```

#### **Parameters**

NA

#### **Return Value**

This method does not return any value but reverse the given object from the list.

#### Example

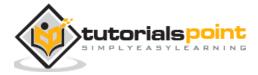

The following example shows the usage of reverse() method.

```
#!/usr/bin/python
aList = [123, 'xyz', 'zara', 'abc', 'xyz'];
aList.reverse();
print "List : ", aList;
```

When we run above program, it produces following result:

```
List : ['xyz', 'abc', 'zara', 'xyz', 123]
```

# 53. list.sort([func])

#### Description

The method **reverse()** reverses objects of list in place.

#### Syntax

Following is the syntax for **reverse()** method:

```
list.reverse()
```

#### Parameters

NA

#### **Return Value**

This method does not return any value but reverse the given object from the list.

#### Example

The following example shows the usage of reverse() method.

```
#!/usr/bin/python
aList = [123, 'xyz', 'zara', 'abc', 'xyz'];
```

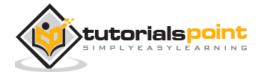

aList.reverse();

print "List : ", aList;

When we run above program, it produces following result:

List : ['xyz', 'abc', 'zara', 'xyz', 123]

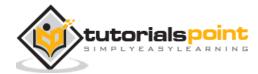

# 11. TUPLES

A tuple is a sequence of immutable Python objects. Tuples are sequences, just like lists. The differences between tuples and lists are, the tuples cannot be changed unlike lists and tuples use parentheses, whereas lists use square brackets.

Creating a tuple is as simple as putting different comma-separated values. Optionally you can put these comma-separated values between parentheses also. For example:

```
tup1 = ('physics', 'chemistry', 1997, 2000);
tup2 = (1, 2, 3, 4, 5 );
tup3 = "a", "b", "c", "d";
```

The empty tuple is written as two parentheses containing nothing:

tup1 = ();

To write a tuple containing a single value you have to include a comma, even though there is only one value:

tup1 = (50,);

Like string indices, tuple indices start at 0, and they can be sliced, concatenated, and so on.

# **Accessing Values in Tuples**

To access values in tuple, use the square brackets for slicing along with the index or indices to obtain value available at that index. For example:

```
#!/usr/bin/python
tup1 = ('physics', 'chemistry', 1997, 2000);
tup2 = (1, 2, 3, 4, 5, 6, 7 );
print "tup1[0]: ", tup1[0]
```

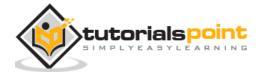

print "tup2[1:5]: ", tup2[1:5]

When the above code is executed, it produces the following result:

```
tup1[0]: physics
tup2[1:5]: [2, 3, 4, 5]
```

# **Updating Tuples**

Tuples are immutable which means you cannot update or change the values of tuple elements. You are able to take portions of existing tuples to create new tuples as the following example demonstrates:

```
#!/usr/bin/python
tup1 = (12, 34.56);
tup2 = ('abc', 'xyz');
# Following action is not valid for tuples
# tup1[0] = 100;
# So let's create a new tuple as follows
tup3 = tup1 + tup2;
print tup3;
```

When the above code is executed, it produces the following result:

```
(12, 34.56, 'abc', 'xyz')
```

## **Deleting Tuple Elements**

Removing individual tuple elements is not possible. There is, of course, nothing wrong with putting together another tuple with the undesired elements discarded.

To explicitly remove an entire tuple, just use the **del** statement. For example:

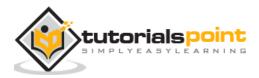

#!/usr/bin/python
tup = ('physics', 'chemistry', 1997, 2000);
print tup;
del tup;
print "After deleting tup : "
print tup;

This produces the following result. Note an exception raised, this is because after **del tup**, tuple does not exist anymore:

```
('physics', 'chemistry', 1997, 2000)
After deleting tup :
Traceback (most recent call last):
  File "test.py", line 9, in <module>
    print tup;
NameError: name 'tup' is not defined
```

# **Basic Tuples Operations**

Tuples respond to the + and \* operators much like strings; they mean concatenation and repetition here too, except that the result is a new tuple, not a string.

In fact, tuples respond to all of the general sequence operations we used on strings in the prior chapter:

| Python Expression     | Results            | Description   |
|-----------------------|--------------------|---------------|
| len((1, 2, 3))        | 3                  | Length        |
| (1, 2, 3) + (4, 5, 6) | (1, 2, 3, 4, 5, 6) | Concatenation |

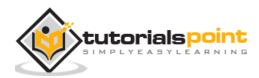

| ('Hi!',) * 4                 | ('Hi!', 'Hi!', 'Hi!', 'Hi!') | Repetition |
|------------------------------|------------------------------|------------|
| 3 in (1, 2, 3)               | True                         | Membership |
| for x in (1, 2, 3): print x, | 123                          | Iteration  |

## Indexing, Slicing, and Matrixes

Because tuples are sequences, indexing and slicing work the same way for tuples as they do for strings. Assuming following input:

```
L = ('spam', 'Spam', 'SPAM!')
```

| Python Expression | Results           | Description                    |
|-------------------|-------------------|--------------------------------|
| L[2]              | 'SPAM!'           | Offsets start at zero          |
| L[-2]             | 'Spam'            | Negative: count from the right |
| L[1:]             | ['Spam', 'SPAM!'] | Slicing fetches sections       |

## No Enclosing Delimiters:

Any set of multiple objects, comma-separated, written without identifying symbols, i.e., brackets for lists, parentheses for tuples, etc., default to tuples, as indicated in these short examples:

#!/usr/bin/python

```
print 'abc', -4.24e93, 18+6.6j, 'xyz';
x, y = 1, 2;
print "Value of x , y : ", x,y;
```

When the above code is executed, it produces the following result:

abc -4.24e+93 (18+6.6j) xyz

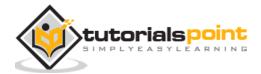

144

Value of x , y : 1 2

# **Built-in Tuple Functions**

Python includes the following tuple functions:

| Sr. No. | Function with Description                                        |
|---------|------------------------------------------------------------------|
| 1       | <u>cmp(tuple1, tuple2)</u><br>Compares elements of both tuples.  |
| 2       | <u>len(tuple)</u><br>Gives the total length of the tuple.        |
| 3       | <u>max(tuple)</u><br>Returns item from the tuple with max value. |
| 4       | <u>min(tuple)</u><br>Returns item from the tuple with min value. |
| 5       | <u>tuple(seq)</u><br>Converts a list into tuple.                 |

Let us go through tuple functions briefly:

# Cmp(tuple1, tuple2)

#### Description

The method **cmp()** compares elements of two tuples.

#### Syntax

Following is the syntax for **cmp()** method:

#### cmp(tuple1, tuple2)

#### **Parameters**

- **tuple1** -- This is the first tuple to be compared
- **tuple2** -- This is the second tuple to be compared

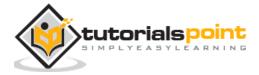

#### **Return Value**

If elements are of the same type, perform the compare and return the result. If elements are different types, check to see if they are numbers.

- If numbers, perform numeric coercion if necessary and compare.
- If either element is a number, then the other element is "larger" (numbers are "smallest").
- Otherwise, types are sorted alphabetically by name.

If we reached the end of one of the tuples, the longer tuple is "larger." If we exhaust both tuples and share the same data, the result is a tie, meaning that 0 is returned.

#### Example

The following example shows the usage of cmp() method.

```
#!/usr/bin/python
tuple1, tuple2 = (123, 'xyz'), (456, 'abc')
print cmp(tuple1, tuple2);
print cmp(tuple2, tuple1);
tuple3 = tuple2 + (786,);
print cmp(tuple2, tuple3)
```

When we run above program, it produces following result:

| -1 |  |
|----|--|
| 1  |  |
| -1 |  |

# 54. Len(tuple)

#### Description

The method **len()** returns the number of elements in the tuple.

## Syntax

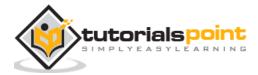

Following is the syntax for **len()** method:

len(tuple)

#### **Parameters**

• **tuple** -- This is a tuple for which number of elements to be counted.

#### **Return Value**

This method returns the number of elements in the tuple.

#### Example

The following example shows the usage of len() method.

```
#!/usr/bin/python
tuple1, tuple2 = (123, 'xyz', 'zara'), (456, 'abc')
print "First tuple length : ", len(tuple1);
print "Second tuple length : ", len(tuple2);
```

When we run above program, it produces following result:

First tuple length : 3

Second tuple length : 2

# 55. Max(tuple)

#### Description

The method **max()** returns the elements from the tuple with maximum value.

#### **Syntax**

Following is the syntax for **max()** method:

max(tuple)

#### **Parameters**

• **tuple** -- This is a tuple from which max valued element to be returned.

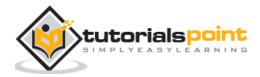

#### **Return Value**

This method returns the elements from the tuple with maximum value.

### Example

The following example shows the usage of max() method.

```
#!/usr/bin/python
tuple1, tuple2 = (123, 'xyz', 'zara', 'abc'), (456, 700, 200)
print "Max value element : ", max(tuple1);
print "Max value element : ", max(tuple2);
```

When we run above program, it produces following result:

Max value element : zara Max value element : 700

# 56. Min(tuple)

## Description

The method **min()** returns the elements from the tuple with minimum value.

## Syntax

Following is the syntax for **min()** method:

```
min(tuple)
```

#### Parameters

• **tuple** -- This is a tuple from which min valued element to be returned.

## **Return Value**

This method returns the elements from the tuple with minimum value.

## Example

The following example shows the usage of min() method.

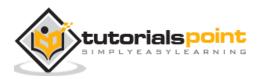

#!/usr/bin/python
tuple1, tuple2 = (123, 'xyz', 'zara', 'abc'), (456, 700, 200)
print "min value element : ", min(tuple1);
print "min value element : ", min(tuple2);

When we run above program, it produces following result:

```
min value element : 123
min value element : 200
```

# 57. Tuple(seg)

### Description

The method **tuple()** compares elements of two tuples.

#### Syntax

Following is the syntax for **tuple()** method:

```
tuple( seq )
```

#### Parameters

• **seq** -- This is a tuple to be converted into tuple.

#### **Return Value**

This method returns the tuple.

#### Example

The following example shows the usage of tuple() method.

```
#!/usr/bin/python
aList = (123, 'xyz', 'zara', 'abc');
aTuple = tuple(aList)
```

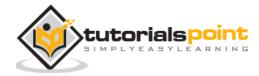

print "Tuple elements : ", aTuple

When we run above program, it produces following result:

Tuple elements : (123, 'xyz', 'zara', 'abc')

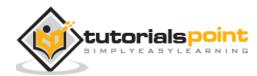

# 12. DICTIONARY

Each key is separated from its value by a colon (:), the items are separated by commas, and the whole thing is enclosed in curly braces. An empty dictionary without any items is written with just two curly braces, like this: {}.

Keys are unique within a dictionary while values may not be. The values of a dictionary can be of any type, but the keys must be of an immutable data type such as strings, numbers, or tuples.

## **Accessing Values in Dictionary**

To access dictionary elements, you can use the familiar square brackets along with the key to obtain its value. Following is a simple example:

```
#!/usr/bin/python
dict = {'Name': 'Zara', 'Age': 7, 'Class': 'First'};
print "dict['Name']: ", dict['Name'];
print "dict['Age']: ", dict['Age'];
```

When the above code is executed, it produces the following result:

```
dict['Name']: Zara
dict['Age']: 7
```

If we attempt to access a data item with a key, which is not part of the dictionary, we get an error as follows:

```
#!/usr/bin/python
dict = {'Name': 'Zara', 'Age': 7, 'Class': 'First'};
```

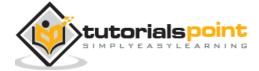

print "dict['Alice']: ", dict['Alice'];

When the above code is executed, it produces the following result:

```
dict['Zara']:
Traceback (most recent call last):
  File "test.py", line 4, in <module>
    print "dict['Alice']: ", dict['Alice'];
KeyError: 'Alice'
```

## **Updating Dictionary**

You can update a dictionary by adding a new entry or a key-value pair, modifying an existing entry, or deleting an existing entry as shown below in the simple example:

```
#!/usr/bin/python
dict = {'Name': 'Zara', 'Age': 7, 'Class': 'First'};
dict['Age'] = 8; # update existing entry
dict['School'] = "DPS School"; # Add new entry
print "dict['Age']: ", dict['Age'];
print "dict['School']: ", dict['School'];
```

When the above code is executed, it produces the following result:

dict['Age']: 8
dict['School']: DPS School

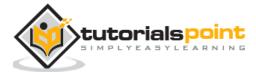

# **Delete Dictionary Elements**

You can either remove individual dictionary elements or clear the entire contents of a dictionary. You can also delete entire dictionary in a single operation.

To explicitly remove an entire dictionary, just use the **del** statement. For example:

```
#!/usr/bin/python
dict = {'Name': 'Zara', 'Age': 7, 'Class': 'First'};
del dict['Name']; # remove entry with key 'Name'
dict.clear(); # remove all entries in dict
del dict ; # delete entire dictionary
print "dict['Age']: ", dict['Age'];
print "dict['School']: ", dict['School'];
```

This produces the following result. Note that an exception is raised because after **del dict,** dictionary does not exist anymore:

```
dict['Age']:
Traceback (most recent call last):
  File "test.py", line 8, in <module>
    print "dict['Age']: ", dict['Age'];
TypeError: 'type' object is unsubscriptable
```

Note: del() method is discussed in subsequent section.

# **Properties of Dictionary Keys**

Dictionary values have no restrictions. They can be any arbitrary Python object, either standard objects or user-defined objects. However, same is not true for the keys.

There are two important points to remember about dictionary keys:

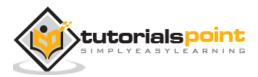

(a) More than one entry per key not allowed. Which means no duplicate key is allowed. When duplicate keys encountered during assignment, the last assignment wins. For example:

#!/usr/bin/python

```
dict = {'Name': 'Zara', 'Age': 7, 'Name': 'Manni'};
```

```
print "dict['Name']: ", dict['Name'];
```

When the above code is executed, it produces the following result:

dict['Name']: Manni

(b) Keys must be immutable. Which means you can use strings, numbers or tuples as dictionary keys but something like ['key'] is not allowed. Following is a simple example:

#!/usr/bin/python
dict = {['Name']: 'Zara', 'Age': 7};
print "dict['Name']: ", dict['Name'];

When the above code is executed, it produces the following result:

Traceback (most recent call last):
 File "test.py", line 3, in <module>
 dict = {['Name']: 'Zara', 'Age': 7};
TypeError: list objects are unhashable

## **Built-in Dictionary Functions and Methods**

Python includes the following dictionary functions:

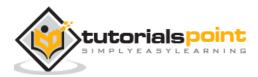

#### Python

| Sr. No. | Function with Description                                                                                                    |
|---------|----------------------------------------------------------------------------------------------------|
| 1       | <u>cmp(dict1, dict2)</u><br>Compares elements of both dict.                                                                             |
| 2       | <u>len(dict)</u> Gives the total length of the dictionary. This would be equal to the number of items in the dictionary.                |
| 3       | str(dict)<br>Produces a printable string representation of a dictionary                                                                 |
| 4       | type(variable)<br>Returns the type of the passed variable. If passed variable is dictionary,<br>then it would return a dictionary type. |

Let us go through these briefly:

## Cmp(dict1, dict2)

#### Description

The method **cmp()** compares two dictionaries based on key and values.

#### Syntax

Following is the syntax for **cmp()** method:

```
cmp(dict1, dict2)
```

#### **Parameters**

- **dict1** -- This is the first dictionary to be compared with dict2.
- **dict2** -- This is the second dictionary to be compared with dict1.

#### **Return Value**

This method returns 0 if both dictionaries are equal, -1 if dict1 < dict2, and 1 if dict1 > dic2.

#### Example

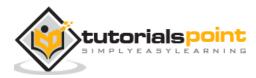

The following example shows the usage of cmp() method.

#!/usr/bin/python dict1 = {'Name': 'Zara', 'Age': 7}; dict2 = {'Name': 'Mahnaz', 'Age': 27}; dict3 = {'Name': 'Abid', 'Age': 27}; dict4 = {'Name': 'Zara', 'Age': 7}; print "Return Value : %d" % cmp (dict1, dict2) print "Return Value : %d" % cmp (dict2, dict3) print "Return Value : %d" % cmp (dict1, dict4)

When we run above program, it produces following result:

Return Value : -1 Return Value : 1 Return Value : 0

# 58. len(dict)

#### Description

The method **len()** gives the total length of the dictionary. This would be equal to the number of items in the dictionary.

#### Syntax

Following is the syntax for **len()** method:

#### len(dict)

#### **Parameters**

• **dict** -- This is the dictionary, whose length needs to be calculated.

#### **Return Value**

This method returns the length.

#### Example

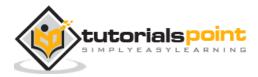

The following example shows the usage of len() method.

```
#!/usr/bin/python
dict = {'Name': 'Zara', 'Age': 7};
print "Length : %d" % len (dict)
```

When we run above program, it produces following result:

Length : 2

## 59. str(dict)

#### Description

The method **str()** produces a printable string representation of a dictionary.

#### Syntax

Following is the syntax for **str()** method:

```
str(dict)
```

#### **Parameters**

• **dict** -- This is the dictionary.

#### **Return Value**

This method returns string representation.

#### Example

The following example shows the usage of str() method.

```
#!/usr/bin/python
dict = {'Name': 'Zara', 'Age': 7};
print "Equivalent String : %s" % str (dict)
```

When we run above program, it produces following result:

Equivalent String : {'Age': 7, 'Name': 'Zara'}

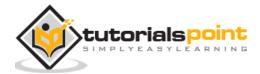

# 60. type()

#### Description

The method **type()** returns the type of the passed variable. If passed variable is dictionary then it would return a dictionary type.

#### **Syntax**

Following is the syntax for **type()** method:

type(dict)

#### **Parameters**

• **dict** -- This is the dictionary.

#### **Return Value**

This method returns the type of the passed variable.

#### Example

The following example shows the usage of type() method.

```
#!/usr/bin/python
dict = {'Name': 'Zara', 'Age': 7};
print "Variable Type : %s" % type (dict)
```

When we run above program, it produces following result:

Variable Type : <type 'dict'>

Python includes following dictionary methods:

| Sr. No. | Methods with Description                |
|---------|-----------------------------------------|
| 1       | dict.clear()                            |
|         | Removes all elements of dictionary dict |

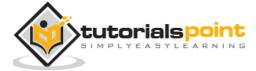

| 2  | dict.copy()<br>Returns a shallow copy of dictionary <i>dict</i>                                                              |
|----|----------------------------------------------------------------------------------------------------|
| 3  | <u>dict.fromkeys()</u><br>Create a new dictionary with keys from seq and values set to value.                                |
| 4  | <u>dict.get(key. default=None)</u><br>For <i>key</i> key, returns value or default if key not in dictionary                  |
| 5  | <u>dict.has key(key)</u><br>Returns <i>true</i> if key in dictionary <i>dict, false</i> otherwise                            |
| 6  | <u>dict.items()</u><br>Returns a list of <i>dict</i> 's (key, value) tuple pairs                                             |
| 7  | <u>dict.keys()</u><br>Returns list of dictionary dict's keys                                                                 |
| 8  | <pre>dict.setdefault(key, default=None) Similar to get(), but will set dict[key]=default if key is not already in dict</pre> |
| 9  | <u>dict.update(dict2)</u><br>Adds dictionary <i>dict2</i> 's key-values pairs to <i>dict</i>                                 |
| 10 | <u>dict.values()</u><br>Returns list of dictionary <i>dict</i> 's values                                                     |

Let us go through them briefly:

# 61. dict.clear()

## Description

The method **clear()** removes all items from the dictionary.

## Syntax

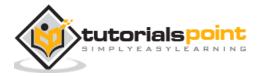

Following is the syntax for **clear()** method:

dict.clear()

#### **Parameters**

• NA

#### **Return Value**

This method does not return any value.

#### Example

The following example shows the usage of clear() method.

```
#!/usr/bin/python
dict = {'Name': 'Zara', 'Age': 7};
print "Start Len : %d" % len(dict)
dict.clear()
print "End Len : %d" % len(dict)
```

When we run above program, it produces following result:

```
Start Len : 2
End Len : 0
```

# 62. Dict.copy()

#### Description

The method **copy()** returns a shallow copy of the dictionary.

#### **Syntax**

Following is the syntax for **copy()** method:

dict.copy()

#### **Parameters**

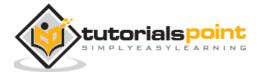

• NA

#### **Return Value**

This method returns a shallow copy of the dictionary.

#### Example

The following example shows the usage of copy() method.

```
#!/usr/bin/python
dict1 = {'Name': 'Zara', 'Age': 7};
dict2 = dict1.copy()
print "New Dictinary : %s" % str(dict2)
```

When we run above program, it produces following result:

New Dictinary : {'Age': 7, 'Name': 'Zara'}

## 63. Dict.fromkeys()

#### Description

The method **fromkeys()** creates a new dictionary with keys from *seq* and *values* set to value.

#### Syntax

Following is the syntax for **fromkeys()** method:

```
dict.fromkeys(seq[, value]))
```

#### Parameters

- **seq** -- This is the list of values which would be used for dictionary keys preparation.
- value -- This is optional, if provided then value would be set to this value

#### **Return Value**

This method returns the list.

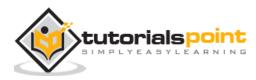

#### Example

The following example shows the usage of fromkeys() method.

```
#!/usr/bin/python
seq = ('name', 'age', 'sex')
dict = dict.fromkeys(seq)
print "New Dictionary : %s" % str(dict)
dict = dict.fromkeys(seq, 10)
print "New Dictionary : %s" % str(dict)
```

When we run above program, it produces following result:

New Dictionary : {'age': None, 'name': None, 'sex': None}
New Dictionary : {'age': 10, 'name': 10, 'sex': 10}

# 64. Dict.get(key,default=none)

#### Description

The method **get()** returns a value for the given key. If key is not available then returns default value None.

#### Syntax

Following is the syntax for **get()** method:

```
dict.get(key, default=None)
```

#### Parameters

- **key** -- This is the Key to be searched in the dictionary.
- default -- This is the Value to be returned in case key does not exist.

#### **Return Value**

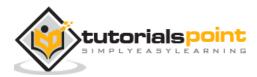

This method return a value for the given key. If key is not available, then returns default value None.

#### Example

The following example shows the usage of get() method.

```
#!/usr/bin/python
dict = {'Name': 'Zabra', 'Age': 7}
print "Value : %s" % dict.get('Age')
print "Value : %s" % dict.get('Education', "Never")
```

When we run above program, it produces the following result:

Value : 7 Value : Never

## 65. Dict.has\_key(key)

#### Description

The method **has\_key()** returns true if a given *key* is available in the dictionary, otherwise it returns a false.

#### **Syntax**

Following is the syntax for **has\_key()** method:

dict.has\_key(key)

#### **Parameters**

• **key** -- This is the Key to be searched in the dictionary.

#### **Return Value**

This method return true if a given key is available in the dictionary, otherwise it returns a false.

#### Example

The following example shows the usage of has\_key() method.

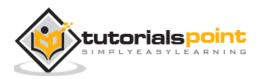

163

```
#!/usr/bin/python
dict = {'Name': 'Zara', 'Age': 7}
print "Value : %s" % dict.has_key('Age')
print "Value : %s" % dict.has_key('Sex')
```

When we run above program, it produces following result:

Value : True Value : False

# 66. Dict.items()

#### Description

The method items() returns a list of dict's (key, value) tuple pairs

#### Syntax

Following is the syntax for **items()** method:

```
dict.items()
```

#### Parameters

• NA

#### **Return Value**

This method returns a list of tuple pairs.

#### Example

The following example shows the usage of items() method.

```
#!/usr/bin/python
dict = {'Name': 'Zara', 'Age': 7}
print "Value : %s" % dict.items()
```

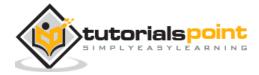

When we run above program, it produces following result:

Value : [('Age', 7), ('Name', 'Zara')]

## 67. Dict.keys()

#### Description

The method **keys()** returns a list of all the available keys in the dictionary.

#### Syntax

Following is the syntax for **keys()** method:

```
dict.keys()
```

#### **Parameters**

NA

#### **Return Value**

This method returns a list of all the available keys in the dictionary.

#### Example

The following example shows the usage of keys() method.

```
#!/usr/bin/python
dict = {'Name': 'Zara', 'Age': 7}
print "Value : %s" % dict.keys()
```

When we run above program, it produces following result:

Value : ['Age', 'Name']

## 68. dict.setdefault(key, default=None)

#### Description

The method **setdefault()** is similar to get(), but will set *dict[key]=default* if key is not already in dict.

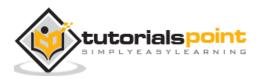

#### Syntax

Following is the syntax for **setdefault()** method:

```
dict.setdefault(key, default=None)
```

#### **Parameters**

- **key** -- This is the key to be searched.
- **default** -- This is the Value to be returned in case key is not found.

#### **Return Value**

This method returns the key value available in the dictionary and if given key is not available then it will return provided default value.

#### Example

The following example shows the usage of setdefault() method.

```
#!/usr/bin/python
dict = {'Name': 'Zara', 'Age': 7}
print "Value : %s" % dict.setdefault('Age', None)
print "Value : %s" % dict.setdefault('Sex', None)
```

When we run above program, it produces following result:

Value : 7 Value : None

# 69. dict.update(dict2)

#### Description

The method **update()** adds dictionary dict2's key-values pairs in to dict. This function does not return anything.

#### Syntax

Following is the syntax for **update()** method:

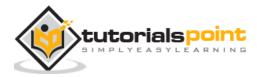

dict.update(dict2)

#### **Parameters**

• **dict2** -- This is the dictionary to be added into dict.

#### **Return Value**

This method does not return any value.

#### Example

The following example shows the usage of update() method.

```
#!/usr/bin/python
dict = {'Name': 'Zara', 'Age': 7}
dict2 = {'Sex': 'female' }
dict.update(dict2)
print "Value : %s" % dict
```

When we run above program, it produces following result:

Value : {'Age': 7, 'Name': 'Zara', 'Sex': 'female'}

## 70. dict.values()

#### Description

The method **values()** returns a list of all the values available in a given dictionary.

#### **Syntax**

Following is the syntax for **values()** method:

#### dict.values()

#### Parameters

NA

#### **Return Value**

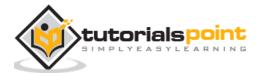

This method returns a list of all the values available in a given dictionary.

#### Example

The following example shows the usage of values() method.

```
#!/usr/bin/python
dict = {'Name': 'Zara', 'Age': 7}
print "Value : %s" % dict.values()
```

When we run above program, it produces following result:

Value : [7, 'Zara']

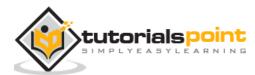

# 13. DATE AND TIME

A Python program can handle date and time in several ways. Converting between date formats is a common chore for computers. Python's time and calendar modules help track dates and times.

# What is Tick?

Time intervals are floating-point numbers in units of seconds. Particular instants in time are expressed in seconds since 12:00am, January 1, 1970(epoch).

There is a popular **time** module available in Python which provides functions for working with times and for converting between representations. The function *time.time()* returns the current system time in ticks since 12:00am, January 1, 1970(epoch).

### Example

#!/usr/bin/python import time; # This is required to include time module. ticks = time.time() print "Number of ticks since 12:00am, January 1, 1970:", ticks

This would produce a result something as follows:

Number of ticks since 12:00am, January 1, 1970: 7186862.73399

Date arithmetic is easy to do with ticks. However, dates before the epoch cannot be represented in this form. Dates in the far future also cannot be represented this way - the cutoff point is sometime in 2038 for UNIX and Windows.

# What is TimeTuple?

Many of Python's time functions handle time as a tuple of 9 numbers, as shown below:

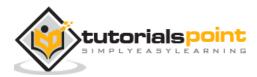

| Index | Field            | Values                                    |
|-------|------------------|-------------------------------------------|
| 0     | 4-digit year     | 2008                                      |
| 1     | Month            | 1 to 12                                   |
| 2     | Day              | 1 to 31                                   |
| 3     | Hour             | 0 to 23                                   |
| 4     | Minute           | 0 to 59                                   |
| 5     | Second           | 0 to 61 (60 or 61 are leap-seconds)       |
| 6     | Day of Week      | 0 to 6 (0 is Monday)                      |
| 7     | Day of year      | 1 to 366 (Julian day)                     |
| 8     | Daylight savings | -1, 0, 1, -1 means library determines DST |

The above tuple is equivalent to **struct\_time** structure. This structure has following attributes:

| Index | Attributes | Values                              |
|-------|------------|-------------------------------------|
| 0     | tm_year    | 2008                                |
| 1     | tm_mon     | 1 to 12                             |
| 2     | tm_mday    | 1 to 31                             |
| 3     | tm_hour    | 0 to 23                             |
| 4     | tm_min     | 0 to 59                             |
| 5     | tm_sec     | 0 to 61 (60 or 61 are leap-seconds) |

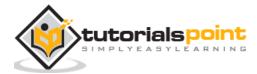

| 6 | tm_wday  | 0 to 6 (0 is Monday)                      |
|---|----------|-------------------------------------------|
| 7 | tm_yday  | 1 to 366 (Julian day)                     |
| 8 | tm_isdst | -1, 0, 1, -1 means library determines DST |

### **Getting Current Time**

To translate a time instant from a *seconds since the epoch* floating-point value into a time-tuple, pass the floating-point value to a function (For example, localtime) that returns a time-tuple with all nine items valid.

```
#!/usr/bin/python
```

```
import time;
```

```
localtime = time.localtime(time.time())
```

```
print "Local current time :", localtime
```

This would produce the following result, which could be formatted in any other presentable form:

```
Local current time : time.struct_time(tm_year=2013, tm_mon=7,
tm_mday=17, tm_hour=21, tm_min=26, tm_sec=3, tm_wday=2, tm_yday=198,
tm_isdst=0)
```

### **Getting Formatted Time**

You can format any time as per your requirement, but simple method to get time in readable format is asctime():

```
#!/usr/bin/python
import time;
localtime = time.asctime( time.localtime(time.time()) )
```

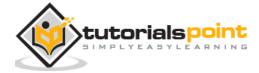

print "Local current time :", localtime

This would produce the following result:

Local current time : Tue Jan 13 10:17:09 2009

# **Getting Calendar for a Month**

The calendar module gives a wide range of methods to play with yearly and monthly calendars. Here, we print a calendar for a given month ( Jan 2008 ):

#!/usr/bin/python import calendar cal = calendar.month(2008, 1) print "Here is the calendar:" print cal;

This would produce the following result:

```
Here is the calendar:
January 2008
Mo Tu We Th Fr Sa Su
1 2 3 4 5 6
7 8 9 10 11 12 13
14 15 16 17 18 19 20
21 22 23 24 25 26 27
28 29 30 31
```

### The time Module

There is a popular **time** module available in Python which provides functions for working with times and for converting between representations. Here is the list of all available methods:

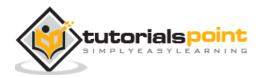

| Sr. No. | Function with Description                                                                                                    |
|---------|----------------------------------------------------------------------------------------------------|
| 1       | time.altzone<br>The offset of the local DST timezone, in seconds west of UTC, if one is<br>defined. This is negative if the local DST timezone is east of UTC (as<br>in Western Europe, including the UK). Only use this if daylight is<br>nonzero. |
| 2       | time.asctime([tupletime])<br>Accepts a time-tuple and returns a readable 24-character string such<br>as 'Tue Dec 11 18:07:14 2008'.                                                                                                    |
| 3       | <pre>time.clock() Returns the current CPU time as a floating-point number of seconds. To measure computational costs of different approaches, the value of time.clock is more useful than that of time.time().</pre>                                |
| 4       | <pre>time.ctime([secs]) Like asctime(localtime(secs)) and without arguments is like asctime( )</pre>                                                                                                    |
| 5       | time.gmtime([secs])<br>Accepts an instant expressed in seconds since the epoch and returns<br>a time-tuple t with the UTC time. Note : t.tm_isdst is always 0                                                                                       |
| 6       | <pre>time.localtime([secs]) Accepts an instant expressed in seconds since the epoch and returns a time-tuple t with the local time (t.tm_isdst is 0 or 1, depending on whether DST applies to instant secs by local rules).</pre>                   |
| 7       | time.mktime(tupletime)<br>Accepts an instant expressed as a time-tuple in local time and returns<br>a floating-point value with the instant expressed in seconds since the<br>epoch.                                                                |
| 8       | <u>time.sleep(secs)</u><br>Suspends the calling thread for secs seconds.                                                                                                    |

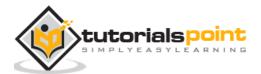

| 9  | time.strftime(fmt[.tupletime])<br>Accepts an instant expressed as a time-tuple in local time and returns<br>a string representing the instant as specified by string fmt. |
|----|----------------------------------------------------------------------------------------------------|
| 10 | time.strptime(str,fmt='%a %b %d %H:%M:%S %Y')<br>Parses str according to format string fmt and returns the instant in<br>time-tuple format.                               |
| 11 | <pre>time.time() Returns the current time instant, a floating-point number of seconds since the epoch.</pre>                                                              |
| 12 | time.tzset()<br>Resets the time conversion rules used by the library routines. The<br>environment variable TZ specifies how this is done.                                 |

Let us go through the functions briefly:

### 71. time.altzone

#### Description

The method **altzone()** is the attribute of the **time** module. This returns the offset of the local DST timezone, in seconds west of UTC, if one is defined. This is negative if the local DST timezone is east of UTC (as in Western Europe, including the UK). Only use this if daylight is nonzero.

#### Syntax

Following is the syntax for **altzone()** method:

time.altzone

#### **Parameters**

NA

#### **Return Value**

This method returns the offset of the local DST timezone, in seconds west of UTC, if one is defined.

#### Example

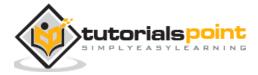

The following example shows the usage of altzone() method.

```
#!/usr/bin/python
import time
print "time.altzone %d " % time.altzone
```

When we run above program, it produces following result:

```
time.altzone() 25200
```

### 72. time.actime([tupletime])

#### Description

The method **asctime()** converts a tuple or struct\_time representing a time as returned by gmtime() or localtime() to a 24-character string of the following form: 'Tue Feb 17 23:21:05 2009'.

#### **Syntax**

Following is the syntax for **asctime()** method:

```
time.asctime([t]))
```

#### **Parameters**

t -- This is a tuple of 9 elements or struct\_time representing a time as returned by gmtime() or localtime() function.

#### **Return Value**

This method returns 24-character string of the following form: 'Tue Feb 17 23:21:05 2009'.

#### Example

The following example shows the usage of asctime() method.

```
#!/usr/bin/python
```

import time

t = time.localtime()

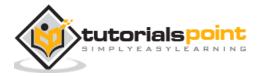

print "time.asctime(t): %s " % time.asctime(t)

When we run above program, it produces following result:

time.asctime(t): Tue Feb 17 09:42:58 2009

### 73. time.clock()

#### Description

The method **clock()** returns the current processor time as a floating point number expressed in seconds on **Unix**. The precision depends on that of the C function of the same name, but in any case, this is the function to use for benchmarking Python or timing algorithms.

On **Windows**, this function returns wall-clock seconds elapsed since the first call to this function, as a floating point number, based on the Win32 function QueryPerformanceCounter.

#### **Syntax**

Following is the syntax for **clock()** method:

time.clock()

#### **Parameters**

NA

#### **Return Value**

This method returns the current processor time as a floating point number expressed in seconds on *Unix* and in *Windows* it returns wall-clock seconds elapsed since the first call to this function, as a floating point number.

#### Example

The following example shows the usage of clock() method.

```
#!/usr/bin/python
import time
def procedure():
   time.sleep(2.5)
```

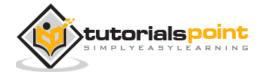

176

```
# measure process time
t0 = time.clock()
procedure()
print time.clock() - t0, "seconds process time"
# measure wall time
t0 = time.time()
procedure()
print time.time() - t0, "seconds wall time"
```

When we run above program, it produces following result:

0.0 seconds process time

2.50023603439 seconds wall time

**Note:** Not all systems can measure the true process time. On such systems (including Windows), clock usually measures the wall time since the program was started.

# 74. time.ctime([secs])

### Description

The method **ctime()** converts a time expressed in seconds since the epoch to a string representing local time. If secs is not provided or None, the current time as returned by time() is used. This function is equivalent to asctime(localtime(secs)). Locale information is not used by ctime().

### Syntax

Following is the syntax for **ctime()** method:

```
time.ctime([ sec ])
```

#### **Parameters**

• **sec** -- These are the number of seconds to be converted into string representation.

### **Return Value**

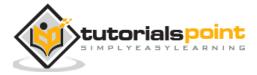

This method does not return any value.

### Example

The following example shows the usage of ctime() method.

```
#!/usr/bin/python
import time
print "time.ctime() : %s" % time.ctime()
```

When we run above program, it produces following result:

time.ctime() : Tue Feb 17 10:00:18 2009

# 75. time.gmtime([secs])

#### Description

The method **gmtime()** converts a time expressed in seconds since the epoch to a struct\_time in UTC in which the dst flag is always zero. If secs is not provided or None, the current time as returned by time() is used.

#### Syntax

Following is the syntax for **gmtime()** method:

```
time.gmtime([ sec ])
```

#### **Parameters**

**sec** -- These are the number of seconds to be converted into structure struct\_time representation.

#### **Return Value**

This method does not return any value.

### Example

The following example shows the usage of gmtime() method.

#!/usr/bin/python

import time

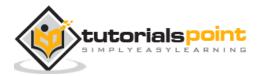

print "time.gmtime() : %s" % time.gmtime()

When we run above program, it produces following result:

time.gmtime() : (2009, 2, 17, 17, 3, 38, 1, 48, 0)

### 76. time.localtime([secs])

#### Description

The method **localtime()** is similar to gmtime() but it converts number of seconds to local time. If secs is not provided or None, the current time as returned by time() is used. The dst flag is set to 1 when DST applies to the given time.

#### **Syntax**

Following is the syntax for **localtime()** method:

time.localtime([ sec ])

#### **Parameters**

**sec** -- These are the number of seconds to be converted into structure struct\_time representation.

#### **Return Value**

This method does not return any value.

#### Example

The following example shows the usage of localtime() method.

#!/usr/bin/python

import time

print "time.localtime() : %s" % time.localtime()

When we run above program, it produces following result:

time.localtime() : (2009, 2, 17, 17, 3, 38, 1, 48, 0)

77.

### time.mktime(tupletime)

#### Description

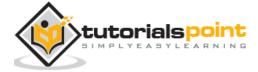

The method **mktime()** is the inverse function of localtime(). Its argument is the struct\_time or full 9-tuple and it returns a floating point number, for compatibility with time().

If the input value cannot be represented as a valid time, either *OverflowError* or *ValueError* will be raised.

#### **Syntax**

Following is the syntax for **mktime()** method:

time.mktime(t)

#### **Parameters**

**t** -- This is the struct\_time or full 9-tuple.

#### **Return Value**

This method returns a floating point number, for compatibility with time().

#### Example

The following example shows the usage of mktime() method.

```
#!/usr/bin/python
```

```
import time
t = (2009, 2, 17, 17, 3, 38, 1, 48, 0)
secs = time.mktime( t )
print "time.mktime(t) : %f" % secs
print "asctime(localtime(secs)): %s" % time.asctime(time.localtime(secs))
```

When we run above program, it produces following result:

time.mktime(t) : 1234915418.000000

asctime(localtime(secs)): Tue Feb 17 17:03:38 2009

### 78. time.sleep(secs)

Description

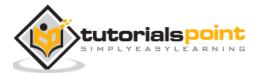

The method **sleep()** suspends execution for the given number of seconds. The argument may be a floating point number to indicate a more precise sleep time.

The actual suspension time may be less than that requested because any caught signal will terminate the sleep() following execution of that signal's catching routine.

#### Syntax

Following is the syntax for **sleep()** method:

```
time.sleep(t)
```

#### **Parameters**

**t** -- This is the number of seconds execution to be suspended.

#### **Return Value**

This method does not return any value.

#### Example

The following example shows the usage of sleep() method.

```
#!/usr/bin/python
import time
print "Start : %s" % time.ctime()
time.sleep( 5 )
print "End : %s" % time.ctime()
```

When we run above program, it produces following result:

Start : Tue Feb 17 10:19:18 2009

End : Tue Feb 17 10:19:23 2009

# 79. time.strftime(fmt[,tupletime])

#### Description

The method **strftime()** converts a tuple or struct\_time representing a time as returned by gmtime() or localtime() to a string as specified by the format argument.

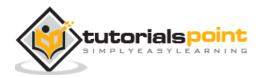

If t is not provided, the current time as returned by localtime() is used. format must be a string. An exception ValueError is raised if any field in t is outside of the allowed range.

#### Syntax

Following is the syntax for **strftime()** method:

time.strftime(format[, t])

#### Parameters

- **t** -- This is the time in number of seconds to be formatted.
- **format** -- This is the directive which would be used to format given time. The following directives can be embedded in the format string:

### Directive

- %a abbreviated weekday name
- %A full weekday name
- %b abbreviated month name
- %B full month name
- %c preferred date and time representation
- %C century number (the year divided by 100, range 00 to 99)
- %d day of the month (01 to 31)
- %D same as %m/%d/%y
- %e day of the month (1 to 31)
- %g like %G, but without the century
- %G 4-digit year corresponding to the ISO week number (see %V).
- %h same as %b
- %H hour, using a 24-hour clock (00 to 23)
- %I hour, using a 12-hour clock (01 to 12)
- %j day of the year (001 to 366)
- %m month (01 to 12)
- %M minute
- %n newline character
- %p either am or pm according to the given time value
- %r time in a.m. and p.m. notation

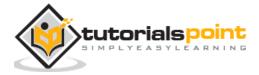

- %R time in 24 hour notation
- %S second
- %t tab character
- %T current time, equal to %H:%M:%S
- %u weekday as a number (1 to 7), Monday=1. Warning: In Sun Solaris Sunday=1
- %U week number of the current year, starting with the first Sunday as the first day of the first week
- %V The ISO 8601 week number of the current year (01 to 53), where week
   1 is the first week that has at least 4 days in the current year, and with Monday as the first day of the week
- %W week number of the current year, starting with the first Monday as the first day of the first week
- %w day of the week as a decimal, Sunday=0
- %x preferred date representation without the time
- %X preferred time representation without the date
- %y year without a century (range 00 to 99)
- %Y year including the century
- %Z or %z time zone or name or abbreviation
- %% a literal % character

#### **Return Value**

This method does not return any value.

#### Example

The following example shows the usage of strftime() method.

```
#!/usr/bin/python
import time
t = (2009, 2, 17, 17, 3, 38, 1, 48, 0)
t = time.mktime(t)
print time.strftime("%b %d %Y %H:%M:%S", time.gmtime(t))
```

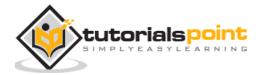

When we run above program, it produces following result:

Feb 18 2009 00:03:38

#### 80.

### time.strptime(str,fmt='%a %b %d %H:%M:%S %Y')

#### Description

The method **strptime()** parses a string representing a time according to a format. The return value is a struct\_time as returned by gmtime() or localtime().

The format parameter uses the same directives as those used by strftime(); it defaults to "%a %b %d %H:%M:%S %Y" which matches the formatting returned by ctime().

If string cannot be parsed according to format, or if it has excess data after parsing, ValueError is raised.

#### Syntax

Following is the syntax for **strptime()** method:

```
time.strptime(string[, format])
```

#### **Parameters**

- **string** -- This is the time in string format which would be parsed based on the given format.
- **format** -- This is the directive which would be used to parse the given string.

The following directives can be embedded in the format string:

#### Directive

- %a abbreviated weekday name
- %A full weekday name
- %b abbreviated month name
- %B full month name
- %c preferred date and time representation
- %C century number (the year divided by 100, range 00 to 99)
- %d day of the month (01 to 31)
- %D same as %m/%d/%y
- %e day of the month (1 to 31)

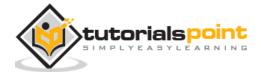

- %g like %G, but without the century
- %G 4-digit year corresponding to the ISO week number (see %V).
- %h same as %b
- %H hour, using a 24-hour clock (00 to 23)
- %I hour, using a 12-hour clock (01 to 12)
- %j day of the year (001 to 366)
- %m month (01 to 12)
- %M minute
- %n newline character
- %p either am or pm according to the given time value
- %r time in a.m. and p.m. notation
- %R time in 24 hour notation
- %S second
- %t tab character
- %T current time, equal to %H:%M:%S
- %u weekday as a number (1 to 7), Monday=1. Warning: In Sun Solaris Sunday=1
- %U week number of the current year, starting with the first Sunday as the first day of the first week
- %V The ISO 8601 week number of the current year (01 to 53), where week
   1 is the first week that has at least 4 days in the current year, and with Monday as the first day of the week
- %W week number of the current year, starting with the first Monday as the first day of the first week
- %w day of the week as a decimal, Sunday=0
- %x preferred date representation without the time
- %X preferred time representation without the date
- %y year without a century (range 00 to 99)
- %Y year including the century
- %Z or %z time zone or name or abbreviation
- %% a literal % character

#### **Return Value**

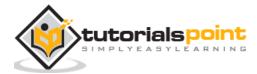

This return value is struct\_time as returned by gmtime() or localtime().

### Example

The following example shows the usage of strptime() method.

```
#!/usr/bin/python
import time
struct_time = time.strptime("30 Nov 00", "%d %b %y")
print "returned tuple: %s " % struct_time
```

When we run above program, it produces following result:

returned tuple: (2000, 11, 30, 0, 0, 0, 3, 335, -1)

### 81. time.time()

#### Description

The method **time()** returns the time as a floating point number expressed in seconds since the epoch, in UTC.

**Note:** Even though the time is always returned as a floating point number, not all systems provide time with a better precision than 1 second. While this function normally returns non-decreasing values, it can return a lower value than a previous call if the system clock has been set back between the two calls.

### Syntax

Following is the syntax for **time()** method:

time.time()

#### **Parameters**

NA

#### **Return Value**

This method returns the time as a floating point number expressed in seconds since the epoch, in UTC.

#### Example

The following example shows the usage of time() method.

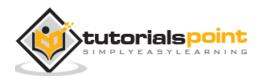

```
#!/usr/bin/python
import time
print time.time(): %f " % time.time()
print time.localtime( time.time() )
print time.asctime( time.localtime(time.time()) )
```

When we run above program, it produces following result:

```
time.time(): 1234892919.655932
(2009, 2, 17, 10, 48, 39, 1, 48, 0)
Tue Feb 17 10:48:39 2009
```

### 82. time.tzset()

### Description

The method **tzset()** resets the time conversion rules used by the library routines. The environment variable TZ specifies how this is done.

The standard format of the TZ environment variable is (whitespace added for clarity):

```
std offset [dst [offset [,start[/time], end[/time]]]]
```

- **std and dst:** Three or more alphanumerics giving the timezone abbreviations. These will be propagated into time.tzname.
- offset: The offset has the form: .hh[:mm[:ss]]. This indicates the value added the local time to arrive at UTC. If preceded by a '-', the timezone is east of the Prime Meridian; otherwise, it is west. If no offset follows *dst*, summer time is assumed to be one hour ahead of standard time.
- start[/time], end[/time]: Indicates when to change to and back from DST.
   The format of the start and end dates are one of the following:
  - Jn: The Julian day n (1 <= n <= 365). Leap days are not counted, so in all years February 28 is day 59 and March 1 is day 60.</li>
  - **n:** The zero-based Julian day (0 <= n <= 365). Leap days are counted, and it is possible to refer to February 29.

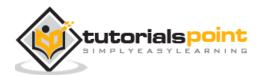

- Mm.n.d: The d'th day (0 <= d <= 6) or week n of month m of the year (1 <= n <= 5, 1 <= m <= 12, where week 5 means 'the last d day in month m' which may occur in either the fourth or the fifth week). Week 1 is the first week in which the d'th day occurs. Day zero is Sunday.</li>
- time: This has the same format as offset except that no leading sign ('-' or '+') is allowed. The default, if time is not given, is 02:00:00.

#### Syntax

Following is the syntax for **tzset()** method:

time.tzset()

#### **Parameters**

NA

#### **Return Value**

This method does not return any value.

#### Example

The following example shows the usage of tzset() method.

```
#!/usr/bin/python
import time
import os
os.environ['TZ'] = 'EST+05EDT,M4.1.0,M10.5.0'
time.tzset()
print time.strftime('%X %x %Z')
os.environ['TZ'] = 'AEST-10AEDT-11,M10.5.0,M3.5.0'
time.tzset()
print time.strftime('%X %x %Z')
```

When we run above program, it produces following result:

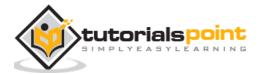

13:00:40 02/17/09 EST

05:00:40 02/18/09 AEDT

There are following two important attributes available with time module:

| Sr. No. | Attribute with Description                                                                                                    |
|---------|----------------------------------------------------------------------------------------------------|
| 1       | time.timezone<br>Attribute time.timezone is the offset in seconds of the local time zone<br>(without DST) from UTC (>0 in the Americas; <=0 in most of Europe, Asia,<br>Africa). |
| 2       | time.tzname<br>Attribute time.tzname is a pair of locale-dependent strings, which are the<br>names of the local time zone without and with DST, respectively.                    |

### The calendar Module

The calendar module supplies calendar-related functions, including functions to print a text calendar for a given month or year.

By default, calendar takes Monday as the first day of the week and Sunday as the last one. To change this, call calendar.setfirstweekday() function.

Here is a list of functions available with the *calendar* module:

| Sr. No. | Function with Description                                                                                                    |
|---------|----------------------------------------------------------------------------------------------------|
| 1       | calendar.calendar(year,w=2,l=1,c=6)<br>Returns a multiline string with a calendar for year formatted into three<br>columns separated by c spaces. w is the width in characters of each date;<br>each line has length $21*w+18+2*c$ . I is the number of lines for each week. |
| 2       | calendar.firstweekday()<br>Returns the current setting for the weekday that starts each week. By<br>default, when calendar is first imported, this is 0, meaning Monday.                                                                                                    |
| 3       | calendar.isleap(year)                                                                                                    |

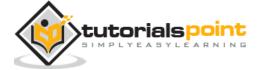

|    | Returns True if year is a leap year; otherwise, False.                                                                                                    |
|----|----------------------------------------------------------------------------------------------------|
| 4  | calendar.leapdays(y1,y2)                                                                                                    |
|    | Returns the total number of leap days in the years within range(y1,y2).                                                                                                    |
| 5  | calendar.month(year,month,w=2,l=1)                                                                                                    |
|    | Returns a multiline string with a calendar for month of year, one line per week plus two header lines. w is the width in characters of each date; each line has length $7*w+6$ . I is the number of lines for each week.               |
| 6  | calendar.monthcalendar(year,month)                                                                                                    |
|    | Returns a list of lists of ints. Each sublist denotes a week. Days outside month of year are set to 0; days within the month are set to their day-of-month, 1 and up.                                                                  |
| 7  | calendar.monthrange(year,month)                                                                                                    |
|    | Returns two integers. The first one is the code of the weekday for the first day of the month month in year; the second one is the number of days in the month. Weekday codes are 0 (Monday) to 6 (Sunday); month numbers are 1 to 12. |
| 8  | calendar.prcal(year, w=2, l=1, c=6)                                                                                                    |
|    | Like print calendar.calendar(year, w, l, c).                                                                                                    |
| 9  | calendar.prmonth(year, month, w=2, l=1)                                                                                                    |
|    | Like print calendar.month(year, month, w, l).                                                                                                    |
| 10 | calendar.setfirstweekday(weekday)                                                                                                    |
|    | Sets the first day of each week to weekday code weekday. Weekday codes are 0 (Monday) to 6 (Sunday).                                                                                                    |
| 11 | calendar.timegm(tupletime)                                                                                                    |
|    | The inverse of time.gmtime: accepts a time instant in time-tuple form and returns the same instant as a floating-point number of seconds since the epoch.                                                                              |
|    |                                                                                                    |

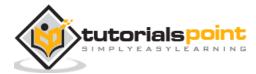

12 calendar.weekday(year,month,day)

Returns the weekday code for the given date. Weekday codes are 0 (Monday) to 6 (Sunday); month numbers are 1 (January) to 12 (December).

## **Other Modules and Functions**

If you are interested, then here you would find a list of other important modules and functions to play with date & time in Python:

- The datetime Module
- The pytz Module
- The dateutil Module

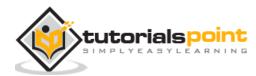

# 14. FUNCTIONS

A function is a block of organized, reusable code that is used to perform a single, related action. Functions provide better modularity for your application and a high degree of code reusing.

As you already know, Python gives you many built-in functions such as print() and but you can also create your own functions. These functions are called *user-defined functions*.

# **Defining a Function**

You can define functions to provide the required functionality. Here are simple rules to define a function in Python.

- Function blocks begin with the keyword **def** followed by the function name and parentheses (()).
- Any input parameters or arguments should be placed within these parentheses. You can also define parameters inside these parentheses.
- The first statement of a function can be an optional statement the documentation string of the function or docstring.
- The code block within every function starts with a colon (:) and is indented.
- The statement return [expression] exits a function, optionally passing back an expression to the caller. A return statement with no arguments is the same as return None.

### Syntax

```
def functionname( parameters ):
    "function_docstring"
    function_suite
    return [expression]
```

By default, parameters have a positional behavior and you need to inform them in the same order that they were defined.

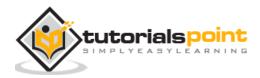

#### Example

The following function takes a string as input parameter and prints it on standard screen.

```
def printme( str ):
    "This prints a passed string into this function"
    print str
    return
```

# **Calling a Function**

Defining a function only gives it a name, specifies the parameters that are to be included in the function and structures the blocks of code.

Once the basic structure of a function is finalized, you can execute it by calling it from another function or directly from the Python prompt. Following is the example to call printme() function:

```
#!/usr/bin/python
# Function definition is here
def printme( str ):
    "This prints a passed string into this function"
    print str;
    return;
# Now you can call printme function
printme("I'm first call to user defined function!");
printme("Again second call to the same function");
```

When the above code is executed, it produces the following result:

I'm first call to user defined function!

Again second call to the same function

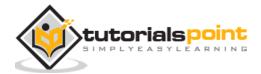

# Passing by Reference Versus Passing by Value

All parameters (arguments) in the Python language are passed by reference. It means if you change what a parameter refers to within a function, the change also reflects back in the calling function. For example:

```
#!/usr/bin/python
# Function definition is here
def changeme( mylist ):
    "This changes a passed list into this function"
    mylist.append([1,2,3,4]);
    print "Values inside the function: ", mylist
    return
# Now you can call changeme function
mylist = [10,20,30];
changeme( mylist );
print "Values outside the function: ", mylist
```

Here, we are maintaining reference of the passed object and appending values in the same object. So, this would produce the following result:

```
Values inside the function: [10, 20, 30, [1, 2, 3, 4]]
Values outside the function: [10, 20, 30, [1, 2, 3, 4]]
```

There is one more example where argument is being passed by reference and the reference is being overwritten inside the called function.

#!/usr/bin/python
# Function definition is here
def changeme( mylist ):

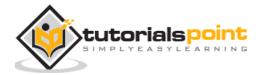

```
"This changes a passed list into this function"
mylist = [1,2,3,4]; # This would assig new reference in mylist
print "Values inside the function: ", mylist
return
# Now you can call changeme function
mylist = [10,20,30];
changeme( mylist );
print "Values outside the function: ", mylist
```

The parameter *mylist* is local to the function *changeme*. Changing *mylist* within the function does not affect *mylist*. The function accomplishes nothing and finally this would produce the following result:

```
Values inside the function: [1, 2, 3, 4]
Values outside the function: [10, 20, 30]
```

# **Function Arguments**

You can call a function by using the following types of formal arguments:

- Required arguments
- Keyword arguments
- Default arguments
- Variable-length arguments

# **Required Arguments**

Required arguments are the arguments passed to a function in correct positional order. Here, the number of arguments in the function call should match exactly with the function definition.

To call the function *printme()*, you definitely need to pass one argument, otherwise it gives a syntax error as follows:

#!/usr/bin/python

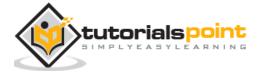

```
# Function definition is here
def printme( str ):
    "This prints a passed string into this function"
    print str;
    return;
# Now you can call printme function
printme();
```

When the above code is executed, it produces the following result:

```
Traceback (most recent call last):
   File "test.py", line 11, in <module>
     printme();
TypeError: printme() takes exactly 1 argument (0 given)
```

# **Keyword Arguments**

Keyword arguments are related to the function calls. When you use keyword arguments in a function call, the caller identifies the arguments by the parameter name.

This allows you to skip arguments or place them out of order because the Python interpreter is able to use the keywords provided to match the values with parameters. You can also make keyword calls to the *printme()* function in the following ways:

```
#!/usr/bin/python
# Function definition is here
def printme( str ):
    "This prints a passed string into this function"
    print str;
```

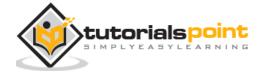

```
return;
# Now you can call printme function
printme( str = "My string");
```

When the above code is executed, it produces the following result:

My string

The following example gives more clear picture. Note that the order of parameters does not matter.

```
#!/usr/bin/python
# Function definition is here
def printinfo( name, age ):
    "This prints a passed info into this function"
    print "Name: ", name;
    print "Age ", age;
    return;
# Now you can call printinfo function
printinfo( age=50, name="miki" );
```

When the above code is executed, it produces the following result:

| Name: | miki |  |
|-------|------|--|
| Age 5 | 0    |  |

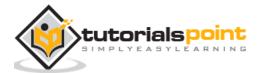

## **Default Arguments**

A default argument is an argument that assumes a default value if a value is not provided in the function call for that argument. The following example gives an idea on default arguments, it prints default age if it is not passed:

```
#!/usr/bin/python
# Function definition is here
def printinfo( name, age = 35 ):
    "This prints a passed info into this function"
    print "Name: ", name;
    print "Age ", age;
    return;
# Now you can call printinfo function
printinfo( age=50, name="miki" );
printinfo( name="miki" );
```

When the above code is executed, it produces the following result:

Name: miki Age 50 Name: miki Age 35

# Variable Length Arguments

You may need to process a function for more arguments than you specified while defining the function. These arguments are called *variable-length* arguments and are not named in the function definition, unlike required and default arguments.

Syntax for a function with non-keyword variable arguments is this:

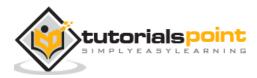

```
def functionname([formal_args,] *var_args_tuple ):
    "function_docstring"
    function_suite
    return [expression]
```

An asterisk (\*) is placed before the variable name that holds the values of all nonkeyword variable arguments. This tuple remains empty if no additional arguments are specified during the function call. Following is a simple example:

```
#!/usr/bin/python
# Function definition is here
def printinfo( arg1, *vartuple ):
```

"This prints a variable passed arguments"

print "Output is: "

print arg1

for var in vartuple:

print var

return;

```
# Now you can call printinfo function
```

printinfo( 10 );

printinfo( 70, 60, 50 );

When the above code is executed, it produces the following result:

```
Output is:
10
Output is:
70
```

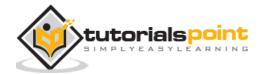

50

60

# **The Anonymous Functions**

These functions are called anonymous because they are not declared in the standard manner by using the *def* keyword. You can use the *lambda* keyword to create small anonymous functions.

- Lambda forms can take any number of arguments but return just one value in the form of an expression. They cannot contain commands or multiple expressions.
- An anonymous function cannot be a direct call to print because lambda requires an expression.
- Lambda functions have their own local namespace and cannot access variables other than those in their parameter list and those in the global namespace.
- Although it appears that lambda's are a one-line version of a function, they are not equivalent to inline statements in C or C++, whose purpose is by passing function stack allocation during invocation for performance reasons.

### Syntax

The syntax of *lambda* functions contains only a single statement, which is as follows:

lambda [arg1 [,arg2,....argn]]:expression

Following is the example to show how *lambda* form of function works:

```
#!/usr/bin/python
# Function definition is here
sum = lambda arg1, arg2: arg1 + arg2;
# Now you can call sum as a function
print "Value of total : ", sum( 10, 20 )
```

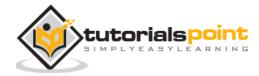

print "Value of total : ", sum( 20, 20 )

When the above code is executed, it produces the following result:

Value of total : 30 Value of total : 40

### The return Statement

The statement return [expression] exits a function, optionally passing back an expression to the caller. A return statement with no arguments is the same as return None.

All the above examples are not returning any value. You can return a value from a function as follows:

```
#!/usr/bin/python
# Function definition is here
def sum( arg1, arg2 ):
    # Add both the parameters and return them."
    total = arg1 + arg2
    print "Inside the function : ", total
    return total;
# Now you can call sum function
total = sum( 10, 20 );
print "Outside the function : ", total
```

When the above code is executed, it produces the following result:

Inside the function : 30
Outside the function : 30

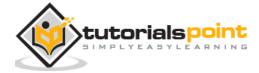

# **Scope of Variables**

All variables in a program may not be accessible at all locations in that program. This depends on where you have declared a variable.

The scope of a variable determines the portion of the program where you can access a particular identifier. There are two basic scopes of variables in Python:

- Global variables
- Local variables

### Global vs. Local variables:

Variables that are defined inside a function body have a local scope, and those defined outside have a global scope.

This means that local variables can be accessed only inside the function in which they are declared, whereas global variables can be accessed throughout the program body by all functions. When you call a function, the variables declared inside it are brought into scope. Following is a simple example:

```
#!/usr/bin/python
total = 0; # This is global variable.
# Function definition is here
def sum( arg1, arg2 ):
    # Add both the parameters and return them."
    total = arg1 + arg2; # Here total is local variable.
    print "Inside the function local total : ", total
    return total;
# Now you can call sum function
sum( 10, 20 );
print "Outside the function global total : ", total
```

When the above code is executed, it produces the following result:

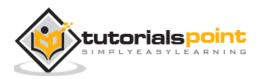

Inside the function local total : 30

Outside the function global total : 0

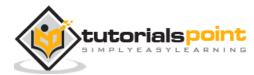

# 15. MODULES

A module allows you to logically organize your Python code. Grouping related code into a module makes the code easier to understand and use. A module is a Python object with arbitrarily named attributes that you can bind and reference.

Simply, a module is a file consisting of Python code. A module can define functions, classes and variables. A module can also include runnable code.

#### Example

The Python code for a module named *aname* normally resides in a file named *aname.py*. Here is an example of a simple module, support.py

```
def print_func( par ):
    print "Hello : ", par
    return
```

# The import Statement

You can use any Python source file as a module by executing an import statement in some other Python source file. The *import* has the following syntax:

```
import module1[, module2[,... moduleN]
```

When the interpreter encounters an import statement, it imports the module if the module is present in the search path. A search path is a list of directories that the interpreter searches before importing a module. For example, to import the module hello.py, you need to put the following command at the top of the script:

#!/usr/bin/python

# Import module support

import support

# Now you can call defined function that module as follows

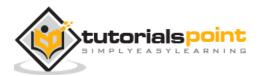

support.print\_func("Zara")

When the above code is executed, it produces the following result:

Hello : Zara

A module is loaded only once, regardless of the number of times it is imported. This prevents the module execution from happening over and over again if multiple imports occur.

# The from...import Statement

Python's *from* statement lets you import specific attributes from a module into the current namespace. The *from...import* has the following syntax:

from modname import name1[, name2[, ... nameN]]

For example, to import the function *fibonacci* from the module *fib*, use the following statement:

from fib import fibonacci

This statement does not import the entire module fib into the current namespace; it just introduces the item *fibonacci* from the module fib into the global symbol table of the importing module.

# The *from...import* \* Statement:

It is also possible to import all names from a module into the current namespace by using the following import statement:

from modname import \*

This provides an easy way to import all the items from a module into the current namespace; however, this statement should be used sparingly.

# **Locating Modules:**

When you import a module, the Python interpreter searches for the module in the following sequences:

• The current directory.

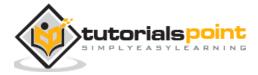

205

- If the module isn't found, Python then searches each directory in the shell variable PYTHONPATH.
- If all else fails, Python checks the default path. On UNIX, this default path is normally /usr/local/lib/python/.

The module search path is stored in the system module sys as the **sys.path** variable. The sys.path variable contains the current directory, PYTHONPATH, and the installation-dependent default.

# The PYTHONPATH Variable

The *PYTHONPATH* is an environment variable, consisting of a list of directories. The syntax of PYTHONPATH is the same as that of the shell variable PATH.

Here is a typical PYTHONPATH from a Windows system:

```
set PYTHONPATH=c:\python20\lib;
```

And here is a typical PYTHONPATH from a UNIX system:

```
set PYTHONPATH=/usr/local/lib/python
```

# Namespaces and Scoping

Variables are names (identifiers) that map to objects. A *namespace* is a dictionary of variable names (keys) and their corresponding objects (values).

A Python statement can access variables in a *local namespace* and in the *global namespace*. If a local and a global variable have the same name, the local variable shadows the global variable.

Each function has its own local namespace. Class methods follow the same scoping rule as ordinary functions.

Python makes educated guesses on whether variables are local or global. It assumes that any variable assigned a value in a function is local.

Therefore, in order to assign a value to a global variable within a function, you must first use the global statement.

The statement *global VarName* tells Python that *VarName* is a global variable. Python stops searching the local namespace for the variable.

For example, we define a variable *Money* in the global namespace. Within the function*Money*, we assign *Money* a value, therefore Python assumes *Money* as a local

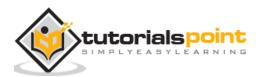

variable. However, we accessed the value of the local variable *Money* before setting it, so an UnboundLocalError is the result. Uncommenting the global statement fixes the problem.

```
#!/usr/bin/python
Money = 2000
def AddMoney():
    # Uncomment the following line to fix the code:
    # global Money
    Money = Money + 1
print Money
AddMoney()
print Money
```

# The dir() Function

The dir() built-in function returns a sorted list of strings containing the names defined by a module.

The list contains the names of all the modules, variables and functions that are defined in a module. Following is a simple example:

```
#!/usr/bin/python
# Import built-in module math
import math
content = dir(math)
print content;
```

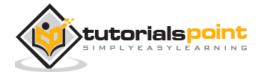

When the above code is executed, it produces the following result:

```
['__doc__', '__file__', '__name__', 'acos', 'asin', 'atan',
'atan2', 'ceil', 'cos', 'cosh', 'degrees', 'e', 'exp',
'fabs', 'floor', 'fmod', 'frexp', 'hypot', 'ldexp', 'log',
'log10', 'modf', 'pi', 'pow', 'radians', 'sin', 'sinh',
'sqrt', 'tan', 'tanh']
```

Here, the special string variable <u>name</u> is the module's name, and <u>file</u> is the filename from which the module was loaded.

# The globals() and locals() Functions

The *globals()* and *locals()* functions can be used to return the names in the global and local namespaces depending on the location from where they are called.

- If locals() is called from within a function, it will return all the names that can be accessed locally from that function.
- If globals() is called from within a function, it will return all the names that can be accessed globally from that function.

The return type of both these functions is dictionary. Therefore, names can be extracted using the keys() function.

# The reload() Function

When the module is imported into a script, the code in the top-level portion of a module is executed only once.

Therefore, if you want to reexecute the top-level code in a module, you can use the *reload()*function. The reload() function imports a previously imported module again. The syntax of the reload() function is this:

reload(module\_name)

Here, *module\_name* is the name of the module you want to reload and not the string containing the module name. For example, to reload *hello* module, do the following:

reload(hello)

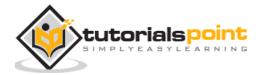

# **Packages in Python**

A package is a hierarchical file directory structure that defines a single Python application environment that consists of modules and subpackages and subsubpackages, and so on.

Consider a file *Pots.py* available in *Phone* directory. This file has following line of source code:

```
#!/usr/bin/python
def Pots():
    print "I'm Pots Phone"
```

Similar way, we have another two files having different functions with the same name as above:

- Phone/Isdn.py file having function Isdn()
- Phone/G3.py file having function G3()

Now, create one more file \_\_init\_\_.py in *Phone* directory:

• Phone/\_\_init\_\_.py

To make all of your functions available when you've imported Phone, you need to put explicit import statements in \_\_\_init\_\_\_.py as follows:

from Pots import Pots
from Isdn import Isdn
from G3 import G3

After you add these lines to \_\_\_init\_\_\_.py, you have all of these classes available when you import the Phone package.

#!/usr/bin/python

# Now import your Phone Package.

import Phone

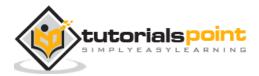

Phone.Pots() Phone.Isdn() Phone.G3()

When the above code is executed, it produces the following result:

I'm Pots Phone I'm 3G Phone I'm ISDN Phone

In the above example, we have taken example of a single functions in each file, but you can keep multiple functions in your files. You can also define different Python classes in those files and then you can create your packages out of those classes.

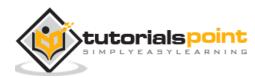

# 16. FILES I/O

This chapter covers all the basic I/O functions available in Python. For more functions, please refer to standard Python documentation.

# Printing to the Screen

The simplest way to produce output is using the *print* statement where you can pass zero or more expressions separated by commas. This function converts the expressions you pass into a string and writes the result to standard output as follows:

#!/usr/bin/python

print "Python is really a great language,", "isn't it?";

This produces the following result on your standard screen:

Python is really a great language, isn't it?

# **Reading Keyboard Input**

Python provides two built-in functions to read a line of text from standard input, which by default comes from the keyboard. These functions are:

- raw\_input
- input

# The raw\_input Function

The *raw\_input([prompt])* function reads one line from standard input and returns it as a string (removing the trailing newline).

```
#!/usr/bin/python
str = raw_input("Enter your input: ");
print "Received input is : ", str
```

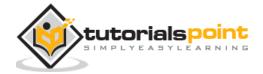

This prompts you to enter any string and it would display same string on the screen. When I typed "Hello Python!", its output is like this:

```
Enter your input: Hello Python
```

Received input is : Hello Python

# The input Function

The *input([prompt])* function is equivalent to raw\_input, except that it assumes the input is a valid Python expression and returns the evaluated result to you.

```
#!/usr/bin/python
```

```
str = input("Enter your input: ");
```

```
print "Received input is : ", str
```

This would produce the following result against the entered input:

```
Enter your input: [x*5 for x in range(2,10,2)]
Recieved input is : [10, 20, 30, 40]
```

# **Opening and Closing Files**

Until now, you have been reading and writing to the standard input and output. Now, we will see how to use actual data files.

Python provides basic functions and methods necessary to manipulate files by default. You can do your most of the file manipulation using a **file** object.

# The open Function

Before you can read or write a file, you have to open it using Python's builtin *open()*function. This function creates a **file** object, which would be utilized to call other support methods associated with it.

### Syntax

file object = open(file\_name [, access\_mode][, buffering])

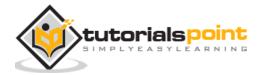

Here are parameter details:

- **file\_name:** The file\_name argument is a string value that contains the name of the file that you want to access.
- access\_mode: The access\_mode determines the mode in which the file has to be opened, i.e., read, write, append, etc. A complete list of possible values is given below in the table. This is optional parameter and the default file access mode is read (r).
- **buffering:** If the buffering value is set to 0, no buffering takes place. If the buffering value is 1, line buffering is performed while accessing a file. If you specify the buffering value as an integer greater than 1, then buffering action is performed with the indicated buffer size. If negative, the buffer size is the system default (default behavior).

Here is a list of the different modes of opening a file:

| Modes | Description                                                                                                    |
|-------|----------------------------------------------------------------------------------------------------|
| r     | Opens a file for reading only. The file pointer is placed at the beginning of the file. This is the default mode.                                                   |
| rb    | Opens a file for reading only in binary format. The file pointer is placed at the beginning of the file. This is the default mode.                                  |
| r+    | Opens a file for both reading and writing. The file pointer is placed at the beginning of the file.                                                                 |
| rb+   | Opens a file for both reading and writing in binary format. The file pointer is placed at the beginning of the file.                                                |
| w     | Opens a file for writing only. Overwrites the file if the file exists. If the file does not exist, creates a new file for writing.                                  |
| wb    | Opens a file for writing only in binary format. Overwrites the file if the file exists. If the file does not exist, creates a new file for writing.                 |
| w+    | Opens a file for both writing and reading. Overwrites the existing file if the file exists. If the file does not exist, creates a new file for reading and writing. |

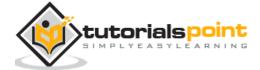

| wb+ | Opens a file for both writing and reading in binary format. Overwrites the existing file if the file exists. If the file does not exist, creates a new file for reading and writing.                                                             |
|-----|----------------------------------------------------------------------------------------------------|
| а   | Opens a file for appending. The file pointer is at the end of the file if the file exists. That is, the file is in the append mode. If the file does not exist, it creates a new file for writing.                                               |
| ab  | Opens a file for appending in binary format. The file pointer is at the end of<br>the file if the file exists. That is, the file is in the append mode. If the file<br>does not exist, it creates a new file for writing.                        |
| a+  | Opens a file for both appending and reading. The file pointer is at the end<br>of the file if the file exists. The file opens in the append mode. If the file<br>does not exist, it creates a new file for reading and writing.                  |
| ab+ | Opens a file for both appending and reading in binary format. The file pointer<br>is at the end of the file if the file exists. The file opens in the append mode.<br>If the file does not exist, it creates a new file for reading and writing. |

# The file Object Attributes

Once a file is opened and you have one *file* object, you can get various information related to that file. Here is a list of all attributes related to file object:

| Attribute      | Description                                                            |
|----------------|------------------------------------------------------------------------|
| file.closed    | Returns true if file is closed, false otherwise.                       |
| file.mode      | Returns access mode with which file was opened.                        |
| file.name      | Returns name of the file.                                              |
| file.softspace | Returns false if space explicitly required with print, true otherwise. |

# Example

#!/usr/bin/python

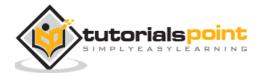

Python

```
# Open a file
fo = open("foo.txt", "wb")
print "Name of the file: ", fo.name
print "Closed or not : ", fo.closed
print "Opening mode : ", fo.mode
print "Softspace flag : ", fo.softspace
```

This produces the following result:

```
Name of the file: foo.txt
Closed or not : False
Opening mode : wb
Softspace flag : 0
```

# The close() Method

The close() method of a *file* object flushes any unwritten information and closes the file object, after which no more writing can be done.

Python automatically closes a file when the reference object of a file is reassigned to another file. It is a good practice to use the close() method to close a file.

# Syntax

```
fileObject.close();
```

# Example

```
#!/usr/bin/python
```

# Open a file

fo = open("foo.txt", "wb")

print "Name of the file: ", fo.name

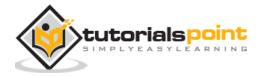

# Close opend file

fo.close()

This produces the following result:

Name of the file: foo.txt

# **Reading and Writing Files**

The *file* object provides a set of access methods to make our lives easier. We would see how to use *read()* and *write()* methods to read and write files.

# The write() Method

The *write()* method writes any string to an open file. It is important to note that Python strings can have binary data and not just text.

The write() method does not add a newline character ('n') to the end of the string:

### Syntax

fileObject.write(string);

Here, passed parameter is the content to be written into the opened file.

### Example

```
#!/usr/bin/python
# Open a file
fo = open("foo.txt", "wb")
fo.write( "Python is a great language.\nYeah its great!!\n");
# Close opend file
fo.close()
```

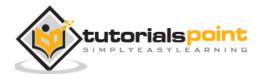

The above method would create *foo.txt* file and would write given content in that file and finally it would close that file. If you would open this file, it would have following content.

```
Python is a great language.
```

Yeah its great!!

# The read() Method

The *read()* method reads a string from an open file. It is important to note that Python strings can have binary data, apart from text data.

#### **Syntax**

fileObject.read([count]);

Here, passed parameter is the number of bytes to be read from the opened file. This method starts reading from the beginning of the file and if *count* is missing, then it tries to read as much as possible, maybe until the end of file.

### Example

Let us take a file *foo.txt*, which we created above.

```
#!/usr/bin/python
# Open a file
fo = open("foo.txt", "r+")
str = fo.read(10);
print "Read String is : ", str
# Close opend file
fo.close()
```

This produces the following result:

Read String is : Python is

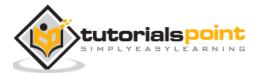

# **File Positions**

The *tell()* method tells you the current position within the file; in other words, the next read or write will occur at that many bytes from the beginning of the file.

The *seek(offset[, from])* method changes the current file position. The *offset* argument indicates the number of bytes to be moved. The *from* argument specifies the reference position from where the bytes are to be moved.

If *from* is set to 0, it means use the beginning of the file as the reference position and 1 means use the current position as the reference position and if it is set to 2 then the end of the file would be taken as the reference position.

# Example

Let us take a file *foo.txt*, which we created above.

```
#!/usr/bin/python
# Open a file
fo = open("foo.txt", "r+")
str = fo.read(10);
print "Read String is : ", str
# Check current position
position = fo.tell();
print "Current file position : ", position
# Reposition pointer at the beginning once again
position = fo.seek(0, 0);
str = fo.read(10);
print "Again read String is : ", str
# Close opend file
fo.close()
```

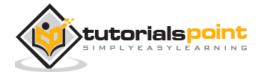

This produces the following result:

Read String is : Python is Current file position : 10 Again read String is : Python is

# **Renaming and Deleting Files**

Python **os** module provides methods that help you perform file-processing operations, such as renaming and deleting files.

To use this module you need to import it first and then you can call any related functions.

# The rename() Method

The *rename()* method takes two arguments, the current filename and the new filename.

# Syntax

```
os.rename(current_file_name, new_file_name)
```

### Example

Following is the example to rename an existing file *test1.txt*:

```
#!/usr/bin/python
import os
# Rename a file from test1.txt to test2.txt
os.rename( "test1.txt", "test2.txt" )
```

# The remove() Method

You can use the *remove()* method to delete files by supplying the name of the file to be deleted as the argument.

# Syntax

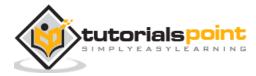

os.remove(file\_name)

### Example

Following is the example to delete an existing file *test2.txt*:

```
#!/usr/bin/python
import os
# Delete file test2.txt
os.remove("text2.txt")
```

# **Directories in Python**

All files are contained within various directories, and Python has no problem handling these too. The **os** module has several methods that help you create, remove, and change directories.

# The mkdir() Method

You can use the *mkdir()* method of the **os** module to create directories in the current directory. You need to supply an argument to this method which contains the name of the directory to be created.

### **Syntax**

```
os.mkdir("newdir")
```

# Example

Following is the example to create a directory *test* in the current directory:

```
#!/usr/bin/python
import os
# Create a directory "test"
os.mkdir("test")
```

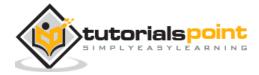

# The chdir() Method

You can use the *chdir()* method to change the current directory. The chdir() method takes an argument, which is the name of the directory that you want to make the current directory.

# Syntax

```
os.chdir("newdir")
```

### Example

Following is the example to go into "/home/newdir" directory:

#!/usr/bin/python

import os

# Changing a directory to "/home/newdir"

os.chdir("/home/newdir")

# The getcwd() Method

The *getcwd()* method displays the current working directory.

# Syntax

```
os.getcwd()
```

# Example

Following is the example to give current directory:

```
#!/usr/bin/python
```

import os

# This would give location of the current directory

os.getcwd()

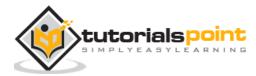

# The *rmdir()* Method

The *rmdir()* method deletes the directory, which is passed as an argument in the method.

Before removing a directory, all the contents in it should be removed.

# Syntax

```
os.rmdir('dirname')
```

# Example

Following is the example to remove "/tmp/test" directory. It is required to give fully qualified name of the directory, otherwise it would search for that directory in the current directory.

```
#!/usr/bin/python
import os
# This would remove "/tmp/test" directory.
os.rmdir( "/tmp/test" )
```

# File and Directory Related Methods

There are two important sources, which provide a wide range of utility methods to handle and manipulate files and directories on Windows and Unix operating systems. They are as follows:

File Object Methods: The *file* object provides functions to manipulate files.

**OS Object Methods**: This provides methods to process files as well as directories.

A file object is created using open function and here is a list of functions which can be called on this object:

| Sr. No. | Methods with Description                                                                                          |
|---------|----------------------------------------------------------------------------------------------------|
| 1       | <u>file.close()</u><br>Close the file. A closed file cannot be read or written any more.                          |
| 2       | file.flush()<br>Flush the internal buffer, like stdio's fflush. This may be a no-op on some<br>file-like objects. |

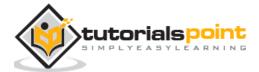

| 3  | <u>file.fileno()</u><br>Returns the integer file descriptor that is used by the underlying<br>implementation to request I/O operations from the operating system.                                                                                                    |
|----|----------------------------------------------------------------------------------------------------|
| 4  | file.isatty()<br>Returns True if the file is connected to a tty(-like) device, else False.                                                                                                    |
| 5  | <u>file.next()</u><br>Returnss the next line from the file each time it is being called.                                                                                                    |
| 6  | <u>file.read([size])</u><br>Reads at most size bytes from the file (less if the read hits EOF before<br>obtaining size bytes).                                                                                                    |
| 7  | <u>file.readline([size])</u><br>Reads one entire line from the file. A trailing newline character is kept in the<br>string.                                                                                                    |
| 8  | file.readlines([sizehint])<br>Reads until EOF using readline() and return a list containing the lines. If the<br>optional sizehint argument is present, instead of reading up to EOF, whole<br>lines totalling approximately sizehint bytes (possibly after rounding up to an<br>internal buffer size) are read. |
| 9  | file.seek(offset[,whence])<br>Sets the file's current position.                                                                                                    |
| 10 | <u>file.tell()</u><br>Returns the file's current position                                                                                                    |
| 11 | file.truncate([size])<br>Truncates the file's size. If the optional size argument is present, the file is<br>truncated to (at most) that size.                                                                                                    |
| 12 | <u>file.write(str)</u><br>Writes a string to the file. There is no return value.                                                                                                    |
| 13 | file.writelines(sequence)<br>Writes a sequence of strings to the file. The sequence can be any iterable<br>object producing strings, typically a list of strings.                                                                                                    |

# Let us go through them briefly:

# 1. file.close()

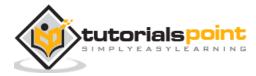

#### Description

The method close() closes the opened file. A closed file cannot be read or written any more. Any operation, which requires that the file be opened will raise a *ValueError* after the file has been closed. Calling close() more than once is allowed.

Python automatically closes a file when the reference object of a file is reassigned to another file. It is a good practice to use the close() method to close a file.

#### Syntax

Following is the syntax for close() method:

```
fileObject.close();
```

#### Parameters

#### NA NA

#### **Return Value**

This method does not return any value.

#### Example

The following example shows the usage of close() method.

```
#!/usr/bin/python
# Open a file
fo = open("foo.txt", "wb")
print "Name of the file: ", fo.name
# Close opend file
fo.close()
```

When we run above program, it produces following result:

Name of the file: foo.txt

#### 2. File.flush() Description

The method flush() flushes the internal buffer, like stdio's fflush. This may be a noop on some file-like objects.

Python automatically flushes the files when closing them. But you may want to flush the data before closing any file.

#### Syntax

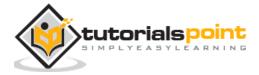

Following is the syntax for flush() method:

fileObject.flush();

#### Parameters

#### NA

#### **Return Value**

This method does not return any value.

#### Example

The following example shows the usage of flush() method.

```
#!/usr/bin/python
# Open a file
fo = open("foo.txt", "wb")
print "Name of the file: ", fo.name
# Here it does nothing, but you can call it with read operation.
fo.flush()
# Close opend file
fo.close()
```

When we run above program, it produces following result:

Name of the file: foo.txt

# 3. File.fileno()

#### Description

The method **fileno()** returns the integer file descriptor that is used by the underlying implementation to request I/O operations from the operating system.

#### Syntax

Following is the syntax for **fileno()** method:

```
fileObject.fileno();
```

#### Parameters

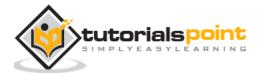

#### NA

#### **Return Value**

This method returns the integer file descriptor.

#### Example

The following example shows the usage of fileno() method.

```
#!/usr/bin/python
# Open a file
fo = open("foo.txt", "wb")
print "Name of the file: ", fo.name
fid = fo.fileno()
print "File Descriptor: ", fid
# Close opend file
fo.close()
```

When we run above program, it produces following result:

Name of the file: foo.txt File Descriptor: 3

# 4. File.isatty()

### Description

The method **isatty()** returns True if the file is connected (is associated with a terminal device) to a tty(-like) device, else False.

#### Syntax

Following is the syntax for **isatty()** method:

```
fileObject.isatty();
```

#### Parameters

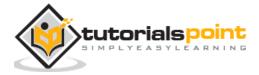

#### NA

### **Return Value**

#!/usr/bin/python

This method returns true if the file is connected (is associated with a terminal device) to a tty(-like) device, else false.

#### Example

The following example shows the usage of isatty() method.

```
# Open a file
fo = open("foo.txt", "wb")
print "Name of the file: ", fo.name
ret = fo.isatty()
print "Return value : ", ret
# Close opend file
fo.close()
```

When we run above program, it produces following result:

Name of the file: foo.txt Return value : False

# 5. File.next() Description

The method **next()** is used when a file is used as an iterator, typically in a loop, the next() method is called repeatedly. This method returns the next input line, or raises *StopIteration* when EOF is hit.

Combining next() method with other file methods like *readline()* does not work right. However, using*seek()* to reposition the file to an absolute position will flush the readahead buffer.

### Syntax

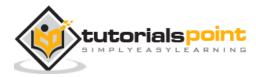

Following is the syntax for **next()** method:

fileObject.next();

#### Parameters

NA

#### **Return Value**

This method returns the next input line.

#### Example

The following example shows the usage of next() method.

```
#!/usr/bin/python
# Open a file
fo = open("foo.txt", "rw+")
print "Name of the file: ", fo.name
# Assuming file has following 5 lines
# This is 1st line
# This is 2nd line
# This is 3rd line
# This is 4th line
# This is 5th line
for index in range(5):
   line = fo.next()
   print "Line No %d - %s" % (index, line)
# Close opend file
```

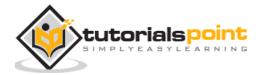

fo.close()

When we run above program, it produces following result:

```
Name of the file: foo.txt
Line No 0 - This is 1st line
Line No 1 - This is 2nd line
Line No 2 - This is 3rd line
Line No 3 - This is 4th line
Line No 4 - This is 5th line
```

### 6. File.read([size]) Description

The method **read()** reads at most *size* bytes from the file. If the read hits EOF before obtaining size bytes, then it reads only available bytes.

#### Syntax

Following is the syntax for **read()** method:

```
fileObject.read( size );
```

#### Parameters

**size** -- This is the number of bytes to be read from the file.

#### **Return Value**

This method returns the bytes read in string.

#### Example

The following example shows the usage of read() method.

```
#!/usr/bin/python
# Open a file
fo = open("foo.txt", "rw+")
print "Name of the file: ", fo.name
```

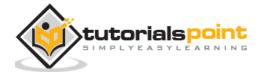

```
# Assuming file has following 5 lines
# This is 1st line
# This is 2nd line
# This is 3rd line
# This is 4th line
# This is 5th line
line = fo.read(10)
print "Read Line: %s" % (line)
# Close opend file
fo.close()
```

When we run above program, it produces following result:

```
Name of the file: foo.txt
Read Line: This is 1s
```

### 7. File.readline([size]) Description

The method **readline()** reads one entire line from the file. A trailing newline character is kept in the string. If the *size* argument is present and non-negative, it is a maximum byte count including the trailing newline and an incomplete line may be returned.

An empty string is returned only when EOF is encountered immediately.

#### Syntax

Following is the syntax for **readline()** method:

```
fileObject.readline( size );
```

# Parameters

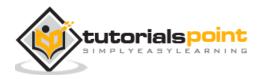

**size** -- This is the number of bytes to be read from the file.

#### **Return Value**

This method returns the line read from the file.

#### Example

The following example shows the usage of readline() method.

```
#!/usr/bin/python
# Open a file
fo = open("foo.txt", "rw+")
print "Name of the file: ", fo.name
# Assuming file has following 5 lines
# This is 1st line
# This is 2nd line
# This is 3rd line
# This is 4th line
# This is 5th line
line = fo.readline()
print "Read Line: %s" % (line)
line = fo.readline(5)
print "Read Line: %s" % (line)
# Close opend file
fo.close()
```

When we run above program, it produces following result:

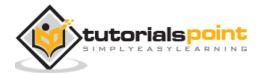

Name of the file: foo.txt Read Line: This is 1st line Read Line: This

### 8. file.readline([sizehint]) Description

The method readline() reads one entire line from the file. A trailing newline character is kept in the string. If the *size* argument is present and non-negative, it is a maximum byte count including the trailing newline and an incomplete line may be returned.

An empty string is returned only when EOF is encountered immediately.

#### Syntax

Following is the syntax for readline() method:

```
fileObject.readline( size );
```

#### Parameters

size -- This is the number of bytes to be read from the file.

#### **Return Value**

This method returns the line read from the file.

#### Example

The following example shows the usage of readline() method.

```
#!/usr/bin/python
# Open a file
fo = open("foo.txt", "rw+")
print "Name of the file: ", fo.name
# Assuming file has following 5 lines
# This is 1st line
```

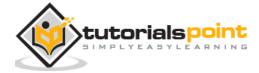

```
# This is 2nd line
# This is 3rd line
# This is 4th line
# This is 5th line
line = fo.readline()
print "Read Line: %s" % (line)
line = fo.readline(5)
print "Read Line: %s" % (line)
# Close opend file
fo.close()
```

When we run above program, it produces following result:

Name of the file: foo.txt Read Line: This is 1st line Read Line: This

# 9. file.seek(offset[,whence]) Description

The method seek() sets the file's current position at the offset. The whence argument is optional and defaults to 0, which means absolute file positioning, other values are 1 which means seek relative to the current position and 2 means seek relative to the file's end.

There is no return value. Note that if the file is opened for appending using either 'a' or 'a+', any seek() operations will be undone at the next write.

If the file is only opened for writing in append mode using 'a', this method is essentially a no-op, but it remains useful for files opened in append mode with reading enabled (mode 'a+').

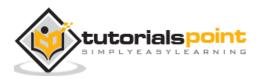

If the file is opened in text mode using 't', only offsets returned by tell() are legal. Use of other offsets causes undefined behavior.

Note that not all file objects are seekable.

#### Syntax

Following is the syntax for seek() method:

fileObject.seek(offset[, whence])

#### Parameters

- offset -- This is the position of the read/write pointer within the file.
- whence -- This is optional and defaults to 0 which means absolute file positioning, other values are 1 which means seek relative to the current position and 2 means seek relative to the file's end.

#### **Return Value**

This method does not return any value.

#### Example

The following example shows the usage of seek() method.

```
#!/usr/bin/python
```

```
# Open a file
fo = open("foo.txt", "rw+")
print "Name of the file: ", fo.name
# Assuming file has following 5 lines
# This is 1st line
# This is 2nd line
# This is 3rd line
# This is 4th line
# This is 5th line
line = fo.readline()
```

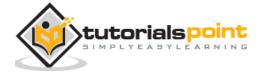

```
print "Read Line: %s" % (line)
# Again set the pointer to the beginning
fo.seek(0, 0)
line = fo.readline()
print "Read Line: %s" % (line)
# Close opend file
fo.close()
```

When we run above program, it produces following result:

Name of the file: foo.txt Read Line: This is 1st line Read Line: This is 1st line

### 10. file.tell() Description

The method tell() returns the current position of the file read/write pointer within the file.

#### Syntax

Following is the syntax for tell() method:

```
fileObject.tell()
```

#### Parameters

NA

#### **Return Value**

This method returns the current position of the file read/write pointer within the file.

#### Example

The following example shows the usage of tell() method.

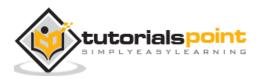

```
#!/usr/bin/python
# Open a file
fo = open("foo.txt", "rw+")
print "Name of the file: ", fo.name
# Assuming file has following 5 lines
# This is 1st line
# This is 2nd line
# This is 3rd line
# This is 4th line
# This is 5th line
line = fo.readline()
print "Read Line: %s" % (line)
# Get the current position of the file.
pos = fo.tell()
print "Current Position: %d" % (pos)
# Close opend file
fo.close()
```

When we run above program, it produces following result:

Name of the file: foo.txt Read Line: This is 1st line Current Position: 18

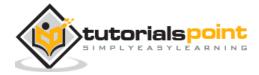

# 11. file.truncate([size])

#### Description

The method truncate() truncates the file's size. If the optional size argument is present, the file is truncated to (at most) that size..

The *size* defaults to the current position. The current file position is not changed. Note that if a specified *size* exceeds the file's current size, the result is platform-dependent.

Note: This method would not work in case file is opened in read-only mode.

#### Syntax

Following is the syntax for truncate() method:

```
fileObject.truncate( [ size ])
```

#### Parameters

size -- If this optional argument is present, the file is truncated to (at most) that size.

#### **Return Value**

This method does not return any value.

#### Example

The following example shows the usage of truncate() method.

```
#!/usr/bin/python
# Open a file
fo = open("foo.txt", "rw+")
print "Name of the file: ", fo.name
# Assuming file has following 5 lines
# This is 1st line
# This is 2nd line
# This is 3rd line
# This is 4th line
# This is 5th line
```

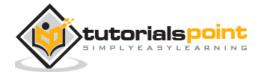

```
line = fo.readline()
print "Read Line: %s" % (line)
# Now truncate remaining file.
fo.truncate()
# Try to read file now
line = fo.readline()
print "Read Line: %s" % (line)
# Close opend file
fo.close()
```

When we run above program, it produces following result:

```
Name of the file: foo.txt
Read Line: This is 1st line
Read Line:
```

### 12. file.write(str) Description

The method write() writes a string *str* to the file. There is no return value. Due to buffering, the string may not actually show up in the file until the flush() or close() method is called.

### Syntax

Following is the syntax for **write()** method:

```
fileObject.write( str )
```

### Parameters

str -- This is the String to be written in the file.

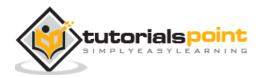

#### **Return Value**

This method does not return any value.

#### Example

The following example shows the usage of write() method.

```
#!/usr/bin/python
# Open a file in write mode
fo = open("foo.txt", "rw+")
print "Name of the file: ", fo.name
# Assuming file has following 5 lines
# This is 1st line
# This is 2nd line
# This is 3rd line
# This is 4th line
# This is 5th line
str = "This is 6th line"
# Write a line at the end of the file.
fo.seek(0, 2)
line = fo.write( str )
# Now read complete file from beginning.
fo.seek(0,0)
for index in range(6):
   line = fo.next()
   print "Line No %d - %s" % (index, line)
```

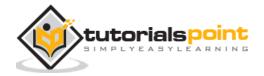

```
# Close opend file
fo.close()
```

When we run above program, it produces following result:

Name of the file: foo.txt Line No 0 - This is 1st line Line No 1 - This is 2nd line Line No 2 - This is 3rd line Line No 3 - This is 4th line Line No 4 - This is 5th line

13. file.writelines(sequence)

#### Description

The method writelines() writes a sequence of strings to the file. The sequence can be any iterable object producing strings, typically a list of strings. There is no return value.

### Syntax

Following is the syntax for writelines() method:

fileObject.writelines( sequence )

### Parameters

sequence -- This is the Sequence of the strings.

### **Return Value**

This method does not return any value.

### Example

The following example shows the usage of writelines() method.

#!/usr/bin/python'

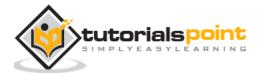

```
# Open a file in witre mode
fo = open("foo.txt", "rw+")
print "Name of the file: ", fo.name
# Assuming file has following 5 lines
# This is 1st line
# This is 2nd line
# This is 3rd line
# This is 4th line
# This is 5th line
seq = ["This is 6th line\n", "This is 7th line"]
# Write sequence of lines at the end of the file.
fo.seek(0, 2)
line = fo.writelines( seq )
# Now read complete file from beginning.
fo.seek(0,0)
for index in range(7):
   line = fo.next()
   print "Line No %d - %s" % (index, line)
# Close opend file
fo.close()
```

When we run above program, it produces following result:

Name of the file: foo.txt Line No 0 - This is 1st line

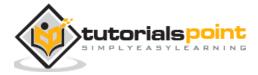

Python

Line No 1 - This is 2nd line Line No 2 - This is 3rd line Line No 3 - This is 4th line Line No 4 - This is 5th line Line No 5 - This is 6th line

### **OS Object Methods**

This provides methods to process files as well as directories.

| Sr. No. | Methods with Description                                                                                                    |
|---------|----------------------------------------------------------------------------------------------------|
| 1       | os.access(path.mode)<br>Use the real uid/gid to test for access to path.                                                         |
| 2       | os.chdir(path)<br>Change the current working directory to path                                                                   |
| 3       | os.chflags(path, flags)<br>Set the flags of path to the numeric flags.                                                           |
| 4       | os.chmod(path, mode)<br>Change the mode of path to the numeric mode.                                                             |
| 5       | os.chown(path, uid, gid)<br>Change the owner and group id of path to the numeric uid and gid.                                    |
| 6       | os.chroot(path)<br>Change the root directory of the current process to path.                                                     |
| 7       | os.close(fd)<br>Close file descriptor fd.                                                                                        |
| 8       | os.closerange(fd_low, fd_high)<br>Close all file descriptors from fd_low (inclusive) to fd_high (exclusive),<br>ignoring errors. |
| 9       | os.dup(fd)<br>Return a duplicate of file descriptor fd.                                                                          |

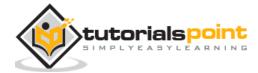

| 10 | os.dup2(fd, fd2)<br>Duplicate file descriptor fd to fd2, closing the latter first if necessary.                                                    |
|----|----------------------------------------------------------------------------------------------------|
| 11 | os.fchdir(fd)<br>Change the current working directory to the directory represented by the<br>file descriptor fd.                                   |
| 12 | os.fchmod(fd, mode)<br>Change the mode of the file given by fd to the numeric mode.                                                                |
| 13 | os.fchown(fd, uid, gid)<br>Change the owner and group id of the file given by fd to the numeric uid<br>and gid.                                    |
| 14 | os.fdatasync(fd)<br>Force write of file with filedescriptor fd to disk.                                                                            |
| 15 | os.fdopen(fd[, mode[, bufsize]])<br>Return an open file object connected to the file descriptor fd.                                                |
| 16 | os.fpathconf(fd, name)<br>Return system configuration information relevant to an open file. name<br>specifies the configuration value to retrieve. |
| 17 | os.fstat(fd)<br>Return status for file descriptor fd, like stat().                                                                                 |
| 18 | os.fstatvfs(fd)<br>Return information about the filesystem containing the file associated with<br>file descriptor fd, like statvfs().              |
| 19 | os.fsync(fd)<br>Force write of file with filedescriptor fd to disk.                                                                                |
| 20 | os.ftruncate(fd, length)<br>Truncate the file corresponding to file descriptor fd, so that it is at most<br>length bytes in size.                  |
| 21 | os.getcwd()<br>Return a string representing the current working directory.                                                                         |
| 22 | os.getcwdu()<br>Return a Unicode object representing the current working directory.                                                                |

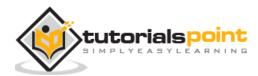

| 23 | os.isatty(fd)<br>Return True if the file descriptor fd is open and connected to a tty(-like)<br>device, else False.                             |
|----|----------------------------------------------------------------------------------------------------|
| 24 | os.lchflags(path, flags)<br>Set the flags of path to the numeric flags, like chflags(), but do not follow<br>symbolic links.                    |
| 25 | os.lchmod(path, mode)<br>Change the mode of path to the numeric mode.                                                                           |
| 26 | os.lchown(path, uid, gid)<br>Change the owner and group id of path to the numeric uid and gid. This<br>function will not follow symbolic links. |
| 27 | os.link(src, dst)<br>Create a hard link pointing to src named dst.                                                                              |
| 28 | os.listdir(path)<br>Return a list containing the names of the entries in the directory given by<br>path.                                        |
| 29 | os.lseek(fd, pos, how)<br>Set the current position of file descriptor fd to position pos, modified by<br>how.                                   |
| 30 | <u>os.lstat(path)</u><br>Like stat(), but do not follow symbolic links.                                                                         |
| 31 | os.major(device)<br>Extract the device major number from a raw device number.                                                                   |
| 32 | os.makedev(major, minor)<br>Compose a raw device number from the major and minor device numbers.                                                |
| 33 | os.makedirs(path[, mode])<br>Recursive directory creation function.                                                                             |
| 34 | os.minor(device)<br>Extract the device minor number from a raw device number .                                                                  |
| 35 | os.mkdir(path[, mode])<br>Create a directory named path with numeric mode mode.                                                                 |

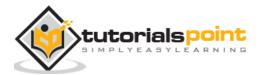

| 36 | os.mkfifo(path[.mode])<br>Create a FIFO (a named pipe) named path with numeric mode mode. The<br>default mode is 0666 (octal).                                                                           |
|----|----------------------------------------------------------------------------------------------------|
| 37 | os.mknod(filename[, mode=0600, device])<br>Create a filesystem node (file, device special file or named pipe) named<br>filename.                                                                         |
| 38 | os.open(file, flags[, mode])<br>Open the file file and set various flags according to flags and possibly its<br>mode according to mode.                                                                  |
| 39 | os.openpty()<br>Open a new pseudo-terminal pair. Return a pair of file descriptors<br>(master, slave) for the pty and the tty, respectively.                                                             |
| 40 | os.pathconf(path, name)<br>Return system configuration information relevant to a named file.                                                                                                    |
| 41 | os.pipe()<br>Create a pipe. Return a pair of file descriptors (r, w) usable for reading<br>and writing, respectively.                                                                                    |
| 42 | os.popen(command[, mode[, bufsize]])<br>Open a pipe to or from command.                                                                                                    |
| 43 | os.read(fd, n)<br>Read at most n bytes from file descriptor fd. Return a string containing<br>the bytes read. If the end of the file referred to by fd has been reached,<br>an empty string is returned. |
| 44 | os.readlink(path)<br>Return a string representing the path to which the symbolic link points.                                                                                                    |
| 45 | os.remove(path)<br>Remove the file path.                                                                                                    |
| 46 | os.removedirs(path)<br>Remove directories recursively.                                                                                                    |
| 47 | os.rename(src, dst)<br>Rename the file or directory src to dst.                                                                                                    |
| 48 | os.renames(old, new)<br>Recursive directory or file renaming function.                                                                                                    |

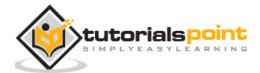

## Python

| 49ostmotificabil<br>Remove the directory path50Ostationabil<br>Perform a stat system call on the given path.51Ostationabil<br>Determine whether stat_result represents time stamps as float objects.52Ostatificat times(inewalue)<br>Determine whether stat_result represents time stamps as float objects.53Ostatificat dist<br>Ostatificat dist54Ostatificat dist<br>Oreate a symbolic link pointing to src named dst.54Ostatificat dist<br>Oreate a symbolic link pointing to src named dst.54Ostatificat dist<br>Open file descriptor as returned by open()).55Ostatificat dist<br>Osteterprificit as returned by open()) to pg.56Osteterprificit as returned by open()) to pg.57Osteterprificit and unique path name that is reasonable for creating a temporary<br>file.58Osteturn a new file object opened in update mode (w+b).58Osteturn a string which specifies the terminal device associated with file<br>descriptor file.59Osteturn a string which specifies the terminal device, an exception is<br>raised.60Ostimeratificit<br>descriptor file path.61Ostimeratificath<br>file path.                                                                                                    |    |                                                                                                    |
|----------------------------------------------------------------------------------------------------|----|----------------------------------------------------------------------------------------------------|
| 50Perform a stat system call on the given path.51cs.stat.float.times(inewvalue))<br>Determine whether stat_result represents time stamps as float objects.52cs.stat/s(path)<br>Perform a statvfs system call on the given path.53cs.symlink(src.dst)<br>Create a symbolic link pointing to src named dst.54ss.togpgrpt(d)<br>Perform a statvfs system call on the terminal given by fd (an<br>open file descriptor as returned by open()).55Set the process group associated with the terminal given by fd (an open<br>file descriptor as returned by open()) to pg.56Set the process group associated with the terminal given by fd (an open<br>file descriptor as returned by open()) to pg.56Set the process group associated with the terminal given by fd (an open<br>file descriptor as returned by open()) to pg.57settempam((dif, prefix))<br>Return a unique path name that is reasonable for creating a temporary<br>file.58settempam(1)<br>Return a new file object opened in update mode (w+b).58settempam(1)<br>Return a unique path name that is reasonable for creating a temporary<br>file.59settempam(1)<br>Return a string which specifies the terminal device associated with file<br>descriptor fd. If fd is not associated with a terminal device, an exception is<br>raised.60cs.unink(path)<br>Remove the file path.61cs.unink(path)<br>Remove the file path.                                                                                                    | 49 |                                                                                                    |
| 51Determine whether stat_result represents time stamps as float objects.52ge.stat/s(path)<br>Perform a statufs system call on the given path.53ge.symink(src. dst)<br>Create a symbolic link pointing to src named dst.54ge.togetpgrp(d)<br>Return the process group associated with the terminal given by fd (an<br>open file descriptor as returned by open()).55ge.togetpgrp(d, pg)<br>Set the process group associated with the terminal given by fd (an open<br>file descriptor as returned by open()) to pg.56ge.togetpgrp(d, pg)<br>Return a unique path name that is reasonable for creating a temporary<br>file.57ge.togetpgn(d, pg)<br>Return a new file object opened in update mode (w+b).58ge.tompam(d)<br>Return a unique path name that is reasonable for creating a temporary<br>file.59ge.tompam(d)<br>Return a new file object opened in update mode (w+b).59ge.tompam(d)<br>Return a string which specifies the terminal device associated with file<br>descriptor fd. If fd is not associated with a terminal device, an exception is<br>raised.60ge.uunink(path)<br>Remove the file path.61ge.uunink(path) times)                                                                                                    | 50 |                                                                                                    |
| 52Perform a statvfs system call on the given path.53Create a symbolic link pointing to src named dst.54Create a symbolic link pointing to src named dst.54Return the process group associated with the terminal given by fd (an open file descriptor as returned by open()).55Set the process group associated with the terminal given by fd (an open file descriptor as returned by open()) to pg.56Set the process group associated with the terminal given by fd (an open file descriptor as returned by open()) to pg.56Set the process group associated with the terminal given by fd (an open file descriptor as returned by open()) to pg.57Set the process group associated in update mode (w+b).58Return a new file object opened in update mode (w+b).58Return a unique path name that is reasonable for creating a temporary file.59Settmane(fd)<br>Return a string which specifies the terminal device associated with file descriptor fd. If fd is not associated with a terminal device, an exception is raised.60Suthink(path)<br>Remove the file path.61Osutime(path, times)                                                                                                    | 51 |                                                                                                    |
| <ul> <li>53 Create a symbolic link pointing to src named dst.</li> <li>54 Set the process group associated with the terminal given by fd (an open file descriptor as returned by open()).</li> <li>55 Set the process group associated with the terminal given by fd (an open file descriptor as returned by open()) to pg.</li> <li>56 Set the process group associated with the terminal given by fd (an open file descriptor as returned by open()) to pg.</li> <li>56 Set the process group associated with the terminal given by fd (an open file descriptor as returned by open()) to pg.</li> <li>56 Set the process group associated with the terminal given by fd (an open file descriptor as returned by open()) to pg.</li> <li>56 Set the process group associated with the terminal given by fd (an open file descriptor as returned by open()) to pg.</li> <li>57 Set the process group associated is reasonable for creating a temporary file.</li> <li>58 Return a new file object opened in update mode (w+b).</li> <li>58 Return a unique path name that is reasonable for creating a temporary file.</li> <li>59 Setting a unique path name that is reasonable for creating a temporary file.</li> <li>59 Setting a string which specifies the terminal device associated with file descriptor fd. If fd is not associated with a terminal device, an exception is raised.</li> <li>60 Setting a setting a setting a temporary file path.</li> <li>61 Osting associated with file path.</li> </ul>                                                                                                    | 52 |                                                                                                    |
| <ul> <li>Return the process group associated with the terminal given by fd (an open file descriptor as returned by open()).</li> <li>set the process group associated with the terminal given by fd (an open file descriptor as returned by open()) to pg.</li> <li>Set the process group associated with the terminal given by fd (an open file descriptor as returned by open()) to pg.</li> <li>Return a unique path name that is reasonable for creating a temporary file.</li> <li>settmpnam()</li> <li>Return a new file object opened in update mode (w+b).</li> <li>settmpnam()</li> <li>Return a unique path name that is reasonable for creating a temporary file.</li> <li>settmpnam()</li> <li>Return a unique path name that is reasonable for creating a temporary file.</li> <li>os.tmpnam()</li> <li>Return a unique path name that is reasonable for creating a temporary file.</li> <li>os.tmpnam()</li> <li>Return a unique path name that is reasonable for creating a temporary file.</li> <li>os.tmpnam()</li> <li>Return a unique path name that is reasonable for creating a temporary file.</li> <li>os.tmpnam(fd)</li> <li>Return a string which specifies the terminal device associated with file descriptor fd. If fd is not associated with a terminal device, an exception is raised.</li> <li>os.utlink(path)</li> <li>Remove the file path.</li> </ul>                                                                                                    | 53 |                                                                                                    |
| <ul> <li>Set the process group associated with the terminal given by fd (an open file descriptor as returned by open()) to pg.</li> <li>os.tempnam((dirf, prefix)))</li> <li>Return a unique path name that is reasonable for creating a temporary file.</li> <li>os.tmpfile()</li> <li>Return a new file object opened in update mode (w+b).</li> <li>os.tmpnam()</li> <li>Return a unique path name that is reasonable for creating a temporary file.</li> <li>ss.tmpnam()</li> <li>Return a unique path name that is reasonable for creating a temporary file.</li> <li>ss.tmpnam()</li> <li>Return a unique path name that is reasonable for creating a temporary file.</li> <li>ss.tmpnam()</li> <li>Return a unique path name that is reasonable for creating a temporary file.</li> <li>os.tmpnam(fd)</li> <li>Return a string which specifies the terminal device associated with file descriptor fd. If fd is not associated with a terminal device, an exception is raised.</li> <li>cs.unlink(path)</li> <li>Remove the file path.</li> </ul>                                                                                                    | 54 | Return the process group associated with the terminal given by fd (an                                                                                   |
| <ul> <li>Return a unique path name that is reasonable for creating a temporary file.</li> <li>6 discription (a) stype (b) stype (b) stype (c) stype (c) styp</li></ul> | 55 | Set the process group associated with the terminal given by fd (an open                                                                                 |
| <ul> <li>Return a new file object opened in update mode (w+b).</li> <li>8 and a string which specifies the terminal device associated with file descriptor fd. If fd is not associated with a terminal device, an exception is raised.</li> <li>60 astume(path, times)</li> </ul>                                                                                                    | 56 | Return a unique path name that is reasonable for creating a temporary                                                                                   |
| <ul> <li>58 Return a unique path name that is reasonable for creating a temporary file.</li> <li>59 Seturn a string which specifies the terminal device associated with file descriptor fd. If fd is not associated with a terminal device, an exception is raised.</li> <li>60 Seturn a string the file path.</li> <li>61 Ostring(path, times)</li> </ul>                                                                                                    | 57 |                                                                                                    |
| <ul> <li>For a string which specifies the terminal device associated with file descriptor fd. If fd is not associated with a terminal device, an exception is raised.</li> <li>60 os.unlink(path)<br/>Remove the file path.</li> <li>61 os.utime(path, times)</li> </ul>                                                                                                    | 58 | Return a unique path name that is reasonable for creating a temporary                                                                                   |
| 60 Remove the file path.                                                                                                    | 59 | Return a string which specifies the terminal device associated with file descriptor fd. If fd is not associated with a terminal device, an exception is |
| 61                                                                                                    | 60 |                                                                                                    |
|                                                                                                    | 61 |                                                                                                    |

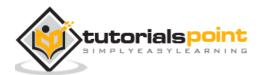

| 62 | os.walk(top[, topdown=True[, onerror=None[, followlinks=False]]])<br>Generate the file names in a directory tree by walking the tree either top-<br>down or bottom-up. |
|----|----------------------------------------------------------------------------------------------------|
| 63 | os.write(fd, str)<br>Write the string str to file descriptor fd. Return the number of bytes<br>actually written.                                                       |

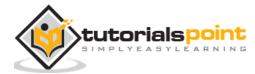

# 17. EXCEPTIONS

Python provides two very important features to handle any unexpected error in your Python programs and to add debugging capabilities in them:

- **Exception Handling:** This would be covered in this tutorial. Here is a list standard Exceptions available in Python: Standard Exceptions.
- **Assertions:** This would be covered in Assertions in Python tutorial.

List of Standard Exceptions:

| EXCEPTION NAME     | DESCRIPTION                                                                                                   |
|--------------------|----------------------------------------------------------------------------------------------------|
| Exception          | Base class for all exceptions                                                                                 |
| StopIteration      | Raised when the next() method of an iterator does not point to any object.                                    |
| SystemExit         | Raised by the sys.exit() function.                                                                            |
| StandardError      | Base class for all built-in exceptions except StopIteration and SystemExit.                                   |
| ArithmeticError    | Base class for all errors that occur for numeric calculation.                                                 |
| OverflowError      | Raised when a calculation exceeds maximum limit for a numeric type.                                           |
| FloatingPointError | Raised when a floating point calculation fails.                                                               |
| ZeroDivisonError   | Raised when division or modulo by zero takes place for all numeric types.                                     |
| AssertionError     | Raised in case of failure of the Assert statement.                                                            |
| AttributeError     | Raised in case of failure of attribute reference or assignment.                                               |
| EOFError           | Raised when there is no input from either the raw_input() or input() function and the end of file is reached. |
| ImportError        | Raised when an import statement fails.                                                                        |

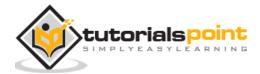

| Reyboardinterruptby pressing Ctrl+c.LookupErrorBase class for all lookup errors.IndexErrorRaised when an index is not found in a sequence.KeyErrorRaised when the specified key is not found in the dictionary.NameErrorRaised when an identifier is not found in the local or global<br>namespace.UnboundLocalErrorRaised when trying to access a local variable in a function or<br>method but no value has been assigned to it.EnvironmentErrorBase class for all exceptions that occur outside the Python<br>environment.IOErrorRaised when an input/ output operation fails, such as the print<br>statement or the open() function when trying to open a file<br>that does not exist.OSErrorRaised for operating system-related errors.SyntaxErrorRaised when indentation is not specified properly.SystemErrorRaised when the interpreter finds an internal problem, but<br>when this error is encountered the Python interpreter does not<br>exit.SystemExitRaised when an operation or function is attempted that is<br>invalid for the specified data type.TypeErrorRaised when an operation or function for a data type has the valid                                                                       |                   |                                                                                                    |
|----------------------------------------------------------------------------------------------------|-------------------|----------------------------------------------------------------------------------------------------|
| IndexErrorRaised when an index is not found in a sequence.KeyErrorRaised when the specified key is not found in the dictionary.NameErrorRaised when an identifier is not found in the local or global<br>namespace.UnboundLocalErrorRaised when trying to access a local variable in a function or<br>method but no value has been assigned to it.EnvironmentErrorBase class for all exceptions that occur outside the Python<br>environment.IOErrorRaised when an input/ output operation fails, such as the print<br>statement or the open() function when trying to open a file<br>that does not exist.OSErrorRaised for operating system-related errors.SyntaxErrorRaised when indentation is not specified properly.SystemErrorRaised when the interpreter finds an internal problem, but<br>when this error is encountered the Python interpreter does not<br>exit.SystemExitRaised when an operation or function is attempted that is<br>invalid for the specified data type.YupeErrorRaised when an operation or function for a data type has the valid<br>type of arguments, but the arguments have invalid values                                                                                           | KeyboardInterrupt | Raised when the user interrupts program execution, usually by pressing Ctrl+c.                                                                   |
| KeyErrorRaised when the specified key is not found in the dictionary.NameErrorRaised when an identifier is not found in the local or global<br>namespace.UnboundLocalErrorRaised when trying to access a local variable in a function or<br>method but no value has been assigned to it.EnvironmentErrorBase class for all exceptions that occur outside the Python<br>environment.IOErrorRaised when an input/ output operation fails, such as the print<br>statement or the open() function when trying to open a file<br>that does not exist.OSErrorRaised for operating system-related errors.SyntaxErrorRaised when there is an error in Python syntax.IndentationErrorRaised when the interpreter finds an internal problem, but<br>when this error is encountered the Python interpreter does not<br>exit.SystemErrorRaised when Python interpreter is quit by using the sys.exit()<br>function. If not handled in the code, causes the interpreter to<br>exit.TypeErrorRaised when an operation or function is attempted that is<br>invalid for the specified data type.ValueErrorRaised when the built-in function for a data type has the valid<br>type of arguments, but the arguments have invalid values | LookupError       | Base class for all lookup errors.                                                                                                    |
| NameErrorRaised when an identifier is not found in the local or global<br>namespace.UnboundLocalErrorRaised when trying to access a local variable in a function or<br>method but no value has been assigned to it.EnvironmentErrorBase class for all exceptions that occur outside the Python<br>environment.IOErrorRaised when an input/ output operation fails, such as the print<br>statement or the open() function when trying to open a file<br>that does not exist.OSErrorRaised for operating system-related errors.SyntaxErrorRaised when there is an error in Python syntax.IndentationErrorRaised when the interpreter finds an internal problem, but<br>when this error is encountered the Python interpreter does not<br>exit.SystemErrorRaised when Python interpreter is quit by using the sys.exit()<br>function. If not handled in the code, causes the interpreter to<br>exit.TypeErrorRaised when an operation or function is attempted that is<br>invalid for the specified data type.ValueErrorRaised when the built-in function for a data type has the valid<br>type of arguments, but the arguments have invalid values                                                                      | IndexError        | Raised when an index is not found in a sequence.                                                                                                 |
| NameErrornamespace.UnboundLocalErrorRaised when trying to access a local variable in a function or<br>method but no value has been assigned to it.EnvironmentErrorBase class for all exceptions that occur outside the Python<br>environment.IOErrorRaised when an input/ output operation fails, such as the print<br>statement or the open() function when trying to open a file<br>that does not exist.OSErrorRaised for operating system-related errors.SyntaxErrorRaised when indentation is not specified properly.IndentationErrorRaised when the interpreter finds an internal problem, but<br>when this error is encountered the Python interpreter does not<br>exit.SystemErrorRaised when Python interpreter is quit by using the sys.exit()<br>function. If not handled in the code, causes the interpreter to<br>exit.TypeErrorRaised when an operation or function is attempted that is<br>invalid for the specified data type.ValueErrorRaised when the built-in function for a data type has the valid<br>type of arguments, but the arguments have invalid values                                                                                                    | KeyError          | Raised when the specified key is not found in the dictionary.                                                                                    |
| UnboundLocalErrormethod but no value has been assigned to it.EnvironmentErrorBase class for all exceptions that occur outside the Python<br>environment.IOErrorRaised when an input/ output operation fails, such as the print<br>statement or the open() function when trying to open a file<br>that does not exist.OSErrorRaised for operating system-related errors.SyntaxErrorRaised when there is an error in Python syntax.IndentationErrorRaised when indentation is not specified properly.SystemErrorRaised when the interpreter finds an internal problem, but<br>when this error is encountered the Python interpreter does not<br>exit.SystemExitRaised when an operation or function is attempted that is<br>invalid for the specified data type.ValueErrorRaised when the built-in function for a data type has the valid<br>type of arguments, but the arguments have invalid values                                                                                                    | NameError         | Raised when an identifier is not found in the local or global namespace.                                                                         |
| EnvironmentErrorenvironment.IOErrorRaised when an input/ output operation fails, such as the print<br>statement or the open() function when trying to open a file<br>that does not exist.OSErrorRaised for operating system-related errors.SyntaxErrorRaised when there is an error in Python syntax.IndentationErrorRaised when indentation is not specified properly.SystemErrorRaised when the interpreter finds an internal problem, but<br>when this error is encountered the Python interpreter does not<br>exit.SystemExitRaised when Python interpreter is quit by using the sys.exit()<br>function. If not handled in the code, causes the interpreter to<br>exit.TypeErrorRaised when an operation or function is attempted that is<br>invalid for the specified data type.ValueErrorRaised when the built-in function for a data type has the valid<br>type of arguments, but the arguments have invalid values                                                                                                    | UnboundLocalError | Raised when trying to access a local variable in a function or method but no value has been assigned to it.                                      |
| IOErrorstatement or the open() function when trying to open a file<br>that does not exist.OSErrorRaised for operating system-related errors.SyntaxErrorRaised when there is an error in Python syntax.IndentationErrorRaised when indentation is not specified properly.SystemErrorRaised when the interpreter finds an internal problem, but<br>when this error is encountered the Python interpreter does not<br>exit.SystemExitRaised when Python interpreter is quit by using the sys.exit()<br>function. If not handled in the code, causes the interpreter to<br>exit.TypeErrorRaised when an operation or function is attempted that is<br>invalid for the specified data type.ValueErrorRaised when the built-in function for a data type has the valid<br>type of arguments, but the arguments have invalid values                                                                                                    | EnvironmentError  | Base class for all exceptions that occur outside the Python environment.                                                                         |
| SyntaxErrorRaised when there is an error in Python syntax.IndentationErrorRaised when indentation is not specified properly.SystemErrorRaised when the interpreter finds an internal problem, but<br>when this error is encountered the Python interpreter does not<br>exit.SystemExitRaised when Python interpreter is quit by using the sys.exit()<br>function. If not handled in the code, causes the interpreter to<br>exit.TypeErrorRaised when an operation or function is attempted that is<br>invalid for the specified data type.ValueErrorRaised when the built-in function for a data type has the valid<br>type of arguments, but the arguments have invalid values                                                                                                    | IOError           | Raised when an input/ output operation fails, such as the print statement or the open() function when trying to open a file that does not exist. |
| IndentationErrorRaised when indentation is not specified properly.SystemErrorRaised when the interpreter finds an internal problem, but<br>when this error is encountered the Python interpreter does not<br>exit.SystemExitRaised when Python interpreter is quit by using the sys.exit()<br>function. If not handled in the code, causes the interpreter to<br>exit.TypeErrorRaised when an operation or function is attempted that is<br>invalid for the specified data type.ValueErrorRaised when the built-in function for a data type has the valid<br>type of arguments, but the arguments have invalid values                                                                                                    | OSError           | Raised for operating system-related errors.                                                                                                    |
| SystemErrorRaised when the interpreter finds an internal problem, but<br>when this error is encountered the Python interpreter does not<br>exit.SystemExitRaised when Python interpreter is quit by using the sys.exit()<br>function. If not handled in the code, causes the interpreter to<br>exit.TypeErrorRaised when an operation or function is attempted that is<br>invalid for the specified data type.ValueErrorRaised when the built-in function for a data type has the valid<br>type of arguments, but the arguments have invalid values                                                                                                    | SyntaxError       | Raised when there is an error in Python syntax.                                                                                                  |
| SystemErrorwhen this error is encountered the Python interpreter does not<br>exit.SystemExitRaised when Python interpreter is quit by using the sys.exit()<br>function. If not handled in the code, causes the interpreter to<br>exit.TypeErrorRaised when an operation or function is attempted that is<br>invalid for the specified data type.ValueErrorRaised when the built-in function for a data type has the valid<br>type of arguments, but the arguments have invalid values                                                                                                    | IndentationError  | Raised when indentation is not specified properly.                                                                                               |
| SystemExitfunction. If not handled in the code, causes the interpreter to<br>exit.TypeErrorRaised when an operation or function is attempted that is<br>invalid for the specified data type.ValueErrorRaised when the built-in function for a data type has the valid<br>type of arguments, but the arguments have invalid values                                                                                                    | SystemError       | Raised when the interpreter finds an internal problem, but when this error is encountered the Python interpreter does not exit.                  |
| TypeErrorinvalid for the specified data type.NalueErrorRaised when the built-in function for a data type has the valid<br>type of arguments, but the arguments have invalid values                                                                                                    | SystemExit        | Raised when Python interpreter is quit by using the sys.exit() function. If not handled in the code, causes the interpreter to exit.             |
| ValueError type of arguments, but the arguments have invalid values                                                                                                    | TypeError         | Raised when an operation or function is attempted that is invalid for the specified data type.                                                   |
|                                                                                                    | ValueError        | Raised when the built-in function for a data type has the valid type of arguments, but the arguments have invalid values specified.              |

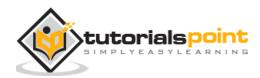

| RuntimeError        | Raised when a generated error does not fall into any category.                                                 |
|---------------------|----------------------------------------------------------------------------------------------------|
| NotImplementedError | Raised when an abstract method that needs to be implemented in an inherited class is not actually implemented. |

### **Assertions in Python**

An assertion is a sanity-check that you can turn on or turn off when you are done with your testing of the program.

The easiest way to think of an assertion is to liken it to a **raise-if** statement (or to be more accurate, a raise-if-not statement). An expression is tested, and if the result comes up false, an exception is raised.

Assertions are carried out by the assert statement, the newest keyword to Python, introduced in version 1.5.

Programmers often place assertions at the start of a function to check for valid input, and after a function call to check for valid output.

#### The assert Statement

When it encounters an assert statement, Python evaluates the accompanying expression, which is hopefully true. If the expression is false, Python raises an *AssertionError exception*.

The syntax for assert is:

assert Expression[, Arguments]

If the assertion fails, Python uses ArgumentExpression as the argument for the AssertionError. AssertionError exceptions can be caught and handled like any other exception using the try-except statement, but if not handled, they will terminate the program and produce a traceback.

#### Example

Here is a function that converts a temperature from degrees Kelvin to degrees Fahrenheit. Since zero degrees Kelvin is as cold as it gets, the function bails out if it sees a negative temperature:

#!/usr/bin/python

def KelvinToFahrenheit(Temperature):

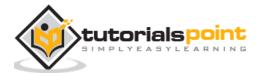

```
assert (Temperature >= 0),"Colder than absolute zero!"
return ((Temperature-273)*1.8)+32
print KelvinToFahrenheit(273)
print int(KelvinToFahrenheit(505.78))
print KelvinToFahrenheit(-5)
```

When the above code is executed, it produces the following result:

```
32.0
451
Traceback (most recent call last):
   File "test.py", line 9, in <module>
     print KelvinToFahrenheit(-5)
   File "test.py", line 4, in KelvinToFahrenheit
     assert (Temperature >= 0),"Colder than absolute zero!"
AssertionError: Colder than absolute zero!
```

# What is Exception?

An exception is an event, which occurs during the execution of a program that disrupts the normal flow of the program's instructions. In general, when a Python script encounters a situation that it cannot cope with, it raises an exception. An exception is a Python object that represents an error.

When a Python script raises an exception, it must either handle the exception immediately otherwise it terminates and quits.

# Handling an Exception

If you have some *suspicious* code that may raise an exception, you can defend your program by placing the suspicious code in a **try:** block. After the try: block, include an **except:** statement, followed by a block of code which handles the problem as elegantly as possible.

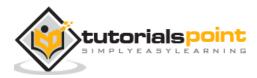

## Syntax

Here is simple syntax of *try....except...else* blocks:

```
try:
   You do your operations here;
   .....
except ExceptionI:
   If there is ExceptionI, then execute this block.
except ExceptionII:
   If there is ExceptionII, then execute this block.
   .....
else:
   If there is no exception then execute this block.
```

Here are few important points about the above-mentioned syntax:

- A single try statement can have multiple except statements. This is useful when the try block contains statements that may throw different types of exceptions.
- You can also provide a generic except clause, which handles any exception.
- After the except clause(s), you can include an else-clause. The code in the else-block executes if the code in the try: block does not raise an exception.
- The else-block is a good place for code that does not need the try: block's protection.

## Example

This example opens a file, writes content in the, file and comes out gracefully because there is no problem at all:

```
#!/usr/bin/python
try:
   fh = open("testfile", "w")
```

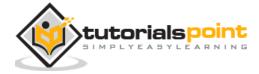

fh.write("This is my test file for exception handling!!")
except IOError:
 print "Error: can\'t find file or read data"
else:
 print "Written content in the file successfully"

fh.close()

This produces the following result:

Written content in the file successfully

### Example

This example tries to open a file where you do not have write permission, so it raises an exception:

```
#!/usr/bin/python
try:
   fh = open("testfile", "r")
   fh.write("This is my test file for exception handling!!")
except IOError:
   print "Error: can\'t find file or read data"
else:
   print "Written content in the file successfully"
```

This produces the following result:

Error: can't find file or read data

## The except Clause with No Exceptions

You can also use the except statement with no exceptions defined as follows:

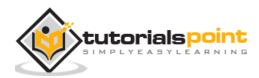

```
try:
   You do your operations here;
   .....
except:
   If there is any exception, then execute this block.
   .....
else:
   If there is no exception then execute this block.
```

This kind of a **try-except** statement catches all the exceptions that occur. Using this kind of try-except statement is not considered a good programming practice though, because it catches all exceptions but does not make the programmer identify the root cause of the problem that may occur.

## The except Clause with Multiple Exceptions

You can also use the same *except* statement to handle multiple exceptions as follows:

```
try:
   You do your operations here;
   .....
except(Exception1[, Exception2[,...ExceptionN]]]):
   If there is any exception from the given exception list,
   then execute this block.
   .....
else:
   If there is no exception then execute this block.
```

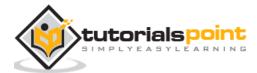

# The try-finally Clause

You can use a **finally:** block along with a **try:** block. The finally block is a place to put any code that must execute, whether the try-block raised an exception or not. The syntax of the try-finally statement is this:

```
try:
You do your operations here;
....
Due to any exception, this may be skipped.
finally:
This would always be executed.
....
```

Note that you can provide except clause(s), or a finally clause, but not both. You cannot use *else* clause as well along with a finally clause.

## Example

```
#!/usr/bin/python
try:
   fh = open("testfile", "w")
   fh.write("This is my test file for exception handling!!")
finally:
   print "Error: can\'t find file or read data"
```

If you do not have permission to open the file in writing mode, then this will produce the following result:

Error: can't find file or read data

Same example can be written more cleanly as follows:

#!/usr/bin/python

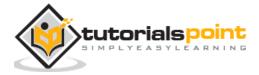

```
try:
    fh = open("testfile", "w")
    try:
        fh.write("This is my test file for exception handling!!")
    finally:
        print "Going to close the file"
        fh.close()
except IOError:
    print "Error: can\'t find file or read data"
```

When an exception is thrown in the *try* block, the execution immediately passes to the *finally* block. After all the statements in the *finally* block are executed, the exception is raised again and is handled in the *except* statements if present in the next higher layer of the *try-except* statement.

# **Argument of an Exception**

An exception can have an *argument*, which is a value that gives additional information about the problem. The contents of the argument vary by exception. You can capture an exception's argument by supplying a variable in the except clause as follows:

```
try:
   You do your operations here;
   .....
except ExceptionType, Argument:
   You can print value of Argument here...
```

If you write the code to handle a single exception, you can have a variable follow the name of the exception in the except statement. If you are trapping multiple exceptions, you can have a variable follow the tuple of the exception.

This variable receives the value of the exception mostly containing the cause of the exception. The variable can receive a single value or multiple values in the form of a

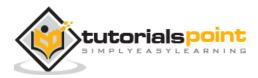

tuple. This tuple usually contains the error string, the error number, and an error location.

### Example

Following is an example for a single exception:

```
#!/usr/bin/python
# Define a function here.
def temp_convert(var):
    try:
        return int(var)
    except ValueError, Argument:
        print "The argument does not contain numbers\n", Argument
# Call above function here.
temp_convert("xyz");
```

This produces the following result:

The argument does not contain numbers

## invalid literal for int() with base 10: 'xyz'

## **Raising an Exception**

You can raise exceptions in several ways by using the raise statement. The general syntax for the **raise** statement is as follows.

## **Syntax**

raise [Exception [, args [, traceback]]]

Here, *Exception* is the type of exception (For example, NameError) and *argument* is a value for the exception argument. The argument is optional; if not supplied, the exception argument is None.

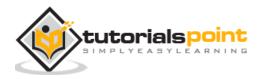

The final argument, traceback, is also optional (and rarely used in practice), and if present, is the traceback object used for the exception.

### Example

An exception can be a string, a class or an object. Most of the exceptions that the Python core raises are classes, with an argument that is an instance of the class. Defining new exceptions is quite easy and can be done as follows:

```
def functionName( level ):
    if level < 1:
        raise "Invalid level!", level
        # The code below to this would not be executed
        # if we raise the exception</pre>
```

**Note:** In order to catch an exception, an "except" clause must refer to the same exception thrown either class object or simple string. For example, to capture above exception, we must write the except clause as follows:

```
try:
```

```
Business Logic here...
except "Invalid level!":
Exception handling here...
else:
Rest of the code here...
```

## **User-Defined Exceptions**

Python also allows you to create your own exceptions by deriving classes from the standard built-in exceptions.

Here is an example related to *RuntimeError*. Here, a class is created that is subclassed from *RuntimeError*. This is useful when you need to display more specific information when an exception is caught.

In the try block, the user-defined exception is raised and caught in *the except* block. The variable e is used to create an instance of the class *Networkerror*.

class Networkerror(RuntimeError):

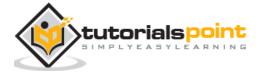

def \_\_init\_\_(self, arg):
 self.args = arg

So once you defined above class, you can raise the exception as follows:

try:

raise Networkerror("Bad hostname")

except Networkerror,e:

print e.args

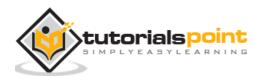

# 18. CLASSES AND OBJECTS

Python has been an object-oriented language since it existed. Because of this, creating and using classes and objects are downright easy. This chapter helps you become an expert in using Python's object-oriented programming support.

If you do not have any previous experience with object-oriented (OO) programming, you may want to consult an introductory course on it or at least a tutorial of some sort so that you have a grasp of the basic concepts.

However, here is small introduction of Object-Oriented Programming (OOP) to bring you at speed:

# **Overview of OOP Terminology**

- **Class:** A user-defined prototype for an object that defines a set of attributes that characterize any object of the class. The attributes are data members (class variables and instance variables) and methods, accessed via dot notation.
- **Class variable:** A variable that is shared by all instances of a class. Class variables are defined within a class but outside any of the class's methods. Class variables are not used as frequently as instance variables are.
- **Data member:** A class variable or instance variable that holds data associated with a class and its objects.
- Function overloading: The assignment of more than one behavior to a particular function. The operation performed varies by the types of objects or arguments involved.
- **Instance variable:** A variable that is defined inside a method and belongs only to the current instance of a class.
- **Inheritance:** The transfer of the characteristics of a class to other classes that are derived from it.
- **Instance:** An individual object of a certain class. An object obj that belongs to a class Circle, for example, is an instance of the class Circle.
- **Instantiation:** The creation of an instance of a class.
- **Method:** A special kind of function that is defined in a class definition.

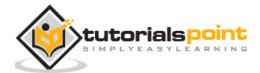

- Object: A unique instance of a data structure that's defined by its class. An object comprises both data members (class variables and instance variables) and methods.
- **Operator overloading:** The assignment of more than one function to a particular operator.

## **Creating Classes**

The *class* statement creates a new class definition. The name of the class immediately follows the keyword *class* followed by a colon as follows:

class ClassName:

'Optional class documentation string'

class\_suite

- The class has a documentation string, which can be accessed viaClassName.\_\_doc\_\_.
- The *class\_suite* consists of all the component statements defining class members, data attributes and functions.

## Example

Following is the example of a simple Python class:

```
class Employee:
    'Common base class for all employees'
    empCount = 0
    def __init__(self, name, salary):
        self.name = name
        self.salary = salary
        Employee.empCount += 1
    def displayCount(self):
```

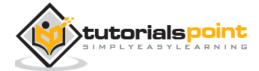

print "Total Employee %d" % Employee.empCount

```
def displayEmployee(self):
```

print "Name : ", self.name, ", Salary: ", self.salary

- The variable empCount is a class variable whose value is shared among all instances of a this class. This can be accessed as Employee.empCount from inside the class or outside the class.
- The first method \_\_init\_\_() is a special method, which is called class constructor or initialization method that Python calls when you create a new instance of this class.
- You declare other class methods like normal functions with the exception that the first argument to each method is self. Python adds the self argument to the list for you; you do not need to include it when you call the methods.

## **Creating Instance Objects**

To create instances of a class, you call the class using class name and pass in whatever arguments its <u>\_\_\_\_\_\_init\_\_\_</u> method accepts.

```
"This would create first object of Employee class"
emp1 = Employee("Zara", 2000)
"This would create second object of Employee class"
emp2 = Employee("Manni", 5000)
```

## **Accessing Attributes**

You access the object's attributes using the dot operator with object. Class variable would be accessed using class name as follows:

```
emp1.displayEmployee()
```

```
emp2.displayEmployee()
```

```
print "Total Employee %d" % Employee.empCount
```

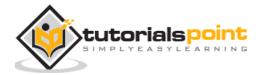

Now, putting all the concepts together:

```
#!/usr/bin/python
class Employee:
   'Common base class for all employees'
   empCount = 0
   def __init__(self, name, salary):
      self.name = name
      self.salary = salary
      Employee.empCount += 1
   def displayCount(self):
     print "Total Employee %d" % Employee.empCount
   def displayEmployee(self):
      print "Name : ", self.name, ", Salary: ", self.salary
"This would create first object of Employee class"
emp1 = Employee("Zara", 2000)
"This would create second object of Employee class"
emp2 = Employee("Manni", 5000)
emp1.displayEmployee()
emp2.displayEmployee()
print "Total Employee %d" % Employee.empCount
```

When the above code is executed, it produces the following result:

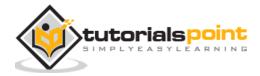

Name : Zara ,Salary: 2000 Name : Manni ,Salary: 5000 Total Employee 2

You can add, remove, or modify attributes of classes and objects at any time:

```
emp1.age = 7 # Add an 'age' attribute.
emp1.age = 8 # Modify 'age' attribute.
del emp1.age # Delete 'age' attribute.
```

Instead of using the normal statements to access attributes, you can use the following functions:

- The getattr(obj, name[, default]) : to access the attribute of object.
- The **hasattr(obj,name)** : to check if an attribute exists or not.
- The **setattr(obj,name,value)** : to set an attribute. If attribute does not exist, then it would be created.
- The **delattr(obj, name)** : to delete an attribute.

```
hasattr(emp1, 'age') # Returns true if 'age' attribute exists
getattr(emp1, 'age') # Returns value of 'age' attribute
setattr(emp1, 'age', 8) # Set attribute 'age' at 8
delattr(emp1, 'age') # Delete attribute 'age'
```

## **Built-In Class Attributes**

Every Python class keeps following built-in attributes and they can be accessed using dot operator like any other attribute:

- \_\_\_\_dict\_\_\_: Dictionary containing the class's namespace.
- \_\_\_doc\_\_\_: Class documentation string or none, if undefined.
- \_\_\_name\_\_\_: Class name.
- \_\_module\_\_: Module name in which the class is defined. This attribute is
   "\_\_main\_\_" in interactive mode.

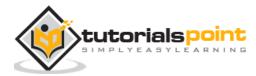

• \_\_\_bases\_\_\_: A possibly empty tuple containing the base classes, in the order of their occurrence in the base class list.

For the above class let us try to access all these attributes:

```
#!/usr/bin/python
class Employee:
   'Common base class for all employees'
  empCount = 0
  def __init__(self, name, salary):
     self.name = name
     self.salary = salary
     Employee.empCount += 1
  def displayCount(self):
    print "Total Employee %d" % Employee.empCount
  def displayEmployee(self):
     print "Name : ", self.name, ", Salary: ", self.salary
print "Employee.__doc__:", Employee.__doc__
print "Employee.__name__:", Employee.__name__
print "Employee. module :", Employee. module
print "Employee.__bases__:", Employee.__bases__
print "Employee.__dict__:", Employee.__dict__
```

When the above code is executed, it produces the following result:

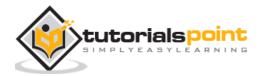

```
Employee.__doc__: Common base class for all employees
Employee.__name__: Employee
Employee.__module__: __main__
Employee.__bases__: ()
Employee.__dict__: {'__module__': '__main__', 'displayCount':
    <function displayCount at 0xb7c84994>, 'empCount': 2,
    'displayEmployee': <function displayEmployee at 0xb7c8441c>,
    '__doc__': 'Common base class for all employees',
    '__init__': <function __init__ at 0xb7c846bc>}
```

# **Destroying Objects (Garbage Collection)**

Python deletes unneeded objects (built-in types or class instances) automatically to free the memory space. The process by which Python periodically reclaims blocks of memory that no longer are in use is termed Garbage Collection.

Python's garbage collector runs during program execution and is triggered when an object's reference count reaches zero. An object's reference count changes as the number of aliases that point to it changes.

An object's reference count increases when it is assigned a new name or placed in a container (list, tuple, or dictionary). The object's reference count decreases when it's deleted with *del*, its reference is reassigned, or its reference goes out of scope. When an object's reference count reaches zero, Python collects it automatically.

| a = 40    | # Create object <40>          |
|-----------|-------------------------------|
| b = a     | # Increase ref. count of <40> |
| c = [b]   | # Increase ref. count of <40> |
|           |                               |
| del a     | # Decrease ref. count of <40> |
| b = 100   | # Decrease ref. count of <40> |
| c[0] = -1 | # Decrease ref. count of <40> |

You normally will not notice when the garbage collector destroys an orphaned instance and reclaims its space. But a class can implement the special

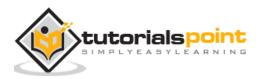

method <u>del</u>(), called a destructor, that is invoked when the instance is about to be destroyed. This method might be used to clean up any non-memory resources used by an instance.

## Example

This <u>del</u>() destructor prints the class name of an instance that is about to be destroyed:

```
#!/usr/bin/python
class Point:
    def __init( self, x=0, y=0):
        self.x = x
        self.y = y
    def __del__(self):
        class_name = self.__class_.__name__
        print class_name, "destroyed"
    pt1 = Point()
    pt2 = pt1
    pt3 = pt1
    print id(pt1), id(pt2), id(pt3) # prints the ids of the obejcts
    del pt1
    del pt2
    del pt3
```

When the above code is executed, it produces following result:

```
3083401324 3083401324 3083401324
Point destroyed
```

**Note:** Ideally, you should define your classes in separate file, then you should import them in your main program file using *import* statement.

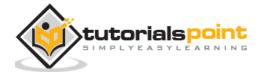

## **Class Inheritance**

Instead of starting from scratch, you can create a class by deriving it from a preexisting class by listing the parent class in parentheses after the new class name.

The child class inherits the attributes of its parent class, and you can use those attributes as if they were defined in the child class. A child class can also override data members and methods from the parent.

## Syntax

Derived classes are declared much like their parent class; however, a list of base classes to inherit from is given after the class name:

```
class SubClassName (ParentClass1[, ParentClass2, ...]):
    'Optional class documentation string'
    class_suite
```

## Example

#!/usr/bin/python

```
class Parent: # define parent class
```

parentAttr = 100

def \_\_init\_\_(self):

print "Calling parent constructor"

def parentMethod(self):

print 'Calling parent method'

```
def setAttr(self, attr):
```

Parent.parentAttr = attr

def getAttr(self):

print "Parent attribute :", Parent.parentAttr

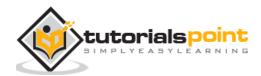

When the above code is executed, it produces the following result:

Calling child constructor Calling child method Calling parent method Parent attribute : 200

Similar way, you can drive a class from multiple parent classes as follows:

```
class A: # define your class A
.....
class B: # define your calss B
.....
class C(A, B): # subclass of A and B
```

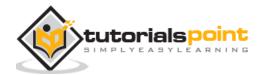

• • • • •

You can use issubclass() or isinstance() functions to check a relationships of two classes and instances.

- The **issubclass(sub, sup)** boolean function returns true if the given subclass **sub** is indeed a subclass of the superclass **sup**.
- The **isinstance(obj, Class)** boolean function returns true if *obj* is an instance of class *Class* or is an instance of a subclass of Class

## **Overriding Methods**

You can always override your parent class methods. One reason for overriding parent's methods is because you may want special or different functionality in your subclass.

## Example

#!/usr/bin/python

```
class Parent:  # define parent class
def myMethod(self):
    print 'Calling parent method'
class Child(Parent): # define child class
    def myMethod(self):
        print 'Calling child method'
c = Child()  # instance of child
c.myMethod()  # child calls overridden method
```

When the above code is executed, it produces the following result:

Calling child method

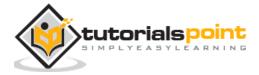

# **Base Overloading Methods**

Following table lists some generic functionality that you can override in your own classes:

| Sr. No. | Method, Description, and Sample Call                                                                             |
|---------|----------------------------------------------------------------------------------------------------|
| 1       | init ( self [,args] )<br>Constructor (with any optional arguments)<br>Sample Call : <i>obj = className(args)</i> |
| 2       | del( self )<br>Destructor, deletes an object<br>Sample Call : <i>del obj</i>                                     |
| 3       | repr( self )<br>Evaluatable string representation<br>Sample Call : <i>repr(obj)</i>                              |
| 4       | str( self )<br>Printable string representation<br>Sample Call : <i>str(obj)</i>                                  |
| 5       | cmp ( self, x )<br>Object comparison<br>Sample Call : <i>cmp(obj, x)</i>                                         |

## **Overloading Operators**

Suppose you have created a Vector class to represent two-dimensional vectors, what happens when you use the plus operator to add them? Most likely Python will yell at you.

You could, however, define the <u>\_\_add\_\_</u> method in your class to perform vector addition and then the plus operator would behave as per expectation:

## Example

#!/usr/bin/python

class Vector:

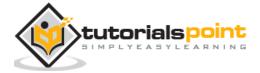

### Python

```
def __init__(self, a, b):
    self.a = a
    self.b = b
def __str__(self):
    return 'Vector (%d, %d)' % (self.a, self.b)
def __add__(self,other):
    return Vector(self.a + other.a, self.b + other.b)
v1 = Vector(2,10)
v2 = Vector(5,-2)
print v1 + v2
```

When the above code is executed, it produces the following result:

Vector(7,8)

# **Data Hiding**

An object's attributes may or may not be visible outside the class definition. You need to name attributes with a double underscore prefix, and those attributes then are not be directly visible to outsiders.

## Example

```
#!/usr/bin/python
class JustCounter:
    __secretCount = 0
    def count(self):
```

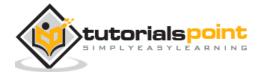

self.\_\_secretCount += 1
print self.\_\_secretCount
counter = JustCounter()
counter.count()
print counter.\_\_secretCount

When the above code is executed, it produces the following result:

```
1
2
Traceback (most recent call last):
   File "test.py", line 12, in <module>
     print counter.__secretCount
AttributeError: JustCounter instance has no attribute '__secretCount'
```

Python protects those members by internally changing the name to include the class name. You can access such attributes as *object.\_className\_\_attrName*. If you would replace your last line as following, then it works for you:

print counter.\_JustCounter\_\_secretCount

When the above code is executed, it produces the following result:

1 2 2

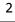

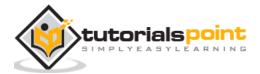

# 19. REGULAR EXPRESSIONS

A *regular expression* is a special sequence of characters that helps you match or find other strings or sets of strings, using a specialized syntax held in a pattern. Regular expressions are widely used in UNIX world.

The module *re* provides full support for Perl-like regular expressions in Python. The *re* module raises the exception *re.error* if an error occurs while compiling or using a regular expression.

We would cover two important functions, which would be used to handle regular expressions. But a small thing first: There are various characters, which would have special meaning when they are used in regular expression. To avoid any confusion while dealing with regular expressions, we would use Raw Strings as **r'expression'**.

## The match Function

This function attempts to match RE *pattern* to *string* with optional *flags*.

Here is the syntax for this function:

```
re.match(pattern, string, flags=0)
```

Here is the description of the parameters:

| Parameter | Description                                                                                                    |
|-----------|----------------------------------------------------------------------------------------------------|
| pattern   | This is the regular expression to be matched.                                                                   |
| string    | This is the string, which would be searched to match the pattern at the beginning of string.                    |
| flags     | You can specify different flags using bitwise OR ( ). These are modifiers, which are listed in the table below. |

The *re.match* function returns a **match** object on success, **none** on failure. We use*group(num)* or *groups()* function of **match** object to get matched expression.

| Match<br>Methods | Object | Description |
|------------------|--------|-------------|
|                  |        |             |

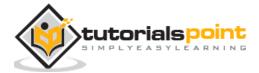

| group(num=0) | This method returns entire match (or specific subgroup num)                        |
|--------------|------------------------------------------------------------------------------------|
| groups()     | This method returns all matching subgroups in a tuple (empty if there weren't any) |

## Example

```
#!/usr/bin/python
import re
line = "Cats are smarter than dogs"
matchObj = re.match( r'(.*) are (.*?) .*', line, re.M|re.I)
if matchObj:
    print "matchObj.group() : ", matchObj.group()
    print "matchObj.group(1) : ", matchObj.group(1)
    print "matchObj.group(2) : ", matchObj.group(2)
else:
    print "No match!!"
```

When the above code is executed, it produces following result:

```
matchObj.group() : Cats are smarter than dogs
matchObj.group(1) : Cats
matchObj.group(2) : smarter
```

## The search Function

This function searches for first occurrence of RE *pattern* within *string* with optional *flags*.

Here is the syntax for this function:

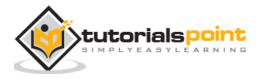

Python

re.search(pattern, string, flags=0)

Here is the description of the parameters:

| Parameter | Description                                                                                                    |
|-----------|----------------------------------------------------------------------------------------------------|
| pattern   | This is the regular expression to be matched.                                                                   |
| string    | This is the string, which is searched to match the pattern anywhere in the string.                              |
| flags     | You can specify different flags using bitwise OR ( ). These are modifiers, which are listed in the table below. |

The *re.search* function returns a match object on success, none on failure. We use *group(num)* or *groups()* function of match object to get matched expression.

| Match Object<br>Methods | Description                                                                         |
|-------------------------|-------------------------------------------------------------------------------------|
| group(num=0)            | This method returns entire match (or specific subgroup num).                        |
| groups()                | This method returns all matching subgroups in a tuple (empty if there weren't any). |

#### Example

#!/usr/bin/python

import re

line = "Cats are smarter than dogs";

```
searchObj = re.search( r'(.*) are (.*?) .*', line, re.M|re.I)
```

if searchObj:

```
print "searchObj.group() : ", searchObj.group()
```

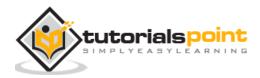

```
print "searchObj.group(1) : ", searchObj.group(1)
print "searchObj.group(2) : ", searchObj.group(2)
else:
print "Nothing found!!"
```

When the above code is executed, it produces following result:

```
matchObj.group() : Cats are smarter than dogs
matchObj.group(1) : Cats
matchObj.group(2) : smarter
```

# **Matching Versus Searching**

Python offers two different primitive operations based on regular expressions: **match** checks for a match only at the beginning of the string, while **search** checks for a match anywhere in the string (this is what Perl does by default).

#### Example

```
#!/usr/bin/python
import re
line = "Cats are smarter than dogs";
matchObj = re.match( r'dogs', line, re.M|re.I)
if matchObj:
    print "match --> matchObj.group() : ", matchObj.group()
else:
    print "No match!!"
searchObj = re.search( r'dogs', line, re.M|re.I)
if searchObj:
```

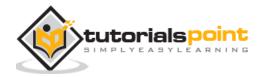

```
print "search --> searchObj.group() : ", searchObj.group()
```

else:

```
print "Nothing found!!"
```

When the above code is executed, it produces the following result:

```
No match!!
search --> matchObj.group() : dogs
```

#### Search and Replace

One of the most important **re** methods that use regular expressions is **sub**.

#### **Syntax**

re.sub(pattern, repl, string, max=0)

This method replaces all occurrences of the RE *pattern* in *string* with *repl*, substituting all occurrences unless *max* provided. This method returns modified string.

#### Example

```
#!/usr/bin/python
import re
phone = "2004-959-559 # This is Phone Number"
# Delete Python-style comments
num = re.sub(r'#.*$', "", phone)
print "Phone Num : ", num
# Remove anything other than digits
num = re.sub(r'\D', "", phone)
```

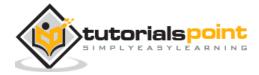

print "Phone Num : ", num

When the above code is executed, it produces the following result:

Phone Num : 2004-959-559

Phone Num : 2004959559

#### **Regular-Expression Modifiers: Option Flags**

Regular expression literals may include an optional modifier to control various aspects of matching. The modifiers are specified as an optional flag. You can provide multiple modifiers using exclusive OR (|), as shown previously and may be represented by one of these:

| Modifier | Description                                                                                                    |
|----------|----------------------------------------------------------------------------------------------------|
| re.I     | Performs case-insensitive matching.                                                                                                    |
| re.L     | Interprets words according to the current locale. This interpretation affects the alphabetic group (\w and \W), as well as word boundary behavior (\b and \B).       |
| re.M     | Makes \$ match the end of a line (not just the end of the string) and makes ^ match the start of any line (not just the start of the string).                        |
| re.S     | Makes a period (dot) match any character, including a newline.                                                                                                    |
| re.U     | Interprets letters according to the Unicode character set. This flag affects the behavior of $w$ , $W$ , $b$ , $B$ .                                                 |
| re.X     | Permits "cuter" regular expression syntax. It ignores whitespace (except inside a set [] or when escaped by a backslash) and treats unescaped # as a comment marker. |

#### **Regular-Expression Patterns**

Except for control characters, (+ ? . \* ^ \$ ( ) [ ] { } | \), all characters match themselves. You can escape a control character by preceding it with a backslash.

Following table lists the regular expression syntax that is available in Python:

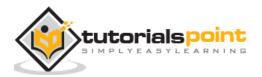

#### Python

| Pattern   | Description                                                                                                    |
|-----------|----------------------------------------------------------------------------------------------------|
| ^         | Matches beginning of line.                                                                                              |
| \$        | Matches end of line.                                                                                                    |
|           | Matches any single character except newline. Using m option allows it to match newline as well.                         |
| []        | Matches any single character in brackets.                                                                               |
| [^]       | Matches any single character not in brackets                                                                            |
| re*       | Matches 0 or more occurrences of preceding expression.                                                                  |
| re+       | Matches 1 or more occurrence of preceding expression.                                                                   |
| re?       | Matches 0 or 1 occurrence of preceding expression.                                                                      |
| re{ n}    | Matches exactly n number of occurrences of preceding expression.                                                        |
| re{ n,}   | Matches n or more occurrences of preceding expression.                                                                  |
| re{ n, m} | Matches at least n and at most m occurrences of preceding expression.                                                   |
| a  b      | Matches either a or b.                                                                                                  |
| (re)      | Groups regular expressions and remembers matched text.                                                                  |
| (?imx)    | Temporarily toggles on i, m, or $x$ options within a regular expression. If in parentheses, only that area is affected. |
| (?-imx)   | Temporarily toggles off i, m, or x options within a regular expression. If in parentheses, only that area is affected.  |

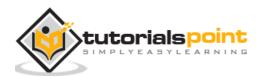

#### Python

| (?: re)     | Groups regular expressions without remembering matched text.                                      |
|-------------|---------------------------------------------------------------------------------------------------|
| (?imx: re)  | Temporarily toggles on i, m, or x options within parentheses.                                     |
| (?-imx: re) | Temporarily toggles off i, m, or x options within parentheses.                                    |
| (?#)        | Comment.                                                                                          |
| (?= re)     | Specifies position using a pattern. Doesn't have a range.                                         |
| (?! re)     | Specifies position using pattern negation. Does not have a range.                                 |
| (?> re)     | Matches independent pattern without backtracking.                                                 |
| \w          | Matches word characters.                                                                          |
| \W          | Matches non-word characters.                                                                      |
| \s          | Matches whitespace. Equivalent to $[\t\n\r)$ .                                                    |
| ١S          | Matches non-whitespace.                                                                           |
| \d          | Matches digits. Equivalent to [0-9].                                                              |
| \D          | Matches non-digits.                                                                               |
| A           | Matches beginning of string.                                                                      |
| ١Z          | Matches end of string. If a newline exists, it matches just before newline.                       |
| \z          | Matches end of string.                                                                            |
| \G          | Matches point where last match finished.                                                          |
| \b          | Matches word boundaries when outside brackets. Matches backspace ( $0x08$ ) when inside brackets. |

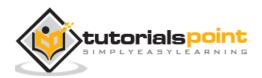

| \В           | Matches non-word boundaries.                                                                                                  |
|--------------|----------------------------------------------------------------------------------------------------|
| \n, \t, etc. | Matches newlines, carriage returns, tabs, etc.                                                                                |
| \1\9         | Matches nth grouped subexpression.                                                                                            |
| \10          | Matches nth grouped subexpression if it matched already.<br>Otherwise refers to the octal representation of a character code. |

# **Regular-Expression Examples**

#### Literal characters

| Example | Description     |
|---------|-----------------|
| python  | Match "python". |

#### **Character classes**

| Example     | Description                                 |
|-------------|---------------------------------------------|
| [Pp]ython   | Match "Python" or "python"                  |
| rub[ye]     | Match "ruby" or "rube"                      |
| [aeiou]     | Match any one lowercase vowel               |
| [0-9]       | Match any digit; same as [0123456789]       |
| [a-z]       | Match any lowercase ASCII letter            |
| [A-Z]       | Match any uppercase ASCII letter            |
| [a-zA-Z0-9] | Match any of the above                      |
| [^aeiou]    | Match anything other than a lowercase vowel |

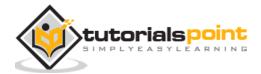

| [^0-9] | Match anything other than a digit |
|--------|-----------------------------------|
|--------|-----------------------------------|

#### **Special Character Classes**

| Example | Description                                 |
|---------|---------------------------------------------|
| •       | Match any character except newline          |
| \d      | Match a digit: [0-9]                        |
| ١D      | Match a non-digit: [^0-9]                   |
| \s      | Match a whitespace character: [ $t^r n f$ ] |
| ١S      | Match non-whitespace: [^ \t\r\n\f]          |
| \w      | Match a single word character: [A-Za-z0-9_] |
| \W      | Match a non-word character: [^A-Za-z0-9_]   |

#### **Repetition Cases**

| Example | Description                               |
|---------|-------------------------------------------|
| ruby?   | Match "rub" or "ruby": the y is optional. |
| ruby*   | Match "rub" plus 0 or more ys.            |
| ruby+   | Match "rub" plus 1 or more ys.            |
| \d{3}   | Match exactly 3 digits.                   |
| \d{3,}  | Match 3 or more digits.                   |
| \d{3,5} | Match 3, 4, or 5 digits.                  |

#### Nongreedy repetition

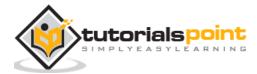

This matches the smallest number of repetitions:

| Example | Description                                                             |
|---------|-------------------------------------------------------------------------|
| <.*>    | Greedy repetition: matches " <python>perl&gt;".</python>                |
| <.*?>   | Nongreedy: matches " <python>" in "<python>perl&gt;".</python></python> |

# **Grouping with Parentheses**

| Example           | Description                                    |
|-------------------|------------------------------------------------|
| \D\d+             | No group: + repeats \d.                        |
| (\D\d)+           | Grouped: + repeats \D\d pair.                  |
| ([Pp]ython(, )?)+ | Match "Python", "Python, python, python", etc. |

## Backreferences

This matches a previously matched group again:

| Example            | Description                                                                                                    |
|--------------------|----------------------------------------------------------------------------------------------------|
| ([Pp])ython&\1ails | Match python&pails or Python&Pails.                                                                                            |
| (['"])[^\1]*\1     | Single or double-quoted string. $\1$ matches whatever the 1st group matched. $\2$ matches whatever the 2nd group matched, etc. |

#### Alternatives

| Example     | Description               |
|-------------|---------------------------|
| python perl | Match "python" or "perl". |

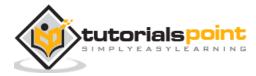

#### Python

| rub(y le))    | Match "ruby" or "ruble".                    |
|---------------|---------------------------------------------|
| Python(!+ \?) | "Python" followed by one or more ! or one ? |

#### Anchors

This needs to specify match position.

| Example     | Description                                                              |
|-------------|--------------------------------------------------------------------------|
| ^Python     | Match "Python" at the start of a string or internal line.                |
| Python\$    | Match "Python" at the end of a string or line.                           |
| \APython    | Match "Python" at the start of a string.                                 |
| Python\Z    | Match "Python" at the end of a string.                                   |
| \bPython\b  | Match "Python" at a word boundary.                                       |
| \brub\B     | \B is non-word boundary: match "rub" in "rube" and "ruby" but not alone. |
| Python(?=!) | Match "Python", if followed by an exclamation point.                     |
| Python(?!!) | Match "Python", if not followed by an exclamation point.                 |

#### **Special Syntax with Parentheses**

| Example      | Description                             |
|--------------|-----------------------------------------|
| R(?#comment) | Matches "R". All the rest is a comment. |
| R(?i)uby     | Case-insensitive while matching "uby".  |
| R(?i:uby)    | Same as above                           |

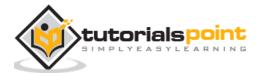

| rub(?:y le)) | Group only without creating $1$ back reference. |
|--------------|-------------------------------------------------|
|              |                                                 |

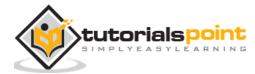

# 20. CGI PROGRAMMING

The Common Gateway Interface, or CGI, is a set of standards that define how information is exchanged between the web server and a custom script. The CGI specs are currently maintained by the NCSA and NCSA.

# What is CGI?

- The Common Gateway Interface, or CGI, is a standard for external gateway programs to interface with information servers such as HTTP servers.
- The current version is CGI/1.1 and CGI/1.2 is under progress.

### Web Browsing

To understand the concept of CGI, let us see what happens when we click a hyper link to browse a particular web page or URL.

- Your browser contacts the HTTP web server and demands for the URL, i.e., filename.
- Web Server parses the URL and looks for the filename. If it finds that file then sends it back to the browser, otherwise sends an error message indicating that you requested a wrong file.
- Web browser takes response from web server and displays either the received file or error message.

However, it is possible to set up the HTTP server so that whenever a file in a certain directory is requested that file is not sent back; instead it is executed as a program, and whatever that program outputs is sent back for your browser to display. This function is called the Common Gateway Interface or CGI and the programs are called CGI scripts. These CGI programs can be a Python Script, PERL Script, Shell Script, C or C++ program, etc.

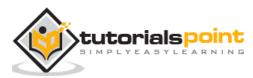

## **CGI** Architecture

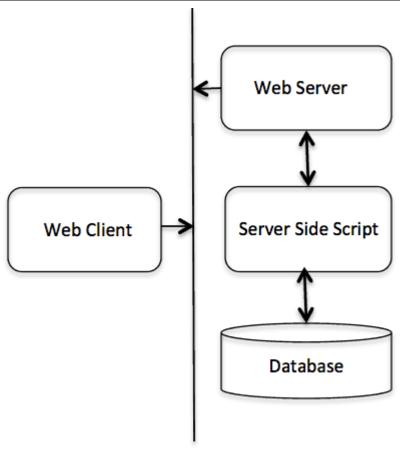

HTTP Protocol

# Web Server Support and Configuration

Before you proceed with CGI Programming, make sure that your Web Server supports CGI and it is configured to handle CGI Programs. All the CGI Programs to be executed by the HTTP server are kept in a pre-configured directory. This directory is called CGI Directory and by convention it is named as /var/www/cgi-bin. By convention, CGI files have extension as.cgi, but you can keep your files with python extension .py as well.

By default, the Linux server is configured to run only the scripts in the cgi-bin directory in /var/www. If you want to specify any other directory to run your CGI scripts, comment the following lines in the httpd.conf file:

<Directory "/var/www/cgi-bin">

AllowOverride None

Options ExecCGI

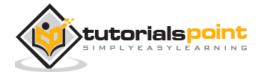

Python

Order allow,deny Allow from all </Directory> <Directory "/var/www/cgi-bin"> Options All </Directory>

Here, we assume that you have Web Server up and running successfully and you are able to run any other CGI program like Perl or Shell, etc.

# **First CGI Program**

Here is a simple link, which is linked to a CGI script called <u>hello.py</u>. This file is kept in /var/www/cgi-bin directory and it has following content. Before running your CGI program, make sure you have change mode of file using **chmod 755 hello.py** UNIX command to make file executable.

```
#!/usr/bin/python
print "Content-type:text/html\r\n\r\n"
print '<html>'
print '<html>'
print '<head>'
print '<title>Hello Word - First CGI Program</title>'
print '</head>'
print '</head>'
print '<head>'
print '<head>'
print '<head>'
print '<head>'
print '<head>'
print '<head>'
print '<head>'
print '<head>'
print '<head>'
print '<head>'
print '<head>'
print '<head>'
print '<head>'
print '<head>'
print '<head>'
print '<head>'
print '<head>'
print '<head>'
print '<head>'
print '<head>'
print '<head>'
print '<head>'
print '<head>'
print '<head>'
print '<head>'
print '<head>'
print '<head>'
print '<head>'
print '<head>'
print '<head>'
print '<head>'
print '<head>'
print '<head>'
print '<head>'
print '<head>'
print '<head>'
print '<head>'
print '<head>'
print '<head>'
print '<head>'
print '<head>'
print '<head>'
print '<head>'
print '<head>'
print '<head>'
print '<head>'
print '<head>'
print '<head>'
print '<head>'
print '<head>'
print '<head>'
print '<head>'
print '<head>'
print '<head>'
print '<head>'
print '<head>'
print '<head>'
print '<head>'
print '<head>'
print '<head>'
print '<head>'
print '<head>'
print '<head>'
print '<head>'
print '<head>'
print '<head>'
print '<head>'
print '<head>'
print '<head>'
print '<head>'
print '<head>'
print '<head>'
print '<head>'
print '<head>'
print '<head>'
print '<head>'
print '<head>'
print '<head>'
print '<head>'
print '<head>'
print '<head>'
print '<head>'
print '<head>'
print '<head>'
print '<head>'
print '<head>'
print '<head>'
print '<head>'
print '<head>'
print '<head>'
print '<head>'
print '<head>'
print '<head>'
print '<head>'
print '<head>'
print '<head>'
print '<head>'
print '<head>'
print '<head>'
print '<head>'
print '<head>'
print '<head>'
print '<head>'
print '<head>'
print '<head>'
print '<head>'
print '<head>'
print '<head>'
print '<head>'
print '<head>'
print '<head>'
print '<head>'
print '<head>'
print '<head>'
print '<head>'
print '<head>'
print '<head>'
print '<head>'
print '<head>'
print '<head>'
print '<head>'
print '<head>'
print '<head>'
print '<
```

If you click hello.py, then this produces the following output:

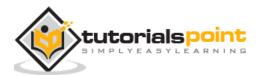

# Hello Word! This is my first CGI program

This hello.py script is a simple Python script, which writes its output on STDOUT file, i.e., screen. There is one important and extra feature available which is first line to be printed **Content-type:text/html\r\n\r\n**. This line is sent back to the browser and it specifies the content type to be displayed on the browser screen.

By now you must have understood basic concept of CGI and you can write many complicated CGI programs using Python. This script can interact with any other external system also to exchange information such as RDBMS.

#### **HTTP Header**

The line **Content-type:text/html\r\n\r\n** is part of HTTP header which is sent to the browser to understand the content. All the HTTP header will be in the following form:

HTTP Field Name: Field Content

For Example

Content-type: text/html\r\n\r\n

There are few other important HTTP headers, which you will use frequently in your CGI Programming.

| Header              | Description                                                                                                    |
|---------------------|----------------------------------------------------------------------------------------------------|
| Content-type:       | A MIME string defining the format of the file being returned.<br>Example is Content-type:text/html                                                                              |
| Expires: Date       | The date the information becomes invalid. It is used by the browser to decide when a page needs to be refreshed. A valid date string is in the format 01 Jan 1998 12:00:00 GMT. |
| Location: URL       | The URL that is returned instead of the URL requested. You can use this field to redirect a request to any file.                                                                |
| Last-modified: Date | The date of last modification of the resource.                                                                                                    |

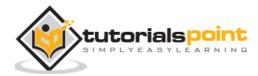

| Content-length: N  | The length, in bytes, of the data being returned. The browser uses this value to report the estimated download time for a file. |
|--------------------|----------------------------------------------------------------------------------------------------|
| Set-Cookie: String | Set the cookie passed through the string.                                                                                       |

#### **CGI Environment Variables**

All the CGI programs have access to the following environment variables. These variables play an important role while writing any CGI program.

| Variable Name   | Description                                                                                                    |  |  |  |
|-----------------|----------------------------------------------------------------------------------------------------|--|--|--|
| CONTENT_TYPE    | The data type of the content. Used when the client is sending attached content to the server. For example, file upload.                        |  |  |  |
| CONTENT_LENGTH  | The length of the query information. It is available only for POST requests.                                                                   |  |  |  |
| HTTP_COOKIE     | Returns the set cookies in the form of key & value pair.                                                                                       |  |  |  |
| HTTP_USER_AGENT | The User-Agent request-header field contains information about the user agent originating the request. It is name of the web browser.          |  |  |  |
| PATH_INFO       | The path for the CGI script.                                                                                                    |  |  |  |
| QUERY_STRING    | The URL-encoded information that is sent with GET method request.                                                                              |  |  |  |
| REMOTE_ADDR     | The IP address of the remote host making the request. This is useful for logging or authentication.                                            |  |  |  |
| REMOTE_HOST     | The fully qualified name of the host making the request. If this information is not available, then REMOTE_ADDR can be used to get IR address. |  |  |  |

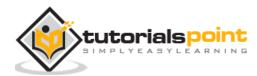

| REQUEST_METHOD  | The method used to make the request. The most common methods are GET and POST. |
|-----------------|--------------------------------------------------------------------------------|
| SCRIPT_FILENAME | The full path to the CGI script.                                               |
| SCRIPT_NAME     | The name of the CGI script.                                                    |
| SERVER_NAME     | The server's hostname or IP Address                                            |
| SERVER_SOFTWARE | The name and version of the software the server is running.                    |

Here is small CGI program to list out all the CGI variables. Click this link to see the result <u>Get Environment</u>

```
#!/usr/bin/python
import os
print "Content-type: text/html\r\n\r\n";
print "<font size=+1>Environment</font><\br>";
for param in os.environ.keys():
    print "<b>%20s</b>: %s<\br>" % (param, os.environ[param])
```

### **GET and POST Methods**

You must have come across many situations when you need to pass some information from your browser to web server and ultimately to your CGI Program. Most frequently, browser uses two methods two pass this information to web server. These methods are GET Method and POST Method.

### Passing Information using GET method:

The GET method sends the encoded user information appended to the page request. The page and the encoded information are separated by the ? character as follows:

http://www.test.com/cgi-bin/hello.py?key1=value1&key2=value2

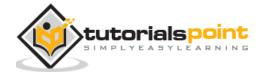

The GET method is the default method to pass information from browser to web server and it produces a long string that appears in your browser's Location:box. Never use GET method if you have password or other sensitive information to pass to the server. The GET method has size limitation: only 1024 characters can be sent in a request string. The GET method sends information using QUERY\_STRING header and will be accessible in your CGI Program through QUERY\_STRING environment variable.

You can pass information by simply concatenating key and value pairs along with any URL or you can use HTML <FORM> tags to pass information using GET method.

#### Simple URL Example : Get Method

Here is a simple URL, which passes two values to hello\_get.py program using GET method.

/cgi-bin/hello\_get.py?first\_name=ZARA&last\_name=ALI

Below is **hello\_get.py** script to handle input given by web browser. We are going to use **cgi** module, which makes it very easy to access passed information:

```
#!/usr/bin/python
```

```
# Import modules for CGI handling
```

```
import cgi, cgitb
```

# Create instance of FieldStorage

form = cgi.FieldStorage()

# Get data from fields

```
first_name = form.getvalue('first_name')
```

```
last_name = form.getvalue('last_name')
```

```
print "Content-type:text/html\r\n\r\n"
```

print "<html>"

print "<head>"

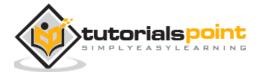

```
print "<title>Hello - Second CGI Program</title>"
print "</head>"
print "<body>"
print "<h2>Hello %s %s</h2>" % (first_name, last_name)
print "</body>"
print "</html>"
```

This would generate the following result:

# Hello ZARA ALI

### Simple FORM Example: GET Method

This example passes two values using HTML FORM and submit button. We use same CGI script hello\_get.py to handle this imput.

```
<form action="/cgi-bin/hello_get.py" method="get">
First Name: <input type="text" name="first_name"> <br />
Last Name: <input type="text" name="last_name" />
<input type="submit" value="Submit" />
</form>
```

Here is the actual output of the above form, you enter First and Last Name and then click submit button to see the result.

| First      |        | Name: |
|------------|--------|-------|
| Last Name: | Submit |       |

#### Bottom of Form

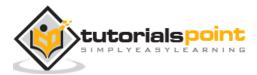

# **Passing Information Using POST Method**

A generally more reliable method of passing information to a CGI program is the POST method. This packages the information in exactly the same way as GET methods, but instead of sending it as a text string after a ? in the URL it sends it as a separate message. This message comes into the CGI script in the form of the standard input.

Below is same hello\_get.py script which handles GET as well as POST method.

```
#!/usr/bin/python
# Import modules for CGI handling
import cgi, cgitb
# Create instance of FieldStorage
form = cgi.FieldStorage()
# Get data from fields
first_name = form.getvalue('first_name')
last_name = form.getvalue('last_name')
print "Content-type:text/html\r\n\r\n"
print "<html>"
print "<head>"
print "<title>Hello - Second CGI Program</title>"
print "</head>"
print "<body>"
print "<h2>Hello %s %s</h2>" % (first_name, last_name)
print "</body>"
print "</html>"
```

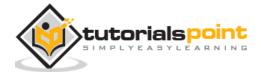

Name:

Let us take again same example as above which passes two values using HTML FORM and submit button. We use same CGI script hello\_get.py to handle this input.

```
<form action="/cgi-bin/hello_get.py" method="post">

First Name: <input type="text" name="first_name"><br />

Last Name: <input type="text" name="last_name" />

<input type="submit" value="Submit" />

</form>
```

Here is the actual output of the above form. You enter First and Last Name and then click submit button to see the result.

| First      |                |
|------------|----------------|
| Last Name: | <u>S</u> ubmit |
|            |                |

Bottom of Form

# **Passing Checkbox Data to CGI Program**

Checkboxes are used when more than one option is required to be selected.

Here is example HTML code for a form with two checkboxes:

```
<form action="/cgi-bin/checkbox.cgi" method="POST" target="_blank">
<input type="checkbox" name="maths" value="on" /> Maths
<input type="checkbox" name="physics" value="on" /> Physics
<input type="submit" value="Select Subject" />
</form>
```

The result of this code is the following form:

| Maths | Physic |
|-------|--------|

#### hysics

#### Bottom of Form

Below is checkbox.cgi script to handle input given by web browser for checkbox button.

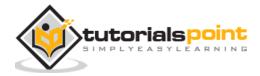

```
# Import modules for CGI handling
import cgi, cgitb
# Create instance of FieldStorage
form = cgi.FieldStorage()
# Get data from fields
if form.getvalue('maths'):
   math_flag = "ON"
else:
   math_flag = "OFF"
if form.getvalue('physics'):
   physics_flag = "ON"
else:
   physics_flag = "OFF"
print "Content-type:text/html\r\n\r\n"
print "<html>"
print "<head>"
print "<title>Checkbox - Third CGI Program</title>"
print "</head>"
print "<body>"
print "<h2> CheckBox Maths is : %s</h2>" % math_flag
```

#!/usr/bin/python

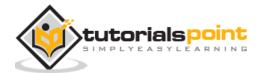

```
print "<h2> CheckBox Physics is : %s</h2>" % physics_flag
print "</body>"
print "</html>"
```

## Passing Radio Button Data to CGI Program

Radio Buttons are used when only one option is required to be selected.

Here is example HTML code for a form with two radio buttons:

```
<form action="/cgi-bin/radiobutton.py" method="post" target="_blank">
<input type="radio" name="subject" value="maths" /> Maths
<input type="radio" name="subject" value="physics" /> Physics
<input type="submit" value="Select Subject" />
</form>
```

The result of this code is the following form:

• Maths • Physics Submit

Bottom of Form

Below is radiobutton.py script to handle input given by web browser for radio button:

```
#!/usr/bin/python
# Import modules for CGI handling
import cgi, cgitb
# Create instance of FieldStorage
form = cgi.FieldStorage()
# Get data from fields
if form.getvalue('subject'):
```

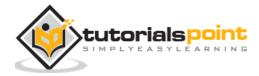

```
subject = form.getvalue('subject')
else:
    subject = "Not set"

print "Content-type:text/html\r\n\r\n"
print "<html>"
print "<html>"
print "<html>"
print "<htead>"
print "<htead>"
print "</head>"
print "</head>"
print "<head>"
print "<head>"
print "<head>"
print "<head>"
print "<head>"
print "<head>"
print "<head>"
print "<head>"
print "<head>"
print "<head>"
print "<head>"
print "<head>"
print "<head>"
print "<head>"
print "<head>"
print "<head>"
print "<head>"
print "<head>"
print "<head>"
print "<head>"
print "<head>"
print "<head>"
print "<head>"
print "<head>"
print "<head>"
print "<head>"
print "<head>"
print "<head>"
print "<head>"
print "<head>"
print "<head>"
print "<head>"
print "<head>"
print "<head>"
print "<head>"
print "<head>"
print "<head>"
print "<head>"
print "<head>"
print "<head>"
print "<head>"
print "<head>"
print "<head>"
print "<head>"
print "<head>"
print "<head>"
print "<head>"
print "<head>"
print "<head>"
print "<head>"
print "<head>"
print "<head>"
print "<head>"
print "<head>"
print "<head>"
print "<head>"
print "<head>"
print "<head>"
print "<head>"
print "<head>"
print "<head>"
print "<head>"
print "<head>"
print "<head>"
print "<head>"
print "<head>"
print "<head>"
print "<head>"
print "<head>"
print "<head>"
print "<head>"
print "<head>"
print "<head>"
print "<head>"
print "<head>"
print "<head>"
print "<head>"
print "<head>"
print "<head>"
print "<head>"
print "<head>"
print "<head>"
print "<head>"
print "<head>"
print "<head>"
print "<head>"
print "<head>"
print "<head>"
print "<head>"
print "<head>"
print "<head>"
print "<head>"
print "<head>"
print "<head>"
print "<head>"
print "<head>"
print "<head>"
print "<head>"
print "<head>"
print "<head>"
print "<head>"
print "<head>"
print "<head>"
print "<head>"
print "<head>"
print "<head>"
print "<head>"
print "<head>"
print "<head>"
print "<head>"
print "<head>"
print "<head>"
print "<head>"
print "<head>"
print "<head>"
print "<head>"
print "<head>"
print "<head>"
print "<head>"
print "<head>"
print "<head>"
print "<head
```

# Passing Text Area Data to CGI Program

TEXTAREA element is used when multiline text has to be passed to the CGI Program.

Here is example HTML code for a form with a TEXTAREA box:

```
<form action="/cgi-bin/textarea.py" method="post" target="_blank">
<textarea name="textcontent" cols="40" rows="4">
Type your text here...
</textarea>
<input type="submit" value="Submit" />
</form>
```

The result of this code is the following form:

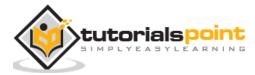

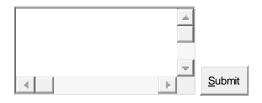

#### Bottom of Form

Below is textarea.cgi script to handle input given by web browser:

```
#!/usr/bin/python
# Import modules for CGI handling
import cgi, cgitb
# Create instance of FieldStorage
form = cgi.FieldStorage()
# Get data from fields
if form.getvalue('textcontent'):
   text_content = form.getvalue('textcontent')
else:
   text_content = "Not entered"
print "Content-type:text/html\r\n\r\n"
print "<html>"
print "<head>";
print "<title>Text Area - Fifth CGI Program</title>"
print "</head>"
print "<body>"
print "<h2> Entered Text Content is %s</h2>" % text_content
```

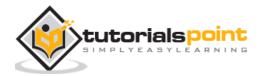

print "</body>"

#### Passing Drop Down Box Data to CGI Program

Drop Down Box is used when we have many options available but only one or two will be selected.

Here is example HTML code for a form with one drop down box:

<form action="/cgi-bin/dropdown.py" method="post" target="\_blank"> <select name="dropdown"> <option value="Maths" selected>Maths</option> <option value="Physics">Physics</option> </select> <input type="submit" value="Submit"/>

</form>

The result of this code is the following form:

|     | - | <u>S</u> ubmit |
|-----|---|----------------|
| _ 1 |   |                |

Bottom of Form

Below is dropdown.py script to handle input given by web browser.

```
#!/usr/bin/python
# Import modules for CGI handling
import cgi, cgitb
# Create instance of FieldStorage
form = cgi.FieldStorage()
```

# Get data from fields

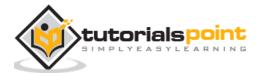

```
if form.getvalue('dropdown'):
    subject = form.getvalue('dropdown')
else:
    subject = "Not entered"

print "Content-type:text/html\r\n\r\n"
print "<html>"
print "<html>"
print "<htead>"
print "<htead>"
print "</head>"
print "</head>"
print "<head>"
print "<head>"
print "<head>"
print "<head>"
print "<head>"
print "<head>"
print "<head>"
print "<head>"
print "<head>"
print "<head>"
print "<head>"
print "<head>"
print "<head>"
print "<head>"
print "<head>"
print "<head>"
print "<head>"
print "<head>"
print "<head>"
print "<head>"
print "<head>"
print "<head>"
print "<head>"
print "<head>"
print "<head>"
print "<head>"
print "<head>"
print "<head>"
print "<head>"
print "<head>"
print "<head>"
print "<head>"
print "<head>"
print "<head>"
print "<head>"
print "<head>"
print "<head>"
print "<head>"
print "<head>"
print "<head>"
print "<head>"
print "<head>"
print "<head>"
print "<head>"
print "<head>"
print "<head>"
print "<head>"
print "<head>"
print "<head>"
print "<head>"
print "<head>"
print "<head>"
print "<head>"
print "<head>"
print "<head>"
print "<head>"
print "<head>"
print "<head>"
print "<head>"
print "<head>"
print "<head>"
print "<head>"
print "<head>"
print "<head>"
print "<head>"
print "<head>"
print "<head>"
print "<head>"
print "<head>"
print "<head>"
print "<head>"
print "<head>"
print "<head>"
print "<head>"
print "<head>"
print "<head>"
print "<head>"
print "<head>"
print "<head>"
print "<head>"
print "<head>"
print "<head>"
print "<head>"
print "<head>"
print "<head>"
print "<head>"
print "<head>"
print "<head>"
print "<head>"
print "<head>"
print "<head>"
print "<head>"
print "<head>"
print "<head>"
print "<head>"
print "<head>"
print "<head>"
print "<head>"
print "<head>"
print "<head>"
print "<head>"
print "<head>"
print "<head>"
print "<head>"
print "<head>"
print "<head>"
print "<head>"
print "<head>"
print "<head>"
print "<head>"
print "<head>"
print "<head>"
print "<head>"
print "<head>"
print "<head>"
print "<head>"
print "<head>"
print "<head>"
print "<head>"
print "<head>"
pri
```

# **Using Cookies in CGI**

HTTP protocol is a stateless protocol. For a commercial website, it is required to maintain session information among different pages. For example, one user registration ends after completing many pages. How to maintain user's session information across all the web pages?

In many situations, using cookies is the most efficient method of remembering and tracking preferences, purchases, commissions, and other information required for better visitor experience or site statistics.

# How It Works?

Your server sends some data to the visitor's browser in the form of a cookie. The browser may accept the cookie. If it does, it is stored as a plain text record on the visitor's hard drive. Now, when the visitor arrives at another page on your site, the cookie is available for retrieval. Once retrieved, your server knows/remembers what was stored.

Cookies are a plain text data record of 5 variable-length fields:

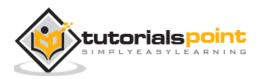

- **Expires:** The date the cookie will expire. If this is blank, the cookie will expire when the visitor quits the browser.
- **Domain:** The domain name of your site.
- **Path:** The path to the directory or web page that sets the cookie. This may be blank if you want to retrieve the cookie from any directory or page.
- **Secure:** If this field contains the word "secure", then the cookie may only be retrieved with a secure server. If this field is blank, no such restriction exists.
- Name=Value: Cookies are set and retrieved in the form of key and value pairs.

#### **Setting up Cookies**

It is very easy to send cookies to browser. These cookies are sent along with HTTP Header before to Content-type field. Assuming you want to set UserID and Password as cookies. Setting the cookies is done as follows:

```
#!/usr/bin/python
```

```
print "Set-Cookie:UserID=XYZ;\r\n"
print "Set-Cookie:Password=XYZ123;\r\n"
print "Set-Cookie:Expires=Tuesday, 31-Dec-2007 23:12:40 GMT";\r\n"
print "Set-Cookie:Domain=www.tutorialspoint.com;\r\n"
print "Set-Cookie:Path=/perl;\n"
print "Content-type:text/html\r\n\r\n"
......Rest of the HTML Content....
```

From this example, you must have understood how to set cookies. We use **Set-Cookie** HTTP header to set cookies.

It is optional to set cookies attributes like Expires, Domain, and Path. It is notable that cookies are set before sending magic line **"Content-type:text/html\r\n\r\n**.

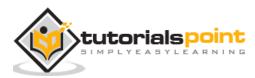

#### **Retrieving Cookies**

It is very easy to retrieve all the set cookies. Cookies are stored in CGI environment variable HTTP\_COOKIE and they will have following form:

```
key1=value1;key2=value2;key3=value3....
```

Here is an example of how to retrieve cookies.

```
#!/usr/bin/python
# Import modules for CGI handling
from os import environ
import cgi, cgitb
if environ.has_key('HTTP_COOKIE'):
  for cookie in map(strip, split(environ['HTTP_COOKIE'], ';')):
    (key, value ) = split(cookie, '=');
    if key == "UserID":
        user_id = value
    if key == "Password":
        password = value
print "User ID = %s" % user_id
print "Password = %s" % password
```

This produces the following result for the cookies set by above script:

```
User ID = XYZ
Password = XYZ123
```

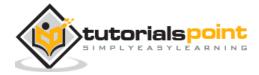

### **File Upload Example**

To upload a file, the HTML form must have the *enctype* attribute set to **multipart/form-data**. The input tag with the file type creates a "Browse" button.

```
<html>
<body>
<form enctype="multipart/form-data"
action="save_file.py" method="post">
File: <input type="file" name="filename" />
<input type="submit" value="Upload" />
</form>
</body>
</html>
```

The result of this code is the following form:

File:

<u>R</u>eset

#### Bottom of Form

Above example has been disabled intentionally to save people uploading file on our server, but you can try above code with your server.

Here is the script **save\_file.py** to handle file upload:

#!/usr/bin/python

```
import cgi, os
import cgitb; cgitb.enable()
form = cgi.FieldStorage()
```

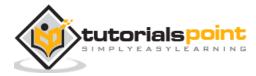

```
# Get filename here.
fileitem = form['filename']
# Test if the file was uploaded
if fileitem.filename:
   # strip leading path from file name to avoid
   # directory traversal attacks
   fn = os.path.basename(fileitem.filename)
   open('/tmp/' + fn, 'wb').write(fileitem.file.read())
   message = 'The file "' + fn + '" was uploaded successfully'
else:
   message = 'No file was uploaded'
print """\
Content-Type: text/html\n
<html>
<body>
   %s
</body>
</html>
""" % (message,)
```

If you run the above script on Unix/Linux, then you need to take care of replacing file separator as follows, otherwise on your windows machine above open() statement should work fine.

```
fn = os.path.basename(fileitem.filename.replace("\\", "/" ))
```

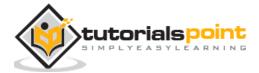

## How To Raise a "File Download" Dialog Box?

Sometimes, it is desired that you want to give option where a user can click a link and it will pop up a "File Download" dialogue box to the user instead of displaying actual content. This is very easy and can be achieved through HTTP header. This HTTP header is be different from the header mentioned in previous section.

For example, if you want make a **FileName** file downloadable from a given link, then its syntax is as follows:

```
#!/usr/bin/python
# HTTP Header
print "Content-Type:application/octet-stream; name=\"FileName\"\r\n";
print "Content-Disposition: attachment; filename=\"FileName\"\r\n\n";
# Actual File Content will go hear.
fo = open("foo.txt", "rb")
str = fo.read();
print str
# Close opend file
fo.close()
```

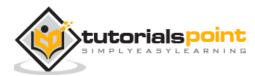

# 21. DATABASE ACCESS

The Python standard for database interfaces is the Python DB-API. Most Python database interfaces adhere to this standard.

You can choose the right database for your application. Python Database API supports a wide range of database servers such as:

- GadFly
- mSQL
- MySQL
- PostgreSQL
- Microsoft SQL Server 2000
- Informix
- Interbase
- Oracle
- Sybase

Here is the list of available Python database interfaces: <u>Python Database Interfaces and</u> <u>APIs</u> .You must download a separate DB API module for each database you need to access. For example, if you need to access an Oracle database as well as a MySQL database, you must download both the Oracle and the MySQL database modules.

The DB API provides a minimal standard for working with databases using Python structures and syntax wherever possible. This API includes the following:

- Importing the API module.
- Acquiring a connection with the database.
- Issuing SQL statements and stored procedures.
- Closing the connection

We would learn all the concepts using MySQL, so let us talk about MySQLdb module.

# What is MySQLdb?

MySQLdb is an interface for connecting to a MySQL database server from Python. It implements the Python Database API v2.0 and is built on top of the MySQL C API.

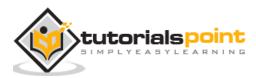

# How do I Install MySQLdb?

Before proceeding, you make sure you have MySQLdb installed on your machine. Just type the following in your Python script and execute it:

#!/usr/bin/python

import MySQLdb

If it produces the following result, then it means MySQLdb module is not installed:

```
Traceback (most recent call last):
  File "test.py", line 3, in <module>
    import MySQLdb
ImportError: No module named MySQLdb
```

To install MySQLdb module, download it from MySQLdb Download page and proceed as follows:

\$ gunzip MySQL-python-1.2.2.tar.gz

```
$ tar -xvf MySQL-python-1.2.2.tar
```

```
$ cd MySQL-python-1.2.2
```

\$ python setup.py build

\$ python setup.py install

**Note:** Make sure you have root privilege to install above module.

#### **Database Connection**

Before connecting to a MySQL database, make sure of the followings:

- You have created a database TESTDB.
- You have created a table EMPLOYEE in TESTDB.
- This table has fields FIRST\_NAME, LAST\_NAME, AGE, SEX and INCOME.
- User ID "testuser" and password "test123" are set to access TESTDB.
- Python module MySQLdb is installed properly on your machine.

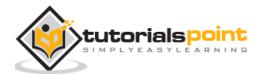

• You have gone through MySQL tutorial to understand MySQL Basics.

#### Example

Following is the example of connecting with MySQL database "TESTDB"

```
#!/usr/bin/python
import MySQLdb
# Open database connection
db = MySQLdb.connect("localhost","testuser","test123","TESTDB" )
# prepare a cursor object using cursor() method
cursor = db.cursor()
# execute SQL query using execute() method.
cursor.execute("SELECT VERSION()")
# Fetch a single row using fetchone() method.
data = cursor.fetchone()
print "Database version : %s " % data
# disconnect from server
db.close()
```

While running this script, it is producing the following result in my Linux machine.

Database version : 5.0.45

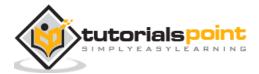

If a connection is established with the datasource, then a Connection Object is returned and saved into **db** for further use, otherwise **db** is set to None. Next, **db** object is used to create a **cursor** object, which in turn is used to execute SQL queries. Finally, before coming out, it ensures that database connection is closed and resources are released.

### **Creating Database Table**

Once a database connection is established, we are ready to create tables or records into the database tables using **execute** method of the created cursor.

#### Example

Let us create Database table EMPLOYEE:

```
#!/usr/bin/python
import MySQLdb
# Open database connection
db = MySQLdb.connect("localhost","testuser","test123","TESTDB" )
# prepare a cursor object using cursor() method
cursor = db.cursor()
# Drop table if it already exist using execute() method.
cursor.execute("DROP TABLE IF EXISTS EMPLOYEE")
# Create table as per requirement
sql = """CREATE TABLE EMPLOYEE (
         FIRST_NAME CHAR(20) NOT NULL,
         LAST_NAME CHAR(20),
         AGE INT,
```

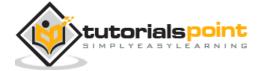

SEX CHAR(1), INCOME FLOAT )""" cursor.execute(sql) # disconnect from server db.close()

# **INSERT** Operation

It is required when you want to create your records into a database table.

### Example

The following example executes SQL *INSERT* statement to create a record into EMPLOYEE table:

```
#!/usr/bin/python
import MySQLdb
# Open database connection
db = MySQLdb.connect("localhost","testuser","test123","TESTDB" )
# prepare a cursor object using cursor() method
cursor = db.cursor()
# Prepare SQL query to INSERT a record into the database.
sql = """INSERT INTO EMPLOYEE(FIRST_NAME,
LAST_NAME, AGE, SEX, INCOME)
VALUES ('Mac', 'Mohan', 20, 'M', 2000)"""
```

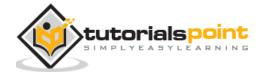

```
try:
    # Execute the SQL command
    cursor.execute(sql)
    # Commit your changes in the database
    db.commit()
except:
    # Rollback in case there is any error
    db.rollback()
# disconnect from server
db.close()
```

Above example can be written as follows to create SQL queries dynamically:

```
#!/usr/bin/python
import MySQLdb
# Open database connection
db = MySQLdb.connect("localhost","testuser","test123","TESTDB" )
# prepare a cursor object using cursor() method
cursor = db.cursor()
# Prepare SQL query to INSERT a record into the database.
sql = "INSERT INTO EMPLOYEE(FIRST_NAME, \
LAST_NAME, AGE, SEX, INCOME) \
VALUES ('%s', '%s', '%d', '%c', '%d' )" % \
```

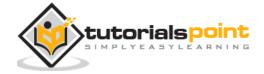

```
Python
```

```
('Mac', 'Mohan', 20, 'M', 2000)
try:
    # Execute the SQL command
    cursor.execute(sql)
    # Commit your changes in the database
    db.commit()
except:
    # Rollback in case there is any error
    db.rollback()
# disconnect from server
db.close()
```

### Example

Following code segment is another form of execution where you can pass parameters directly:

# **READ Operation**

READ Operation on any database means to fetch some useful information from the database.

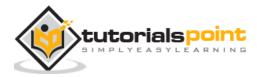

Once our database connection is established, you are ready to make a query into this database. You can use either **fetchone()** method to fetch single record or **fetchall()** method to fetch multiple values from a database table.

- **fetchone():** It fetches the next row of a query result set. A result set is an object that is returned when a cursor object is used to query a table.
- fetchall(): It fetches all the rows in a result set. If some rows have already been extracted from the result set, then it retrieves the remaining rows from the result set.
- **rowcount:** This is a read-only attribute and returns the number of rows that were affected by an execute() method.

### Example

The following procedure querries all the records from EMPLOYEE table having salary more than 1000:

```
#!/usr/bin/python
import MySQLdb
# Open database connection
db = MySQLdb.connect("localhost","testuser","test123","TESTDB" )
# prepare a cursor object using cursor() method
cursor = db.cursor()
# Prepare SQL query to INSERT a record into the database.
sql = "SELECT * FROM EMPLOYEE \
WHERE INCOME > '%d'" % (1000)
try:
    # Execute the SQL command
    cursor.execute(sql)
```

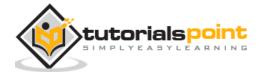

#### Python

```
# Fetch all the rows in a list of lists.
results = cursor.fetchall()
for row in results:
    fname = row[0]
    lname = row[1]
    age = row[2]
    sex = row[3]
    income = row[4]
    # Now print fetched result
    print "fname=%s,lname=%s,age=%d,sex=%s,income=%d" % \
            (fname, lname, age, sex, income )
except:
    print "Error: unable to fecth data"
# disconnect from server
db.close()
```

This will produce the following result:

fname=Mac, lname=Mohan, age=20, sex=M, income=2000

# **Update Operation**

UPDATE Operation on any database means to update one or more records, which are already available in the database.

The following procedure updates all the records having SEX as 'M'. Here, we increase AGE of all the males by one year.

### Example

#!/usr/bin/python

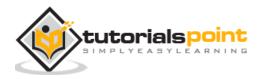

```
import MySQLdb
# Open database connection
db = MySQLdb.connect("localhost", "testuser", "test123", "TESTDB" )
# prepare a cursor object using cursor() method
cursor = db.cursor()
# Prepare SQL query to UPDATE required records
sql = "UPDATE EMPLOYEE SET AGE = AGE + 1
                          WHERE SEX = '%c'" % ('M')
try:
   # Execute the SQL command
   cursor.execute(sql)
   # Commit your changes in the database
   db.commit()
except:
   # Rollback in case there is any error
   db.rollback()
# disconnect from server
db.close()
```

# **DELETE Operation**

DELETE operation is required when you want to delete some records from your database. Following is the procedure to delete all the records from EMPLOYEE where AGE is more than 20:

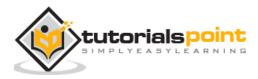

### Example

```
#!/usr/bin/python
import MySQLdb
# Open database connection
db = MySQLdb.connect("localhost", "testuser", "test123", "TESTDB" )
# prepare a cursor object using cursor() method
cursor = db.cursor()
# Prepare SQL query to DELETE required records
sql = "DELETE FROM EMPLOYEE WHERE AGE > '%d'" % (20)
try:
   # Execute the SQL command
  cursor.execute(sql)
   # Commit your changes in the database
   db.commit()
except:
   # Rollback in case there is any error
   db.rollback()
# disconnect from server
db.close()
```

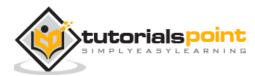

## **Performing Transactions**

Transactions are a mechanism that ensures data consistency. Transactions have the following four properties:

- 1. **Atomicity:** Either a transaction completes or nothing happens at all.
- 2. **Consistency:** A transaction must start in a consistent state and leave the system in a consistent state.
- 3. **Isolation:** Intermediate results of a transaction are not visible outside the current transaction.
- 4. **Durability:** Once a transaction was committed, the effects are persistent, even after a system failure.

The Python DB API 2.0 provides two methods to either *commit* or *rollback* a transaction.

### Example

You already know how to implement transactions. Here is again similar example:

```
# Prepare SQL query to DELETE required records
sql = "DELETE FROM EMPLOYEE WHERE AGE > '%d'" % (20)
try:
    # Execute the SQL command
    cursor.execute(sql)
    # Commit your changes in the database
    db.commit()
except:
    # Rollback in case there is any error
    db.rollback()
```

# **COMMIT** Operation

Commit is the operation, which gives a green signal to database to finalize the changes, and after this operation, no change can be reverted back.

Here is a simple example to call **commit** method.

db.commit()

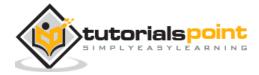

# **ROLLBACK** Operation

If you are not satisfied with one or more of the changes and you want to revert back those changes completely, then use **rollback()** method.

Here is a simple example to call **rollback()** method.

db.rollback()

## **Disconnecting Database**

To disconnect Database connection, use close() method.

db.close()

If the connection to a database is closed by the user with the close() method, any outstanding transactions are rolled back by the DB. However, instead of depending on any of DB lower level implementation details, your application would be better off calling commit or rollback explicitly.

## Handling Errors

There are many sources of errors. A few examples are a syntax error in an executed SQL statement, a connection failure, or calling the fetch method for an already canceled or finished statement handle.

The DB API defines a number of errors that must exist in each database module. The following table lists these exceptions.

| Exception      | Description                                                                              |
|----------------|------------------------------------------------------------------------------------------|
| Warning        | Used for non-fatal issues. Must subclass StandardError.                                  |
| Error          | Base class for errors. Must subclass StandardError.                                      |
| InterfaceError | Used for errors in the database module, not the database itself.<br>Must subclass Error. |
| DatabaseError  | Used for errors in the database. Must subclass Error.                                    |
| DataError      | Subclass of DatabaseError that refers to errors in the data.                             |

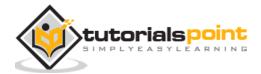

| OperationalError  | Subclass of DatabaseError that refers to errors such as the loss<br>of a connection to the database. These errors are generally<br>outside of the control of the Python scripter. |  |  |  |  |  |
|-------------------|----------------------------------------------------------------------------------------------------|--|--|--|--|--|
| IntegrityError    | Subclass of DatabaseError for situations that would damage the relational integrity, such as uniqueness constraints or foreign keys.                                              |  |  |  |  |  |
| InternalError     | Subclass of DatabaseError that refers to errors internal to the database module, such as a cursor no longer being active.                                                         |  |  |  |  |  |
| ProgrammingError  | Subclass of DatabaseError that refers to errors such as a bad table name and other things that can safely be blamed on you.                                                       |  |  |  |  |  |
| NotSupportedError | Subclass of DatabaseError that refers to trying to call unsupported functionality.                                                                                                |  |  |  |  |  |

Your Python scripts should handle these errors, but before using any of the above exceptions, make sure your MySQLdb has support for that exception. You can get more information about them by reading the DB API 2.0 specification.

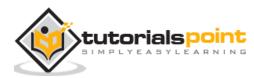

Python provides two levels of access to network services. At a low level, you can access the basic socket support in the underlying operating system, which allows you to implement clients and servers for both connection-oriented and connectionless protocols.

Python also has libraries that provide higher-level access to specific application-level network protocols, such as FTP, HTTP, and so on.

This chapter gives you understanding on most famous concept in Networking - Socket Programming.

## What is Sockets?

Sockets are the endpoints of a bidirectional communications channel. Sockets may communicate within a process, between processes on the same machine, or between processes on different continents.

Sockets may be implemented over a number of different channel types: Unix domain sockets, TCP, UDP, and so on. The *socket* library provides specific classes for handling the common transports as well as a generic interface for handling the rest.

Sockets have their own vocabulary:

| Term     | Description                                                                                                    |
|----------|----------------------------------------------------------------------------------------------------|
| domain   | The family of protocols that is used as the transport mechanism.<br>These values are constants such as AF_INET, PF_INET, PF_UNIX,<br>PF_X25, and so on.    |
| type     | The type of communications between the two endpoints, typically SOCK_STREAM for connection-oriented protocols and SOCK_DGRAM for connectionless protocols. |
| protocol | Typically zero, this may be used to identify a variant of a protocol within a domain and type.                                                             |
| hostname | The identifier of a network interface:                                                                                                    |

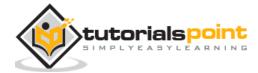

|      | A string, which can be a host name, a dotted-quad address, or an IPV6 address in colon (and possibly dot) notation                                                   |  |  |  |  |  |
|------|----------------------------------------------------------------------------------------------------|--|--|--|--|--|
|      | A string " <broadcast>", which specifies an INADDR_BROADCAST address.</broadcast>                                                                                    |  |  |  |  |  |
|      | A zero-length string, which specifies INADDR_ANY, or                                                                                                    |  |  |  |  |  |
|      | An Integer, interpreted as a binary address in host byte order.                                                                                                    |  |  |  |  |  |
| port | Each server listens for clients calling on one or more ports. A port<br>may be a Fixnum port number, a string containing a port number, or<br>the name of a service. |  |  |  |  |  |

## The socket Module

To create a socket, you must use the *socket.socket()* function available in *socket* module, which has the general syntax:

```
s = socket.socket (socket_family, socket_type, protocol=0)
```

Here is the description of the parameters:

- **socket\_family:** This is either AF\_UNIX or AF\_INET, as explained earlier.
- **socket\_type:** This is either SOCK\_STREAM or SOCK\_DGRAM.
- **protocol:** This is usually left out, defaulting to 0.

Once you have *socket* object, then you can use required functions to create your client or server program. Following is the list of functions required:

### **Server Socket Methods**

| Method     | Description                                                                               |
|------------|-------------------------------------------------------------------------------------------|
| s.bind()   | This method binds address (hostname, port number pair) to socket.                         |
| s.listen() | This method sets up and start TCP listener.                                               |
| s.accept() | This passively accept TCP client connection, waiting until connection arrives (blocking). |

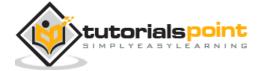

## **Client Socket Methods**

| Method      | Description                                           |
|-------------|-------------------------------------------------------|
| s.connect() | This method actively initiates TCP server connection. |

## **General Socket Methods**

| Method               | Description                       |
|----------------------|-----------------------------------|
| s.recv()             | This method receives TCP message  |
| s.send()             | This method transmits TCP message |
| s.recvfrom()         | This method receives UDP message  |
| s.sendto()           | This method transmits UDP message |
| s.close()            | This method closes socket         |
| socket.gethostname() | Returns the hostname.             |

# A Simple Server

To write Internet servers, we use the **socket** function available in socket module to create a socket object. A socket object is then used to call other functions to setup a socket server.

Now call **bind(hostname, port)** function to specify a *port* for your service on the given host.

Next, call the *accept* method of the returned object. This method waits until a client connects to the port you specified, and then returns a *connection* object that represents the connection to that client.

| usr/bin/python | 2 |
|----------------|---|
|                |   |
| ort socket     |   |
| ort socket     |   |

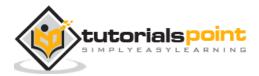

324

```
s = socket.socket()
                           # Create a socket object
host = socket.gethostname() # Get local machine name
port = 12345
                           # Reserve a port for your service.
s.bind((host, port))
                           # Bind to the port
                           # Now wait for client connection.
s.listen(5)
while True:
                           # Establish connection with client.
   c, addr = s.accept()
   print 'Got connection from', addr
   c.send('Thank you for connecting')
                           # Close the connection
   c.close()
```

# A Simple Client

Let us write a very simple client program which opens a connection to a given port 12345 and given host. This is very simple to create a socket client using Python's *socket* module function.

The **socket.connect(hosname, port )** opens a TCP connection to *hostname* on the *port*. Once you have a socket open, you can read from it like any IO object. When done, remember to close it, as you would close a file.

The following code is a very simple client that connects to a given host and port, reads any available data from the socket, and then exits:

| <pre>#!/usr/bin/python</pre>           | # This is client.py file           |
|----------------------------------------|------------------------------------|
| import socket                          | # Import socket module             |
| <pre>s = socket.socket()</pre>         | # Create a socket object           |
| <pre>host = socket.gethostname()</pre> | # Get local machine name           |
| port = 12345                           | # Reserve a port for your service. |

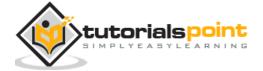

```
s.connect((host, port))
print s.recv(1024)
s.close  # Close the socket when done
```

Now run this server.py in background and then run above client.py to see the result.

```
# Following would start a server in background.
$ python server.py &
# Once server is started run client as follows:
$ python client.py
```

This would produce following result:

```
Got connection from ('127.0.0.1', 48437)
```

Thank you for connecting

## Python Internet modules

A list of some important modules in Python Network/Internet programming:

| Protocol | Common function | Port No | Python module              |
|----------|-----------------|---------|----------------------------|
| HTTP     | Web pages       | 80      | httplib, urllib, xmlrpclib |
| NNTP     | Usenet news     | 119     | Nntplib                    |
| FTP      | File transfers  | 20      | ftplib, urllib             |
| SMTP     | Sending email   | 25      | Smtplib                    |
| POP3     | Fetching email  | 110     | Poplib                     |

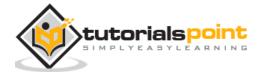

| IMAP4  | Fetching email     | 143 | Imaplib           |
|--------|--------------------|-----|-------------------|
| Telnet | Command lines      | 23  | telnetlib         |
| Gopher | Document transfers | 70  | gopherlib, urllib |

Please check all the libraries mentioned above to work with FTP, SMTP, POP, and IMAP protocols.

## **Further Readings**

This was a quick start with Socket Programming. It is a vast subject. It is recommended to go through the following link to find more detail:

Unix Socket Programming.

Python Socket Library and Modules.

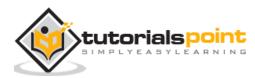

# 23. SENDING EMAIL

Simple Mail Transfer Protocol (SMTP) is a protocol, which handles sending e-mail and routing e-mail between mail servers.

Python provides **smtplib** module, which defines an SMTP client session object that can be used to send mail to any Internet machine with an SMTP or ESMTP listener daemon.

Here is a simple syntax to create one SMTP object, which can later be used to send an e-mail:

```
import smtplib
smtpObj = smtplib.SMTP( [host [, port [, local_hostname]]] )
```

Here is the detail of the parameters:

- **host:** This is the host running your SMTP server. You can specify IP address of the host or a domain name like tutorialspoint.com. This is optional argument.
- **port:** If you are providing *host* argument, then you need to specify a port, where SMTP server is listening. Usually this port would be 25.
- **local\_hostname**: If your SMTP server is running on your local machine, then you can specify just *localhost* as of this option.

An SMTP object has an instance method called **sendmail**, which is typically used to do the work of mailing a message. It takes three parameters:

- The sender A string with the address of the sender.
- The *receivers* A list of strings, one for each recipient.
- The *message* A message as a string formatted as specified in the various RFCs.

### Example

Here is a simple way to send one e-mail using Python script. Try it once:

```
#!/usr/bin/python
```

import smtplib

sender = 'from@fromdomain.com'

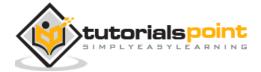

```
receivers = ['to@todomain.com']
message = """From: From Person <from@fromdomain.com>
To: To Person <to@todomain.com>
Subject: SMTP e-mail test
This is a test e-mail message.
"""
try:
    smtpObj = smtplib.SMTP('localhost')
    smtpObj.sendmail(sender, receivers, message)
    print "Successfully sent email"
except SMTPException:
    print "Error: unable to send email"
```

Here, you have placed a basic e-mail in message, using a triple quote, taking care to format the headers correctly. An e-mail requires a **From**, **To**, and **Subject** header, separated from the body of the e-mail with a blank line.

To send the mail you use *smtpObj* to connect to the SMTP server on the local machine and then use the *sendmail* method along with the message, the from address, and the destination address as parameters (even though the from and to addresses are within the e-mail itself, these aren't always used to route mail).

If you are not running an SMTP server on your local machine, you can use *smtplib* client to communicate with a remote SMTP server. Unless you are using a webmail service (such as Hotmail or Yahoo! Mail), your e-mail provider must have provided you with outgoing mail server details that you can supply them, as follows:

smtplib.SMTP('mail.your-domain.com', 25)

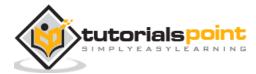

# Sending an HTML e-mail using Python

When you send a text message using Python, then all the content are treated as simple text. Even if you include HTML tags in a text message, it is displayed as simple text and HTML tags will not be formatted according to HTML syntax. But Python provides option to send an HTML message as actual HTML message.

While sending an e-mail message, you can specify a Mime version, content type, and character set to send an HTML e-mail.

### Example

Following is the example to send HTML content as an e-mail. Try it once:

```
#!/usr/bin/python
import smtplib
message = """From: From Person <from@fromdomain.com>
To: To Person <to@todomain.com>
MIME-Version: 1.0
Content-type: text/html
Subject: SMTP HTML e-mail test
This is an e-mail message to be sent in HTML format
<b>This is HTML message.</b>
<h1>This is headline.</h1>
.....
try:
   smtpObj = smtplib.SMTP('localhost')
   smtpObj.sendmail(sender, receivers, message)
```

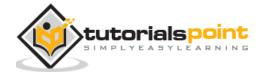

print "Successfully sent email"
except SMTPException:
 print "Error: unable to send email"

# Sending Attachments as an E-mail

To send an e-mail with mixed content requires to set **Content-type** header to**multipart/mixed**. Then, text and attachment sections can be specified within **boundaries**.

A boundary is started with two hyphens followed by a unique number, which cannot appear in the message part of the e-mail. A final boundary denoting the e-mail's final section must also end with two hyphens.

Attached files should be encoded with the **pack("m")** function to have base64 encoding before transmission.

#### Example

Following is the example, which sends a file **/tmp/test.txt** as an attachment. Try it once:

```
#!/usr/bin/python
import smtplib
import base64
filename = "/tmp/test.txt"
# Read a file and encode it into base64 format
fo = open(filename, "rb")
filecontent = fo.read()
encodedcontent = base64.b64encode(filecontent) # base64
```

sender = 'webmaster@tutorialpoint.com'

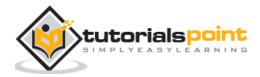

#### Python

```
reciever = 'amrood.admin@gmail.com'
marker = "AUNIQUEMARKER"
body ="""
This is a test email to send an attachement.
.....
# Define the main headers.
part1 = """From: From Person <me@fromdomain.net>
To: To Person <amrood.admin@gmail.com>
Subject: Sending Attachement
MIME-Version: 1.0
Content-Type: multipart/mixed; boundary=%s
--%s
""" % (marker, marker)
# Define the message action
part2 = """Content-Type: text/plain
Content-Transfer-Encoding:8bit
%s
- -%s
""" % (body,marker)
# Define the attachment section
part3 = """Content-Type: multipart/mixed; name=\"%s\"
```

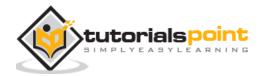

```
Content-Transfer-Encoding:base64
Content-Disposition: attachment; filename=%s
%s
--%s--
""" %(filename, filename, encodedcontent, marker)
message = part1 + part2 + part3
try:
    smtpObj = smtplib.SMTP('localhost')
    smtpObj.sendmail(sender, reciever, message)
    print "Successfully sent email"
except Exception:
    print "Error: unable to send email"
```

# 24. MULTITHREADING

Running several threads is similar to running several different programs concurrently, but with the following benefits:

- Multiple threads within a process share the same data space with the main thread and can therefore share information or communicate with each other more easily than if they were separate processes.
- Threads sometimes called light-weight processes and they do not require much memory overhead; they care cheaper than processes.

A thread has a beginning, an execution sequence, and a conclusion. It has an instruction pointer that keeps track of where within its context it is currently running.

- It can be pre-empted (interrupted)
- It can temporarily be put on hold (also known as sleeping) while other threads are running this is called yielding.

## Starting a New Thread

To spawn another thread, you need to call following method available in *thread* module:

```
thread.start_new_thread ( function, args[, kwargs] )
```

This method call enables a fast and efficient way to create new threads in both Linux and Windows.

The method call returns immediately and the child thread starts and calls function with the passed list of *agrs*. When function returns, the thread terminates.

Here, *args* is a tuple of arguments; use an empty tuple to call function without passing any arguments. *kwargs* is an optional dictionary of keyword arguments.

### Example

#!/usr/bin/python

import thread

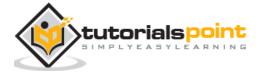

```
import time
# Define a function for the thread
def print_time( threadName, delay):
   count = 0
   while count < 5:
      time.sleep(delay)
      count += 1
      print "%s: %s" % ( threadName, time.ctime(time.time()) )
# Create two threads as follows
try:
   thread.start_new_thread( print_time, ("Thread-1", 2, ) )
   thread.start_new_thread( print_time, ("Thread-2", 4, ) )
except:
   print "Error: unable to start thread"
while 1:
   pass
```

When the above code is executed, it produces the following result:

| Thread-1: | Thu | Jan | 22 | 15:42:17 | 2009 |
|-----------|-----|-----|----|----------|------|
| Thread-1: | Thu | Jan | 22 | 15:42:19 | 2009 |
| Thread-2: | Thu | Jan | 22 | 15:42:19 | 2009 |
| Thread-1: | Thu | Jan | 22 | 15:42:21 | 2009 |
| Thread-2: | Thu | Jan | 22 | 15:42:23 | 2009 |
| Thread-1: | Thu | Jan | 22 | 15:42:23 | 2009 |

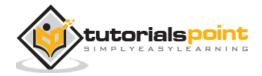

Thread-1: Thu Jan 22 15:42:25 2009 Thread-2: Thu Jan 22 15:42:27 2009 Thread-2: Thu Jan 22 15:42:31 2009 Thread-2: Thu Jan 22 15:42:35 2009

Although it is very effective for low-level threading, but the *thread* module is very limited compared to the newer threading module.

# The Threading Module:

The newer threading module included with Python 2.4 provides much more powerful, high-level support for threads than the thread module discussed in the previous section.

The *threading* module exposes all the methods of the *thread* module and provides some additional methods:

- **threading.activeCount():** Returns the number of thread objects that are active.
- **threading.currentThread():** Returns the number of thread objects in the caller's thread control.
- **threading.enumerate():** Returns a list of all thread objects that are currently active.

In addition to the methods, the threading module has the *Thread* class that implements threading. The methods provided by the *Thread* class are as follows:

- **run():** The run() method is the entry point for a thread.
- **start():** The start() method starts a thread by calling the run method.
- **join([time]):** The join() waits for threads to terminate.
- **isAlive():** The isAlive() method checks whether a thread is still executing.
- **getName():** The getName() method returns the name of a thread.
- **setName():** The setName() method sets the name of a thread.

# Creating Thread Using Threading Module:

To implement a new thread using the threading module, you have to do the following:

• Define a new subclass of the *Thread* class.

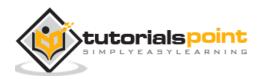

- Override the \_\_\_init\_(self [,args]) method to add additional arguments.
- Then, override the run(self [,args]) method to implement what the thread should do when started.

Once you have created the new *Thread* subclass, you can create an instance of it and then start a new thread by invoking the *start()*, which in turn calls *run()* method.

### Example

```
#!/usr/bin/python
import threading
import time
exitFlag = 0
class myThread (threading.Thread):
    def __init__(self, threadID, name, counter):
        threading.Thread.__init__(self)
        self.threadID = threadID
        self.name = name
        self.counter = counter
    def run(self):
        print "Starting " + self.name
        print_time(self.name, self.counter, 5)
        print "Exiting " + self.name
def print_time(threadName, delay, counter):
    while counter:
        if exitFlag:
```

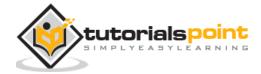

```
thread.exit()
time.sleep(delay)
print "%s: %s" % (threadName, time.ctime(time.time()))
counter -= 1
# Create new threads
thread1 = myThread(1, "Thread-1", 1)
thread2 = myThread(2, "Thread-2", 2)
# Start new Threads
thread1.start()
thread2.start()
print "Exiting Main Thread"
```

When the above code is executed, it produces the following result:

```
Starting Thread-1

Starting Thread-2

Exiting Main Thread

Thread-1: Thu Mar 21 09:10:03 2013

Thread-1: Thu Mar 21 09:10:04 2013

Thread-2: Thu Mar 21 09:10:04 2013

Thread-1: Thu Mar 21 09:10:05 2013

Thread-1: Thu Mar 21 09:10:06 2013

Thread-1: Thu Mar 21 09:10:06 2013

Exiting Thread-1
```

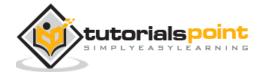

```
Thread-2: Thu Mar 21 09:10:08 2013
Thread-2: Thu Mar 21 09:10:10 2013
Thread-2: Thu Mar 21 09:10:12 2013
Exiting Thread-2
```

# **Synchronizing Threads**

The threading module provided with Python includes a simple-to-implement locking mechanism that allows you to synchronize threads. A new lock is created by calling the*Lock()* method, which returns the new lock.

The *acquire(blocking)* method of the new lock object is used to force threads to run synchronously. The optional *blocking* parameter enables you to control whether the thread waits to acquire the lock.

If *blocking* is set to 0, the thread returns immediately with a 0 value if the lock cannot be acquired and with a 1 if the lock was acquired. If blocking is set to 1, the thread blocks and wait for the lock to be released.

The *release()* method of the new lock object is used to release the lock when it is no longer required.

### Example

```
#!/usr/bin/python
import threading
import time
class myThread (threading.Thread):
    def __init__(self, threadID, name, counter):
        threading.Thread.__init__(self)
        self.threadID = threadID
        self.name = name
        self.counter = counter
```

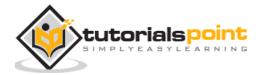

```
def run(self):
        print "Starting " + self.name
        # Get lock to synchronize threads
        threadLock.acquire()
        print_time(self.name, self.counter, 3)
        # Free lock to release next thread
        threadLock.release()
def print_time(threadName, delay, counter):
    while counter:
        time.sleep(delay)
        print "%s: %s" % (threadName, time.ctime(time.time()))
        counter -= 1
threadLock = threading.Lock()
threads = []
# Create new threads
thread1 = myThread(1, "Thread-1", 1)
thread2 = myThread(2, "Thread-2", 2)
# Start new Threads
thread1.start()
thread2.start()
# Add threads to thread list
```

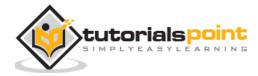

threads.append(thread1)
threads.append(thread2)
# Wait for all threads to complete
for t in threads:
 t.join()
print "Exiting Main Thread"

When the above code is executed, it produces the following result:

```
Starting Thread-1

Starting Thread-2

Thread-1: Thu Mar 21 09:11:28 2013

Thread-1: Thu Mar 21 09:11:29 2013

Thread-1: Thu Mar 21 09:11:30 2013

Thread-2: Thu Mar 21 09:11:32 2013

Thread-2: Thu Mar 21 09:11:34 2013

Exiting Main Thread
```

# **Multithreaded Priority Queue**

The *Queue* module allows you to create a new queue object that can hold a specific number of items. There are following methods to control the Queue:

- **get():** The get() removes and returns an item from the queue.
- **put():** The put adds item to a queue.
- **qsize()** : The qsize() returns the number of items that are currently in the queue.
- **empty():** The empty() returns True if queue is empty; otherwise, False.
- **full():** the full() returns True if queue is full; otherwise, False.

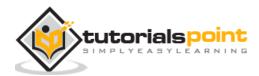

### Example

```
#!/usr/bin/python
import Queue
import threading
import time
exitFlag = 0
class myThread (threading.Thread):
    def __init__(self, threadID, name, q):
        threading.Thread.__init__(self)
        self.threadID = threadID
        self.name = name
        self.q = q
    def run(self):
        print "Starting " + self.name
        process_data(self.name, self.q)
        print "Exiting " + self.name
def process_data(threadName, q):
    while not exitFlag:
        queueLock.acquire()
        if not workQueue.empty():
            data = q.get()
            queueLock.release()
```

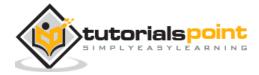

```
print "%s processing %s" % (threadName, data)
        else:
            queueLock.release()
        time.sleep(1)
threadList = ["Thread-1", "Thread-2", "Thread-3"]
nameList = ["One", "Two", "Three", "Four", "Five"]
queueLock = threading.Lock()
workQueue = Queue.Queue(10)
threads = []
threadID = 1
# Create new threads
for tName in threadList:
    thread = myThread(threadID, tName, workQueue)
    thread.start()
    threads.append(thread)
    threadID += 1
# Fill the queue
queueLock.acquire()
for word in nameList:
    workQueue.put(word)
queueLock.release()
```

# Wait for queue to empty

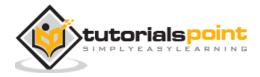

```
while not workQueue.empty():
    pass
# Notify threads it's time to exit
exitFlag = 1
# Wait for all threads to complete
for t in threads:
    t.join()
print "Exiting Main Thread"
```

When the above code is executed, it produces the following result:

```
Starting Thread-1
Starting Thread-2
Starting Thread-3
Thread-1 processing One
Thread-2 processing Two
Thread-3 processing Three
Thread-1 processing Four
Thread-2 processing Five
Exiting Thread-3
Exiting Thread-1
Exiting Thread-2
```

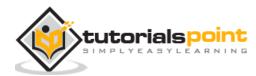

# 25. XML PROCESSING

XML is a portable, open source language that allows programmers to develop applications that can be read by other applications, regardless of operating system and/or developmental language.

# What is XML?

The Extensible Markup Language (XML) is a markup language much like HTML or SGML. This is recommended by the World Wide Web Consortium and available as an open standard.

XML is extremely useful for keeping track of small to medium amounts of data without requiring a SQL-based backbone.

## XML Parser Architectures and APIs:

The Python standard library provides a minimal but useful set of interfaces to work with XML.

The two most basic and broadly used APIs to XML data are the SAX and DOM interfaces.

- **Simple API for XML (SAX) :** Here, you register callbacks for events of interest and then let the parser proceed through the document. This is useful when your documents are large or you have memory limitations, it parses the file as it reads it from disk and the entire file is never stored in memory.
- Document Object Model (DOM) API : This is a World Wide Web Consortium recommendation wherein the entire file is read into memory and stored in a hierarchical (tree-based) form to represent all the features of an XML document.

SAX obviously cannot process information as fast as DOM can when working with large files. On the other hand, using DOM exclusively can really kill your resources, especially if used on a lot of small files.

SAX is read-only, while DOM allows changes to the XML file. Since these two different APIs literally complement each other, there is no reason why you can not use them both for large projects.

For all our XML code examples, let's use a simple XML file *movies.xml* as an input:

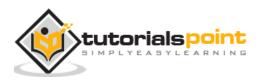

345

```
<collection shelf="New Arrivals">
<movie title="Enemy Behind">
   <type>War, Thriller</type>
   <format>DVD</format>
   <year>2003</year>
   <rating>PG</rating>
   <stars>10</stars>
   <description>Talk about a US-Japan war</description>
</movie>
<movie title="Transformers">
   <type>Anime, Science Fiction</type>
   <format>DVD</format>
   <year>1989</year>
   <rating>R</rating>
   <stars>8</stars>
   <description>A schientific fiction</description>
</movie>
   <movie title="Trigun">
   <type>Anime, Action</type>
   <format>DVD</format>
   <episodes>4</episodes>
   <rating>PG</rating>
   <stars>10</stars>
   <description>Vash the Stampede!</description>
</movie>
<movie title="Ishtar">
```

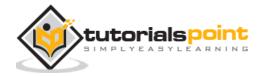

<type>Comedy</type> <format>VHS</format> <rating>PG</rating> <stars>2</stars> <description>Viewable boredom</description> </movie> </collection>

# Parsing XML with SAX APIs

SAX is a standard interface for event-driven XML parsing. Parsing XML with SAX generally requires you to create your own ContentHandler by subclassing xml.sax.ContentHandler.

Your *ContentHandler* handles the particular tags and attributes of your flavor(s) of XML. A ContentHandler object provides methods to handle various parsing events. Its owning parser calls ContentHandler methods as it parses the XML file.

The methods *startDocument* and *endDocument* are called at the start and the end of the XML file. The method *characters(text)* is passed character data of the XML file via the parameter text.

The ContentHandler is called at the start and end of each element. If the parser is not in namespace mode, the methods *startElement(tag, attributes)* and *endElement(tag)* are called; otherwise, the corresponding methods *startElementNS* and *endElementNS* are called. Here, tag is the element tag, and attributes is an Attributes object.

Here are other important methods to understand before proceeding:

## The make\_parser Method

Following method creates a new parser object and returns it. The parser object created will be of the first parser type the system finds.

```
xml.sax.make_parser( [parser_list] )
```

Here is the detail of the parameters:

• **parser\_list:** The optional argument consisting of a list of parsers to use which must all implement the make\_parser method.

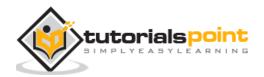

# The parse Method

Following method creates a SAX parser and uses it to parse a document.

xml.sax.parse( xmlfile, contenthandler[, errorhandler])

Here is the detail of the parameters:

- **xmlfile:** This is the name of the XML file to read from.
- **contenthandler:** This must be a ContentHandler object.
- errorhandler: If specified, errorhandler must be a SAX ErrorHandler object.

# The parseString Method

There is one more method to create a SAX parser and to parse the specified **XML string**.

```
xml.sax.parseString(xmlstring, contenthandler[, errorhandler])
```

Here is the detail of the parameters:

- **xmlstring:** This is the name of the XML string to read from.
- **contenthandler:** This must be a ContentHandler object.
- errorhandler: If specified, errorhandler must be a SAX ErrorHandler object.

## Example

```
#!/usr/bin/python
import xml.sax
class MovieHandler( xml.sax.ContentHandler ):
    def __init__(self):
        self.CurrentData = ""
        self.type = ""
        self.type = ""
```

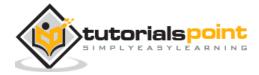

#### Python

```
self.year = ""
   self.rating = ""
   self.stars = ""
   self.description = ""
# Call when an element starts
def startElement(self, tag, attributes):
   self.CurrentData = tag
   if tag == "movie":
      print "****Movie****"
      title = attributes["title"]
      print "Title:", title
# Call when an elements ends
def endElement(self, tag):
   if self.CurrentData == "type":
      print "Type:", self.type
   elif self.CurrentData == "format":
      print "Format:", self.format
   elif self.CurrentData == "year":
      print "Year:", self.year
   elif self.CurrentData == "rating":
      print "Rating:", self.rating
   elif self.CurrentData == "stars":
      print "Stars:", self.stars
   elif self.CurrentData == "description":
```

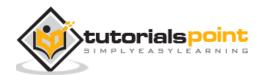

```
print "Description:", self.description
      self.CurrentData = ""
   # Call when a character is read
   def characters(self, content):
      if self.CurrentData == "type":
         self.type = content
      elif self.CurrentData == "format":
         self.format = content
      elif self.CurrentData == "year":
         self.year = content
      elif self.CurrentData == "rating":
         self.rating = content
      elif self.CurrentData == "stars":
         self.stars = content
      elif self.CurrentData == "description":
         self.description = content
if ( __name__ == "__main__"): # create an XMLReader
   parser = xml.sax.make_parser()
   # turn off namepsaces
   parser.setFeature(xml.sax.handler.feature_namespaces, 0)
   # override the default ContextHandler
   Handler = MovieHandler()
   parser.setContentHandler( Handler )
```

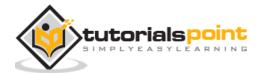

parser.parse("movies.xml")

This would produce following result:

\*\*\*\*\*Movie\*\*\*\*\* Title: Enemy Behind Type: War, Thriller Format: DVD Year: 2003 Rating: PG Stars: 10 Description: Talk about a US-Japan war \*\*\*\*\*Movie\*\*\*\* Title: Transformers Type: Anime, Science Fiction Format: DVD Year: 1989 Rating: R Stars: 8 Description: A schientific fiction \*\*\*\*\*Movie\*\*\*\* Title: Trigun Type: Anime, Action Format: DVD Rating: PG Stars: 10 Description: Vash the Stampede!

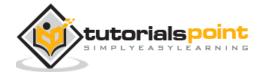

Python

\*\*\*\*Movie\*\*\*\*
Title: Ishtar
Type: Comedy
Format: VHS
Rating: PG
Stars: 2
Description: Viewable boredom

For a complete detail on SAX API documentation, please refer to standard <u>Python SAX</u> <u>APIs</u>.

# Parsing XML with DOM APIs

The Document Object Model (DOM) is a cross-language API from the World Wide Web Consortium (W3C) for accessing and modifying XML documents.

The DOM is extremely useful for random-access applications. SAX only allows you a view of one bit of the document at a time. If you are looking at one SAX element, you have no access to another.

Here is the easiest way to quickly load an XML document and to create a minidom object using the xml.dom module. The minidom object provides a simple parser method that quickly creates a DOM tree from the XML file.

The sample phrase calls the parse( file [,parser] ) function of the minidom object to parse the XML file designated by file into a DOM tree object.

```
#!/usr/bin/python
from xml.dom.minidom import parse
import xml.dom.minidom
# Open XML document using minidom parser
DOMTree = xml.dom.minidom.parse("movies.xml")
collection = DOMTree.documentElement
if collection.hasAttribute("shelf"):
```

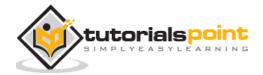

352

```
print "Root element : %s" % collection.getAttribute("shelf")
# Get all the movies in the collection
movies = collection.getElementsByTagName("movie")
# Print detail of each movie.
for movie in movies:
   print "****Movie****"
   if movie.hasAttribute("title"):
      print "Title: %s" % movie.getAttribute("title")
   type = movie.getElementsByTagName('type')[0]
   print "Type: %s" % type.childNodes[0].data
   format = movie.getElementsByTagName('format')[0]
   print "Format: %s" % format.childNodes[0].data
   rating = movie.getElementsByTagName('rating')[0]
   print "Rating: %s" % rating.childNodes[0].data
   description = movie.getElementsByTagName('description')[0]
   print "Description: %s" % description.childNodes[0].data
```

This would produce the following result:

```
Root element : New Arrivals

*****Movie*****

Title: Enemy Behind

Type: War, Thriller

Format: DVD

Rating: PG
```

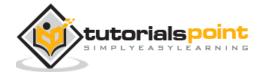

```
Description: Talk about a US-Japan war
*****Movie****
Title: Transformers
Type: Anime, Science Fiction
Format: DVD
Rating: R
Description: A schientific fiction
*****Movie****
Title: Trigun
Type: Anime, Action
Format: DVD
Rating: PG
Description: Vash the Stampede!
*****Movie****
Title: Ishtar
Type: Comedy
Format: VHS
Rating: PG
Description: Viewable boredom
```

For a complete detail on DOM API documentation, please refer to standard <u>Python DOM</u> <u>APIs</u>.

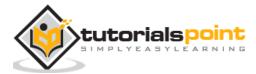

# 26. GUI PROGRAMMING

Python provides various options for developing graphical user interfaces (GUIs). Most important are listed below:

- **Tkinter:** Tkinter is the Python interface to the Tk GUI toolkit shipped with Python. We would look this option in this chapter.
- **wxPython:** This is an open-source Python interface for wxWindows<u>http://wxpython.org</u>.
- **JPython:** JPython is a Python port for Java which gives Python scripts seamless access to Java class libraries on the local machine <a href="http://www.jython.org">http://www.jython.org</a>.

There are many other interfaces available, which you can find them on the net.

# **Tkinter Programming**

Tkinter is the standard GUI library for Python. Python when combined with Tkinter provides a fast and easy way to create GUI applications. Tkinter provides a powerful object-oriented interface to the Tk GUI toolkit.

Creating a GUI application using Tkinter is an easy task. All you need to do is perform the following steps:

- Import the *Tkinter* module.
- Create the GUI application main window.
- Add one or more of the above-mentioned widgets to the GUI application.
- Enter the main event loop to take action against each event triggered by the user.

# Example

#!/usr/bin/python
import Tkinter
top = Tkinter.Tk()

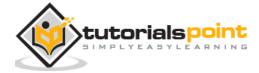

# Code to add widgets will go here...

```
top.mainloop()
```

This would create a following window:

| 📬 tk |  |
|------|--|
|      |  |
|      |  |
|      |  |
|      |  |
|      |  |
|      |  |

# **Tkinter Widgets**

Tkinter provides various controls, such as buttons, labels and text boxes used in a GUI application. These controls are commonly called widgets.

There are currently 15 types of widgets in Tkinter. We present these widgets as well as a brief description in the following table:

| Operator      | Description                                                                                                    |
|---------------|----------------------------------------------------------------------------------------------------|
| Button        | The Button widget is used to display buttons in your application.                                                            |
| <u>Canvas</u> | The Canvas widget is used to draw shapes, such as lines, ovals, polygons and rectangles, in your application.                |
| Checkbutton   | The Checkbutton widget is used to display a number of options as checkboxes. The user can select multiple options at a time. |
| <u>Entry</u>  | The Entry widget is used to display a single-line text field for accepting values from a user.                               |
| <u>Frame</u>  | The Frame widget is used as a container widget to organize other widgets.                                                    |

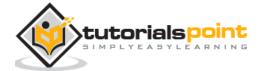

| <u>Label</u>      | The Label widget is used to provide a single-line caption for other widgets. It can also contain images.                         |
|-------------------|----------------------------------------------------------------------------------------------------|
| <u>Listbox</u>    | The Listbox widget is used to provide a list of options to a user.                                                               |
| Menubutton        | The Menubutton widget is used to display menus in your application.                                                              |
| <u>Menu</u>       | The Menu widget is used to provide various commands to a user.<br>These commands are contained inside Menubutton.                |
| <u>Message</u>    | The Message widget is used to display multiline text fields for accepting values from a user.                                    |
| Radiobutton       | The Radiobutton widget is used to display a number of options as radio buttons. The user can select only one option at a time.   |
| <u>Scale</u>      | The Scale widget is used to provide a slider widget.                                                                             |
| <u>Scrollbar</u>  | The Scrollbar widget is used to add scrolling capability to various widgets, such as list boxes.                                 |
| <u>Text</u>       | The Text widget is used to display text in multiple lines.                                                                       |
| <u>Toplevel</u>   | The Toplevel widget is used to provide a separate window container.                                                              |
| <u>Spinbox</u>    | The Spinbox widget is a variant of the standard Tkinter Entry widget, which can be used to select from a fixed number of values. |
| PanedWindow       | A PanedWindow is a container widget that may contain any number of panes, arranged horizontally or vertically.                   |
| <u>LabelFrame</u> | A labelframe is a simple container widget. Its primary purpose is to<br>act as a spacer or container for complex window layouts. |
| tkMessageBox      | This module is used to display message boxes in your applications.                                                               |
|                   |                                                                                                    |

Let us study these widgets in detail:

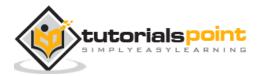

# 1. Button

The Button widget is used to add buttons in a Python application. These buttons can display text or images that convey the purpose of the buttons. You can attach a function or a method to a button which is called automatically when you click the button.

## Syntax

Here is the simple syntax to create this widget:

```
w = Button ( master, option=value, ... )
```

#### **Parameters**

- **master:** This represents the parent window.
- **options:** Here is the list of most commonly used options for this widget. These options can be used as key-value pairs separated by commas.

| Option           | Description                                                                      |
|------------------|----------------------------------------------------------------------------------|
| activebackground | Background color when the button is under the cursor.                            |
| activeforeground | Foreground color when the button is under the cursor.                            |
| bd               | Border width in pixels. Default is 2.                                            |
| bg               | Normal background color.                                                         |
| command          | Function or method to be called when the button is clicked.                      |
| fg               | Normal foreground (text) color.                                                  |
| font             | Text font to be used for the button's label.                                     |
| height           | Height of the button in text lines (for textual buttons) or pixels (for images). |
| highlightcolor   | The color of the focus highlight when the widget has focus.                      |

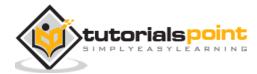

| image      | Image to be displayed on the button (instead of text).                                                                                                    |
|------------|----------------------------------------------------------------------------------------------------|
| justify    | How to show multiple text lines: LEFT to left-justify each line; CENTER to center them; or RIGHT to right-justify.                                                |
| padx       | Additional padding left and right of the text.                                                                                                    |
| pady       | Additional padding above and below the text.                                                                                                    |
| relief     | Relief specifies the type of the border. Some of the values are SUNKEN, RAISED, GROOVE, and RIDGE.                                                                |
| state      | Set this option to DISABLED to gray out the button and make it<br>unresponsive. Has the value ACTIVE when the mouse is over it.<br>Default is NORMAL.             |
| underline  | Default is -1, meaning that no character of the text on the button<br>will be underlined. If nonnegative, the corresponding text<br>character will be underlined. |
| width      | Width of the button in letters (if displaying text) or pixels (if displaying an image).                                                                           |
| wraplength | If this value is set to a positive number, the text lines will be wrapped to fit within this length.                                                              |

# Methods

Following are commonly used methods for this widget:

| Medthod  | Description                                                                                                    |
|----------|----------------------------------------------------------------------------------------------------|
| flash()  | Causes the button to flash several times between active and normal colors. Leaves the button in the state it was in originally. Ignored if the button is disabled. |
| invoke() | Calls the button's callback, and returns what that function returns.<br>Has no effect if the button is disabled or there is no callback.                           |

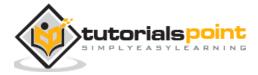

# Example

Try the following example yourself:

```
import Tkinter
import tkMessageBox
top = Tkinter.Tk()
def helloCallBack():
    tkMessageBox.showinfo( "Hello Python", "Hello World")
B = Tkinter.Button(top, text ="Hello", command = helloCallBack)
B.pack()
top.mainloop()
```

When the above code is executed, it produces the following result:

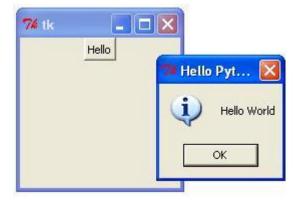

# 2. Canvas

The Canvas is a rectangular area intended for drawing pictures or other complex layouts. You can place graphics, text, widgets2. or frames on a Canvas.

# Syntax

Here is the simple syntax to create this widget:

```
w = Canvas ( master, option=value, ... )
```

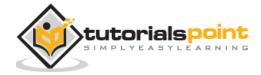

# Parameters

- **master:** This represents the parent window.
- **options:** Here is the list of most commonly used options for this widget. These options can be used as key-value pairs separated by commas.

| Option           | Description                                                                                                    |
|------------------|----------------------------------------------------------------------------------------------------|
| bd               | Border width in pixels. Default is 2.                                                                                                    |
| bg               | Normal background color.                                                                                                    |
| confine          | If true (the default), the canvas cannot be scrolled outside of the scrollregion.                                                                                                    |
| cursor           | Cursor used in the canvas like arrow, circle, dot etc.                                                                                                    |
| height           | Size of the canvas in the Y dimension.                                                                                                    |
| highlightcolor   | Color shown in the focus highlight.                                                                                                    |
| relief           | Relief specifies the type of the border. Some of the values are SUNKEN, RAISED, GROOVE, and RIDGE.                                                                                                    |
| scrollregion     | A tuple (w, n, e, s) that defines over how large an area the canvas<br>can be scrolled, where w is the left side, n the top, e the right<br>side, and s the bottom.                                                                                              |
| width            | Size of the canvas in the X dimension.                                                                                                    |
| xscrollincrement | If you set this option to some positive dimension, the canvas can<br>be positioned only on multiples of that distance, and the value<br>will be used for scrolling by scrolling units, such as when the user<br>clicks on the arrows at the ends of a scrollbar. |
| xscrollcommand   | If the canvas is scrollable, this attribute should be the .set() method of the horizontal scrollbar.                                                                                                    |
| yscrollincrement | Works like xscrollincrement, but governs vertical movement.                                                                                                    |

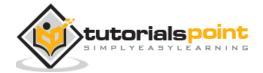

yscrollcommand If the canvas is scrollable, this attribute should be the .set() method of the vertical scrollbar.

The Canvas widget can support the following standard items:

arc . Creates an arc item, which can be a chord, a pieslice or a simple arc.

coord = 10, 50, 240, 210
arc = canvas.create\_arc(coord, start=0, extent=150, fill="blue")

**image**. Creates an image item, which can be an instance of either the BitmapImage or the PhotoImage classes.

```
filename = PhotoImage(file = "sunshine.gif")
```

```
image = canvas.create_image(50, 50, anchor=NE, image=filename)
```

line . Creates a line item.

line = canvas.create\_line(x0, y0, x1, y1, ..., xn, yn, options)

**oval**. Creates a circle or an ellipse at the given coordinates. It takes two pairs of coordinates; the top left and bottom right corners of the bounding rectangle for the oval.

oval = canvas.create\_oval(x0, y0, x1, y1, options)

**polygon**. Creates a polygon item that must have at least three vertices.

```
oval = canvas.create_polygon(x0, y0, x1, y1,...xn, yn, options)
```

#### Example

Try the following example yourself:

```
import Tkinter
```

import tkMessageBox

top = Tkinter.Tk()

C = Tkinter.Canvas(top, bg="blue", height=250, width=300)

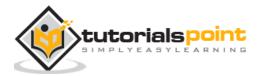

362

```
coord = 10, 50, 240, 210
arc = C.create_arc(coord, start=0, extent=150, fill="red")
C.pack()
top.mainloop()
```

When the above code is executed, it produces the following result:

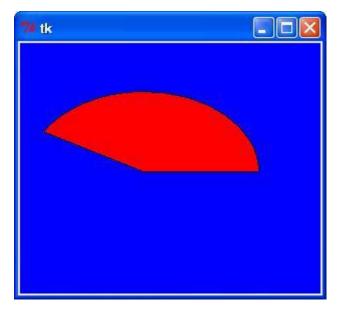

# 3. Checkbutton

The Checkbutton widget is used to display a number of options to a user as toggle buttons. The user can then select one or more options by clicking the button corresponding to each option.

You can also display images in place of text.

#### Syntax

Here is the simple syntax to create this widget:

```
w = Checkbutton ( master, option, ... )
```

## **Parameters**

• **master:** This represents the parent window.

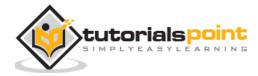

• **options:** Here is the list of most commonly used options for this widget. These options can be used as key-value pairs separated by commas.

| Option             | Description                                                                                                    |
|--------------------|----------------------------------------------------------------------------------------------------|
| activebackground   | Background color when the checkbutton is under the cursor.                                                                                 |
| activeforeground   | Foreground color when the checkbutton is under the cursor.                                                                                 |
| bg                 | The normal background color displayed behind the label and indicator.                                                                      |
| bitmap             | To display a monochrome image on a button.                                                                                                 |
| bd                 | The size of the border around the indicator. Default is 2 pixels.                                                                          |
| command            | A procedure to be called every time the user changes the state of this checkbutton.                                                        |
| cursor             | If you set this option to a cursor name (arrow, dot etc.), the mouse cursor will change to that pattern when it is over the checkbutton.   |
| disabledforeground | The foreground color used to render the text of a disabled checkbutton. The default is a stippled version of the default foreground color. |
| font               | The font used for the text.                                                                                                    |
| fg                 | The color used to render the text.                                                                                                    |
| height             | The number of lines of text on the checkbutton. Default is 1.                                                                              |
| highlightcolor     | The color of the focus highlight when the checkbutton has the focus.                                                                       |
| image              | To display a graphic image on the button.                                                                                                  |

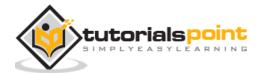

| justify     | If the text contains multiple lines, this option controls how the text is justified: CENTER, LEFT, or RIGHT.                                                                                     |
|-------------|----------------------------------------------------------------------------------------------------|
| offvalue    | Normally, a checkbutton's associated control variable will be set<br>to 0 when it is cleared (off). You can supply an alternate value<br>for the off state by setting offvalue to that value.    |
| onvalue     | Normally, a checkbutton's associated control variable will be set<br>to 1 when it is set (on). You can supply an alternate value for<br>the on state by setting onvalue to that value.           |
| padx        | How much space to leave to the left and right of the checkbutton and text. Default is 1 pixel.                                                                                                   |
| pady        | How much space to leave above and below the checkbutton and text. Default is 1 pixel.                                                                                                    |
| relief      | With the default value, relief=FLAT, the checkbutton does not<br>stand out from its background. You may set this option to any<br>of the other styles                                            |
| selectcolor | The color of the checkbutton when it is set. Default is selectcolor="red".                                                                                                    |
| selectimage | If you set this option to an image, that image will appear in the checkbutton when it is set.                                                                                                    |
| state       | The default is state=NORMAL, but you can use state=DISABLED to gray out the control and make it unresponsive. If the cursor is currently over the checkbutton, the state is ACTIVE.              |
| text        | The label displayed next to the checkbutton. Use newlines ("\n") to display multiple lines of text.                                                                                              |
| underline   | With the default value of -1, none of the characters of the text label are underlined. Set this option to the index of a character in the text (counting from zero) to underline that character. |

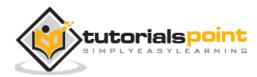

| variable   | The control variable that tracks the current state of the checkbutton. Normally this variable is an <i>IntVar</i> , and 0 means cleared and 1 means set, but see the offvalue and onvalue options above.                    |
|------------|----------------------------------------------------------------------------------------------------|
| width      | The default width of a checkbutton is determined by the size of<br>the displayed image or text. You can set this option to a number<br>of characters and the checkbutton will always have room for<br>that many characters. |
| wraplength | Normally, lines are not wrapped. You can set this option to a number of characters and all lines will be broken into pieces no longer than that number.                                                                     |

# Methods

Following are commonly used methods for this widget:

| Medthod    | Description                                                                                                    |
|------------|----------------------------------------------------------------------------------------------------|
| deselect() | Clears (turns off) the checkbutton.                                                                                              |
| flash()    | Flashes the checkbutton a few times between its active and normal colors, but leaves it the way it started.                      |
| invoke()   | You can call this method to get the same actions that would occur if<br>the user clicked on the checkbutton to change its state. |
| select()   | Sets (turns on) the checkbutton.                                                                                                 |
| toggle()   | Clears the checkbutton if set, sets it if cleared.                                                                               |

# Example

Try the following example yourself:

from Tkinter import \*
import tkMessageBox

import Tkinter

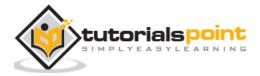

When the above code is executed, it produces the following result:

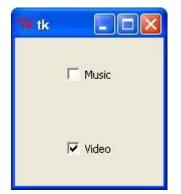

# 4. Entry

The Entry widget is used to accept single-line text strings from a user.

- If you want to display multiple lines of text that can be edited, then you should use the *Text* widget.
- If you want to display one or more lines of text that cannot be modified by the user, then you should use the *Label* widget.

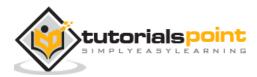

## Syntax

Here is the simple syntax to create this widget:

```
w = Entry( master, option, ... )
```

#### **Parameters**

• **master:** This represents the parent window.

**options:** Here is the list of most commonly used options for this widget. These options can be used as key-value pairs separated by commas.

| Option          | Description                                                                                                    |
|-----------------|----------------------------------------------------------------------------------------------------|
| bg              | The normal background color displayed behind the label and indicator.                                                                                   |
| bd              | The size of the border around the indicator. Default is 2 pixels.                                                                                       |
| command         | A procedure to be called every time the user changes the state of this checkbutton.                                                                     |
| cursor          | If you set this option to a cursor name ( <i>arrow, dot etc.</i> ), the mouse cursor will change to that pattern when it is over the checkbutton.       |
| font            | The font used for the text.                                                                                                    |
| exportselection | By default, if you select text within an Entry widget, it is automatically exported to the clipboard. To avoid this exportation, use exportselection=0. |
| fg              | The color used to render the text.                                                                                                    |
| highlightcolor  | The color of the focus highlight when the checkbutton has the focus.                                                                                    |
| justify         | If the text contains multiple lines, this option controls how the text is justified: CENTER, LEFT, or RIGHT.                                            |

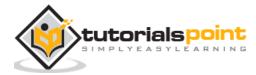

# Python

| relief            | With the default value, relief=FLAT, the checkbutton does not stand out from its background. You may set this option to any of the other styles                                                                             |
|-------------------|----------------------------------------------------------------------------------------------------|
| selectbackground  | The background color to use displaying selected text.                                                                                                    |
| selectborderwidth | The width of the border to use around selected text. The default is one pixel.                                                                                                    |
| selectforeground  | The foreground (text) color of selected text.                                                                                                    |
| show              | Normally, the characters that the user types appear in the entry.<br>To make a .password. entry that echoes each character as an<br>asterisk, set show="*".                                                                 |
| state             | The default is state=NORMAL, but you can use state=DISABLED to gray out the control and make it unresponsive. If the cursor is currently over the checkbutton, the state is ACTIVE.                                         |
| textvariable      | In order to be able to retrieve the current text from your entry widget, you must set this option to an instance of the StringVar class.                                                                                    |
| width             | The default width of a checkbutton is determined by the size of<br>the displayed image or text. You can set this option to a number<br>of characters and the checkbutton will always have room for that<br>many characters. |
| xscrollcommand    | If you expect that users will often enter more text than the onscreen size of the widget, you can link your entry widget to a scrollbar.                                                                                    |

# Methods

Following are commonly used methods for this widget:

| Medthod                     | Description                                                                                              |
|-----------------------------|----------------------------------------------------------------------------------------------------|
| delete ( first, last=None ) | Deletes characters from the widget, starting with the<br>one at index first, up to but not including the |

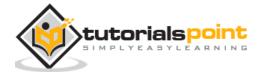

|                             | character at position last. If the second argument is<br>omitted, only the single character at position first is<br>deleted.                                                                        |
|-----------------------------|----------------------------------------------------------------------------------------------------|
| get()                       | Returns the entry's current text as a string.                                                                                                    |
| icursor ( index )           | Set the insertion cursor just before the character at the given index.                                                                                                    |
| index ( index )             | Shift the contents of the entry so that the character<br>at the given index is the leftmost visible character.<br>Has no effect if the text fits entirely within the entry.                         |
| insert ( index, s )         | Inserts string s before the character at the given index.                                                                                                    |
| select_adjust ( index )     | This method is used to make sure that the selection includes the character at the specified index.                                                                                                  |
| select_clear()              | Clears the selection. If there isn't currently a selection, has no effect.                                                                                                    |
| select_from ( index )       | Sets the ANCHOR index position to the character selected by index, and selects that character.                                                                                                    |
| select_present()            | If there is a selection, returns true, else returns false.                                                                                                    |
| select_range ( start, end ) | Sets the selection under program control. Selects the text starting at the start index, up to but not including the character at the end index. The start position must be before the end position. |
| select_to ( index )         | Selects all the text from the ANCHOR position up to but not including the character at the given index.                                                                                             |
| xview ( index )             | This method is useful in linking the Entry widget to a horizontal scrollbar.                                                                                                    |

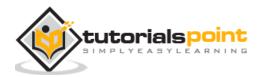

| xview_scroll ( number, what ) | Used to scroll the entry horizontally. The what argument must be either UNITS, to scroll by character widths, or PAGES, to scroll by chunks the size of the entry widget. The number is positive to scroll left to right, negative to scroll right to left. |
|-------------------------------|----------------------------------------------------------------------------------------------------|
|-------------------------------|----------------------------------------------------------------------------------------------------|

#### Example

Try the following example yourself:

```
from Tkinter import *
top = Tk()
L1 = Label(top, text="User Name")
L1.pack( side = LEFT)
E1 = Entry(top, bd =5)
E1.pack(side = RIGHT)
top.mainloop()
```

When the above code is executed, it produces the following result:

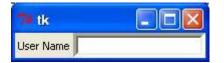

# 5. Frame

The Frame widget is very important for the process of grouping and organizing other widgets in a somehow friendly way. It works like a container, which is responsible for arranging the position of other widgets.

It uses rectangular areas in the screen to organize the layout and to provide padding of these widgets. A frame can also be used as a foundation class to implement complex widgets.

## Syntax

Here is the simple syntax to create this widget:

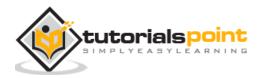

w = Frame ( master, option, ... )

#### **Parameters:**

- **master:** This represents the parent window.
- **options:** Here is the list of most commonly used options for this widget. These options can be used as key-value pairs separated by commas.

| Option              | Description                                                                                                    |
|---------------------|----------------------------------------------------------------------------------------------------|
| bg                  | The normal background color displayed behind the label and indicator.                                                                                                    |
| bd                  | The size of the border around the indicator. Default is 2 pixels.                                                                                                    |
| cursor              | If you set this option to a cursor name ( <i>arrow, dot etc.</i> ), the mouse cursor will change to that pattern when it is over the checkbutton.                                                                           |
| height              | The vertical dimension of the new frame.                                                                                                    |
| highlightbackground | Color of the focus highlight when the frame does not have focus.                                                                                                    |
| highlightcolor      | Color shown in the focus highlight when the frame has the focus.                                                                                                    |
| highlightthickness  | Thickness of the focus highlight.                                                                                                    |
| relief              | With the default value, relief=FLAT, the checkbutton does not stand out from its background. You may set this option to any of the other styles                                                                             |
| width               | The default width of a checkbutton is determined by the size<br>of the displayed image or text. You can set this option to a<br>number of characters and the checkbutton will always have<br>room for that many characters. |

# Example

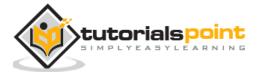

Try the following example yourself:

```
from Tkinter import *
root = Tk()
frame = Frame(root)
frame.pack()
bottomframe = Frame(root)
bottomframe.pack( side = BOTTOM )
redbutton = Button(frame, text="Red", fg="red")
redbutton.pack( side = LEFT)
greenbutton = Button(frame, text="Brown", fg="brown")
greenbutton.pack( side = LEFT )
bluebutton = Button(frame, text="Blue", fg="blue")
bluebutton.pack( side = LEFT )
blackbutton = Button(bottomframe, text="Black", fg="black")
blackbutton.pack( side = BOTTOM)
root.mainloop()
```

When the above code is executed, it produces the following result::

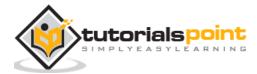

| 74 tk |       |      |
|-------|-------|------|
| Red   | Brown | Blue |
| Black |       |      |

# 6. Label

This widget implements a display box where you can place text or images. The text displayed by this widget can be updated at any time you want.

It is also possible to underline part of the text (like to identify a keyboard shortcut) and span the text across multiple lines.

# Syntax

Here is the simple syntax to create this widget:

w = Label ( master, option, ... )

## Parameters

- **master:** This represents the parent window.
- **options:** Here is the list of most commonly used options for this widget. These options can be used as key-value pairs separated by commas.

| Option | Description                                                                                                    |
|--------|----------------------------------------------------------------------------------------------------|
| anchor | This options controls where the text is positioned if the widget has<br>more space than the text needs. The default is anchor=CENTER,<br>which centers the text in the available space. |
| bg     | The normal background color displayed behind the label and indicator.                                                                                                    |
| bitmap | Set this option equal to a bitmap or image object and the label will display that graphic.                                                                                              |
| bd     | The size of the border around the indicator. Default is 2 pixels.                                                                                                    |
| cursor | If you set this option to a cursor name ( <i>arrow, dot etc.</i> ), the mouse cursor will change to that pattern when it is over the checkbutton.                                       |

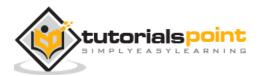

| font         | If you are displaying text in this label (with the text or textvariable option, the font option specifies in what font that text will be displayed.                                                                         |
|--------------|----------------------------------------------------------------------------------------------------|
| fg           | If you are displaying text or a bitmap in this label, this option<br>specifies the color of the text. If you are displaying a bitmap, this<br>is the color that will appear at the position of the 1-bits in the<br>bitmap. |
| height       | The vertical dimension of the new frame.                                                                                                    |
| image        | To display a static image in the label widget, set this option to an image object.                                                                                                    |
| justify      | Specifies how multiple lines of text will be aligned with respect to<br>each other: LEFT for flush left, CENTER for centered (the default),<br>or RIGHT for right-justified.                                                |
| padx         | Extra space added to the left and right of the text within the widget. Default is 1.                                                                                                    |
| pady         | Extra space added above and below the text within the widget. Default is 1.                                                                                                    |
| relief       | Specifies the appearance of a decorative border around the label.<br>The default is FLAT; for other values.                                                                                                    |
| text         | To display one or more lines of text in a label widget, set this option to a string containing the text. Internal newlines ("\n") will force a line break.                                                                  |
| textvariable | To slave the text displayed in a label widget to a control variable of class <i>StringVar</i> , set this option to that variable.                                                                                           |
| underline    | You can display an underline (_) below the nth letter of the text, counting from 0, by setting this option to n. The default is underline=-1, which means no underlining.                                                   |

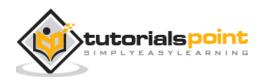

| width      | Width of the label in characters (not pixels!). If this option is not set, the label will be sized to fit its contents.                                                   |
|------------|----------------------------------------------------------------------------------------------------|
| wraplength | You can limit the number of characters in each line by setting this option to the desired number. The default value, 0, means that lines will be broken only at newlines. |

#### Example

Try the following example yourself:

```
from Tkinter import *
root = Tk()
var = StringVar()
label = Label( root, textvariable=var, relief=RAISED )
var.set("Hey!? How are you doing?")
label.pack()
root.mainloop()
```

When the above code is executed, it produces the following result:

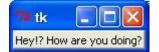

# 7. Listbox

The Listbox widget is used to display a list of items from which a user can select a number of items

## **Syntax**

Here is the simple syntax to create this widget:

```
w = Listbox ( master, option, ... )
```

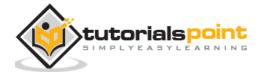

# Parameters

- **master:** This represents the parent window.
- **options:** Here is the list of most commonly used options for this widget. These options can be used as key-value pairs separated by commas.

| Option             | Description                                                                                                    |
|--------------------|----------------------------------------------------------------------------------------------------|
| bg                 | The normal background color displayed behind the label and indicator.                                                                                                    |
| bd                 | The size of the border around the indicator. Default is 2 pixels.                                                                                                    |
| cursor             | The cursor that appears when the mouse is over the listbox.                                                                                                    |
| font               | The font used for the text in the listbox.                                                                                                    |
| fg                 | The color used for the text in the listbox.                                                                                                    |
| height             | Number of lines (not pixels!) shown in the listbox. Default is 10.                                                                                                    |
| highlightcolor     | Color shown in the focus highlight when the widget has the focus.                                                                                                    |
| highlightthickness | Thickness of the focus highlight.                                                                                                    |
| relief             | Selects three-dimensional border shading effects. The default is SUNKEN.                                                                                                    |
| selectbackground   | The background color to use displaying selected text.                                                                                                    |
| selectmode         | Determines how many items can be selected, and how mouse drags affect the selection:                                                                                                  |
|                    | BROWSE: Normally, you can only select one line out of a listbox. If you click on an item and then drag to a different line, the selection will follow the mouse. This is the default. |

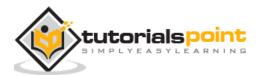

|                | <ul><li>SINGLE: You can only select one line, and you can't drag the mouse.wherever you click button 1, that line is selected.</li><li>MULTIPLE: You can select any number of lines at once. Clicking on any line toggles whether or not it is selected.</li><li>EXTENDED: You can select any adjacent group of lines at once by clicking on the first line and dragging to the last line.</li></ul> |
|----------------|----------------------------------------------------------------------------------------------------|
| width          | The width of the widget in characters. The default is 20.                                                                                                    |
| xscrollcommand | If you want to allow the user to scroll the listbox horizontally, you can link your listbox widget to a horizontal scrollbar.                                                                                                    |
| yscrollcommand | If you want to allow the user to scroll the listbox vertically, you can link your listbox widget to a vertical scrollbar.                                                                                                    |

# Methods

Methods on listbox objects include:

| Option                      | Description                                                                                                    |
|-----------------------------|----------------------------------------------------------------------------------------------------|
| activate ( index )          | Selects the line specifies by the given index.                                                                                                    |
| curselection()              | Returns a tuple containing the line numbers of the selected element or elements, counting from 0. If nothing is selected, returns an empty tuple.                                       |
| delete ( first, last=None ) | Deletes the lines whose indices are in the range [first, last]. If the second argument is omitted, the single line with index first is deleted.                                         |
| get ( first, last=None )    | Returns a tuple containing the text of the lines with<br>indices from first to last, inclusive. If the second<br>argument is omitted, returns the text of the line<br>closest to first. |

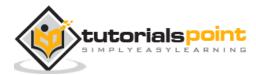

| index ( i )                   | If possible, positions the visible part of the listbox<br>so that the line containing index i is at the top of the<br>widget.                                                                                       |
|-------------------------------|----------------------------------------------------------------------------------------------------|
| insert ( index, *elements )   | Insert one or more new lines into the listbox before<br>the line specified by index. Use END as the first<br>argument if you want to add new lines to the end of<br>the listbox.                                    |
| nearest ( y )                 | Return the index of the visible line closest to the y-<br>coordinate y relative to the listbox widget.                                                                                                    |
| see ( index )                 | Adjust the position of the listbox so that the line referred to by index is visible.                                                                                                    |
| size()                        | Returns the number of lines in the listbox.                                                                                                    |
| xview()                       | To make the listbox horizontally scrollable, set the command option of the associated horizontal scrollbar to this method.                                                                                          |
| xview_moveto ( fraction )     | Scroll the listbox so that the leftmost fraction of the width of its longest line is outside the left side of the listbox. Fraction is in the range [0,1].                                                          |
| xview_scroll ( number, what ) | Scrolls the listbox horizontally. For the what argument, use either UNITS to scroll by characters, or PAGES to scroll by pages, that is, by the width of the listbox. The number argument tells how many to scroll. |
| yview()                       | To make the listbox vertically scrollable, set the command option of the associated vertical scrollbar to this method.                                                                                              |
| yview_moveto ( fraction )     | Scroll the listbox so that the top fraction of the width of its longest line is outside the left side of the listbox. Fraction is in the range [0,1].                                                               |

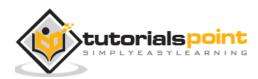

| yview_scroll ( number, what ) | Scrolls the listbox vertically. For the what argument, use either UNITS to scroll by lines, or PAGES to scroll by pages, that is, by the height of the listbox. The number argument tells how many to scroll. |
|-------------------------------|----------------------------------------------------------------------------------------------------|
|-------------------------------|----------------------------------------------------------------------------------------------------|

## Example

Try the following example yourself:

```
from Tkinter import *
import tkMessageBox
import Tkinter

top = Tk()
Lb1 = Listbox(top)
Lb1.insert(1, "Python")
Lb1.insert(2, "Perl")
Lb1.insert(3, "C")
Lb1.insert(4, "PHP")
Lb1.insert(6, "Ruby")
Lb1.pack()
top.mainloop()
```

When the above code is executed, it produces the following result:

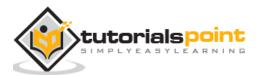

| 📬 tk                                      |  |
|-------------------------------------------|--|
| Python<br>Perl<br>C<br>PHP<br>JSP<br>Ruby |  |
|                                           |  |

# 8. MenuButton

A menubutton is the part of a drop-down menu that stays on the screen all the time. Every menubutton is associated with a Menu widget that can display the choices for that menubutton when the user clicks on it.

## Syntax

Here is the simple syntax to create this widget:

w = Menubutton ( master, option, ... )

#### **Parameters**

- **master:** This represents the parent window.
- **options:** Here is the list of most commonly used options for this widget. These options can be used as key-value pairs separated by commas.

| Option           | Description                                                                                                    |
|------------------|----------------------------------------------------------------------------------------------------|
| activebackground | The background color when the mouse is over the menubutton.                                                                                                |
| activeforeground | The foreground color when the mouse is over the menubutton.                                                                                                |
| anchor           | This options controls where the text is positioned if the widget has more space than the text needs. The default is anchor=CENTER, which centers the text. |
| bg               | The normal background color displayed behind the label and indicator.                                                                                      |

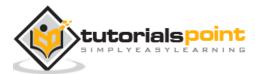

| bitmap             | To display a bitmap on the menubutton, set this option to a bitmap name.                                                                                                    |
|--------------------|----------------------------------------------------------------------------------------------------|
| bd                 | The size of the border around the indicator. Default is 2 pixels.                                                                                                    |
| cursor             | The cursor that appears when the mouse is over this menubutton.                                                                                                    |
| direction          | Set direction=LEFT to display the menu to the left of the button; use direction=RIGHT to display the menu to the right of the button; or use direction='above' to place the menu above the button.                                              |
| disabledforeground | The foreground color shown on this menubutton when it is disabled.                                                                                                    |
| fg                 | The foreground color when the mouse is not over the menubutton.                                                                                                    |
| height             | The height of the menubutton in lines of text (not pixels!). The default is to fit the menubutton's size to its contents.                                                                                                    |
| highlightcolor     | Color shown in the focus highlight when the widget has the focus.                                                                                                    |
| image              | To display an image on this menubutton,                                                                                                    |
| justify            | This option controls where the text is located when the text doesn't fill the menubutton: use justify=LEFT to left-justify the text (this is the default); use justify=CENTER to center it, or justify=RIGHT to right-justify.                  |
| menu               | To associate the menubutton with a set of choices, set this<br>option to the Menu object containing those choices. That menu<br>object must have been created by passing the associated<br>menubutton to the constructor as its first argument. |
| padx               | How much space to leave to the left and right of the text of the menubutton. Default is 1.                                                                                                    |

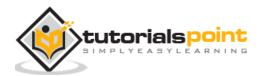

| pady         | How much space to leave above and below the text of the menubutton. Default is 1.                                                                       |
|--------------|----------------------------------------------------------------------------------------------------|
| relief       | Selects three-dimensional border shading effects. The default is RAISED.                                                                                |
| state        | Normally, menubuttons respond to the mouse. Set state=DISABLED to gray out the menubutton and make it unresponsive.                                     |
| text         | To display text on the menubutton, set this option to the string containing the desired text. Newlines ("\n") within the string will cause line breaks. |
| textvariable | You can associate a control variable of class StringVar with this menubutton. Setting that control variable will change the displayed text.             |
| underline    | Normally, no underline appears under the text on the menubutton. To underline one of the characters, set this option to the index of that character.    |
| width        | The width of the widget in characters. The default is 20.                                                                                               |
| wraplength   | Normally, lines are not wrapped. You can set this option to a number of characters and all lines will be broken into pieces no longer than that number. |

# Example

Try the following example yourself:

from Tkinter import \*

```
import tkMessageBox
```

import Tkinter

top = Tk()

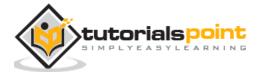

| mayo<br>ketchup |  |
|-----------------|--|
|                 |  |

# 9. Menu

The goal of this widget is to allow us to create all kinds of menus that can be used by our applications. The core functionality provides ways to create three menu types: pop-up, toplevel and pull-down.

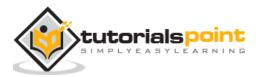

It is also possible to use other extended widgets to implement new types of menus, such as the *OptionMenu* widget, which implements a special type that generates a pop-up list of items within a selection.

#### Syntax

Here is the simple syntax to create this widget:

w = Menu ( master, option, ... )

#### Parameters

- **master:** This represents the parent window.
- **options:** Here is the list of most commonly used options for this widget. These options can be used as key-value pairs separated by commas.

| Option             | Description                                                                                           |
|--------------------|----------------------------------------------------------------------------------------------------|
| activebackground   | The background color that will appear on a choice when it is under the mouse.                         |
| activeborderwidth  | Specifies the width of a border drawn around a choice when it is under the mouse. Default is 1 pixel. |
| activeforeground   | The foreground color that will appear on a choice when it is under the mouse.                         |
| bg                 | The background color for choices not under the mouse.                                                 |
| bd                 | The width of the border around all the choices. Default is 1.                                         |
| cursor             | The cursor that appears when the mouse is over the choices, but only when the menu has been torn off. |
| disabledforeground | The color of the text for items whose state is DISABLED.                                              |
| font               | The default font for textual choices.                                                                 |
| fg                 | The foreground color used for choices not under the mouse.                                            |

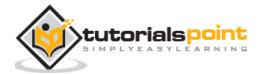

| postcommand | You can set this option to a procedure, and that procedure will be called every time someone brings up this menu.                                                                                                    |
|-------------|----------------------------------------------------------------------------------------------------|
| relief      | The default 3-D effect for menus is relief=RAISED.                                                                                                    |
| image       | To display an image on this menubutton.                                                                                                    |
| selectcolor | Specifies the color displayed in checkbuttons and radiobuttons when they are selected.                                                                                                    |
| tearoff     | Normally, a menu can be torn off, the first position (position 0) in the list of choices is occupied by the tear-off element, and the additional choices are added starting at position 1. If you set tearoff=0, the menu will not have a tear-off feature, and choices will be added starting at position 0. |
| title       | Normally, the title of a tear-off menu window will be the same<br>as the text of the menubutton or cascade that lead to this<br>menu. If you want to change the title of that window, set the<br>title option to that string.                                                                                 |

These methods are available on Menu objects:

| Option                     | Description                                                                  |
|----------------------------|------------------------------------------------------------------------------|
| add_command (options)      | Adds a menu item to the menu.                                                |
| add_radiobutton( options ) | Creates a radio button menu item.                                            |
| add_checkbutton( options ) | Creates a check button menu item.                                            |
| add_cascade(options)       | Creates a new hierarchical menu by associating a given menu to a parent menu |
| add_separator()            | Adds a separator line to the menu.                                           |
| add( type, options )       | Adds a specific type of menu item to the menu.                               |

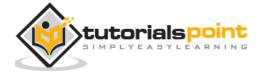

| delete( startindex [, endindex ]) | Deletes the menu items ranging from startindex to endindex.                                                                                                    |
|-----------------------------------|----------------------------------------------------------------------------------------------------|
| entryconfig( index, options )     | Allows you to modify a menu item, which is identified by the index, and change its options.                                                                                    |
| index(item)                       | Returns the index number of the given menu item label.                                                                                                    |
| insert_separator ( index )        | Insert a new separator at the position specified by index.                                                                                                    |
| invoke ( index )                  | Calls the command callback associated with the choice at position index. If a checkbutton, its state is toggled between set and cleared; if a radiobutton, that choice is set. |
| type ( index )                    | Returns the type of the choice specified by index:<br>either "cascade", "checkbutton", "command",<br>"radiobutton", "separator", or "tearoff".                                 |

## Example

Try the following example yourself:

```
from Tkinter import *
def donothing():
    filewin = Toplevel(root)
    button = Button(filewin, text="Do nothing button")
    button.pack()
root = Tk()
menubar = Menu(root)
filemenu = Menu(menubar, tearoff=0)
filemenu.add_command(label="New", command=donothing)
```

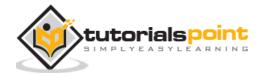

```
filemenu.add_command(label="Open", command=donothing)
filemenu.add_command(label="Save", command=donothing)
filemenu.add_command(label="Save as...", command=donothing)
filemenu.add_command(label="Close", command=donothing)
```

filemenu.add\_separator()

```
filemenu.add_command(label="Exit", command=root.quit)
menubar.add_cascade(label="File", menu=filemenu)
editmenu = Menu(menubar, tearoff=0)
editmenu.add_command(label="Undo", command=donothing)
```

editmenu.add\_separator()

```
editmenu.add_command(label="Cut", command=donothing)
editmenu.add_command(label="Copy", command=donothing)
editmenu.add_command(label="Paste", command=donothing)
editmenu.add_command(label="Delete", command=donothing)
editmenu.add_command(label="Select All", command=donothing)
```

```
menubar.add_cascade(label="Edit", menu=editmenu)
helpmenu = Menu(menubar, tearoff=0)
helpmenu.add_command(label="Help Index", command=donothing)
helpmenu.add_command(label="About...", command=donothing)
menubar.add_cascade(label="Help", menu=helpmenu)
```

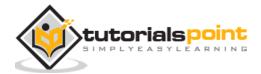

root.config(menu=menubar)

root.mainloop()

When the above code is executed, it produces the following result:

| 74 1 | k         |  |
|------|-----------|--|
| File | Edit Help |  |
| 1    | Vew       |  |
| (    | Open      |  |
| 2    | 5ave      |  |
| 5    | 5ave as   |  |
|      | Close     |  |
| E    | Exit      |  |
| _    |           |  |
|      |           |  |
|      |           |  |
|      |           |  |
|      |           |  |

## 10. Message

This widget provides a multiline and noneditable object that displays texts, automatically breaking lines and justifying their contents.

Its functionality is very similar to the one provided by the Label widget, except that it can also automatically wrap the text, maintaining a given width or aspect ratio.

#### **Syntax**

Here is the simple syntax to create this widget:

```
w = Message ( master, option, ... )
```

#### **Parameters**

11. **master:** This represents the parent window.

12.**options:** Here is the list of most commonly used options for this widget. These options can be used as key-value pairs separated by commas.

Option

Description

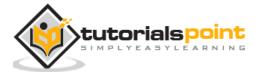

| anchor  | This options controls where the text is positioned if the widget has more space than the text needs. The default is anchor=CENTER, which centers the text in the available space.                                        |
|---------|----------------------------------------------------------------------------------------------------|
| bg      | The normal background color displayed behind the label and indicator.                                                                                                    |
| bitmap  | Set this option equal to a bitmap or image object and the label will display that graphic.                                                                                                    |
| bd      | The size of the border around the indicator. Default is 2 pixels.                                                                                                    |
| cursor  | If you set this option to a cursor name ( <i>arrow, dot etc.</i> ), the mouse cursor will change to that pattern when it is over the checkbutton.                                                                        |
| font    | If you are displaying text in this label (with the text or textvariable option, the font option specifies in what font that text will be displayed.                                                                      |
| fg      | If you are displaying text or a bitmap in this label, this option<br>specifies the color of the text. If you are displaying a bitmap, this is<br>the color that will appear at the position of the 1-bits in the bitmap. |
| height  | The vertical dimension of the new frame.                                                                                                    |
| image   | To display a static image in the label widget, set this option to an image object.                                                                                                    |
| justify | Specifies how multiple lines of text will be aligned with respect to each other: LEFT for flush left, CENTER for centered (the default), or RIGHT for right-justified.                                                   |
| padx    | Extra space added to the left and right of the text within the widget. Default is 1.                                                                                                    |
| pady    | Extra space added above and below the text within the widget. Default is 1.                                                                                                    |

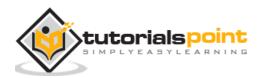

| relief       | Specifies the appearance of a decorative border around the label. The default is FLAT; for other values.                                                                      |
|--------------|----------------------------------------------------------------------------------------------------|
| text         | To display one or more lines of text in a label widget, set this option to a string containing the text. Internal newlines ("\n") will force a line break.                    |
| textvariable | To slave the text displayed in a label widget to a control variable of class <i>StringVar</i> , set this option to that variable.                                             |
| underline    | You can display an underline (_) below the nth letter of the text, counting from 0, by setting this option to n. The default is underline= $-1$ , which means no underlining. |
| width        | Width of the label in characters (not pixels!). If this option is not set, the label will be sized to fit its contents.                                                       |
| wraplength   | You can limit the number of characters in each line by setting this option to the desired number. The default value, 0, means that lines will be broken only at newlines.     |

## Example

Try the following example yourself:

```
from Tkinter import *
root = Tk()
var = StringVar()
label = Message( root, textvariable=var, relief=RAISED )
var.set("Hey!? How are you doing?")
label.pack()
root.mainloop()
```

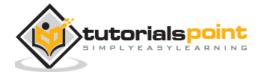

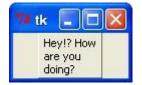

## 11.Radiobutton

This widget implements a multiple-choice button, which is a way to offer many possible selections to the user and lets user choose only one of them.

In order to implement this functionality, each group of radiobuttons must be associated to the same variable and each one of the buttons must symbolize a single value. You can use the Tab key to switch from one radionbutton to another.

)

#### Syntax

Here is the simple syntax to create this widget:

w = Radiobutton ( master, option, ...

#### **Parameters**

- **master:** This represents the parent window.
- **options:** Here is the list of most commonly used options for this widget.

These options can be used as key-value pairs separated by commas.

| Option           | Description                                                                                                    |
|------------------|----------------------------------------------------------------------------------------------------|
| activebackground | The background color when the mouse is over the radiobutton.                                                                                           |
| activeforeground | The foreground color when the mouse is over the radiobutton.                                                                                           |
| anchor           | If the widget inhabits a space larger than it needs, this option specifies where the radiobutton will sit in that space. The default is anchor=CENTER. |
| bg               | The normal background color behind the indicator and label.                                                                                            |
| bitmap           | To display a monochrome image on a radiobutton, set this option to a bitmap.                                                                           |

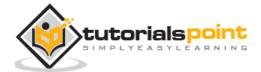

| borderwidth         | The size of the border around the indicator part itself. Default is 2 pixels.                                                                     |
|---------------------|----------------------------------------------------------------------------------------------------|
| command             | A procedure to be called every time the user changes the state of this radiobutton.                                                               |
| cursor              | If you set this option to a cursor name ( <i>arrow, dot etc.</i> ), the mouse cursor will change to that pattern when it is over the radiobutton. |
| font                | The font used for the text.                                                                                                    |
| fg                  | The color used to render the text.                                                                                                    |
| height              | The number of lines (not pixels) of text on the radiobutton. Default is 1.                                                                        |
| highlightbackground | The color of the focus highlight when the radiobutton does not have focus.                                                                        |
| highlightcolor      | The color of the focus highlight when the radiobutton has the focus.                                                                              |
| image               | To display a graphic image instead of text for this radiobutton, set this option to an image object.                                              |
| justify             | If the text contains multiple lines, this option controls how the text is justified: CENTER (the default), LEFT, or RIGHT.                        |
| padx                | How much space to leave to the left and right of the radiobutton and text. Default is 1.                                                          |
| pady                | How much space to leave above and below the radiobutton and text. Default is 1.                                                                   |
| relief              | Specifies the appearance of a decorative border around the label. The default is FLAT; for other values.                                          |

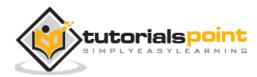

| selectcolor  | The color of the radiobutton when it is set. Default is red.                                                                                                    |
|--------------|----------------------------------------------------------------------------------------------------|
| selectimage  | If you are using the image option to display a graphic instead<br>of text when the radiobutton is cleared, you can set the<br>selectimage option to a different image that will be displayed<br>when the radiobutton is set.                                                                                                    |
| state        | The default is state=NORMAL, but you can set state=DISABLED to gray out the control and make it unresponsive. If the cursor is currently over the radiobutton, the state is ACTIVE.                                                                                                    |
| text         | The label displayed next to the radiobutton. Use newlines ("\n") to display multiple lines of text.                                                                                                    |
| textvariable | To slave the text displayed in a label widget to a control variable of class <i>StringVar</i> , set this option to that variable.                                                                                                    |
| underline    | You can display an underline (_) below the nth letter of the text, counting from 0, by setting this option to n. The default is underline=-1, which means no underlining.                                                                                                    |
| value        | When a radiobutton is turned on by the user, its control variable is set to its current value option. If the control variable is an <i>IntVar</i> , give each radiobutton in the group a different integer value option. If the control variable is a <i>StringVar</i> , give each radiobutton a different string value option. |
| variable     | The control variable that this radiobutton shares with the other radiobuttons in the group. This can be either an IntVar or a StringVar.                                                                                                    |
| width        | Width of the label in characters (not pixels!). If this option is not set, the label will be sized to fit its contents.                                                                                                    |
| wraplength   | You can limit the number of characters in each line by setting this option to the desired number. The default value, 0, means that lines will be broken only at newlines.                                                                                                    |

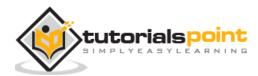

| Methods    | Description                                                                                                    |
|------------|----------------------------------------------------------------------------------------------------|
| deselect() | Clears (turns off) the radiobutton.                                                                                              |
| flash()    | Flashes the radiobutton a few times between its active and normal colors, but leaves it the way it started.                      |
| invoke()   | You can call this method to get the same actions that would occur if<br>the user clicked on the radiobutton to change its state. |
| select()   | Sets (turns on) the radiobutton.                                                                                                 |

## Example:

Try the following example yourself:

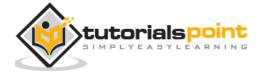

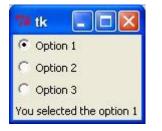

## 12.Scale

The Scale widget provides a graphical slider object that allows you to select values from a specific scale.

#### **Syntax**

Here is the simple syntax to create this widget:

```
w = Scale ( master, option, ... )
```

#### **Parameters**

- **master:** This represents the parent window.
- **options:** Here is the list of most commonly used options for this widget. These options can be used as key-value pairs separated by commas.

| Option           | Description                                            |
|------------------|--------------------------------------------------------|
| activebackground | The background color when the mouse is over the scale. |

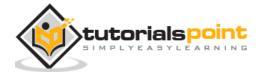

| bg                  | The background color of the parts of the widget that are outside the trough.                                                                                                    |  |
|---------------------|----------------------------------------------------------------------------------------------------|--|
| bd                  | Width of the 3-d border around the trough and slider. Default is 2 pixels.                                                                                                    |  |
| command             | A procedure to be called every time the slider is moved. This<br>procedure will be passed one argument, the new scale value.<br>If the slider is moved rapidly, you may not get a callback for<br>every possible position, but you'll certainly get a callback<br>when it settles.                                               |  |
| cursor              | If you set this option to a cursor name ( <i>arrow, dot etc.</i> ), the mouse cursor will change to that pattern when it is over the scale.                                                                                                    |  |
| digits              | The way your program reads the current value shown in a scale widget is through a control variable. The control variable for a scale can be an IntVar, a DoubleVar (float), or a StringVar. If it is a string variable, the digits option controls how many digits to use when the numeric scale value is converted to a string. |  |
| font                | The font used for the label and annotations.                                                                                                    |  |
| fg                  | The color of the text used for the label and annotations.                                                                                                    |  |
| from_               | A float or integer value that defines one end of the scale's range.                                                                                                    |  |
| highlightbackground | The color of the focus highlight when the scale does not have focus.                                                                                                    |  |
| highlightcolor      | The color of the focus highlight when the scale has the focus.                                                                                                    |  |
| label               | You can display a label within the scale widget by setting this<br>option to the label's text. The label appears in the top left<br>corner if the scale is horizontal, or the top right corner if<br>vertical. The default is no label.                                                                                          |  |

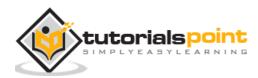

| length       | The length of the scale widget. This is the x dimension if the scale is horizontal, or the y dimension if vertical. The default is 100 pixels.                                                                                                    |  |
|--------------|----------------------------------------------------------------------------------------------------|--|
| orient       | Set orient=HORIZONTAL if you want the scale to run along the x dimension, or orient=VERTICAL to run parallel to the y-axis. Default is horizontal.                                                                                                    |  |
| relief       | Specifies the appearance of a decorative border around the label. The default is FLAT; for other values.                                                                                                    |  |
| repeatdelay  | This option controls how long button 1 has to be held down in<br>the trough before the slider starts moving in that direction<br>repeatedly. Default is repeatdelay=300, and the units are<br>milliseconds.                                                                                                    |  |
| resolution   | Normally, the user will only be able to change the scale in whole units. Set this option to some other value to change the smallest increment of the scale's value. For example, if from_=-1.0 and to=1.0, and you set resolution=0.5, the scale will have 5 possible values: $-1.0$ , $-0.5$ , $0.0$ , $+0.5$ , and $+1.0$ . |  |
| showvalue    | Normally, the current value of the scale is displayed in text<br>form by the slider (above it for horizontal scales, to the left<br>for vertical scales). Set this option to 0 to suppress that label.                                                                                                    |  |
| sliderlength | Normally the slider is 30 pixels along the length of the scale.<br>You can change that length by setting the sliderlength option<br>to your desired length.                                                                                                    |  |
| state        | Normally, scale widgets respond to mouse events, and when<br>they have the focus, also keyboard events. Set<br>state=DISABLED to make the widget unresponsive.                                                                                                    |  |
| takefocus    | Normally, the focus will cycle through scale widgets. Set this option to 0 if you don't want this behavior.                                                                                                    |  |
| tickinterval | To display periodic scale values, set this option to a number,<br>and ticks will be displayed on multiples of that value. For<br>example, if from_=0.0, to=1.0, and tickinterval=0.25, labels<br>will be displayed along the scale at values 0.0, 0.25, 0.50,                                                                 |  |

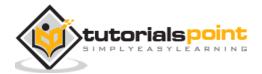

|             | 0.75, and 1.00. These labels appear below the scale if horizontal, to its left if vertical. Default is 0, which suppresses display of ticks.                                                                                                    |
|-------------|----------------------------------------------------------------------------------------------------|
| to          | A float or integer value that defines one end of the scale's range; the other end is defined by the from_ option, discussed above. The to value can be either greater than or less than the from_ value. For vertical scales, the to value defines the bottom of the scale; for horizontal scales, the right end. |
| troughcolor | The color of the trough.                                                                                                    |
| variable    | The control variable for this scale, if any. Control variables<br>may be from class IntVar, DoubleVar (float), or StringVar. In<br>the latter case, the numerical value will be converted to a<br>string.                                                                                                    |
| width       | The width of the trough part of the widget. This is the x dimension for vertical scales and the y dimension if the scale has orient=HORIZONTAL. Default is 15 pixels.                                                                                                    |

Scale objects have these methods:

| Methods       | Description                                         |
|---------------|-----------------------------------------------------|
| get()         | This method returns the current value of the scale. |
| set ( value ) | Sets the scale's value.                             |

# Example

Try the following example yourself:

```
from Tkinter import *
def sel():
   selection = "Value = " + str(var.get())
```

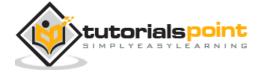

```
label.config(text = selection)

root = Tk()
var = DoubleVar()
scale = Scale( root, variable = var )
scale.pack(anchor=CENTER)

button = Button(root, text="Get Scale Value", command=sel)
button.pack(anchor=CENTER)

label = Label(root)
label.pack()

root.mainloop()
```

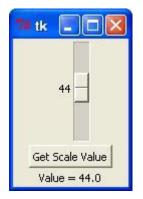

# 13.Scrollbar

This widget provides a slide controller that is used to implement vertical scrolled widgets, such as Listbox, Text and Canvas. Note that you can also create horizontal scrollbars on Entry widgets.

## Syntax:

Here is the simple syntax to create this widget:

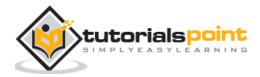

w = Scrollbar ( master, option, ... )

#### Parameters

- **master:** This represents the parent window.
- **options:** Here is the list of most commonly used options for this widget. These options can be used as key-value pairs separated by commas.

| Option              | Description                                                                                                    |
|---------------------|----------------------------------------------------------------------------------------------------|
| activebackground    | The color of the slider and arrowheads when the mouse is over them.                                                                                                    |
| bg                  | The color of the slider and arrowheads when the mouse is not over them.                                                                                                    |
| bd                  | The width of the 3-d borders around the entire perimeter of the trough, and also the width of the 3-d effects on the arrowheads and slider. Default is no border around the trough, and a 2-pixel border around the arrowheads and slider. |
| command             | A procedure to be called whenever the scrollbar is moved.                                                                                                    |
| cursor              | The cursor that appears when the mouse is over the scrollbar.                                                                                                    |
| elementborderwidth  | The width of the borders around the arrowheads and slider.<br>The default is elementborderwidth=-1, which means to use<br>the value of the borderwidth option.                                                                             |
| highlightbackground | The color of the focus highlight when the scrollbar does not have focus.                                                                                                    |
| highlightcolor      | The color of the focus highlight when the scrollbar has the focus.                                                                                                    |
| highlightthickness  | The thickness of the focus highlight. Default is 1. Set to 0 to suppress display of the focus highlight.                                                                                                    |

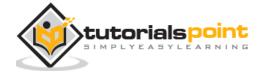

| jump           | This option controls what happens when a user drags the slider. Normally (jump=0), every small drag of the slider causes the command callback to be called. If you set this option to 1, the callback isn't called until the user releases the mouse button. |  |
|----------------|----------------------------------------------------------------------------------------------------|--|
| orient         | Set orient=HORIZONTAL for a horizontal scrollbar, orient=VERTICAL for a vertical one.                                                                                                    |  |
| repeatdelay    | This option controls how long button 1 has to be held down in<br>the trough before the slider starts moving in that direction<br>repeatedly. Default is repeatdelay=300, and the units are<br>milliseconds.                                                  |  |
| repeatinterval | repeatinterval                                                                                                    |  |
| takefocus      | Normally, you can tab the focus through a scrollbar widget.<br>Set takefocus=0 if you don't want this behavior.                                                                                                    |  |
| troughcolor    | The color of the trough.                                                                                                    |  |
| width          | Width of the scrollbar (its y dimension if horizontal, and its x dimension if vertical). Default is 16.                                                                                                    |  |

Scrollbar objects have these methods:

| Methods             | Description                                                                                                    |
|---------------------|----------------------------------------------------------------------------------------------------|
| get()               | Returns two numbers (a, b) describing the current position of the slider. The a value gives the position of the left or top edge of the slider, for horizontal and vertical scrollbars respectively; the b value gives the position of the right or bottom edge. |
| set ( first, last ) | To connect a scrollbar to another widget w, set w's xscrollcommand<br>or yscrollcommand to the scrollbar's set() method. The arguments<br>have the same meaning as the values returned by the get()<br>method.                                                   |

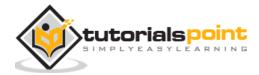

## Example

Try the following example yourself:

```
from Tkinter import *
root = Tk()
scrollbar = Scrollbar(root)
scrollbar.pack( side = RIGHT, fill=Y )
mylist = Listbox(root, yscrollcommand = scrollbar.set )
for line in range(100):
    mylist.insert(END, "This is line number " + str(line))
mylist.pack( side = LEFT, fill = BOTH )
scrollbar.config( command = mylist.yview )
mainloop()
```

When the above code is executed, it produces the following result:

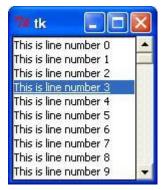

# 14.Text

Text widgets provide advanced capabilities that allow you to edit a multiline text and format the way it has to be displayed, such as changing its color and font.

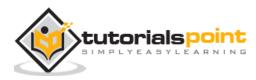

Python

You can also use elegant structures like tabs and marks to locate specific sections of the text, and apply changes to those areas. Moreover, you can embed windows and images in the text because this widget was designed to handle both plain and formatted text.

## **Syntax**

Here is the simple syntax to create this widget:

w = Text ( master, option, ... )

#### **Parameters**

**master:** This represents the parent window.

**options:** Here is the list of most commonly used options for this widget. These options can be used as key-value pairs separated by commas.

| Option              | Description                                                                                                    |  |
|---------------------|----------------------------------------------------------------------------------------------------|--|
| bg                  | The default background color of the text widget.                                                                                                    |  |
| bd                  | The width of the border around the text widget. Default is 2 pixels.                                                                                       |  |
| cursor              | The cursor that will appear when the mouse is over the text widget.                                                                                        |  |
| exportselection     | Normally, text selected within a text widget is exported to be the selection in the window manager. Set exportselection=0 if you don't want that behavior. |  |
| font                | The default font for text inserted into the widget.                                                                                                    |  |
| fg                  | The color used for text (and bitmaps) within the widget. You can change the color for tagged regions; this option is just the default.                     |  |
| height              | The height of the widget in lines (not pixels!), measured according to the current font size.                                                              |  |
| highlightbackground | The color of the focus highlight when the text widget does not have focus.                                                                                 |  |

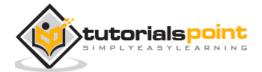

404

| highlightcolor     | The color of the focus highlight when the text widget has the focus.                                                                                                    |  |
|--------------------|----------------------------------------------------------------------------------------------------|--|
| highlightthickness | The thickness of the focus highlight. Default is 1. Set highlightthickness=0 to suppress display of the focus highlight.                                                                               |  |
| insertbackground   | The color of the insertion cursor. Default is black.                                                                                                    |  |
| insertborderwidth  | Size of the 3-D border around the insertion cursor. Default is 0.                                                                                                    |  |
| insertofftime      | The number of milliseconds the insertion cursor is off during its blink cycle. Set this option to zero to suppress blinking. Default is 300.                                                           |  |
| insertontime       | The number of milliseconds the insertion cursor is on during its blink cycle. Default is 600.                                                                                                    |  |
| insertwidth        | Width of the insertion cursor (its height is determined by the tallest item in its line). Default is 2 pixels.                                                                                         |  |
| padx               | The size of the internal padding added to the left and right of the text area. Default is one pixel.                                                                                                   |  |
| pady               | The size of the internal padding added above and below the text area. Default is one pixel.                                                                                                    |  |
| relief             | The 3-D appearance of the text widget. Default is relief=SUNKEN.                                                                                                    |  |
| selectbackground   | The background color to use displaying selected text.                                                                                                    |  |
| selectborderwidth  | The width of the border to use around selected text.                                                                                                    |  |
| spacing1           | This option specifies how much extra vertical space is put<br>above each line of text. If a line wraps, this space is added<br>only before the first line it occupies on the display. Default is<br>0. |  |

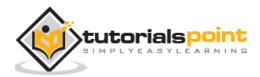

| spacing2       | This option specifies how much extra vertical space to add between displayed lines of text when a logical line wraps. Default is 0.                                                                                                    |
|----------------|----------------------------------------------------------------------------------------------------|
| spacing3       | This option specifies how much extra vertical space is added<br>below each line of text. If a line wraps, this space is added<br>only after the last line it occupies on the display. Default is 0.                                             |
| state          | Normally, text widgets respond to keyboard and mouse<br>events; set state=NORMAL to get this behavior. If you set<br>state=DISABLED, the text widget will not respond, and you<br>won't be able to modify its contents programmatically either. |
| tabs           | This option controls how tab characters position text.                                                                                                    |
| width          | The width of the widget in characters (not pixels!), measured according to the current font size.                                                                                                    |
| wrap           | This option controls the display of lines that are too wide. Set wrap=WORD and it will break the line after the last word that will fit. With the default behavior, wrap=CHAR, any line that gets too long will be broken at any character.     |
| xscrollcommand | To make the text widget horizontally scrollable, set this option to the set() method of the horizontal scrollbar.                                                                                                    |
| yscrollcommand | To make the text widget vertically scrollable, set this option to the set() method of the vertical scrollbar.                                                                                                    |

Text objects have these methods:

| Methods & Description                                                                    |              |
|------------------------------------------------------------------------------------------|--------------|
| <b>delete(startindex</b><br>This method deletes a specific character or a range of text. | [,endindex]) |
| get(startindex<br>This method returns a specific character or a range of text.           | [,endindex]) |

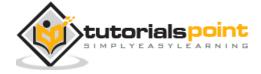

#### index(index)

Returns the absolute value of an index based on the given index.

#### insert(index

[,string]...)

[,gravity])

index)

This method inserts strings at the specified index location.

#### see(index)

This method returns true if the text located at the index position is visible.

Text widgets support three distinct helper structures: Marks, Tabs, and Indexes:

Marks are used to bookmark positions between two characters within a given text. We have the following methods available when handling marks:

#### Methods & Description

#### index(mark)

Returns the line and column location of a specific mark.

#### mark\_gravity(mark

Returns the gravity of the given mark. If the second argument is provided, the gravity is set for the given mark.

#### mark\_names()

Returns all marks from the Text widget.

#### mark\_set(mark,

Informs a new position to the given mark.

#### mark\_unset(mark)

Removes the given mark from the Text widget.

Tags are used to associate names to regions of text which makes easy the task of modifying the display settings of specific text areas. Tags are also used to bind event callbacks to specific ranges of text.

Following are the available methods for handling tabs:

Methods and Description

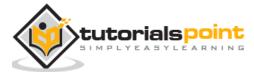

...)

#### tag\_add(tagname,

#### startindex[,endindex]

This method tags either the position defined by startindex, or a range delimited by the positions startindex and endindex.

#### tag\_config

You can use this method to configure the tag properties, which include, justify(center, left, or right), tabs(this property has the same functionality of the Text widget tabs's property), and underline(used to underline the tagged text).

#### tag\_delete(tagname)

This method is used to delete and remove a given tag.

# tag\_remove(tagname[,startindex[.endindex]]...)After applying this method, the given tag is removed from the provided area without<br/>deleting the actual tag definition.

#### Example

Try the following example yourself:

```
from Tkinter import *

def onclick():
    pass

root = Tk()
text = Text(root)
text.insert(INSERT, "Hello.....")
text.insert(END, "Bye Bye.....")
text.pack()

text.tag_add("here", "1.0", "1.4")
text.tag_add("start", "1.8", "1.13")
text.tag_config("here", background="yellow", foreground="blue")
```

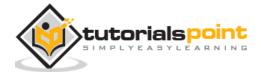

```
text.tag_config("start", background="black", foreground="green")
```

```
root.mainloop()
```

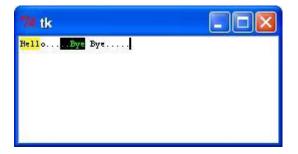

15.TopLevel

Toplevel widgets work as windows that are directly managed by the window manager. They do not necessarily have a parent widget on top of them.

Your application can use any number of top-level windows.

#### Syntax

Here is the simple syntax to create this widget:

```
w = Toplevel ( option, ... )
```

#### Parameters:

• **options:** Here is the list of most commonly used options for this widget. These options can be used as key-value pairs separated by commas.

| Option | Description                                                                                                    |
|--------|----------------------------------------------------------------------------------------------------|
| bg     | The background color of the window.                                                                                                    |
| bd     | Border width in pixels; default is 0.                                                                                                    |
| cursor | The cursor that appears when the mouse is in this window.                                                                                                  |
| class_ | Normally, text selected within a text widget is exported to be the selection in the window manager. Set exportselection=0 if you don't want that behavior. |

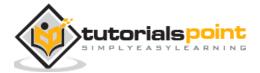

| font   | The default font for text inserted into the widget.                                                                                                    |
|--------|----------------------------------------------------------------------------------------------------|
| fg     | The color used for text (and bitmaps) within the widget. You can change the color for tagged regions; this option is just the default.                                                               |
| height | Window height.                                                                                                    |
| relief | Normally, a top-level window will have no 3-d borders around it. To get a shaded border, set the bd option larger that its default value of zero, and set the relief option to one of the constants. |
| width  | The desired width of the window.                                                                                                    |

Toplevel objects have these methods:

#### **Methods and Description**

#### deiconify()

Displays the window, after using either the iconify or the withdraw methods.

#### frame()

Returns a system-specific window identifier.

#### group(window)

Adds the window to the window group administered by the given window.

## iconify()

Turns the window into an icon, without destroying it.

#### protocol(name, function)

Registers a function as a callback which will be called for the given protocol.

## iconify()

Turns the window into an icon, without destroying it.

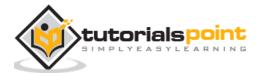

#### state()

Returns the current state of the window. Possible values are normal, iconic, withdrawn and icon.

## transient([master])

Turns the window into a temporary(transient) window for the given master or to the window's parent, when no argument is given.

#### withdraw()

Removes the window from the screen, without destroying it.

#### maxsize(width, height)

Defines the maximum size for this window.

#### minsize(width, height)

Defines the minimum size for this window.

#### positionfrom(who)

Defines the position controller.

#### resizable(width, height)

Defines the resize flags, which control whether the window can be resized.

#### sizefrom(who)

Defines the size controller.

#### title(string)

Defines the window title.

#### Example

Try following example yourself:

from Tkinter import \*

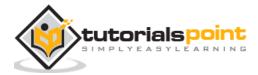

```
root = Tk()
top = Toplevel()
top.mainloop()
```

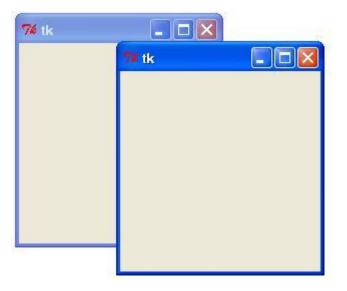

# 16.SpinBox

The Spinbox widget is a variant of the standard Tkinter Entry widget, which can be used to select from a fixed number of values.

## Syntax

Here is the simple syntax to create this widget:

```
w = Spinbox( master, option, ... )
```

#### **Parameters**

- master: This represents the parent window.
- options: Here is the list of most commonly used options for this widget. These options can be used as key-value pairs separated by commas.

Description

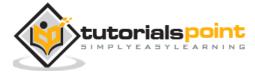

| activebackground   | The color of the slider and arrowheads when the mouse is over them.                                                                                                    |  |
|--------------------|----------------------------------------------------------------------------------------------------|--|
| bg                 | The color of the slider and arrowheads when the mouse is not over them.                                                                                                    |  |
| bd                 | The width of the 3-d borders around the entire perimeter of the trough, and also the width of the 3-d effects on the arrowheads and slider. Default is no border around the trough, and a 2-pixel border around the arrowheads and slider. |  |
| command            | A procedure to be called whenever the scrollbar is moved.                                                                                                    |  |
| cursor             | The cursor that appears when the mouse is over the scrollbar.                                                                                                    |  |
| disabledbackground | The background color to use when the widget is disabled.                                                                                                    |  |
| disabledforeground | The text color to use when the widget is disabled.                                                                                                    |  |
| fg                 | Text color.                                                                                                    |  |
| font               | The font to use in this widget.                                                                                                    |  |
| format             | Format string. No default value.                                                                                                    |  |
| from_              | The minimum value. Used together with to to limit the spinbox range.                                                                                                    |  |
| justify            | Default is LEFT                                                                                                    |  |
| relief             | Default is SUNKEN.                                                                                                    |  |
| repeatdelay        | Together with repeatinterval, this option controls button auto-repeat. Both values are given in milliseconds.                                                                                                    |  |
| repeatinterval     | See repeatdelay.                                                                                                    |  |
|                    |                                                                                                    |  |

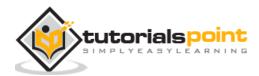

| state           | One of NORMAL, DISABLED, or "readonly". Default is NORMAL.                                                                             |  |
|-----------------|----------------------------------------------------------------------------------------------------|--|
| textvariable    | No default value.                                                                                                    |  |
| to              | See from.                                                                                                    |  |
| validate        | Validation mode. Default is NONE.                                                                                                    |  |
| validatecommand | Validation callback. No default value.                                                                                                 |  |
| values          | A tuple containing valid values for this widget. Overrides from/to/increment.                                                          |  |
| vcmd            | Same as validatecommand.                                                                                                    |  |
| width           | Widget width, in character units. Default is 20.                                                                                       |  |
| wrap            | If true, the up and down buttons will wrap around.                                                                                     |  |
| xscrollcommand  | Used to connect a spinbox field to a horizontal scrollbar. This option should be set to the set method of the corresponding scrollbar. |  |

Spinbox objects have these methods:

Methods and Description

#### delete(startindex [,endindex])

This method deletes a specific character or a range of text.

#### get(startindex [,endindex])

This method returns a specific character or a range of text.

## identify(x, y)

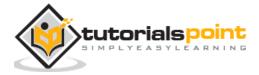

Identifies the widget element at the given location.

#### index(index)

Returns the absolute value of an index based on the given index.

#### insert(index [,string]...)

This method inserts strings at the specified index location.

#### invoke(element)

Invokes a spinbox button.

## Example

Try the following example yourself:

```
from Tkinter import *
master = Tk()
w = Spinbox(master, from_=0, to=10)
w.pack()
mainloop()
```

When the above code is executed, it produces the following result:

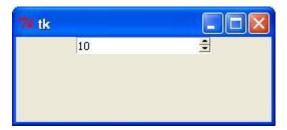

# 17.PanelWindow

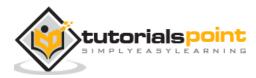

A PanedWindow is a container widget that may contain any number of panes, arranged horizontally or vertically.

Each pane contains one widget and each pair of panes is separated by a moveable (via mouse movements) sash. Moving a sash causes the widgets on either side of the sash to be resized.

#### **Syntax**

Here is the simple syntax to create this widget:

```
w = PanedWindow( master, option, ... )
```

## Parameters

master: This represents the parent window.
 options: Here is the list of most commonly used options for this widget. These options can be used as key-value pairs separated by commas.

| Option      | Description                                                                                                    |
|-------------|----------------------------------------------------------------------------------------------------|
| bg          | The color of the slider and arrowheads when the mouse is not over them.                                                                                                    |
| bd          | The width of the 3-d borders around the entire perimeter of the trough, and also the width of the 3-d effects on the arrowheads and slider. Default is no border around the trough, and a 2-pixel border around the arrowheads and slider. |
| borderwidth | Default is 2.                                                                                                    |
| cursor      | The cursor that appears when the mouse is over the window.                                                                                                    |
| handlepad   | Default is 8.                                                                                                    |
| handlesize  | Default is 8.                                                                                                    |
| height      | No default value.                                                                                                    |

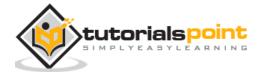

#### Python

| orient     | Default is HORIZONTAL. |
|------------|------------------------|
| relief     | Default is FLAT.       |
| sashcursor | No default value.      |
| sashrelief | Default is RAISED.     |
| sashwidth  | Default is 2.          |
| showhandle | No default value       |
| width      | No default value.      |

#### Methods

PanedWindow objects have these methods:

#### **Methods and Description**

add(child, Adds a child window to the paned window.

get(startindex This method returns a specific character or a range of text.

config(options) Modifies one or more widget options. If no options are given, the method returns a dictionary containing all current option values.

## Example

Try the following example yourself. Here's how to create a 3-pane widget:

```
from Tkinter import *
m1 = PanedWindow()
m1.pack(fill=BOTH, expand=1)
```

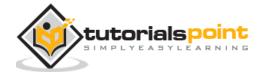

417

options)

[,endindex])

```
left = Label(m1, text="left pane")
m1.add(left)
m2 = PanedWindow(m1, orient=VERTICAL)
m1.add(m2)
top = Label(m2, text="top pane")
m2.add(top)
bottom = Label(m2, text="bottom pane")
m2.add(bottom)
mainloop()
```

| 74 tk     |             |  |
|-----------|-------------|--|
|           | top pane    |  |
| left pane | bottom pane |  |

# 20.LabelFrame

A labelframe is a simple container widget. Its primary purpose is to act as a spacer or container for complex window layouts.

This widget has the features of a frame plus the ability to display a label.

## Syntax

Here is the simple syntax to create this widget:

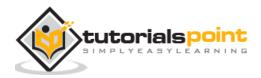

418

w = LabelFrame( master, option, ... )

## Parameters

21. master: This represents the parent window.
 22. options: Here is the list of most commonly used options for this widget. These options can be used as key-value pairs separated by commas.

| Option              | Description                                                                                                    |
|---------------------|----------------------------------------------------------------------------------------------------|
| bg                  | The normal background color displayed behind the label and indicator.                                                                             |
| bd                  | The size of the border around the indicator. Default is 2 pixels.                                                                                 |
| cursor              | If you set this option to a cursor name ( <i>arrow, dot etc.</i> ), the mouse cursor will change to that pattern when it is over the checkbutton. |
| font                | The vertical dimension of the new frame.                                                                                                    |
| height              | The vertical dimension of the new frame.                                                                                                    |
| labelAnchor         | Specifies where to place the label.                                                                                                    |
| highlightbackground | Color of the focus highlight when the frame does not have focus.                                                                                  |
| highlightcolor      | Color shown in the focus highlight when the frame has the focus.                                                                                  |
| highlightthickness  | Thickness of the focus highlight.                                                                                                    |
| relief              | With the default value, relief=FLAT, the checkbutton does not stand out from its background. You may set this option to any of the other styles   |

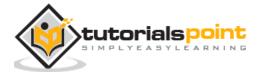

| text  | Specifies a string to be displayed inside the widget. |
|-------|-------------------------------------------------------|
| width | Specifies the desired width for the window.           |

#### Example

Try the following example yourself. Here is how to create a labelframe widget:

```
from Tkinter import *
root = Tk()
labelframe = LabelFrame(root, text="This is a LabelFrame")
labelframe.pack(fill="both", expand="yes")
left = Label(labelframe, text="Inside the LabelFrame")
left.pack()
root.mainloop()
```

When the above code is executed, it produces the following result:

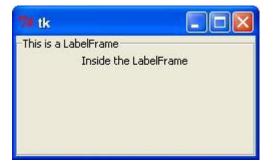

#### 23.tkMessageBox

The tkMessageBox module is used to display message boxes in your applications. This module provides a number of functions that you can use to display an appropriate message.

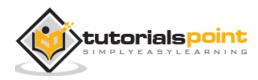

Some of these functions are showinfo, showwarning, showerror, askquestion, askokcancel, askyesno, and askretryignore.

#### Syntax:

Here is the simple syntax to create this widget:

tkMessageBox.FunctionName(title, message [, options])

#### Parameters

| 24. | FunctionName: This is the name of the                |
|-----|------------------------------------------------------|
|     | appropriate message box function.                    |
| 25. | title: This is the text to be displayed in the title |
|     | bar of a message box.                                |
| 26. | message: This is the text to be displayed as a       |
|     | message.                                             |
| 27. | options: options are alternative choices that        |
|     | you may use to tailor a standard message             |
|     | box. Some of the options that you can use are        |
|     | default and parent. The default option is used       |
|     | to specify the default button, such as ABORT,        |
|     | RETRY, or IGNORE in the message box. The             |
|     | parent option is used to specify the window          |
|     | on top of which the message box is to be             |
|     | displayed.                                           |
|     |                                                      |

You could use one of the following functions with dialogue box:

| showinfo() |
|------------|
|            |

- 29. showwarning()
- 30. showerror ()
- 31. askquestion()
- 32. askokcancel()
- 33. askyesno ()
- 34. askretrycancel ()

#### Example

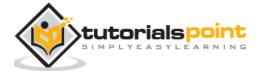

Try the following example yourself:

```
import Tkinter
import tkMessageBox
top = Tkinter.Tk()
def hello():
    tkMessageBox.showinfo("Say Hello", "Hello World")
B1 = Tkinter.Button(top, text = "Say Hello", command = hello)
B1.pack()
top.mainloop()
```

When the above code is executed, it produces the following result:

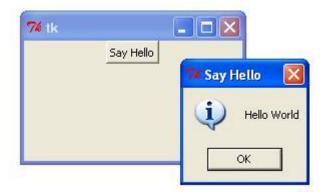

Let us take a look at how some of their common attributes, such as sizes, colors, and fonts are specified.

- 1. Dimensions
- 2. Colors
- 3. Fonts
- 4. Anchors
- 5. Relief styles
- 6. Bitmaps
- 7. Cursors

Let us study them briefly:

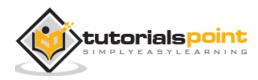

#### Dimensions

Various lengths, widths, and other dimensions of widgets can be described in many different units.

## 35. If you set a dimension to an integer, it is assumed to be in pixels. 36. You can specify units by setting a dimension

to a string containing a number followed by.

| Character | Description                    |
|-----------|--------------------------------|
| С         | Centimeters                    |
| i         | Inches                         |
| m         | Millimeters                    |
| р         | Printer's points (about 1/72") |

#### Length options:

Tkinter expresses a length as an integer number of pixels. Here is the list of common length options:

| 37. | borderwidth: Width of the border which gives a  |
|-----|-------------------------------------------------|
|     | three-dimensional look to the widget.           |
| 38. | highlightthickness: Width of the highlight      |
|     | rectangle when the widget has focus.            |
| 39. | padX padY: Extra space the widget requests      |
|     | from its layout manager beyond the minimum      |
|     | the widget needs to display its contents in the |
|     | x and y directions.                             |
| 40. | selectborderwidth: Width of the three-          |
|     | dimentional border around selected items of     |
|     | the widget.                                     |
| 41. | wraplength: Maximum line length for widgets     |
|     | that perform word wrapping.                     |

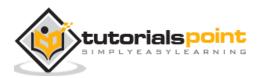

| 42. | height: Desired height of the widget; must be greater than or equal to 1.                           |
|-----|----------------------------------------------------------------------------------------------------|
| 43. | underline: Index of the character to underline<br>in the widget's text (0 is the first character, 1 |
|     | the second one, and so on).                                                                         |
| 44. | width: Desired width of the widget.                                                                 |
|     | 45. Colors                                                                                          |

Tkinter represents colors with strings. There are two general ways to specify colors in Tkinter:

| 46. | You can use a string specifying the proportion<br>of red, green and blue in hexadecimal digits.<br>For example, "#fff" is white, "#000000" is<br>black, "#000fff000" is pure green, and "#00ffff"<br>is pure cyan (green plus blue). |
|-----|----------------------------------------------------------------------------------------------------|
| 47. | You can also use any locally defined standard<br>color name. The colors "white", "black",<br>"red", "green", "blue", "cyan", "yellow", and<br>"magenta" will always be available.                                                    |

#### **Color options**

The common color options are:

| 48. | activebackground: Background color for the   |
|-----|----------------------------------------------|
|     | widget when the widget is active.            |
| 49. | activeforeground: Foreground color for the   |
|     | widget when the widget is active.            |
| 50. | background: Background color for the widget. |
|     | This can also be represented as <i>bg</i> .  |
| 51. | disabledforeground: Foreground color for the |
|     | widget when the widget is disabled.          |
| 52. | foreground: Foreground color for the widget. |
|     | This can also be represented as <i>fg</i> .  |
| 53. | highlightbackground: Background color of the |
|     | highlight region when the widget has focus.  |

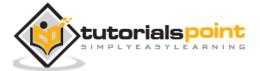

| 54. | highlightcolor: Foreground color of the                                  |
|-----|--------------------------------------------------------------------------|
|     | highlight region when the widget has focus.                              |
| 55. | selectbackground: Background color for the                               |
|     | selected items of the widget.                                            |
| 56. | selectforeground: Foreground color for the selected items of the widget. |
|     | 57.Fonts                                                                 |

There may be up to three ways to specify type style.

#### Simple Tuple Fonts

As a tuple whose first element is the font family, followed by a size in points, optionally followed by a string containing one or more of the style modifiers bold, italic, underline and overstrike.

#### Example

58. ("Helvetica", "16") for a 16-point Helvetica regular.
59. ("Times", "24", "bold italic") for a 24-point Times bold italic.

#### Font object Fonts

You can create a "font object" by importing the tkFont module and using its Font class constructor:

```
import tkFont
font = tkFont.Font ( option, ... )
```

Here is the list of options:

| 60. | family: The font family name as a string.                                           |
|-----|-------------------------------------------------------------------------------------|
| 61. | size: The font height as an integer in points. To get a font n pixels high, use -n. |
| 62. | weight: "bold" for boldface, "normal" for regular weight.                           |
| 63. | slant: "italic" for italic, "roman" for unslanted.                                  |

425

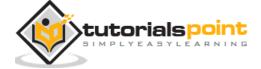

### 64. underline: 1 for underlined text, 0 for normal. 65. overstrike: 1 for overstruck text, 0 for normal.

#### Example

helv36 = tkFont.Font(family="Helvetica",size=36,weight="bold")

#### X Window Fonts

If you are running under the X Window System, you can use any of the X font names.

For example, the font named "-\*-lucidatypewriter-medium-r-\*-\*-140-\*-\*-\*-\*-\*" is the author's favorite fixed-width font for onscreen use. Use the *xfontsel* program to help you select pleasing fonts.

#### 66.Anchors

Anchors are used to define where text is positioned relative to a reference point.

Here is list of possible constants, which can be used for Anchor attribute.

| 67  | NW     |
|-----|--------|
| 67. | INVV   |
| 68. | Ν      |
| 69. | NE     |
| 70. | W      |
| 71. | CENTER |
| 72. | Е      |
| 73. | SW     |
| 74. | S      |
| 75. | SE     |
|     |        |

For example, if you use CENTER as a text anchor, the text will be centered horizontally and vertically around the reference point.

Anchor NW will position the text so that the reference point coincides with the northwest (top left) corner of the box containing the text.

Anchor W will center the text vertically around the reference point, with the left edge of the text box passing through that point, and so on.

If you create a small widget inside a large frame and use the anchor=SE option, the widget will be placed in the bottom right corner of the frame. If you used anchor=N instead, the widget would be centered along the top edge.

#### Example

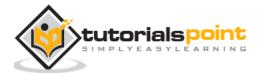

The anchor constants are shown in this diagram:

| NW | Ν      | NE |
|----|--------|----|
| w  | CENTER | E  |
| SW | S      | SE |

#### 76. Relief styles

The relief style of a widget refers to certain simulated 3-D effects around the outside of the widget. Here is a screenshot of a row of buttons exhibiting all the possible relief styles:

Here is list of possible constants which can be used for relief attribute.

| 77. | FLAT   |
|-----|--------|
| 78. | RAISED |
| 79. | SUNKEN |
| 80. | GROOVE |
| 81. | RIDGE  |

#### Example

from Tkinter import \*

```
import Tkinter
```

```
top = Tkinter.Tk()
```

```
B1 = Tkinter.Button(top, text ="FLAT", relief=FLAT )
```

```
B2 = Tkinter.Button(top, text ="RAISED", relief=RAISED )
```

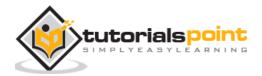

```
B3 = Tkinter.Button(top, text ="SUNKEN", relief=SUNKEN )
B4 = Tkinter.Button(top, text ="GROOVE", relief=GROOVE )
B5 = Tkinter.Button(top, text ="RIDGE", relief=RIDGE )
B1.pack()
B2.pack()
B3.pack()
B4.pack()
B5.pack()
top.mainloop()
```

When the above code is executed, it produces the following result:

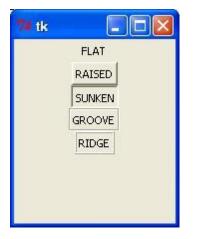

#### 82. Bitmaps

This attribute to displays a bitmap. There are following type of bitmaps available:

| 83. | "error"     |
|-----|-------------|
| 84. | "gray75"    |
| 85. | "gray50"    |
| 86. | "gray25"    |
| 87. | "gray12"    |
| 88. | "hourglass" |

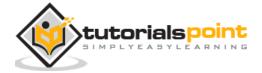

| 89. | "info"      |
|-----|-------------|
| 90. | "questhead" |
| 91. | "question"  |
| 92. | "warning"   |

#### Example

```
from Tkinter import *
import Tkinter
top = Tkinter.Tk()
B1 = Tkinter.Button(top, text ="error", relief=RAISED,\
                         bitmap="error")
B2 = Tkinter.Button(top, text = "hourglass", relief=RAISED,\
                         bitmap="hourglass")
B3 = Tkinter.Button(top, text ="info", relief=RAISED,\
                         bitmap="info")
B4 = Tkinter.Button(top, text ="question", relief=RAISED,\
                         bitmap="question")
B5 = Tkinter.Button(top, text ="warning", relief=RAISED,\
                         bitmap="warning")
B1.pack()
B2.pack()
B3.pack()
B4.pack()
B5.pack()
top.mainloop()
```

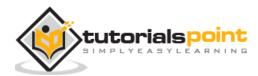

When the above code is executed, it produces the following result:

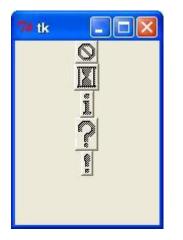

#### 93. Cursors

Python Tkinter supports quite a number of different mouse cursors available. The exact graphic may vary according to your operating system.

Here is the list of interesting ones:

| 94.  | "arrow"    |
|------|------------|
| 95.  | "circle"   |
| 96.  | "clock"    |
| 97.  | "cross"    |
| 98.  | "dotbox"   |
| 99.  | "exchange" |
| 100. | "fleur"    |
| 101. | "heart"    |
| 102. | "heart"    |
| 103. | "man"      |
| 104. | "mouse"    |
| 105. | "pirate"   |
| 106. | "plus"     |
| 107. | "shuttle"  |
| 108. | "sizing"   |
| 109. | "spider"   |
| 110. | "spraycan" |
|      |            |

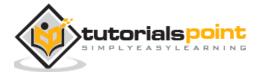

| 111. | "star"   |
|------|----------|
| 112. | "target" |
| 113. | "tcross" |
| 114. | "trek"   |
| 115. | "watch"  |

#### Example

Try the following example by moving cursor on different buttons:

#### **Geometry Management**

All Tkinter widgets have access to specific geometry management methods, which have the purpose of organizing widgets throughout the parent widget area. Tkinter exposes the following geometry manager classes: pack, grid, and place.

116. <u>The pack() Method</u> - This geometry manager organizes widgets in blocks before placing them in the parent widget.

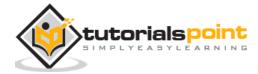

# 117. <u>The grid() Method</u> - This geometry manager organizes widgets in a table-like structure in the parent widget. 118. <u>The place() Method</u> -This geometry manager organizes widgets by placing them in a specific position in the parent widget.

Let us study the geometry management methods briefly:

#### pack()

This geometry manager organizes widgets in blocks before placing them in the parent widget.

#### Syntax

widget.pack( pack\_options )

Here is the list of possible options:

| 119. | expand: When set to true, widget expands to           |
|------|-------------------------------------------------------|
|      | fill any space not otherwise used in widget's         |
|      | parent.                                               |
| 120. | fill: Determines whether widget fills any extra       |
|      | space allocated to it by the packer, or keeps         |
|      | its own minimal dimensions: NONE (default),           |
|      | X (fill only horizontally), Y (fill only vertically), |
|      | or BOTH (fill both horizontally and vertically).      |
| 121. | side: Determines which side of the parent             |
|      | widget packs against: TOP (default),                  |
|      | BOTTOM, LEFT, or RIGHT.                               |
|      |                                                       |

#### Example

Try the following example by moving cursor on different buttons:

from Tkinter import \*

root = Tk()

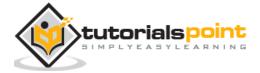

```
frame = Frame(root)
frame.pack()
bottomframe = Frame(root)
bottomframe.pack( side = BOTTOM )
redbutton = Button(frame, text="Red", fg="red")
redbutton.pack( side = LEFT)
greenbutton = Button(frame, text="Brown", fg="brown")
greenbutton.pack( side = LEFT )
bluebutton = Button(frame, text="Blue", fg="blue")
bluebutton.pack( side = LEFT )
blackbutton = Button(bottomframe, text="Black", fg="black")
blackbutton.pack( side = BOTTOM)
root.mainloop()
```

When the above code is executed, it produces the following result:

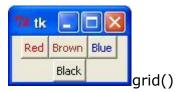

Here is the list of possible options:

122.

column : The column to put widget in; default 0 (leftmost column).

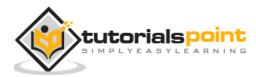

| 123. | columnspan: <b>How many columns</b> widgetoccupies; default 1.                                                                                                    |
|------|----------------------------------------------------------------------------------------------------|
| 124. | ipadx, ipady :How many pixels to pad widget,<br>horizontally and vertically, inside widget's<br>borders.                                                                                                    |
| 125. | padx, pady : How many pixels to pad widget,<br>horizontally and vertically, outside v's<br>borders.                                                                                                    |
| 126. | row: The row to put widget in; default the first row that is still empty.                                                                                                    |
| 127. | rowspan : How many rowswidget occupies;<br>default 1.                                                                                                    |
| 128. | sticky : What to do if the cell is larger than<br>widget. By default, with sticky=", widget is<br>centered in its cell. sticky may be the string<br>concatenation of zero or more of N, E, S, W,<br>NE, NW, SE, and SW, compass directions<br>indicating the sides and corners of the cell to<br>which widget sticks. |

#### Example

Try the following example by moving cursor on different buttons:

```
import Tkinter
root = Tkinter.Tk( )
for r in range(3):
    for c in range(4):
        Tkinter.Label(root, text='R%s/C%s'%(r,c),
            borderwidth=1 ).grid(row=r,column=c)
root.mainloop( )
```

This would produce the following result displaying 12 labels arrayed in a  $3 \times 4$  grid:

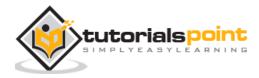

| 📬 tk        |                                           |
|-------------|-------------------------------------------|
| R0/C0 R0/C1 | R0/C2 R0/C3                               |
| R1/C0 R1/C1 | R1/C2 R1/C3                               |
| R2/C0 R2/C1 | R0/C2 R0/C3<br>R1/C2 R1/C3<br>R2/C2 R2/C3 |

#### 129. 3. place()

This geometry manager organizes widgets by placing them in a specific position in the parent widget.

#### Syntax

widget.place( place\_options )

Here is the list of possible options:

| anchor: The exact spot of widget other options<br>refer to: may be N, E, S, W, NE, NW, SE, or SW,<br>compass directions indicating the corners<br>and sides of widget; default is NW (the upper<br>left corner of widget) |
|----------------------------------------------------------------------------------------------------|
| bordermode : INSIDE (the default) to indicate<br>that other options refer to the parent's inside<br>(ignoring the parent's border); OUTSIDE<br>otherwise.                                                                 |
| height, width : Height and width in pixels.                                                                                                    |
| relheight, relwidth : <b>Height and width as a float</b>                                                                                                    |
| between 0.0 and 1.0, as a fraction of the height<br>and width of the parent widget.                                                                                                    |
| relx, rely : Horizontal and vertical offset as a float between 0.0 and 1.0, as a fraction of the height and width of the parent widget.                                                                                   |
| x, y : Horizontal and vertical offset in pixels.                                                                                                    |
|                                                                                                    |

#### Example

Try the following example by moving cursor on different buttons:

from Tkinter import \*

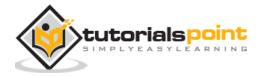

```
import tkMessageBox
import Tkinter
top = Tkinter.Tk()
def helloCallBack():
   tkMessageBox.showinfo( "Hello Python", "Hello World")
B = Tkinter.Button(top, text ="Hello", command = helloCallBack)
B.pack()
B.place(bordermode=OUTSIDE, height=100, width=100)
top.mainloop()
```

When the above code is executed, it produces the following result:

| 📬 tk  |  |
|-------|--|
| Hello |  |
|       |  |

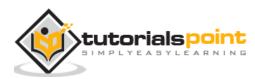

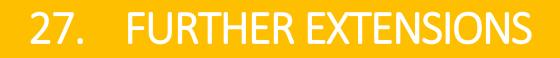

Any code that you write using any compiled language like C, C++, or Java can be integrated or imported into another Python script. This code is considered as an "extension."

A Python extension module is nothing more than a normal C library. On Unix machines, these libraries usually end in **.so** (for shared object). On Windows machines, you typically see **.dll** (for dynamically linked library).

#### **Pre-Requisites for Writing Extensions**

To start writing your extension, you are going to need the Python header files.

136. On Unix machines, this usually requires installing a developer-specific package such as <u>python2.5-dev</u>.
137. Windows users get these headers as part of the package when they use the binary Python

Additionally, it is assumed that you have good knowledge of C or C++ to v

Additionally, it is assumed that you have good knowledge of C or C++ to write any Python Extension using C programming.

#### First Look at a Python Extension

For your first look at a Python extension module, you need to group your code into four part:

| 138. | The header file <i>Python.h</i> .                                    |
|------|----------------------------------------------------------------------|
| 139. | The C functions you want to expose as the interface from your module |
|      | interface from your module.                                          |
| 140. | A table mapping the names of your functions                          |
|      | as Python developers see them to C functions                         |
|      | inside the extension module.                                         |
| 141. | An initialization function.                                          |

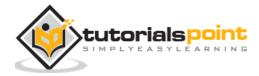

#### The Header File Python.h

You need to include *Python.h* header file in your C source file, which gives you access to the internal Python API used to hook your module into the interpreter.

Make sure to include Python.h before any other headers you might need. You need to follow the includes with the functions you want to call from Python.

#### The C Functions

The signatures of the C implementation of your functions always takes one of the following three forms:

```
static PyObject *MyFunction( PyObject *self, PyObject *args );
```

static PyObject \*MyFunctionWithKeywords(PyObject \*self,

PyObject \*args,

PyObject \*kw);

static PyObject \*MyFunctionWithNoArgs( PyObject \*self );

Each one of the preceding declarations returns a Python object. There is no such thing as a*void* function in Python as there is in C. If you do not want your functions to return a value, return the C equivalent of Python's **None** value. The Python headers define a macro, Py\_RETURN\_NONE, that does this for us.

The names of your C functions can be whatever you like as they are never seen outside of the extension module. They are defined as *static* function.

Your C functions usually are named by combining the Python module and function names together, as shown here:

```
static PyObject *module_func(PyObject *self, PyObject *args) {
    /* Do your stuff here. */
    Py_RETURN_NONE;
}
```

This is a Python function called *func* inside of the module *module*. You will be putting pointers to your C functions into the method table for the module that usually comes next in your source code.

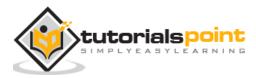

#### **The Method Mapping Table**

This method table is a simple array of PyMethodDef structures. That structure looks something like this:

```
struct PyMethodDef {
    char *ml_name;
    PyCFunction ml_meth;
    int ml_flags;
    char *ml_doc;
};
```

Here is the description of the members of this structure:

| 142. | ml_name: This is the name of the function as |
|------|----------------------------------------------|
|      | the Python interpreter presents when it is   |
|      | used in Python programs.                     |

- 143. ml\_meth: This must be the address to a function that has any one of the signatures described in previous seection.
- 144.ml\_flags: This tells the interpreter which of the<br/>three signatures ml\_meth is using.
  - This flag usually has a value of METH\_VARARGS.
  - This flag can be bitwise OR'ed with METH\_KEYWORDS if you want to allow keyword arguments into your function.
  - $\circ~$  This can also have a value of METH\_NOARGS that indicates you do not want to accept any arguments.

#### 145. ml\_doc: This is the docstring for the function, which could be NULL if you do not feel like writing one.

This table needs to be terminated with a sentinel that consists of NULL and 0 values for the appropriate members.

#### Example

For the above-defined function, we have following method mapping table:

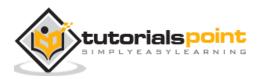

```
static PyMethodDef module_methods[] = {
    { "func", (PyCFunction)module_func, METH_NOARGS, NULL },
    { NULL, NULL, 0, NULL }
};
```

#### The Initialization Function

The last part of your extension module is the initialization function. This function is called by the Python interpreter when the module is loaded. It is required that the function be named **initModule**, where *Module* is the name of the module.

The initialization function needs to be exported from the library you are building. The Python headers define PyMODINIT\_FUNC to include the appropriate incantations for that to happen for the particular environment in which we're compiling. All you have to do is use it when defining the function.

Your C initialization function generally has the following overall structure:

```
PyMODINIT_FUNC initModule() {
    Py_InitModule3(func, module_methods, "docstring...");
}
```

Here is the description of *Py\_InitModule3* function:

}

| 146. | func: This is the function to be exported.                         |
|------|--------------------------------------------------------------------|
| 147. | module_methods: This is the mapping table                          |
|      | name defined above.                                                |
| 148. | docstring: This is the comment you want to give in your extension. |

Putting this all together looks like the following:

```
#include <Python.h>
static PyObject *module_func(PyObject *self, PyObject *args) {
    /* Do your stuff here. */
    Py_RETURN_NONE;
```

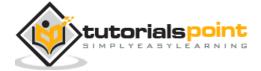

```
}
static PyMethodDef module_methods[] = {
    { "func", (PyCFunction)module_func, METH_NOARGS, NULL },
    { NULL, NULL, 0, NULL }
};
PyMODINIT_FUNC initModule() {
    Py_InitModule3(func, module_methods, "docstring...");
}
```

#### Example

A simple example that makes use of all the above concepts:

```
#include <Python.h>
static PyObject* helloworld(PyObject* self)
{
    return Py_BuildValue("s", "Hello, Python extensions!!");
}
static char helloworld_docs[] =
    "helloworld(): Any message you want to put here!!\n";
static PyMethodDef helloworld_funcs[] = {
    {"helloworld", (PyCFunction)helloworld,
    METH_NOARGS, helloworld_docs},
    {NULL}
```

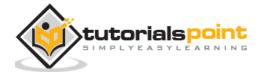

```
};
void inithelloworld(void)
{
    Py_InitModule3("helloworld", helloworld_funcs,
        "Extension module example!");
```

Here the *Py\_BuildValue* function is used to build a Python value. Save above code in hello.c file. We would see how to compile and install this module to be called from Python script.

#### **Building and Installing Extensions**

The *distutils* package makes it very easy to distribute Python modules, both pure Python and extension modules, in a standard way. Modules are distributed in source form and built and installed via a setup script usually called *setup.py* as follows.

For the above module, you need to prepare following setup.py script:

```
from distutils.core import setup, Extension
setup(name='helloworld', version='1.0', \
     ext_modules=[Extension('helloworld', ['hello.c'])])
```

Now, use the following command, which would perform all needed compilation and linking steps, with the right compiler and linker commands and flags, and copies the resulting dynamic library into an appropriate directory:

\$ python setup.py install

}

On Unix-based systems, you'll most likely need to run this command as root in order to have permissions to write to the site-packages directory. This usually is not a problem on Windows.

#### **Importing Extensions**

Once you installed your extension, you would be able to import and call that extension in your Python script as follows:

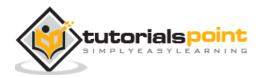

#!/usr/bin/python

import helloworld

print helloworld.helloworld()

This would produce the following result:

Hello, Python extensions!!

#### **Passing Function Parameters**

As you will most likely want to define functions that accept arguments, you can use one of the other signatures for your C functions. For example, following function, that accepts some number of parameters, would be defined like this:

```
static PyObject *module_func(PyObject *self, PyObject *args) {
    /* Parse args and do something interesting here. */
    Py_RETURN_NONE;
}
```

The method table containing an entry for the new function would look like this:

```
static PyMethodDef module_methods[] = {
    { "func", (PyCFunction)module_func, METH_NOARGS, NULL },
    { "func", module_func, METH_VARARGS, NULL },
    { NULL, NULL, 0, NULL }
};
```

You can use API *PyArg\_ParseTuple* function to extract the arguments from the one PyObject pointer passed into your C function.

The first argument to PyArg\_ParseTuple is the args argument. This is the object you will be *parsing*. The second argument is a format string describing the arguments as you expect them to appear. Each argument is represented by one or more characters in the format string as follows.

static PyObject \*module\_func(PyObject \*self, PyObject \*args) {

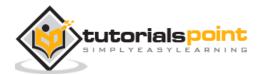

443

```
int i;
double d;
char *s;
if (!PyArg_ParseTuple(args, "ids", &i, &d, &s)) {
   return NULL;
}
/* Do something interesting here. */
Py_RETURN_NONE;
}
```

Compiling the new version of your module and importing it enables you to invoke the new function with any number of arguments of any type:

```
module.func(1, s="three", d=2.0)
module.func(i=1, d=2.0, s="three")
module.func(s="three", d=2.0, i=1)
```

You can probably come up with even more variations.

#### The PyArg\_ParseTuple Function

Here is the standard signature for **PyArg\_ParseTuple** function:

```
int PyArg_ParseTuple(PyObject* tuple, char* format,...)
```

This function returns 0 for errors, and a value not equal to 0 for success. tuple is the PyObject\* that was the C function's second argument. Here *format* is a C string that describes mandatory and optional arguments.

Here is a list of format codes for **PyArg\_ParseTuple** function:

| Code | C type | Meaning |
|------|--------|---------|
|      |        |         |

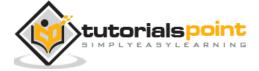

| С  | char            | A Python string of length 1 becomes a C char.             |
|----|-----------------|-----------------------------------------------------------|
| d  | double          | A Python float becomes a C double.                        |
| f  | float           | A Python float becomes a C float.                         |
| i  | int             | A Python int becomes a C int.                             |
| I  | long            | A Python int becomes a C long.                            |
| L  | long long       | A Python int becomes a C long long                        |
| 0  | PyObject*       | Gets non-NULL borrowed reference to Python argument.      |
| S  | char*           | Python string without embedded nulls to C char*.          |
| s# | char*+int       | Any Python string to C address and length.                |
| t# | char*+int       | Read-only single-segment buffer to C address and length.  |
| u  | Py_UNICODE*     | Python Unicode without embedded nulls to C.               |
| u# | Py_UNICODE*+int | Any Python Unicode C address and length.                  |
| w# | char*+int       | Read/write single-segment buffer to C address and length. |
| Z  | char*           | Like s, also accepts None (sets C char* to NULL).         |
| z# | char*+int       | Like s#, also accepts None (sets C char* to NULL).        |
| () | as per          | A Python sequence is treated as one argument per item.    |
|    |                 | The following arguments are optional.                     |
|    |                 |                                                           |

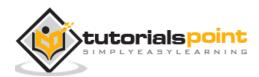

| : | Format<br>message |         | followed   | by  | function    | name    | for    | error |
|---|-------------------|---------|------------|-----|-------------|---------|--------|-------|
| ; | Format e          | end, fo | ollowed by | ent | ire error n | nessage | e text | t.    |

#### **Returning Values**

*Py\_BuildValue* takes in a format string much like *PyArg\_ParseTuple* does. Instead of passing in the addresses of the values you are building, you pass in the actual values. Here's an example showing how to implement an add function:

```
static PyObject *foo_add(PyObject *self, PyObject *args) {
    int a;
    int b;
    if (!PyArg_ParseTuple(args, "ii", &a, &b)) {
        return NULL;
    }
    return Py_BuildValue("i", a + b);
}
```

This is what it would look like if implemented in Python:

```
def add(a, b):
    return (a + b)
```

You can return two values from your function as follows, this would be cauptured using a list in Python.

```
static PyObject *foo_add_subtract(PyObject *self, PyObject *args) {
    int a;
    int b;
```

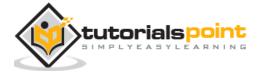

```
if (!PyArg_ParseTuple(args, "ii", &a, &b)) {
    return NULL;
}
return Py_BuildValue("ii", a + b, a - b);
}
```

This is what it would look like if implemented in Python:

```
def add_subtract(a, b):
    return (a + b, a - b)
```

#### The Py\_BuildValue Function

Here is the standard signature for **Py\_BuildValue** function:

```
PyObject* Py_BuildValue(char* format,...)
```

Here *format* is a C string that describes the Python object to build. The following arguments of *Py\_BuildValue* are C values from which the result is built. The *PyObject*\* result is a new reference.

Following table lists the commonly used code strings, of which zero or more are joined into string format.

| Code | C type    | Meaning                                        |
|------|-----------|------------------------------------------------|
| с    | char      | A C char becomes a Python string of length 1.  |
| d    | double    | A C double becomes a Python float.             |
| f    | float     | A C float becomes a Python float.              |
| i    | int       | A C int becomes a Python int.                  |
| I    | long      | A C long becomes a Python int.                 |
| N    | PyObject* | Passes a Python object and steals a reference. |

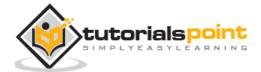

| 0  | PyObject*       | Passes a Python object and INCREFs it as normal.                     |
|----|-----------------|----------------------------------------------------------------------|
| 0& | convert+void*   | Arbitrary conversion                                                 |
| S  | char*           | C 0-terminated char* to Python string, or NULL to None.              |
| s# | char*+int       | C char* and length to Python string, or NULL to None.                |
| u  | Py_UNICODE*     | C-wide, null-terminated string to Python Unicode, or NULL to None.   |
| u# | Py_UNICODE*+int | C-wide string and length to Python Unicode, or NULL to None.         |
| w# | char*+int       | Read/write single-segment buffer to C address and length.            |
| Z  | char*           | Like s, also accepts None (sets C char* to NULL).                    |
| z# | char*+int       | Like s#, also accepts None (sets C char* to NULL).                   |
| () | as per          | Builds Python tuple from C values.                                   |
| [] | as per          | Builds Python list from C values.                                    |
| {} | as per          | Builds Python dictionary from C values, alternating keys and values. |

Code {...} builds dictionaries from an even number of C values, alternately keys and values. For example, Py\_BuildValue("{issi}",23,"zig","zag",42) returns a dictionary like Python's {23:'zig','zag':42}.

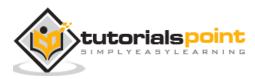